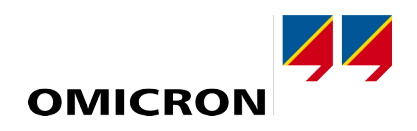

# **COMPANO 100**

# Manual do usuário

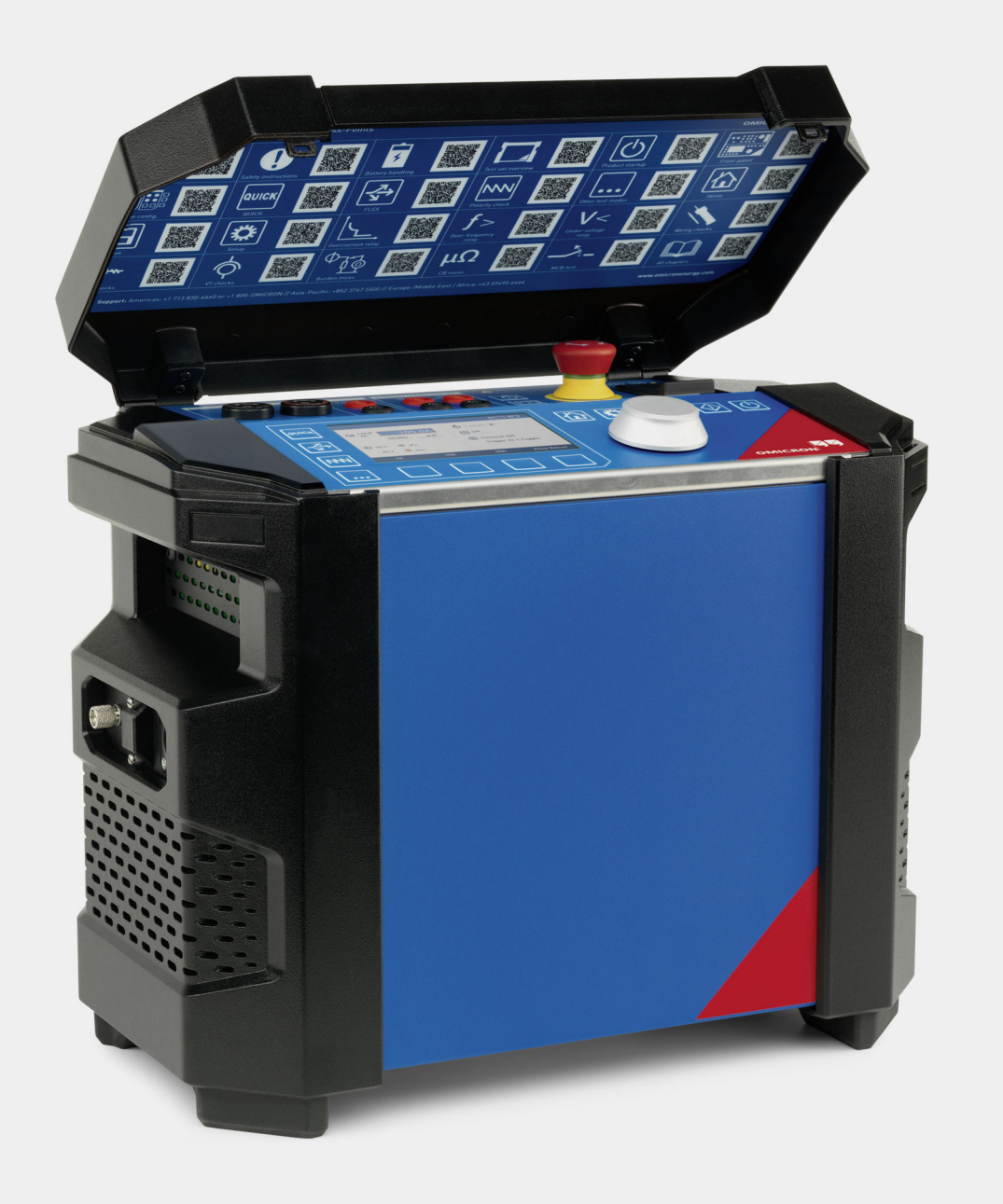

Versão do manual: PTB 1122 05 05

© OMICRON electronics GmbH 2020. Todos os direitos reservados.

Este manual é uma publicação da OMICRON electronics GmbH. Todos os direitos reservados, inclusive os de tradução. Qualquer tipo de reprodução, como, por exemplo, fotocópia, microfilmagem, reconhecimento ótico de caracteres e/ou armazenamento em sistemas eletrônicos de processamento de dados, exige o consentimento explícito da OMICRON. A reimpressão, total ou parcial, não é permitida.

As informações, especificações e dados técnicos dos produtos contidos neste manual representam o estado técnico no momento de sua redação e estão sujeitos a alteração sem aviso prévio.

Foi feito todo o esforço possível para garantir que as informações fornecidas neste manual sejam úteis, precisas e completamente confiáveis. No entanto, a OMICRON não se responsabiliza por eventuais imprecisões que possam ocorrer. O usuário é responsável por todas as aplicações que utilizam um produto da OMICRON.

A OMICRON traduziu este manual, originalmente do inglês, para diversos idiomas. A tradução deste manual é feita para atender às exigências locais e, em caso de conflito entre a versão em inglês e a versão traduzida, a versão em inglês do manual prevalecerá.

## Conteúdo

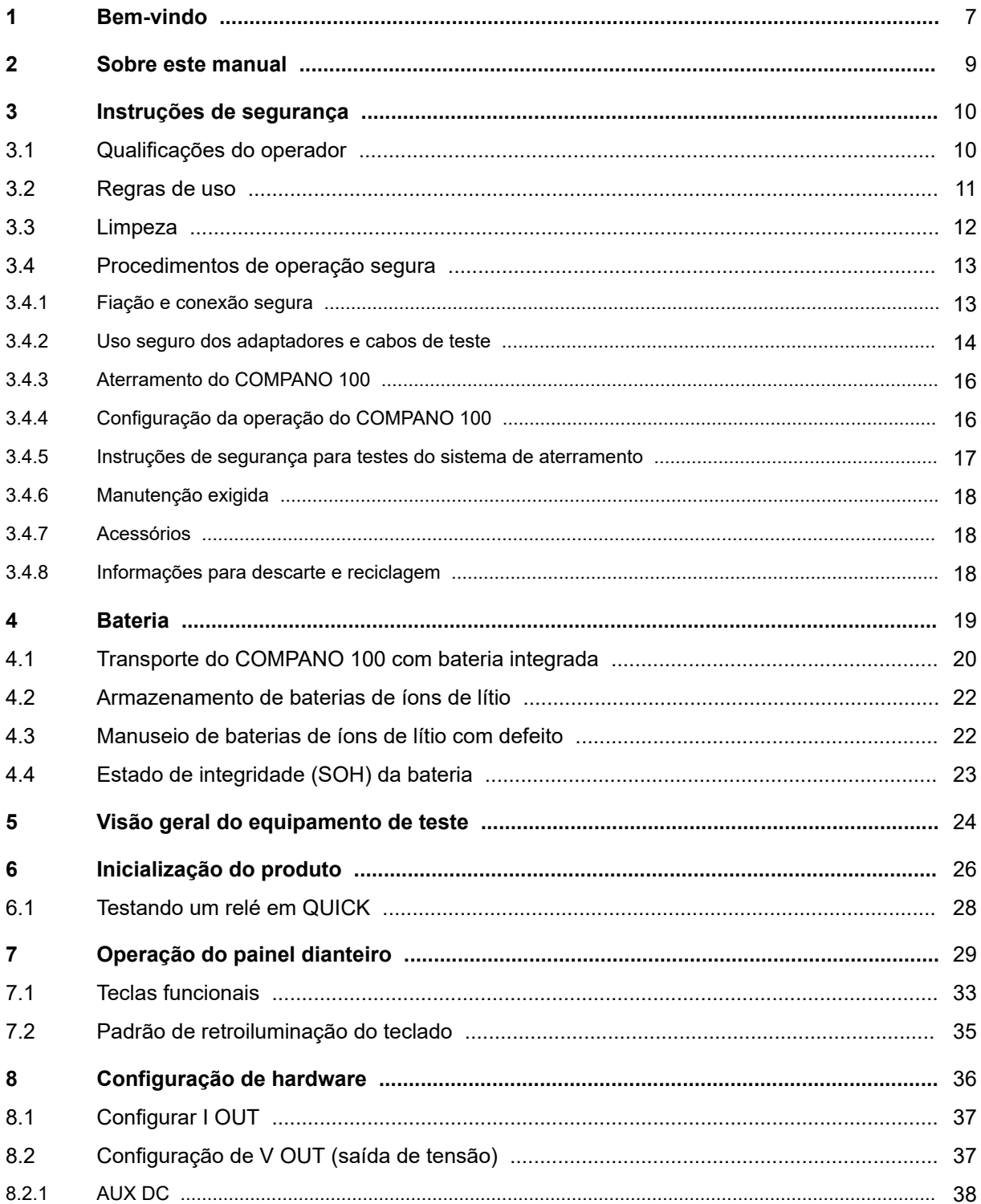

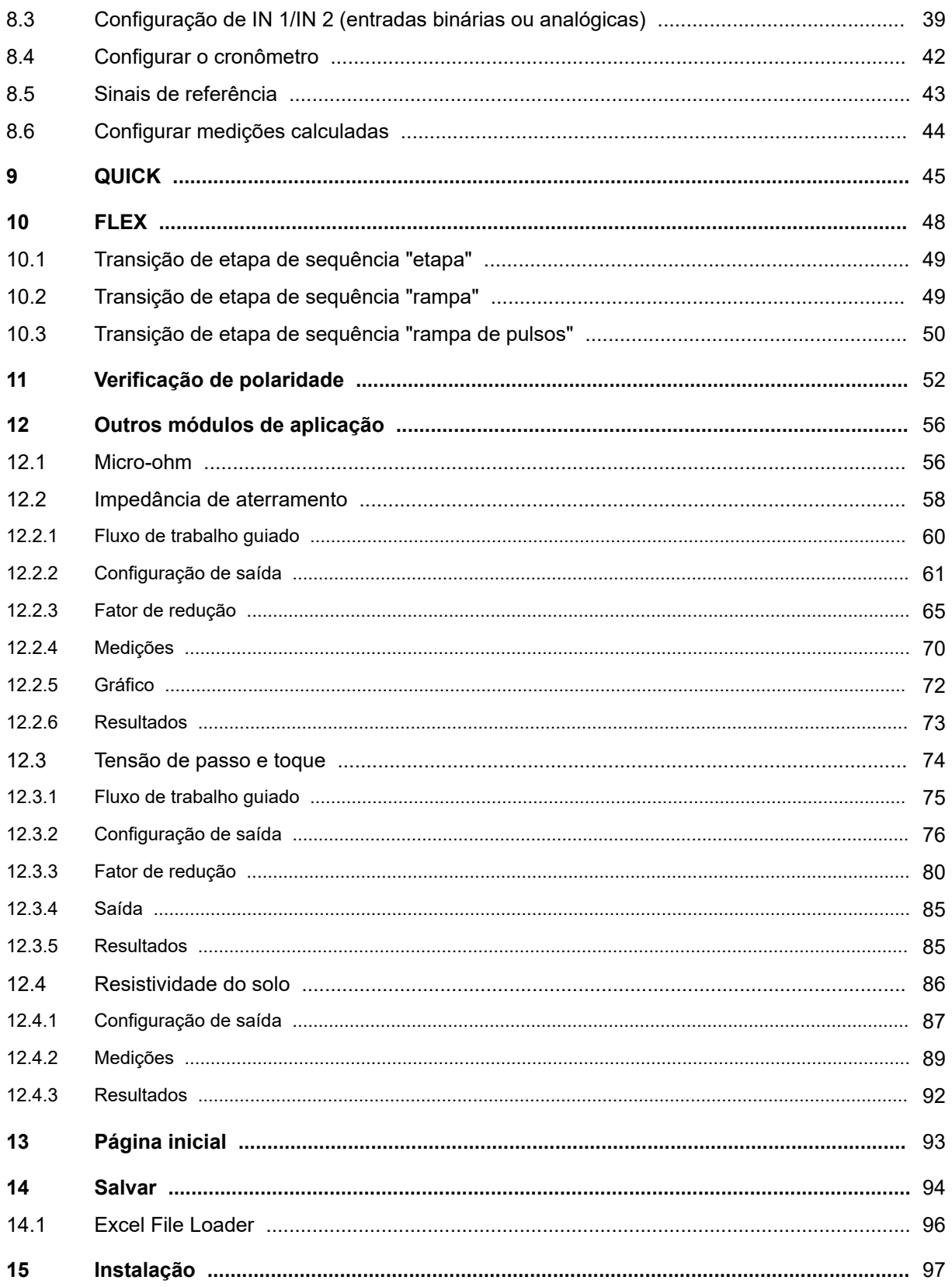

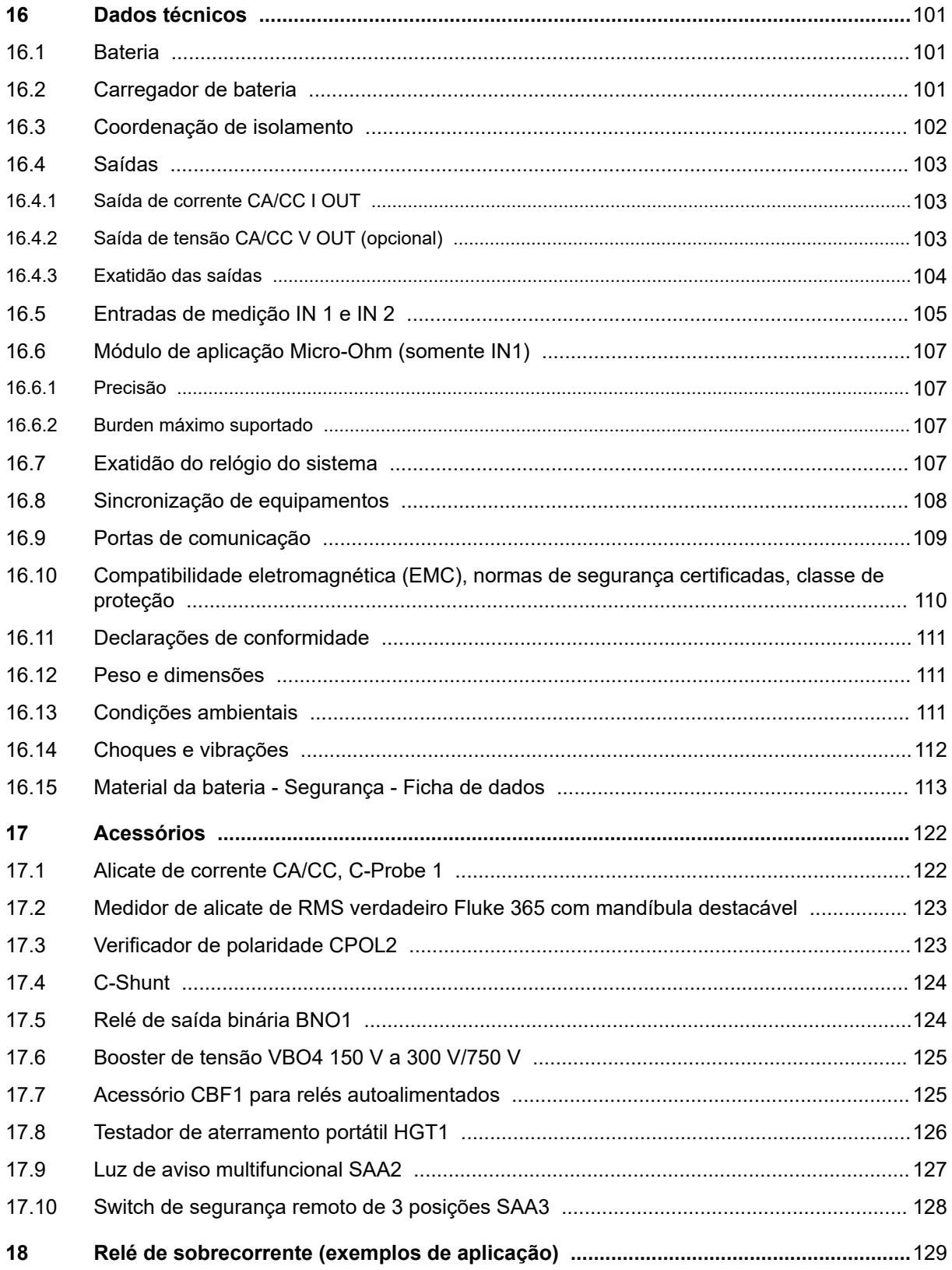

#### **COMPANO 100 Manual do usuário**

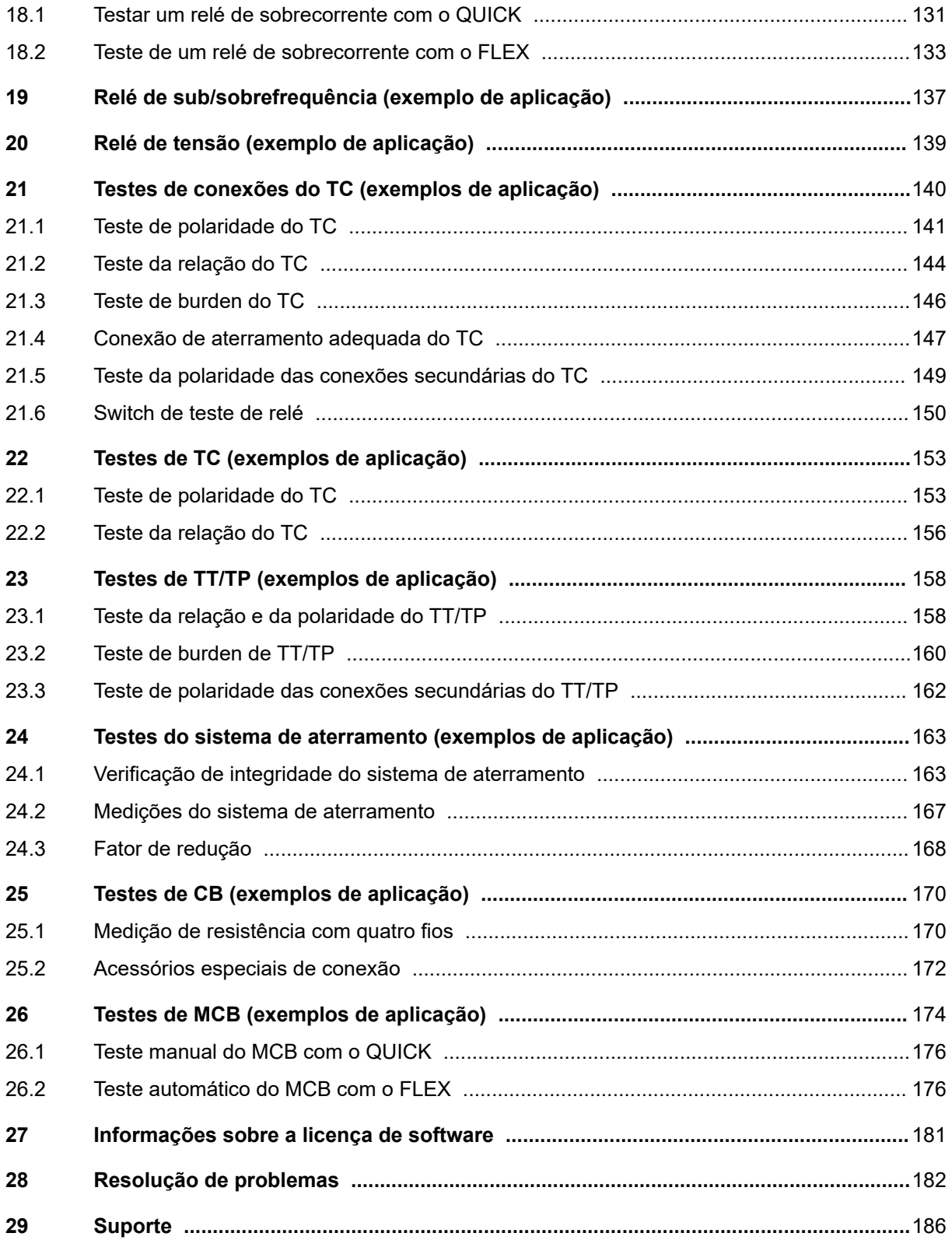

### <span id="page-6-0"></span>**1 Bem-vindo**

Bem-vindo à OMICRON! Estamos felizes em saber que você escolheu um equipamento de teste *COMPANO 100*.

O *COMPANO 100* é uma fonte de tensão ou de corrente totalmente eletrônica, leve e altamente flexível projetada para diferentes verificações em um sistema de energia elétrica, como geração, transmissão, distribuição, ferrovias ou indústria. Ele funciona a bateria; você não precisa de nenhuma fonte de alimentação adicional para o equipamento de teste. A bateria é recarregável. Temos certeza de que você vai gostar de usar este produto. O guia a seguir apresenta informações relacionadas à embalagem e aos serviços que lhe permitirão usar o produto com confiança.

#### **Licença**

A licença para trabalhar com o *COMPANO 100* já está integrada ao equipamento de teste. Não é necessário ter uma chave de ativação adicional para usar o *COMPANO 100*.

#### **Introdução**

Para obter mais informações sobre como começar a utilizar o equipamento de teste *COMPANO 100*, consulte os capítulos "Instruções de segurança", "Bateria", "Visão geral do equipamento de teste" e "Inicialização do produto". Esses capítulos são idênticos no manual **Introdução** e no **Manual do usuário**.

#### **Cuidado com seu equipamento**

Esse documento contém informações sobre como manter seu equipamento e sua bateria (consulte o capítulo Bateria).

► Se você não for utilizar o *COMPANO 100* por um longo período de tempo, carregue a baterias antes de armazená-lo e recarregue-a uma vez a cada 6 meses.

A descarga profunda causa danos irreversíveis para a bateria.

#### **Mantenha-se informado**

Nosso **Portal do cliente** é uma plataforma internacional de troca de conhecimentos, repleta de informações úteis. Nela você pode se informar sobre os recursos do produto e de aplicação mais recentes e sobre atualizações de software. Você também pode encontrar artigos atualizados, estudos apresentados em conferências, manuais do usuário e muito mais.

Além disso, você pode compartilhar suas próprias experiências no Fórum de usuários da OMICRON.

Registre-se hoje mesmo: [www.omicronenergy.com/customer.](http://www.omicronenergy.com/customer)

#### **Saiba mais**

Saiba mais sobre o seu novo produto em um dos cursos de treinamento personalizados oferecidos pela OMICRON Academy.

Veja mais detalhes em: [www.omicronenergy.com/academy](http://www.omicronenergy.com/academy).

#### **Obtenha suporte**

Técnicos bem preparados e competentes estão disponíveis para responder a todas as suas perguntas na nossa linha direta de suporte técnico. O atendimento funciona 24 horas por dia.

Use nossa linha direta de suporte técnico internacional, disponível 24 horas por dia, sete dias por semana: → [Suporte na página 186.](#page-185-0)

#### **Escopo da documentação**

O manual **Introdução** contém orientações sobre as primeiras etapas e ações com o equipamento de teste *COMPANO 100*.

O Manual do usuário do *COMPANO 100*, disponível como PDF e invocável em capítulos escaneando o código QR na tampa do equipamento de teste com um smartphone, foi escrito por profissionais especializados em engenharia elétrica e eletrônica. O propósito deste guia é familiarizar você com o equipamento de teste *COMPANO 100* e seus vários campos de aplicação. Ele contém instruções úteis sobre como utilizar o *COMPANO 100* de forma segura, eficiente e correta. Leia atentamente o Manual do usuário.

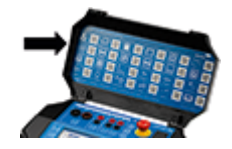

No **Google Play** e na **Apple App Store (iOS)**, você encontra um aplicativo chamado "COMPANO Knowledge Access Point" contendo um leitor de código QR para acesso offline aos manuais.

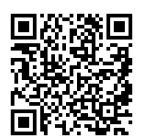

Confira o **Canal de vídeo da OMICRON** (visite [https://www.omicronenergy.com/](https://www.omicronenergy.com/COMPANO100-Videos) [COMPANO100-Videos\)](https://www.omicronenergy.com/COMPANO100-Videos). Nesse canal, fornecemos os vídeos mais recentes sobre o uso correto do equipamento de teste e exemplos de aplicações típicas.

### <span id="page-8-0"></span>**2 Sobre este manual**

Este manual foi escrito por profissionais especializados em engenharia elétrica e eletrônica. Seu propósito é familiarizar você com o equipamento de teste *COMPANO 100* e seus vários campos de aplicação. Ele contém instruções úteis sobre como utilizar o *COMPANO 100* de forma segura, eficiente e adequada.

Siga estas instruções para evitar perigos, custos com reparos e possíveis paralisações resultantes da operação incorreta. Além do mais, isso garante a confiabilidade e a vida útil do *COMPANO 100*.

**Observação:** Use o *COMPANO 100* observando todos os requisitos de segurança das normas nacionais de prevenção de acidentes e proteção ambiental.

A leitura do manual do *COMPANO 100* não o libera da obrigação de cumprir todas as normas de segurança internacionais e nacionais relevantes para trabalhar com o *COMPANO 100*, como, por exemplo, a regulamentação EN50191, "Montagem e operação de equipamentos de teste elétrico".

#### **Símbolos de segurança usados neste manual**

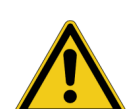

#### **PERIGO**

**Morte ou ferimentos graves ocorrerão caso as instruções de segurança adequadas não sejam observadas.**

#### **AVISO**

**Morte ou ferimentos graves poderão ocorrer caso as instruções de segurança adequadas não sejam observadas.**

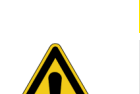

#### **CUIDADO**

**Ferimentos leves ou moderados poderão ocorrer caso as instruções de segurança adequadas não sejam observadas.**

#### **ALERTA**

**Risco de perda de dados ou danos ao equipamento**

### <span id="page-9-0"></span>**3 Instruções de segurança**

#### **AVISO**

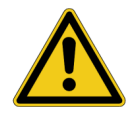

**Morte ou ferimentos graves poderão ocorrer caso as instruções de segurança adequadas não sejam observadas.**

- ► O equipamento de teste *COMPANO 100* pode emitir tensões e correntes que representam risco à vida.
- ► Antes de operar qualquer equipamento elétrico como este, leia cuidadosamente a seção **Instruções de segurança** deste manual.
- Não utilize (nem mesmo ligue) qualquer aparelho elétrico sem entender as informações do seu manual.
- As normas de segurança nacionais existentes para prevenção de acidentes e proteção ambiental podem complementar o manual do equipamento.
- ► Somente pessoal treinado deve trabalhar com o *COMPANO 100*.

#### **Para sua própria segurança, sempre siga as cinco regras básicas de segurança:**

- 1. Desconecte completamente.
- 2. Proteja contra reconexão.
- 3. Verifique se a instalação está desligada.
- 4. Efetue aterramento e curto-circuito.
- 5. Forneça proteção contra peças energizadas adjacentes.

### **3.1 Qualificações do operador**

- Trabalhar com ativos de alta tensão pode ser extremamente perigoso. Os testes com o *COMPANO 100* devem ser realizados apenas por pessoal autorizado, capacitado e qualificado. Antes de iniciar o trabalho, estabeleça claramente as responsabilidades.
- Pessoal em fase de treinamento, instrução, orientação ou aprendizado sobre o *COMPANO 100* deve permanecer sob a constante supervisão de um operador experiente ao trabalhar com o equipamento. Os testes realizados com o *COMPANO 100* devem estar em conformidade com as instruções de segurança internas e os documentos adicionais relevantes.
- O pessoal que operar o *COMPANO 100* deve estar familiarizado com todos os equipamentos de segurança individual necessários.

### <span id="page-10-0"></span>**3.2 Regras de uso**

- O *COMPANO 100* é destinado exclusivamente às áreas de aplicação especificadas neste manual. O fabricante e os distribuidores não são responsáveis por danos resultantes de qualquer uso diferente da operação especificada. O usuário assume inteiramente todas as responsabilidades e riscos.
- Use o equipamento de teste *COMPANO 100* e seus acessórios apenas quando estiverem em boa condição técnica.
- O equipamento de teste *COMPANO 100* não contém peças reparáveis. Não abra o equipamento de teste nem remova nenhum qualquer dos componentes de sua carcaça. No entanto, a tampa do equipamento de teste, com o adesivo do código QR afixado, é removível.
- Não realize modificações, extensões ou adaptações no *COMPANO 100*.
- Use o *COMPANO 100* observando todos os requisitos de segurança estipulados em normas nacionais e internacionais para prevenção de acidentes e proteção ambiental.
- Sempre mantenha o manual impresso ou em arquivo PDF no local em que o *COMPANO 100* está sendo usado. O manual deve ser lido por todos os funcionários que trabalham com o *COMPANO 100*. Além do manual e das normas de segurança aplicáveis para prevenção de acidentes no país e no

local de operação, siga os procedimentos técnicos aceitos para uma operação segura e competente.

- Esteja sempre atento aos riscos de altas tensões. Preste atenção às informações de segurança fornecidas na documentação.
- Ao testar um transformador de corrente injetando uma corrente de teste em seu enrolamento primário, certifique-se de que todos os enrolamentos secundários estão em curto.
- Ao medir a relação entre transformadores de tensão e potência, certifique-se de que a tensão de teste está conectada ao *enrolamento primário* correspondente e a tensão medida é a do *enrolamento secundário*. A mistura acidental dos enrolamentos pode gerar tensões altamente perigosas no transformador.

Por exemplo, quando uma tensão de 100 V é aplicada ao enrolamento secundário de um transformador de tensão com relação de 10.000:100 V, uma tensão de 10.000 V é induzida no enrolamento primário do transformador.

- O cabo de alimentação (cabo do carregador de bateria fornecido pela OMICRON) deve ser adequado para a tensão e a corrente nominais, especificadas no capítulo [Dados técnicos ►](#page-100-0) [Carregador de bateria na página 101.](#page-100-0) Recomendamos usar o *COMPANO 100* apenas com o cabo original fornecido pelos acessórios da OMICRON juntamente com o equipamento de teste.
- Cabos de teste conectados a objetos de teste altos devem ter uma fixação mecânica suficiente. Esteja atento ao risco de queda de adaptadores ou cabos.
- Não bloqueie o acesso aos componentes do equipamento de teste relevantes para a segurança, como o botão de parada de emergência. Em caso de emergência, esses componentes precisam estar desobstruídos e proporcionar acesso rápido.
- Opere o equipamento de teste *COMPANO 100* somente sob as condições ambientais especificadas no capítulo [Dados técnicos ► Condições ambientais na página 111.](#page-110-0)
- Não opere o equipamento de teste *COMPANO 100* quando houver gases ou vapores explosivos presentes.
- <span id="page-11-0"></span>• Não use o *COMPANO 100* em ambientes chuvosos ou de condensação.
- Não use o *COMPANO 100* a uma altitude superior a 4.000 m.
- Ao configurar o equipamento de teste *COMPANO 100*, verifique se os orifícios de ventilação estão desobstruídos.
- Não insira objetos (como chaves de fenda) em nenhum soquete de entrada/saída.
- Caso o equipamento de teste *COMPANO 100* pareça não estar funcionando corretamente, entre em contato com o Suporte Técnico da OMICRON (→ [Suporte\)](#page-185-0).

### **3.3 Limpeza**

Para limpar o equipamento de teste *COMPANO 100*, use um pano umedecido em álcool isopropílico. Antes da limpeza, sempre desligue o switch de energia Liga/Desliga e desconecte o carregador de bateria.

### <span id="page-12-0"></span>**3.4 Procedimentos de operação segura**

#### **3.4.1 Fiação e conexão segura**

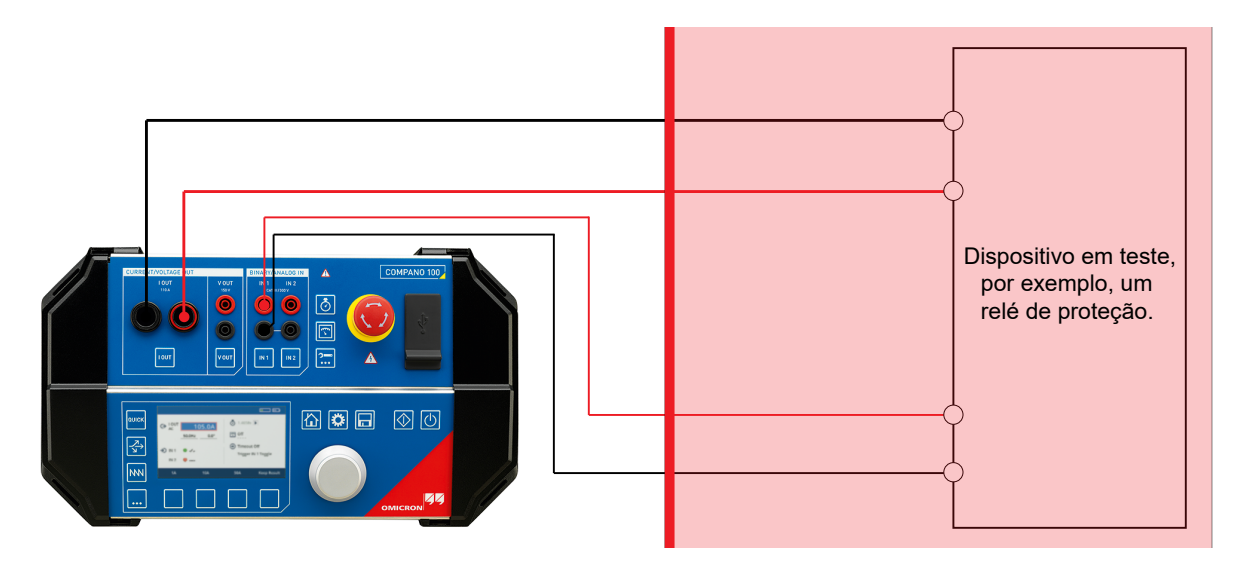

Área de trabalho Área perigosa

Para realizar testes com o *COMPANO 100*, proceda da seguinte forma:

- 1. Sempre pressione o botão de **Parada de emergência** primeiro.
- 2. Proteja o equipamento em teste seguindo as cinco regras básicas de segurança (consulte [As](#page-9-0) [cinco regras básicas de segurança na página 10](#page-9-0)):
- 3. Conecte os cabos ao equipamento a ser testado.
- 4. Conecte os cabos com plugues tipo banana ao *COMPANO 100* (consulte [Uso seguro dos](#page-13-0) [adaptadores e cabos de teste na página 14](#page-13-0)).
- 5. Libere o botão de **Parada de emergência** e ligue o *COMPANO 100*. Não entre mais na zona perigosa (ver a imagem acima).
- 6. Inicie o teste no *COMPANO 100*.

Ao realizar o teste, não entre na zona perigosa. Mantenha distância das extremidades de cabos no equipamento em teste. Frequentemente, esses equipamentos possuem conectores que podem ser facilmente tocados. O mesmo se aplica a alguns adaptadores de conexão do *COMPANO 100*. Sempre permaneça na área segura (ver a imagem acima).

Quando o teste terminar e você quiser deixar o local, proceda da seguinte maneira:

- 1. Desligue o *COMPANO 100* e pressione o botão de **Parada de emergência**.
- 2. Para evitar que o *COMPANO 100* seja utilizado sem autorização ou religado acidentalmente, retire o dongle (o conector para funções de segurança externas; consulte a [vista lateral na](#page-24-0) [página 25\)](#page-24-0).
- 3. Desconecte os cabos do *COMPANO 100*.
- 4. Desconecte os cabos do equipamento em teste.

#### <span id="page-13-0"></span>**3.4.2 Uso seguro dos adaptadores e cabos de teste**

#### **Cabos de teste**

#### **AVISO**

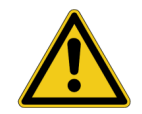

#### **Risco de morte ou ferimentos graves causados por alta tensão**

As saídas do *COMPANO 100* são controladas pelo software executado no equipamento. Observe que apenas desligar as saídas no software de controle não é suficientemente seguro.

- Não trabalhe com objetos em teste, conexões ou terminais conectados que possam ser tocados enquanto o *COMPANO 100* estiver ligado (Iniciar/Parar pressionado).
- ► Sempre verifique se o botão de **Parada de emergência** está pressionado, o equipamento de teste está protegido contra reativação e todas as peças na área de trabalho estão desenergizadas antes de trabalhar com objetos em teste, conexões ou terminais que possam ser tocados (consulte [Fiação e conexão](#page-12-0) [segura na página 13\)](#page-12-0).

O equipamento de teste *COMPANO 100* é fornecido com adaptadores de cabo de teste flexíveis (2 pretos, 2 vermelhos) que possuem um conector angular em uma extremidade e uma luva retrátil na outra.

Nunca insira uma destas luvas retráteis diretamente em um soquete do *COMPANO 100* na parte dianteira do equipamento de teste. Isso é incompatível com a finalidade projetada desses condutores e contrário às regulamentações de segurança.

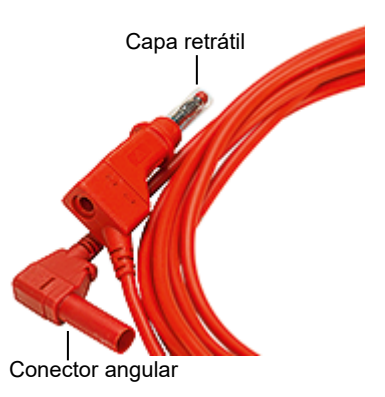

Para conectar o objeto em teste ao *COMPANO 100*, sempre utilize os conectores angulares nos soquetes do equipamento de teste:

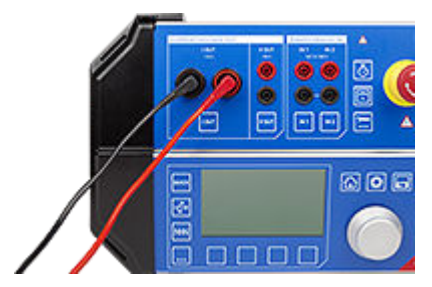

No objeto em teste, use o lado de luva retrátil do cabo do teste:

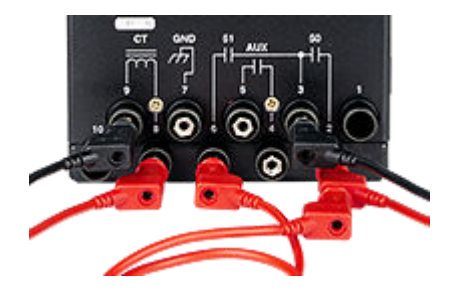

#### **Adaptadores de terminal**

Use adaptadores de terminal flexíveis ou rígidos para conectar cabos de teste normais a terminais de braçadeiras aparafusadas.

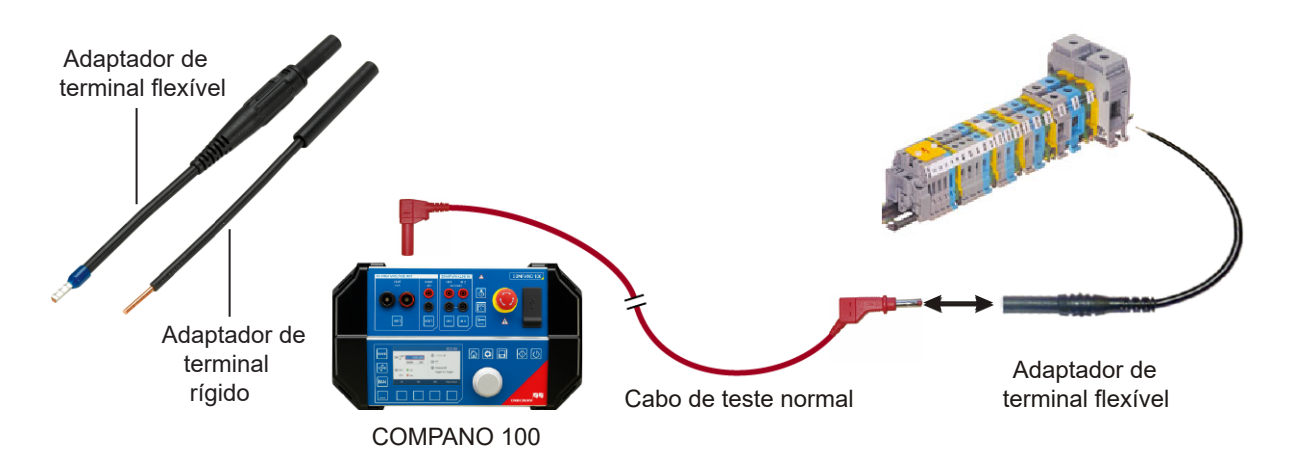

#### **AVISO**

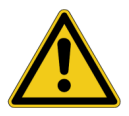

**Risco de morte ou ferimentos graves causados por alta tensão**

Os adaptadores de terminal possuem extremidades abertas.

- ► Antes de conectar os adaptadores de terminal, pressione o botão de **Parada de emergência** no painel dianteiro do COMPANO e proteja o equipamento de teste contra reativação (consulte [Fiação e conexão segura na página 13](#page-12-0)).
- Sempre insira primeiro o adaptador de terminal com a extremidade aberta no banco de terminais e aperte-o antes de conectá-lo a um cabo de teste.

### <span id="page-15-0"></span>**3.4.3 Aterramento do COMPANO 100**

O *COMPANO 100* pertence à classe de proteção II. Portanto, o aterramento não é tão fundamental quanto em equipamentos aterrados por meio de um cabo de alimentação. No entanto, devido às capacidades internas, você ainda pode detectar algumas tensões acopladas na carcaça. Por isso, recomenda-se fazer o aterramento.

O aterramento é *obrigatório* nas seguintes situações:

- Quando o *COMPANO 100* está conectado a outros equipamentos por cabos Ethernet ou USB.
- Quando o *COMPANO 100* é usado ao ar livre e há risco de chuva ou condensação, resultante, por exemplo, de condições atmosféricas mutáveis.
- Quando o *COMPANO 100* é usado em um ambiente de subestação.
- ► Use uma conexão de aterramento com diâmetro mínimo de 2,5 mm<sup>2</sup> (consulte a [vista lateral na](#page-24-0) [página 25\)](#page-24-0).
- ► Aterre o *COMPANO 100* o mais próximo possível do operador.

#### **3.4.4 Configuração da operação do COMPANO 100**

- Siga as instruções fornecidas no capítulo [Inicialização do produto na página 26,](#page-25-0) que descreve como configurar de maneira adequada e segura o *COMPANO 100* para operação.
- $\sqrt{4}$  O símbolo de aviso no painel dianteiro do *COMPANO 100* indica que o equipamento está ativado e suas saídas podem conter tensões perigosas. Mesmo que o equipamento de teste não indique tensão de saída perigosa, o mais seguro é sempre considerar que as saídas estão energizadas. O indicador pode estar com defeito. Além disso, um erro de software ou comando remoto pode ligar acidentalmente o equipamento de teste. Você pode supor que as saídas não contêm tensão perigosa quando o botão de **parada de emergência** está pressionado (consulte [Fiação e conexão segura na página 13](#page-12-0)).

#### <span id="page-16-0"></span>**3.4.5 Instruções de segurança para testes do sistema de aterramento**

Os módulos de aplicação do sistema de aterramento do *COMPANO 100* permitem o uso de tensões de saída de até 150 V nos testes do sistema de aterramento em sistemas de média e alta tensão, de acordo com EN 50522 e IEEE Std 80/81. O *COMPANO 100* destina-se apenas a injeção de corrente usando uma sonda de corrente auxiliar.

- ► Consulte as descrições dos módulos de aplicação correspondentes para obter mais informações:
	- → [Impedância de aterramento na página 58](#page-57-0)
	- → [Tensão de passo e toque na página 74](#page-73-0)
	- → [Resistividade do solo na página 86](#page-85-0)

#### **AVISO**

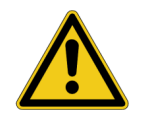

**Risco de morte ou de ferimentos graves causados por alta tensão ou corrente.** Utilize o equipamento de teste adequado.

► Nunca use o *COMPANO 100* para injetar diretamente correntes em cabos de alimentação ou linhas aéreas. Caso isso seja inevitável, use o equipamento de teste CPC 100 juntamente com o *CP CU1* e o *CP GB1*.

A sonda de corrente auxiliar pode portar tensões perigosas durante o teste. Em caso de erro, altas tensões inesperadas podem ocorrer na saída **I OUT** ou **V OUT** a qualquer momento. Além disso, a tensão de passo em torno da sonda de corrente auxiliar pode ser muito alta.

- Sempre pressione o botão de parada de emergência antes de trabalhar com esses conectores.
- Use o sinalizador de aviso fornecido<sup>\*</sup>) para marcar a sonda de corrente auxiliar.
- Marque uma área de 5 m/15 pés em torno do eletrodo como uma zona perigosa e posicione uma proteção fora dessa área para impedir que as pessoas entrem na zona perigosa.

Em caso de falha de aterramento de alta corrente dentro da subestação ou na torre de transmissão durante o teste, altas tensões podem ocorrer em qualquer cabo conectado às linhas de grade de aterramento ou saindo delas.

- Não toque na sonda de corrente, na sonda de potencial ou em qualquer cabo sem luvas de isolamento.
- ► Insira primeiramente a sonda de corrente, depois conecte-a ao alicate tipo jacaré fornecido. Antes de remover a sonda de corrente, desconecte o alicate tipo jacaré.

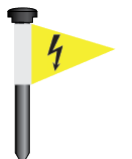

\*) Sinalizador de aviso para sondas de corrente auxiliar fornecidas pela OMICRON.

### <span id="page-17-0"></span>**3.4.6 Manutenção exigida**

O *COMPANO 100* contém componentes mecânicos que são relevantes para a segurança, como o botão de parada de emergência. Para garantir uma operação segura durante períodos prolongados, o equipamento deve ser enviado à OMICRON para inspeção pelo menos a cada 10 anos de uso. Essa inspeção faz parte do processo de calibração ou reparo  $(\rightarrow$  [Suporte\)](#page-185-0).

### **3.4.7 Acessórios**

Use o *COMPANO 100* somente com acessórios originais da OMICRON, conforme explicado no manual do usuário. Use acessórios do *COMPANO 100* com outros equipamentos da OMICRON somente quando esse uso for descrito no manual de usuário do respectivo equipamento.

#### **3.4.8 Informações para descarte e reciclagem**

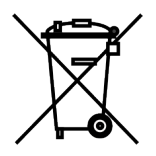

O equipamento de teste e todos os seus acessórios não se destinam ao uso doméstico. Ao final de sua vida útil, não descarte o equipamento de teste com o lixo doméstico!

**Para clientes em países da UE (incluindo o Espaço Econômico Europeu)**

Os equipamentos de teste OMICRON estão sujeitos à Diretiva 2012/19/EU relativa aos Resíduos de equipamentos elétricos e eletrônicos (diretiva WEEE) da União Europeia. Como parte das nossas obrigações legais nos termos dessa legislação, a OMICRON se prontifica a recolher o equipamento de teste e a assegurar que ele seja descartado por uma instalação de reciclagem autorizada.

No entanto, se houver indícios de uma bateria de íons de lítio com defeito, o transporte não será permitido.

#### **Para clientes fora da Área Econômica Europeia**

Entre em contato com as autoridades responsáveis para obter os regulamentos ambientais relevantes no seu país e descarte o equipamento de teste da OMICRON em conformidade com os requisitos legais locais.

consulte [Manuseio de baterias de íons de lítio com defeito na página 22](#page-21-0).

### <span id="page-18-0"></span>**4 Bateria**

A bateria interna do equipamento de teste *COMPANO 100* é uma bateria recarregável de íons de lítio de 152 Wh. Ao trabalhar com baterias recarregáveis de íons de lítio, certos problemas de segurança se aplicam:

- O manuseio inadequado acarreta risco de incêndio e queimadura. Não derrube nem esmague a bateria e não a abra. Não dê curto nos contatos da bateria e nunca a exponha a temperaturas elevadas. Faça o descarte de maneira adequada. A bateria pode explodir se estiver danificada ou se for descartada no fogo.
- Não mergulhe a bateria em nenhum líquido. Não deixe que a bateria entre em contato com produtos químicos.
- Antes de carregar a bateria, leia os capítulos relevantes do manual. Use somente o carregador fornecido pela OMICRON. Não carregue a bateria em ambiente inflamável. Carregue/descarregue a bateria somente na faixa de temperatura permitida (consulte **[Dados técnicos ► Bateria](#page-100-0)** na [página 101](#page-100-0)). Para evitar danos à bateria, o carregamento é finalizado automaticamente quando a temperatura ultrapassa essa faixa. Você pode verificar o estado e a temperatura da bateria em **Instalação**.
- Para garantir uma longa vida útil, uma bateria não deve ser carregada a temperaturas extremas. Por isso, o *COMPANO 100* controla a faixa de temperatura permitida para o carregamento da bateria. Se a bateria que está dentro do equipamento de teste estiver muito quente ou muito fria, o *COMPANO 100* impedirá automaticamente o carregamento.

Mais informações sobre [a temperatura de carregamento da bateria na página 101.](#page-100-0)

- Quando a bateria está totalmente carregada, o carregador interrompe o carregamento. Se ela continuar conectada, o carregador reiniciará o carregamento automaticamente quando a bateria atingir aproximadamente 90% de carga. Se o carregador for reconectado à alimentação elétrica, o carregamento começará imediatamente (desde que a temperatura da bateria esteja dentro da faixa especificada).
- Se você não utilizar o equipamento de teste *COMPANO 100* por um período de tempo maior, recarregue a bateria uma vez a cada seis meses.

### <span id="page-19-0"></span>**4.1 Transporte do COMPANO 100 com bateria integrada**

A bateria do *COMPANO 100* é especificada como **Mercadorias perigosas Classe 9**.

- Bateria autônoma: Bateria de íons de lítio, **UN 3480**.
- *COMPANO 100* com bateria integrada: **UN 3481**, bateria de íons de lítio contida no equipamento ou embalada com o equipamento.

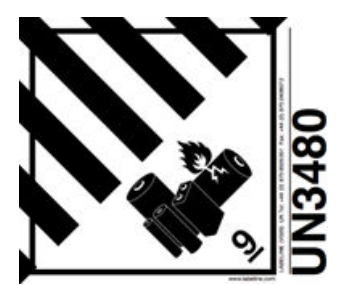

Rótulo de Mercadoria perigosa Classe 9 combinado com o número **UN 3480**.

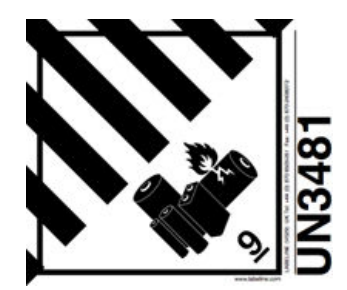

Rótulo de Mercadorias perigosas Classe 9 combinada com o **UN 3481**.

#### **Dependendo do transporte, diferentes regras são aplicáveis.**

1. **Transporte do COMPANO 100 por um indivíduo em terra.** Isenção artesanal: A isenção artesanal é uma norma especial no ADR que permite que os usuários de um equipamento ignorem os requisitos declarados acima em "[4. Envio do](#page-20-0)

[COMPANO 100 por terra na página 21](#page-20-0)". Essa isenção entra em vigor sob as seguintes précondições:

- A bateria e/ou equipamento de teste são transportados por uma empresa e seus funcionários.
- O motivo do transporte é relacionado ao trabalho; por exemplo, o equipamento de teste é usado para testes ou medições, trazido para reparo ou manutenção etc.
- Contanto que você não transporte mais de 10 equipamentos de teste *COMPANO 100* por vez, a carga máxima de mercadoria perigosa não é excedida.
- Verifique se as normas locais complementam a isenção artesanal ou se a suspendem no todo ou em parte.

#### <span id="page-20-0"></span>2. **Transporte do COMPANO 100 por um indivíduo em um avião.**

- Em sua caixa original e conforme rotulado inicialmente com adesivos informativos, o equipamento de teste *COMPANO 100* está em conformidade com os regulamentos da IATA (Associação de transporte aéreo internacional) e com o ADR (Acordo europeu relativo ao transporte internacional de mercadorias perigosas por estrada). A bateria integrada tem certificação **UN 38.3** e **UL**.
- É possível despachar o equipamento de teste durante o check-in ou levá-lo a bordo como bagagem de mão. No entanto, como a bateria possui mais de 100 Wh e menos de 160 Wh, é necessário ter a aprovação da companhia aérea. Nenhuma etiqueta especial é exigida.
- Observe que essas normas mudam com frequência. Verifique cuidadosamente o estado atual sempre que aplicável, ou, se estiver em dúvida, entre em contato com o Suporte Técnico da OMICRON  $(\rightarrow$  [Suporte](#page-185-0)).
- A assinatura da Declaração do expedidor da IATA deve ser feita por uma pessoa que tenha certificação IATA DGR para a categoria 1. Essa pessoa deve ser da empresa que envia o equipamento ou da empresa responsável pelo transporte.

#### 3. **Envio do COMPANO 100 por terra.**

- O envio de baterias de íons de lítio por terra por meio de um carro/caminhão está sujeito a normas especiais. Selecione uma empresa de transporte qualificada que esteja ciente dessas normas e as cumpra. A empresa de transporte deve ser uma transportadora qualificada de **Mercadorias perigosas** com uma permissão compatível. Caso esteja em dúvida, entre em contato com o suporte técnico da OMICRON para saber quais são as exigências de transporte ( $\rightarrow$  [Suporte\)](#page-185-0).
- Não deixe de seguir todos os requisitos listados abaixo em **Requisitos gerais ao embalar equipamentos de teste com baterias integradas**.
- Rotule adequadamente o equipamento de teste *COMPANO 100* com um adesivo **Mercadoria perigosa Classe 9** combinado ao número **UN 3481** (consulte a página [20\)](#page-19-0).

#### 4. **Envio do COMPANO 100 por avião:**

- O envio de baterias de íons de lítio por avião está sujeito a normas especiais. Você deve selecionar uma empresa de transporte qualificada que esteja ciente dessas normas e as cumpra. A empresa de transporte deve ser uma transportadora qualificada de **Mercadorias perigosas** com uma permissão compatível. Caso esteja em dúvida, entre em contato com o suporte técnico da OMICRON para saber quais são as exigências de transporte ( $\rightarrow$  [Suporte\)](#page-185-0).
- Rotule adequadamente o equipamento de teste *COMPANO 100* com um adesivo **Mercadoria perigosa Classe 9** combinado ao número **UN 3481** (consulte a página [20\)](#page-19-0).
- Envie o equipamento de teste apenas na caixa amarela do *COMPANO 100* ou em uma caixa de transporte igualmente sólida.

#### <span id="page-21-0"></span>**Requisitos gerais ao embalar equipamentos de teste com baterias integradas**

- Proteja o equipamento de teste contra danos que possam ser causados por movimento ou deslocamento dentro da embalagem. A embalagem deve suficientemente forte para suportar os choques e os carregamentos que normalmente acontecem durante o transporte, incluindo o deslocamento intermediário entre diferentes unidades de transporte e/ou armazéns.
- O equipamento de teste e a bateria devem ser embalados de maneira que, em condições normais de transporte, não se quebrem, não sejam perfurados nem danificados de maneira alguma.
- Se você tiver embalado o equipamento de teste *COMPANO 100* com a bateria dentro, evite qualquer operação acidental do equipamento de teste durante o transporte.
- O envio de baterias sobressalentes está sujeito a exigências mais rígidas. Para obter mais detalhes, entre em contato com o Suporte Técnico da OMICRON (→ [Suporte\)](#page-185-0).

### **4.2 Armazenamento de baterias de íons de lítio**

As seguintes exigências se aplicam ao armazenamento em curto e em longo prazo:

- Armazene o *COMPANO 100* com uma bateria quase totalmente carregada em baixa temperatura (recomendamos abaixo de 25 °C/77 °F) e em um ambiente de baixa umidade.
- Para evitar a descarga total da bateria, recarregue-a a cada seis meses. Observe que temperaturas mais altas aumentam drasticamente a taxa de autodescarga da bateria.
- Não armazene a bateria em locais expostos à luz solar direta ou próxima de uma fonte de calor.
- Não exponha a bateria à condensação ou a goteiras nem a armazene em condições de congelamento.
- Não armazene a bateria em locais em que ela esteja exposta a níveis anormais de eletricidade estática.

### **4.3 Manuseio de baterias de íons de lítio com defeito**

- Considere que uma bateria de íons de lítio está com defeito quando notar um dano mecânico, deformação, vazamento de fluido, odor incomum ou sintomas anormais semelhantes. Observação: Uma bateria que não aparente nenhum dos sintomas mencionados, mas que tenha uma perda de capacidade perceptível, não precisa ser manuseada como uma bateria com defeito.
- Não tente continuar usando uma bateria de íons de lítio com defeito.
- Não armazene ou envie uma bateria de íons de lítio com defeito. Entregue-a a uma instalação de descarte adequada. Os regulamentos e leis relativos à reciclagem e descarte de baterias de íons de lítio variam de país para país, bem como de acordo com os governos estaduais e locais. Consulte as leis e regulamentos da sua região.

### <span id="page-22-0"></span>**4.4 Estado de integridade (SOH) da bateria**

► Para obter informações sobre o estado de integridade (SOH) da bateria acesse o menu **Instalação** (consulte [Instalação ► Info da bateria na página 98\)](#page-97-0).

Observe que o SOH é a "imagem digital" de um processo químico e, portanto, não é uma representação precisa. Ele pode mudar em ambas as direções ao longo do tempo. O SOH é atualizado a cada ciclo completo de descarga e carregamento.

► Entre em contato com o [Suporte](#page-185-0) da OMICRON se o estado da bateria deteriorou significativamente em comparação com seu estado quando nova.

### <span id="page-23-0"></span>**5 Visão geral do equipamento de teste**

O *COMPANO 100* é uma fonte de tensão ou de corrente totalmente eletrônica, leve e altamente flexível criada para várias verificações em sistemas de energia elétrica, como geração, transmissão, distribuição, ferrovias ou indústria. O *COMPANO 100* funciona a bateria. Você não precisa de nenhuma fonte de alimentação adicional para o equipamento de teste. A bateria é recarregável.

#### **Vista superior:**

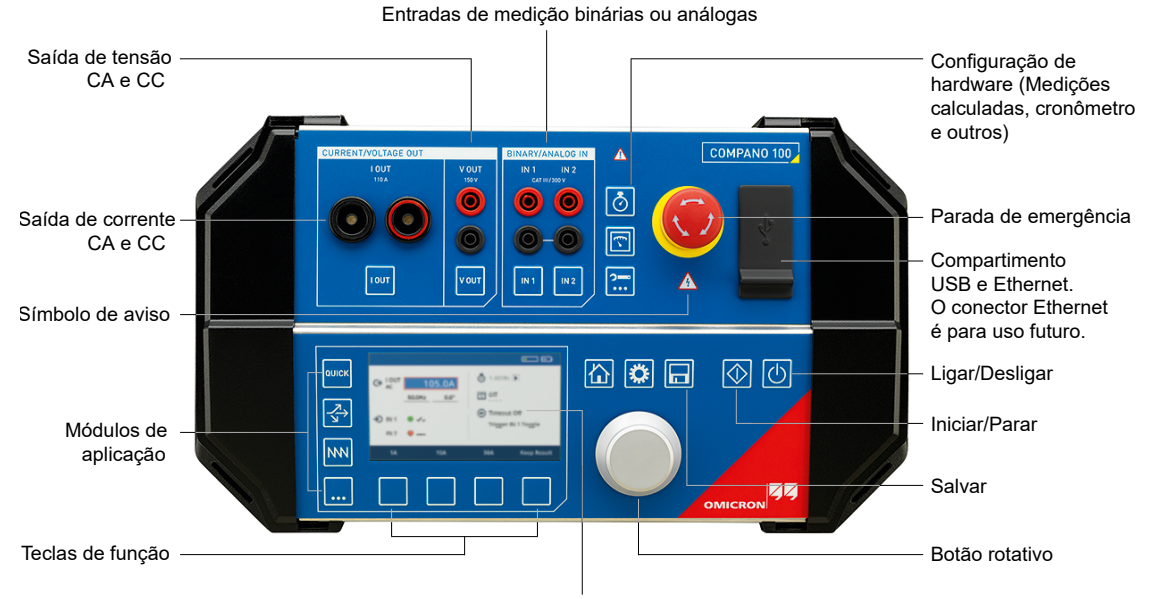

Tela colorida LCD de 4,3", resolução de 480 × 272 pixels

 $\bigwedge$ 

O símbolo de aviso indica que o equipamento está ativado e suas saídas podem conter tensões perigosas (para mais detalhes, consulte [Configuração da](#page-15-0) operação do *[COMPANO 100](#page-15-0)* na página 16).

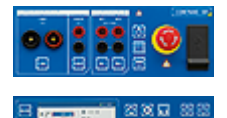

Para mais detalhes, consulte o capítulo **[Operação do painel dianteiro](#page-28-0)**, metade [superior do painel dianteiro na página 29.](#page-28-0)

Para mais detalhes, consulte o capítulo **[Operação do painel dianteiro](#page-30-0)**, metade [inferior do painel dianteiro na página 31](#page-30-0).

#### <span id="page-24-0"></span>**Vista lateral:**

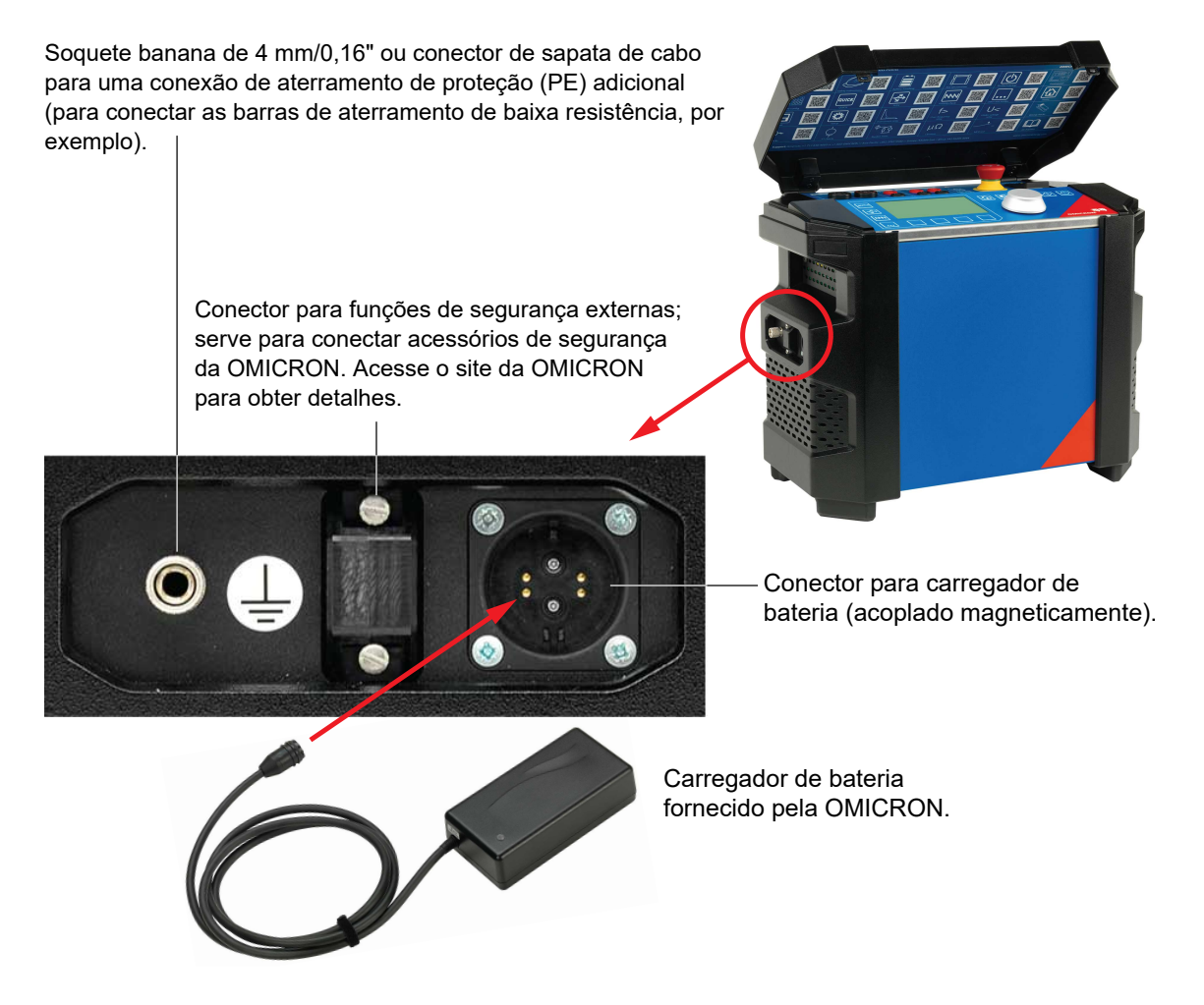

**Observação:** Você pode remover o dongle mostrado na imagem acima (o conector para funções de segurança externas) para proteger o *COMPANO 100* contra uso não autorizado.

**AVISO**

#### **Morte ou ferimentos graves poderão ocorrer caso as instruções de segurança adequadas não sejam observadas.**

O carregador fornecido pela OMICRON possui um conector de energia acoplado magneticamente. Os ímãs podem afetar a função de marca-passos e de cardioversores desfibriladores implantáveis (por exemplo, acionamento do switch de lâminas).

► Mantenha uma distância mínima de 20 cm/8 polegadas entre o conector magnético e os dispositivos implantados para evitar defeitos e perigo à saúde.

### <span id="page-25-0"></span>**6 Inicialização do produto**

#### **Primeiro, carregue a bateria**

Quando enviada, a bateria interna do equipamento de teste *COMPANO 100* está parcialmente carregada e o equipamento de teste pode ser usado imediatamente. Para carregar totalmente a bateria, reserve um tempo de carregamento de cerca de 90 minutos.

Use somente o carregador fornecido pela OMICRON. O carregador possui um conector de energia acoplado magneticamente. Esse conector tem a vantagem de que, quando é puxado — por exemplo, por alguém que tropece no cabo — ele remove o soquete do equipamento de teste sem danificar o conector ou o soquete.

#### **Em seguida, conecte o COMPANO 100 ao equipamento que você pretende testar.**

Por razões de segurança, pressione o botão de **parada de emergência** durante a conexão e proteja o equipamento de teste contra reativação (consulte [Fiação e conexão segura na página 13\)](#page-12-0).

A ilustração acima mostra a saída de corrente **I OUT** conectada a um relé de proteção contra sobrecorrente. O contato de disparo sem potencial do relé é conectado à entrada binária **IN 1**.

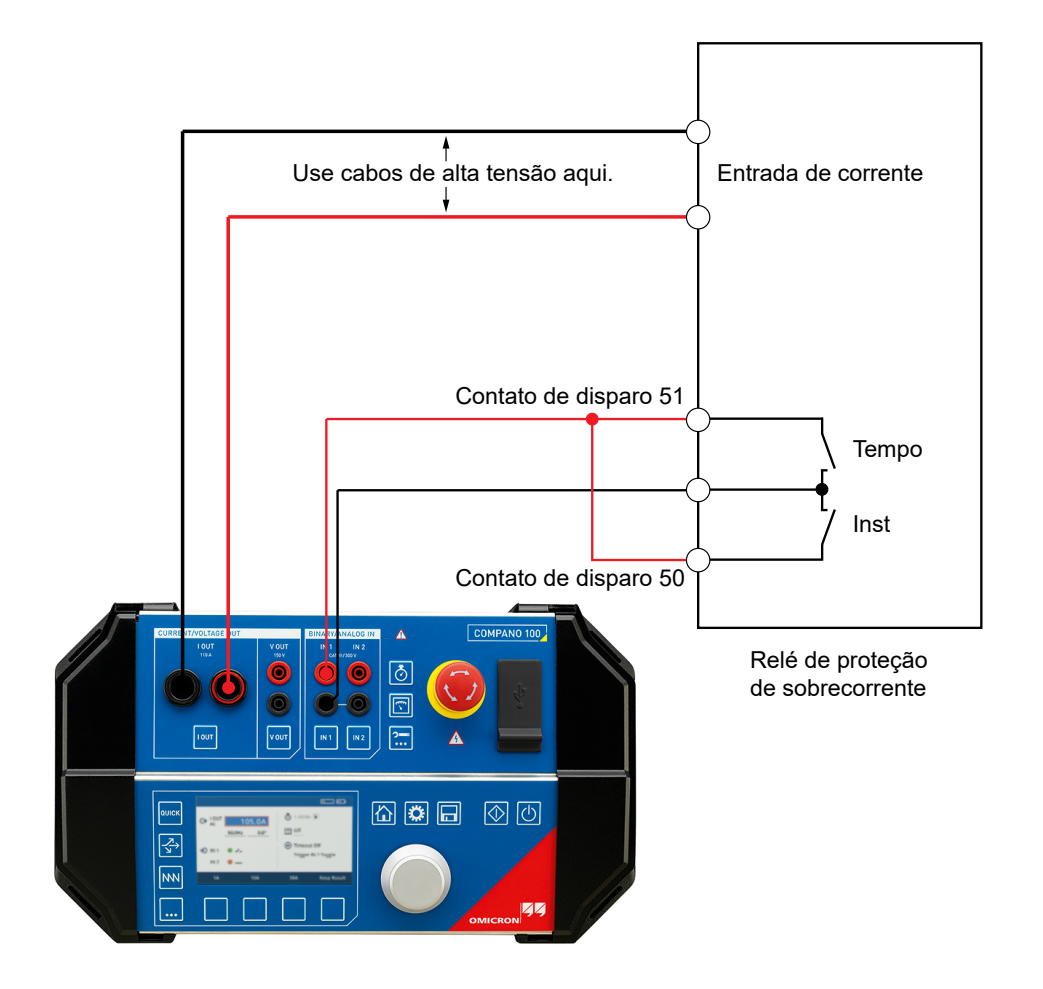

#### **Ligar o COMPANO 100**

Pressione a chave **Liga/Desliga** para ligar o *COMPANO 100*. Aguarde cerca de 30 segundos  $|0|$ até que o equipamento de teste seja inicializado. O equipamento de teste começa em QUICK (consulte o capítulo [QUICK na página 45](#page-44-0)).

#### **Desligar o COMPANO 100**

Enquanto o *COMPANO 100* estiver operando, pressione novamente a tecla **Liga/Desliga** para  $|0|$ desligar o equipamento de teste. O *COMPANO 100* não desliga imediatamente, mas realiza um desligamento controlado.

Para cancelar o desligamento controlado, pressione qualquer outra tecla de sua escolha no painel de controle dianteiro.

Uma bateria quase esgotada também inicia um desligamento do sistema pouco antes da perda iminente de alimentação elétrica.

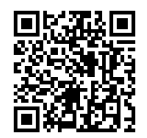

Confira o vídeo *COMPANO 100* – **Inicialização do produto** no **Canal de vídeo da OMICRON** (visite <https://www.omicronenergy.com/COMPANO100-Startup>).

### <span id="page-27-0"></span>**6.1 Testando um relé em QUICK**

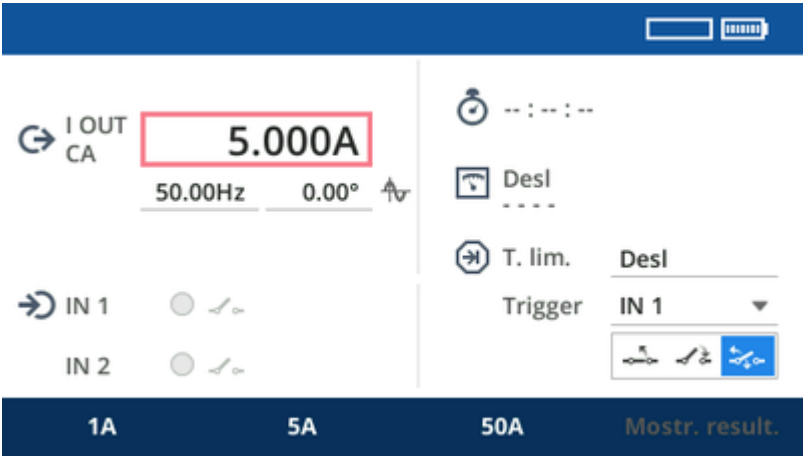

- 1. Gire o botão rotativo até que o foco esteja no campo da corrente de saída.
- 2. Pressione o botão rotativo, defina a corrente em um valor de sua escolha (ou seja, um valor que certamente fará o relé ser disparado) e, em seguida, pressione novamente o botão rotativo.
- 3. Por padrão, o cronômetro está configurado para ser iniciado quando você pressiona a tecla **Iniciar/Parar** e para ser interrompido quando há uma mudança no contato seco conectado a **IN 1**. Portanto, para muitas aplicações, pode não ser necessário mudar o padrão do cronômetro.
- 4. Pressione a tecla **Iniciar**/**Parar**. A corrente é emitida na saída de corrente.
- 5. A saída de corrente é desligada por padrão assim que o contato binário do relé é alterado.
- 6. O cronômetro registra a duração do tempo de disparo do relé, ou seja, o tempo transcorrido até o relé ser disparado a partir do momento da injeção de corrente.

### <span id="page-28-0"></span>**7 Operação do painel dianteiro**

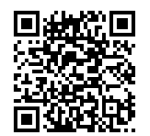

Confira o vídeo da **Operação do painel dianteiro** do *COMPANO 100* no **Canal de vídeo da OMICRON** (visite [https://www.omicronenergy.com/COMPANO100-](https://www.omicronenergy.com/COMPANO100-Frontpanel) [Frontpanel](https://www.omicronenergy.com/COMPANO100-Frontpanel)).

#### **Metade superior do painel dianteiro**

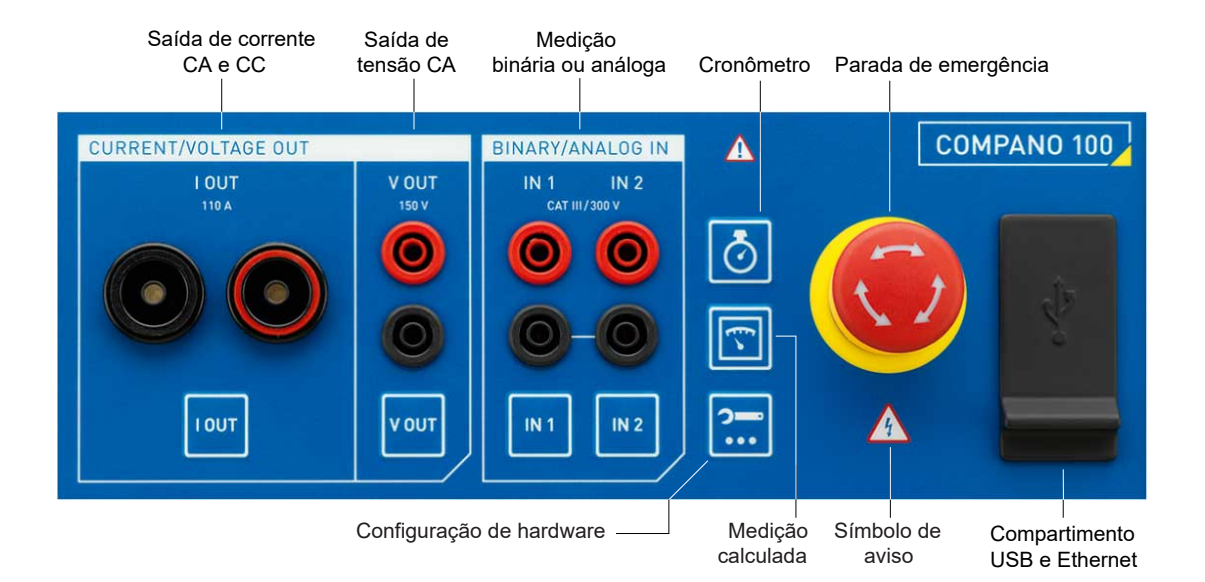

• **I OUT** - saída de corrente CA (110 A) e CC (100 A): consulte [Configurar I OUT na página 37](#page-36-0).

Os soquetes de **I OUT** permitem conectar plugues de alta corrente, bem como plugues tipo banana comuns de 4 mm.

**AVISO**

#### **Risco de morte ou ferimentos graves causados por alta tensão**

Cargas indutivas podem conter uma quantidade de energia letal quando carregadas com corrente. A quantidade de energia depende do tamanho da carga indutiva, da intensidade da corrente aplicada e da frequência. Por exemplo, 350 mJ são considerados seguros de acordo com a norma de segurança IEC 61010-1. Transformadores de potencial ou de corrente são equipamentos particularmente críticos, mas a parte indutiva de outros objetos de teste também pode ser crítica.

► Se você conectar cargas > 0,3 mH à saída de corrente **I OUT** do *COMPANO 100*, não toque nas saídas, nem em nada que esteja conectado a elas.

- **V OUT** saída de tensão CA (150 V) e CC (220 V): consulte [Configurar V OUT na página 37](#page-36-0).
- **IN 1** e **IN 2** podem ser configuradas para serem:
	- entradas **binárias** para conectar contatos secos (sem potencial) ou molhados (com potencial quando fechados),
	- ou entradas **analógicas** de tensão ou corrente. Por meio de um alicate de corrente ou de um shunt, você pode utilizar **IN 1** e **IN 2** para medir a corrente (consulte [Configurar IN 1/IN 2 na página 39\)](#page-38-0).

#### **AVISO**

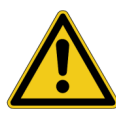

**Risco de morte ou ferimentos graves causados por alta tensão** As entradas binárias e/ou analógicas **IN 1** e **IN 2** podem conduzir tensões perigosas. O isolamento contra outras tensões possivelmente perigosas é implementado como um isolamento funcional e elas não são isoladas entre si (N comum).

- Nunca conecte objetos de teste que possam ser tocados às entradas sem proteger a área perigosa.
- **Cronômetro:** consulte [Configurar o cronômetro na página 42](#page-41-0).
- **Medições calculadas:** consulte [Configurar medições calculadas na página 44](#page-43-0).
- **Configuração de hardware:** consulte [Configuração de hardware na página 36.](#page-35-0)

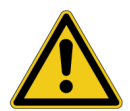

#### **AVISO**

#### **Risco de morte ou ferimentos graves causados por alta tensão**

Embora as tensões de saída dos geradores de corrente estejam dentro dos limites seguros de contato, o isolamento em relação a outros grupos de entradas e saídas é implementado somente como isolamento básico. Portanto, as saídas podem conduzir tensões perigosas no caso de uma única falha.

- ► Se não for possível usar os cabos de teste e soquetes de segurança, observe as instruções e precações de segurança das conexões fornecidas no capítulo [Fiação](#page-13-0) [e conexão segura na página 14.](#page-13-0)
- ► Não toque nos sinais de corrente enquanto o *COMPANO 100* estiver ligado.

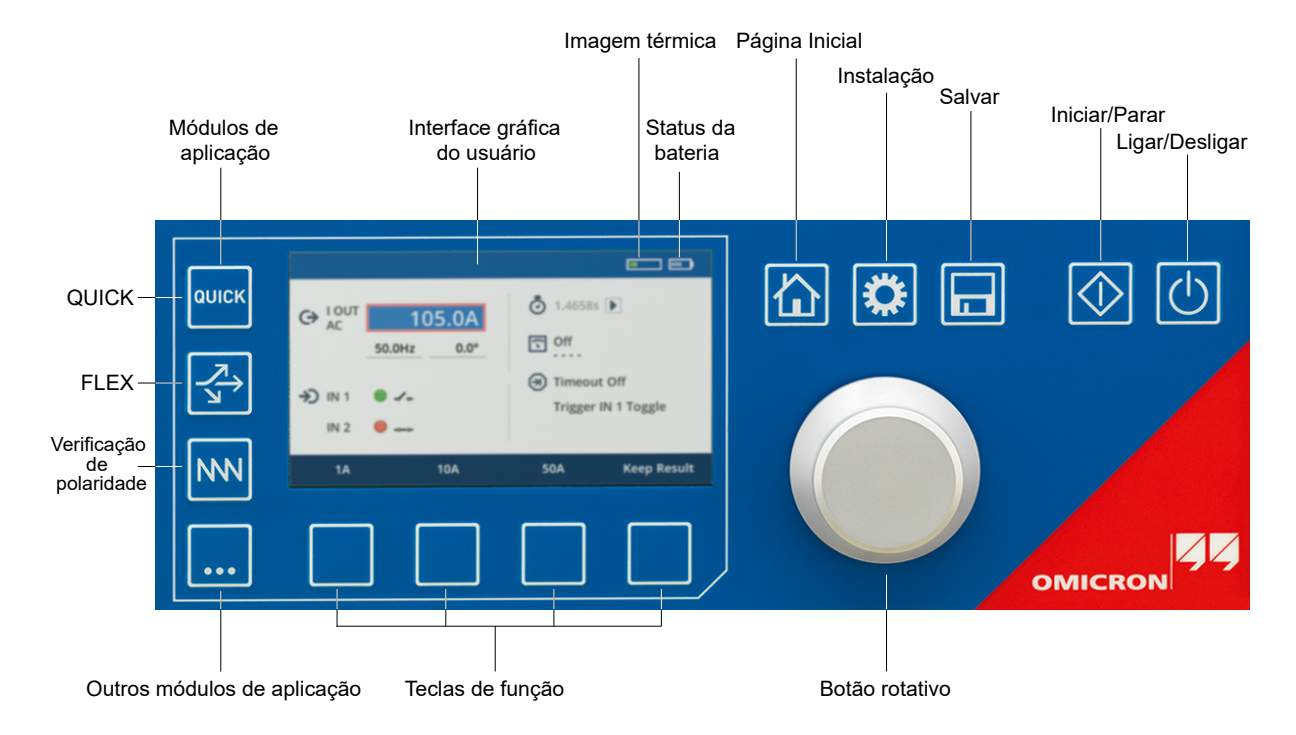

#### <span id="page-30-0"></span>**Metade inferior do painel dianteiro**

#### **Botão rotativo:**

Cada tela exibida na interface gráfica de usuário tem como "foco" um elemento de controle específico. Os textos ou números nos campos de entrada aparecem em preto sobre fundo branco, indicando que você está no Modo de navegação. Gire o botão rotativo para mover o foco para outros elementos de controle na tela. Quando o foco estiver no elemento de sua escolha, pressione o botão.

Dependendo do controle selecionado, ao pressionar o botão você poderá ser conduzido à tela do próximo nível, alternar uma configuração ou entrar um campo para alterar um valor ou uma configuração. Se você tiver pressionado o botão em um campo de entrada, os textos ou os números nesse campo de entrada aparecerão em branco sobre fundo azul, indicando que você está no Modo de configuração.

#### **Módulos de aplicação:**

- $\rightarrow$  [QUICK na página 45](#page-44-0)  $\rightarrow$  [FLEX na página 48](#page-47-0)
- 

→ [Verificação de polaridade na página 52](#page-51-0) → [Outros módulos de aplicação na página 56](#page-55-0)

**Teclas funcionais:** → [Teclas funcionais na página 33.](#page-32-0)

#### **Teclas de uso geral:**

 $\rightarrow$  [Página inicial na página 93](#page-92-0) → [Instalação na página 97](#page-96-0)

 $\rightarrow$  [Salvar na página 94](#page-93-0)

#### **Estado da bateria:**

O ícone de estado da bateria indica o estado de carga da bateria.

O ícone piscando em vermelho indica que a carga da bateria está baixa e um desligamento automático do sistema será iniciado em breve. Para evitar o desligamento, conecte o carregador.

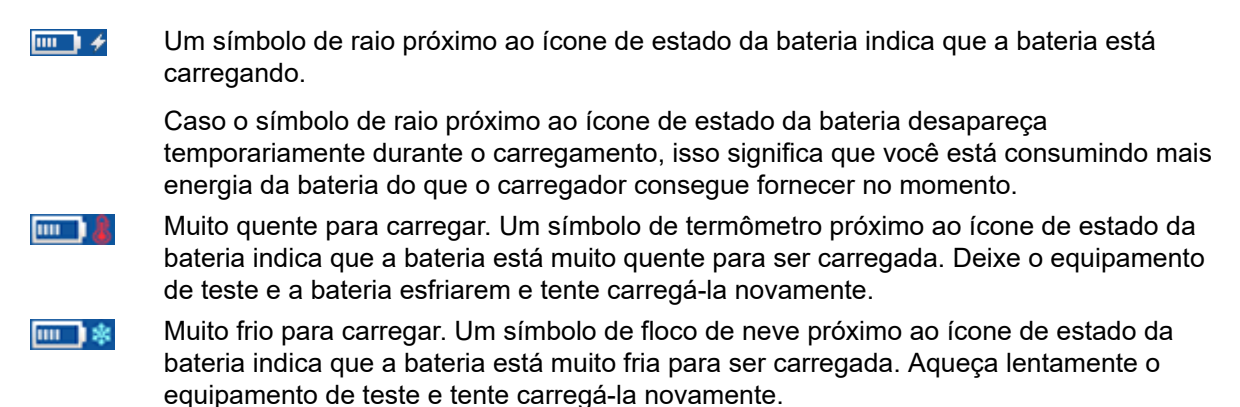

#### **Imagem térmica:**

O ícone de imagem térmica representa um medidor de temperatura em formato de barra de progresso exibindo as condições reais de temperatura do equipamento de teste *COMPANO 100*. O *COMPANO 100* monitora sua temperatura operacional em vários locais. Esse medidor de temperatura reflete o maior valor de temperatura.

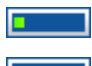

Temperatura do equipamento de teste OK.

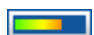

Temperatura do equipamento de teste atingindo estado crítico.

Quando o limite de temperatura é atingido, o que acontece antes que uma condição de superaquecimento cause danos, as saídas são desligadas automaticamente e o teste é interrompido.

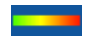

A temperatura do equipamento de teste está alta demais; a saída de corrente foi encerrada porque a temperatura excedeu o seu limite.

Com as saídas desligadas, o ícone de imagem térmica representa um indicador de quanto o equipamento de teste já resfriou.

### <span id="page-32-0"></span>**7.1 Teclas funcionais**

Abaixo da interface gráfica de usuário há quatro teclas funcionais.

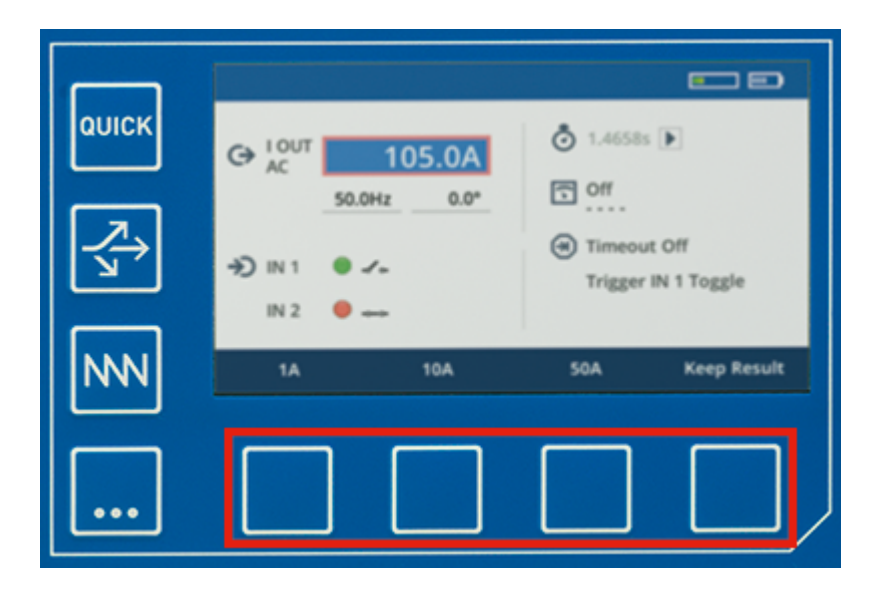

As funções variam, dependendo da tela e da posição do foco. A função atual de uma tecla é indicada na parte inferior da tela, logo acima da tecla de menu. Em alguns casos, essas teclas agem como teclas de aceleração para definir um valor específico. Em outros casos, elas fornecem certas funcionalidades:

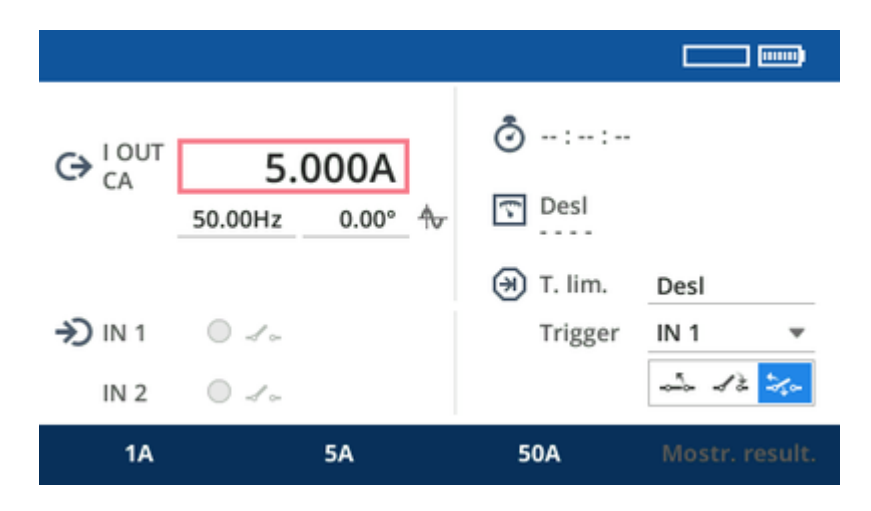

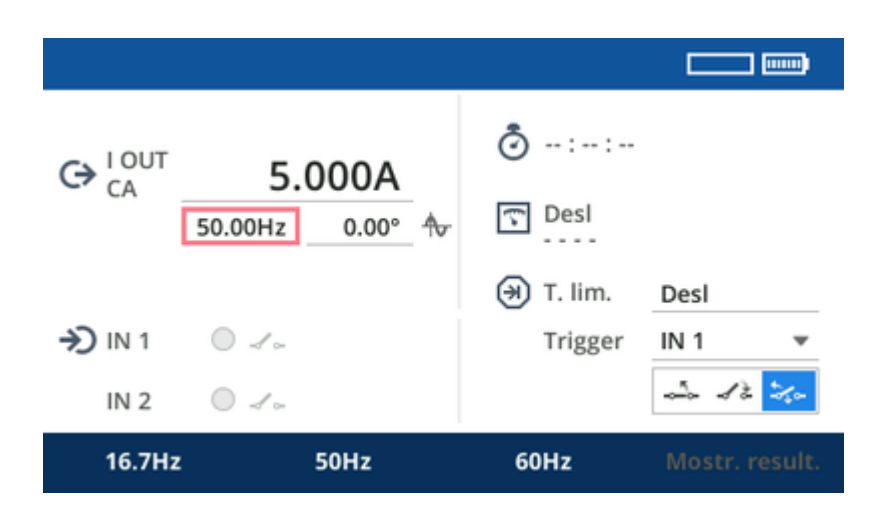

#### **Personalização temporária da tecla funcional**

As teclas de determinados campos podem ser personalizadas temporariamente. A personalização das teclas é compatível para a corrente de saída, tensão, frequência, fase e tempo limite nos módulos de aplicação: **QUICK**, **FLEX**, **Verificação de polaridade** e **Micro-ohm**.

- 1. Use o botão rotativo para definir o valor necessário.
- 2. Mantenha pressionada uma das teclas para armazenar esse valor temporariamente.

Observe que a personalização está disponível apenas até o *COMPANO 100* ser desligado, portanto, o equipamento sempre é iniciado com as configurações padrão.

Você pode usar a configuração de tecla funcional para realizar um rápido teste de proteção com valores de falta e pré-falta:

- 1. Configure uma das teclas para o valor de falta.
- 2. Defina o valor de pré-falta.
- 3. Pressione a tecla **Iniciar**/**Parar** para iniciar a saída.
- 4. Pressione a tecla configurada para ir diretamente para o valor de falta.

Œ

### <span id="page-34-0"></span>**7.2 Padrão de retroiluminação do teclado**

O *COMPANO 100* vem com uma retroiluminação de teclado sofisticada. A finalidade do padrão da retroiluminação é fornecer informações de estado instantaneamente.

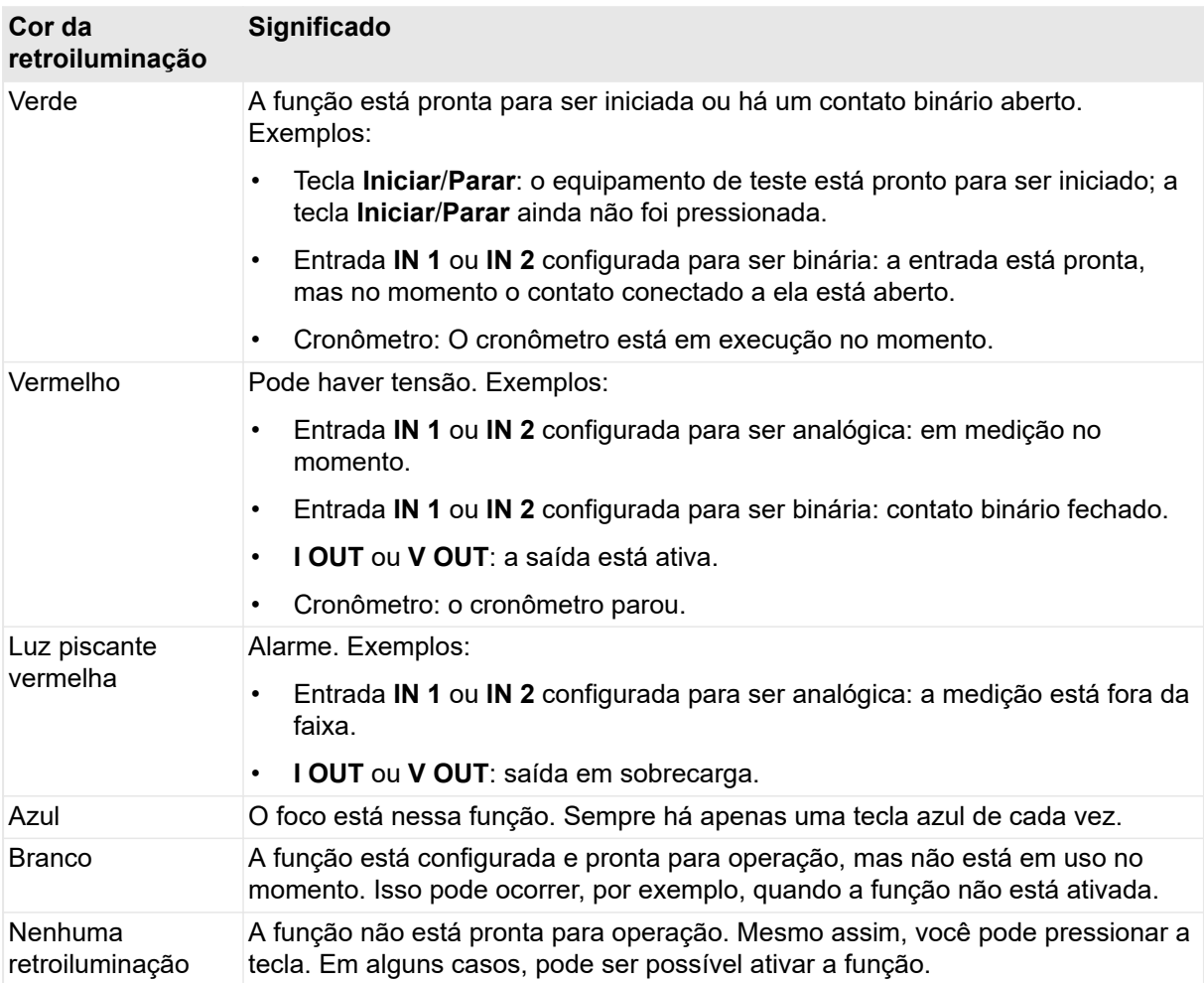

### <span id="page-35-0"></span>**8 Configuração de hardware**

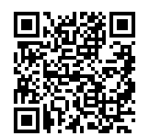

Confira o vídeo **Configuração de hardware** do *COMPANO 100* no **Canal de vídeo da OMICRON** (visite [https://www.omicronenergy.com/COMPANO100-](https://www.omicronenergy.com/COMPANO100-Hardware) [Hardware\)](https://www.omicronenergy.com/COMPANO100-Hardware).

Acesse todas as configurações de hardware individuais a partir da tela **Início** selecionando o ícone **Config. de HW**.

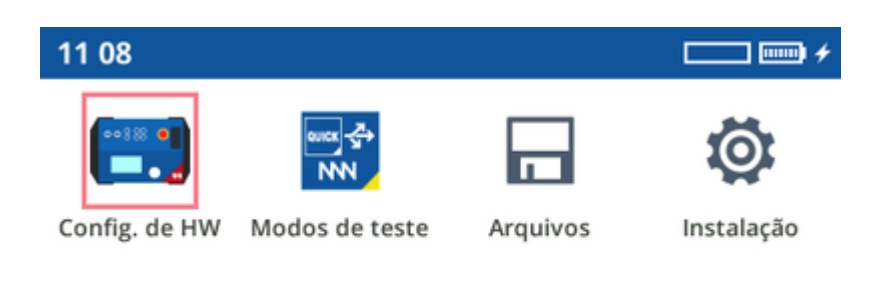

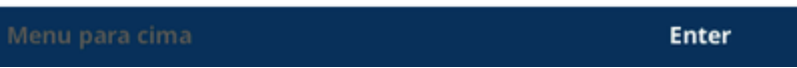

Alternativamente, pressione a respectiva tecla abaixo de cada entrada/saída.
# **8.1 Configurar I OUT**

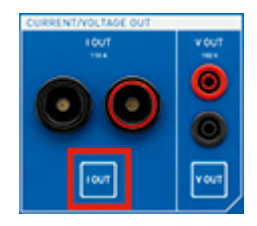

Pressione a tecla **I OUT**.

Sempre que faz uma seleção, você é enviado automaticamente para a próxima aba, apresentando uma nova lista de seleção. Após a última escolha, pressione a tecla do respectivo módulo de aplicação para continuar a medição.

Você pode optar entre um modo de saída de 110 A e 20 A.

Observe que a limitação da saída a 20 A fornece um resultado ligeiramente mais preciso para pequenos sinais do que o modo de faixa completa e possui uma tensão de concedência ligeiramente menor. Adicionalmente, a granularidade é maior com valores de corrente baixos. Em geral, no modo de 20 A, as correntes podem ser emitidas por um período de tempo maior. No entanto, para testes normais diários, essa pequena vantagem de exatidão não é muito significativa.

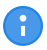

Para fins de medição, por exemplo, faz sentido desativar ambas as saídas, de corrente e de tensão. Nesse caso, o módulo amplificador é desligado para economizar bateria.

Observe que alguns módulos de aplicação invalidam as configurações da respectiva entrada ou saída. Por exemplo, I OUT sempre é configurada para ser uma saída de 100 A CC no **Micro-ohm** ou de CA na **Verificação de polaridade**.

# **8.2 Configuração de V OUT (saída de tensão)**

A saída de tensão **V OUT** é opcional. Adquira separadamente (→ [Suporte na página 186](#page-185-0)).

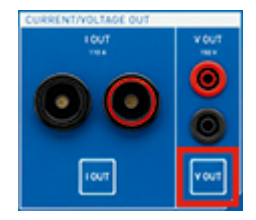

Pressione a tecla **V OUT**.

Você pode optar entre os modos de saída **CA**, **CC** e **AUX DC**.

Sempre que faz uma seleção, você é enviado automaticamente para a próxima aba, apresentando uma nova lista de seleção. Após a última escolha, pressione a tecla do respectivo módulo de aplicação para continuar a medição.

## **8.2.1 AUX DC**

No modo **AUX DC**, o *COMPANO 100* pode gerar uma saída com corrente mais alta e mais potência, se necessário, mesmo quando nenhum teste está sendo executado.

Na visualização **AUX DC**, você pode definir a tensão de saída e iniciar ou parar a saída de tensão AUX DC.

A corrente medida e a potência aparente são exibidas no lado direito.

Enquanto o modo AUX DC está ativo, o ícone correspondente **e** exibido no canto superior direito de todas as visualizações:

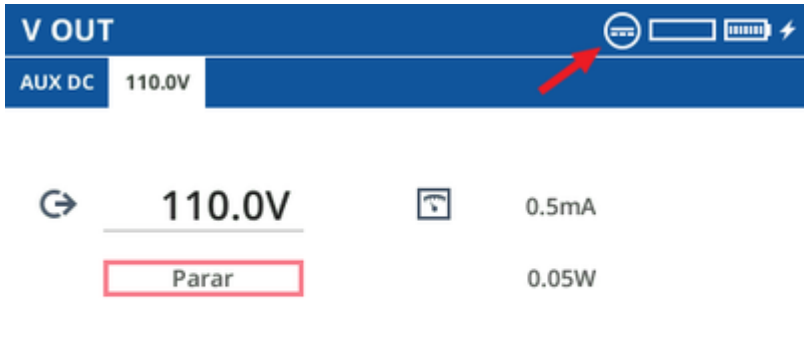

#### **PERIGO**

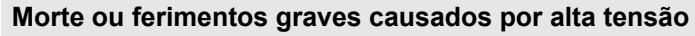

Quando o símbolo de aviso no painel dianteiro do *COMPANO 100* está iluminado e/ou

o ícone de **AUX DC** é exibido, a tensão gerada em **V OUT** é potencialmente letal.

- ► Não deixe o *COMPANO 100* sem supervisão enquanto as saídas estão ativas.
- ► Pare o modo **AUX DC** se você não estiver usando ativamente o *COMPANO 100*.

Ð Quando você pressiona o botão de parada de emergência, o modo **AUX DC** é desativado automaticamente e *não* é reiniciado automaticamente quando o botão de parada de emergência é liberado.

# **8.3 Configuração de IN 1/IN 2 (entradas binárias ou analógicas)**

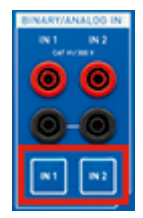

Pressione a tecla **IN 1** ou **IN 2**.

Sempre que faz uma seleção, você é enviado automaticamente para a próxima aba, apresentando uma nova lista de seleção. Após a última escolha, pressione a tecla do respectivo módulo de aplicação para continuar a medição.

**IN 1** e **IN 2** podem ser configuradas para serem:

- entradas **binárias** para conectar contatos secos (sem potencial) ou molhados (com potencial quando fechados),
- ou entradas **analógicas** de tensão ou corrente.

Por meio de um alicate de corrente ou de um shunt, você pode utilizar **IN 1** e **IN 2** para medir a corrente.

Se não precisar dessas entradas, desligue-as. Isso mantém a interface de usuário limpa, porque as funções desligadas permanecem ocultas, por exemplo, em QUICK e FLEX.

### **IN 1/IN 2 binárias**

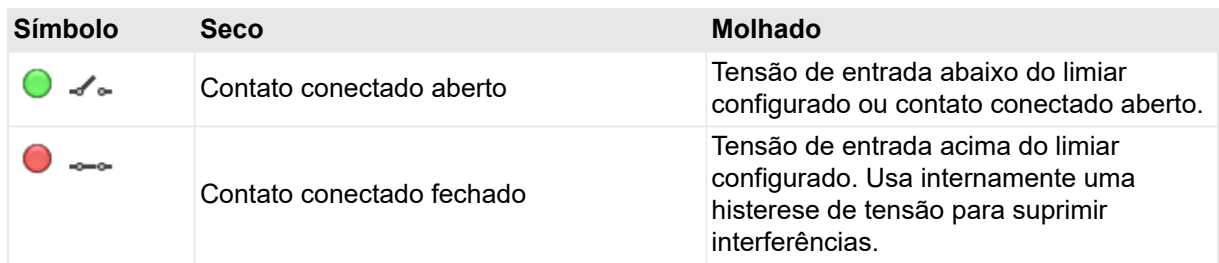

#### **Depuração de sinais de entrada (deglitching):**

Para suprimir pulsos curtos espúrios, é possível configurar um algoritmo de depuração. O processo de depuração aumenta o tempo de inatividade e introduz um atraso no sinal. Para ser detectado como válido, o nível de um sinal de entrada deve ter um valor constante pelo menos durante o tempo de deglitch.

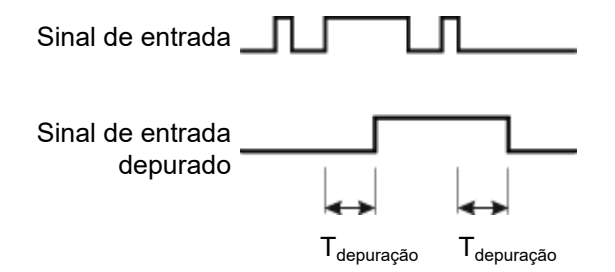

#### **Filtragem de ressalto de sinais de entrada (debouncing):**

Para sinais de entrada com uma característica de ressalto, é possível configurar uma função de filtragem de ressalto. Isso significa que o primeiro ressalto do sinal de entrada faz com que o sinal com ressalto também seja alterado e mantido nesse valor pela duração do tempo de debounce.

A figura abaixo ilustra a função de filtragem de ressalto. No lado direito da figura, o tempo de debounce é muito curto. Por esse motivo, o sinal filtrado muda novamente para "alto" mesmo enquanto o sinal de entrada continua variando e não desce para o nível baixo até o final de outro período T<sub>filtragem de ressalto</sub>.

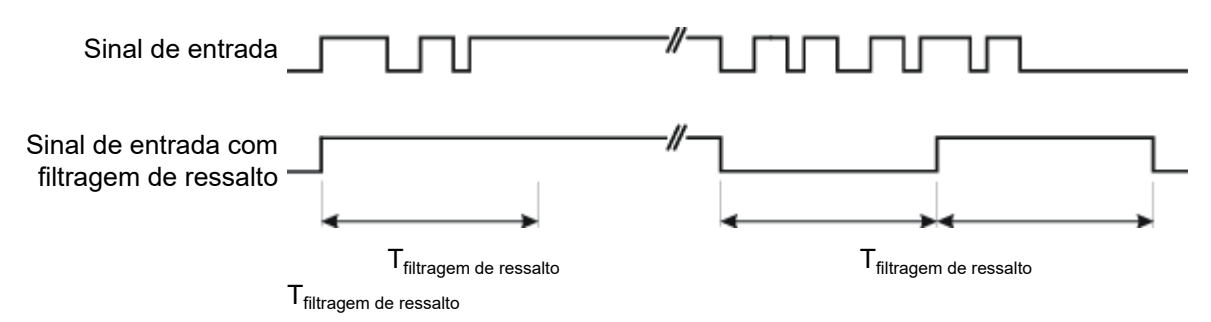

### <span id="page-40-0"></span>**IN 1/IN 2 analógicas**

Como uma entrada analógica, **IN 1**/**IN 2** mede sinais de tensão de até 300 V CA ou CC. Por meio de um alicate de corrente ou um shunt, você pode utilizar **IN 1** /**IN 2** para medir a corrente.

• **CC**:

Esse modo mede um valor médio filtrado de passagem baixa do sinal. Isso é igual ao componente CC do sinal e pode diferir do valor RMS.

• CA - **Rápido**:

Esse modo mede um valor RMS dentro de um período de um sinal – por exemplo, para um sinal de 50 Hz, a leitura de RMS é correta após 20 ms. A frequência fundamental é escolhida conforme descrito em [Sinais de referência na página 43](#page-42-0). O valor de RMS reflete corretamente as frequências de CC, CA fundamentais e harmônicas. As frequências não harmônicas não podem ser medidas corretamente com esse princípio de medição.

• CA - **Preciso**:

Esse modo requer mais tempo para obter a média, mas fornece resultados mais precisos, particularmente quando os sinais têm alto nível de ruído. O valor de RMS inclui todo o espectro de frequência de medição, incluindo CC.

• CA - **fsel**:

**fsel** significa "medição seletiva de frequência". Esse modo mede apenas a frequência do sinal que é gerado pelo equipamento ou por uma fonte alternativa (consulte [Sinais de referência na](#page-42-0) [página 43\)](#page-42-0).

Por exemplo, quando você define a corrente de saída como 80 Hz, somente sinais com essa frequência são medidos. Outras frequências, como 50 Hz ou 60 Hz, são suprimidas com um fator acima de 1.000. Portanto, esses valores não incluem o componente CC.

O *COMPANO 100* mede as tensões nas entradas **IN 1**/**IN 2** somente após depois que você ativa o equipamento de teste pressionando a tecla **Iniciar**. Caso contrário, nenhuma medição ocorre. Se você quiser medir *somente* a tensão, desative todas as saídas. Em seguida, ative o equipamento de teste pressionando a tecla **Iniciar**.

A

Observe que alguns módulos de aplicação invalidam as configurações da respectiva entrada ou saída. Por exemplo, I OUT sempre é configurada para ser uma saída de 100 A CC no **Micro-ohm** ou de CA na **Verificação de polaridade**.

### **8.4 Configurar o cronômetro**

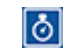

Œ

O cronômetro pode ser iniciado e parado por eventos de sua escolha. Por padrão, o cronômetro está ativado.

Exemplos de eventos de início/parada do cronômetro:

- Abertura e/ou fechamento de um contato binário em uma entrada binária (o que é considerado como uma "mudança de valor").
- Transição de uma etapa de sequência para a próxima no módulo de aplicação FLEX.
- Ocorrência ou remoção de uma sobrecarga.
- Pressionamento da tecla **Iniciar**/**Parar** por um usuário para iniciar um teste.

**Observação:** Em princípio, você pode definir todos os tipos de triggers que quiser, sejam eles factíveis ou não. Você pode, por exemplo, definir como trigger uma transição da etapa de sequência 5 para a etapa de sequência 6 no FLEX mesmo que tenha definido apenas três etapas de sequência. Nesse caso, a condição de trigger nunca ocorrerá.

O *COMPANO 100* mede eventos de início/parada do cronômetro somente depois que você ativa o equipamento de teste pressionando a tecla **Iniciar**. Caso contrário, nenhuma medição ocorre. Se você quiser medir e testar *somente* eventos de início/parada do cronômetro, desative todas as saídas. Em seguida, ative o equipamento de teste pressionando a tecla **Iniciar**.

Quando o cronômetro parar, a respectiva tela mostrará o resultado. O cronômetro não será reiniciado nesse caso; antes que isso aconteça, você terá que limpar os resultados. É por isso que faz sentido, sobretudo em aplicações FLEX, não definir uma condição final. O cronômetro não para, no entanto, com as alterações da sequência; os resultados intermediários são gravados de qualquer maneira.

O indicador de sobrecarga é atrasado em 200 ms em ambas as direções, de ida e de volta. Isso é necessário, por um lado, para suprimir picos curtos da detecção e, por outro, para avaliar de maneira confiável se a sobrecarga finalmente cessou e não apenas desapareceu temporariamente como, por exemplo, durante a intersecção zero. Isso significa que se você fizer uma medição de tempo utilizando triggers de "Sobrecarga", deverá somar ou subtrair do resultado 200 ms, conforme o caso.

# <span id="page-42-0"></span>**8.5 Sinais de referência**

Para cálculos de fase e determinados recursos, como a medição de frequência seletiva (**fsel**), o *COMPANO 100* usa um sinal de referência CA.

Esse sinal de referência selecionado afeta diretamente as medições feitas pelo *COMPANO 100* por meio dos sinais de entrada em **IN 1** e **IN 2**. Caso o sinal de referência seja implausível ou inválido, todas as quantidades calculadas a partir desse sinal de referência serão incorretas. Isso pode acontecer quando, por exemplo, não há nada conectado à saída **I OUT** as às entradas **IN 1**/**IN 2**, mas elas estão definidas para serem um sinal de referência.

A busca por sinais de referência é feita na ordem listada abaixo, de 1 a 4. Quando um deles obtém sucesso em se tornar um sinal de referência, o resto é ignorado.

- 1. Se **I OUT** estiver configurada para ser uma saída CA, I OUT será usada como sinal de referência.
- 2. Caso contrário se **V OUT** estiver configurada para ser uma saída CA, V OUT será usada como sinal de referência.
- 3. Caso contrário, se **IN 1** estiver configurada para ser uma entrada CA, IN 1 será usada como sinal de referência.
- 4. Ou se a **IN 2** estiver configurada para ser uma entrada CA, a IN 2 será usada como um sinal de referência.

A

## **8.6 Configurar medições calculadas**

- Defina uma medição calculada a partir de uma combinação de duas quantidades de origem, <u>គ</u> como, por exemplo, uma corrente de saída e uma tensão de entrada. Dependendo da combinação Operando 1/Operando 2, diferentes medições são possíveis. Por exemplo, a partir de uma tensão CA e uma corrente CA, você pode calcular quantidades como Z, P ou mesmo Rs e Ls. No entanto, outras combinações, como uma entrada binária e uma corrente CC, não permitem medições calculadas.
	- A resistência R e a indutância Ls em H (circuito equivalente em série) ou a capacidade Cp em F (circuito equivalente paralelo) são apenas outra representação da medição da impedância Z; Z é exibida em seus componentes.

Utilizando Rs e Ls, a impedância é dada por:  $Z = Rs + j \omega$  Ls, onde  $\omega = 2 \pi f e$  a frequência de saída definida é usada para o cálculo.

Utilizando Rp e Cp, a admitância é dada por: 1/Z = 1/Rp + j ω Cp, onde ω = 2 π f e a frequência de saída definida é usada para o cálculo.

• As medições calculadas usam configurações seletivas de frequência quando a entrada analógica **IN 1** é configurada para "medição seletiva de frequência" (consulte [IN 1/IN 2](#page-40-0) [analógica ► fsel na página 41](#page-40-0)).

Quando todos os operandos selecionados estiverem disponíveis durante a configuração, no módulo de aplicação QUICK ou FLEX, o *COMPANO 100* executará o cálculo com base nos valores alvo. Um ponto de teste de impedância com o plano complexo, por exemplo, pode usar I OUT e V OUT para operandos e R, X para o cálculo. Agora, quando os valores alvo são alterados, o cálculo será realizado e exibido mesmo antes do início da saída.

Para todos os outros cenários, o *COMPANO 100* somente realiza uma medição calculada depois que você inicia o equipamento de teste pressionando a tecla **Iniciar**/**Parar**.

Œ Se você deseja realizar uma medição sem saída, desabilita as saídas pressionando a tecla **I OUT** ou **V OUT**. Então, você pode iniciar o equipamento de teste para a medição pressionando a tecla **Iniciar**/**Parar**.

Isso reduzirá o consumo de energia e economizará bateria.

# <span id="page-44-0"></span>**9 QUICK**

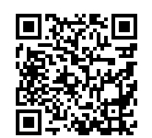

Confira o vídeo **QUICK** do *COMPANO 100* no **Canal de vídeo da OMICRON** (visite [https://www.omicronenergy.com/COMPANO100-Quick\)](https://www.omicronenergy.com/COMPANO100-Quick).

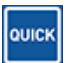

Use o QUICK para definir diretamente a magnitude de saída de corrente do equipamento de teste e a frequência de I OUT.

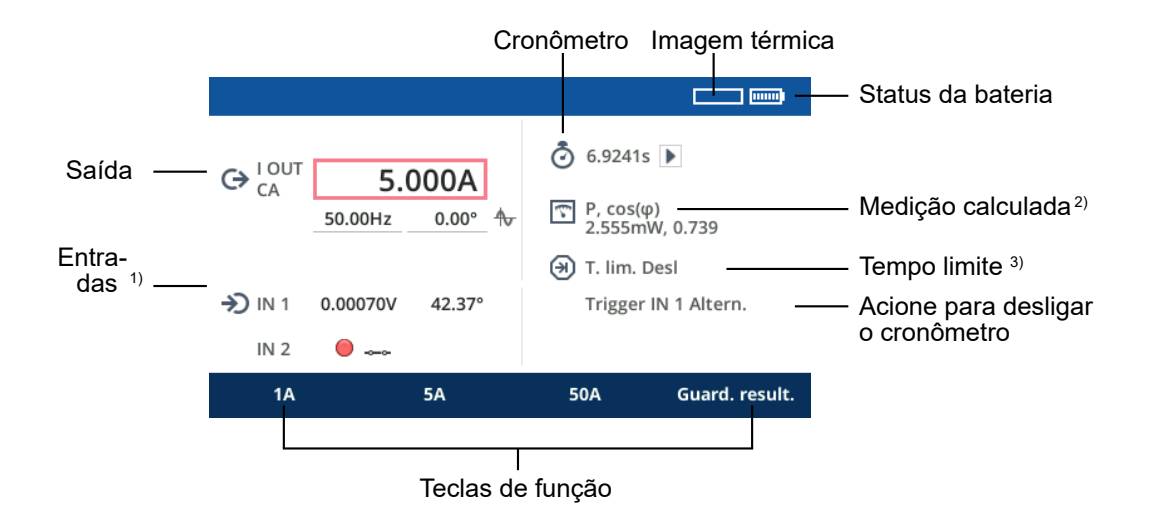

- 1) Neste exemplo, a entrada **IN 1** está configurada para ser uma entrada de tensão. Ela também poderia ser uma entrada de corrente, uma entrada binária molhada ou uma entrada binária seca. Para mudar essa configuração, pressione a tecla **IN 1**.
- 2) A **medição calculada** está configurada para calcular uma potência (P), por exemplo, a partir da saída de corrente **I OUT** e da tensão medida em **IN 1**.
- <sup>3)</sup> Você pode definir um tempo limite variando de 1 ms  $(0.06 \text{ ciclos a } 60 \text{ Hz})$  a até 1 dia. Enquanto as saídas estiverem ativas, a contagem regressiva do tempo limite será mantida. Quando ela atingir zero, as saídas serão desligadas.

Inserir parâmetros no QUICK:

- 1. Gire o botão rotativo até que o foco esteja no campo de sua escolha.
- 2. Pressione o botão rotativo e gire-o novamente para definir um valor. Alternativamente, em vez de girar o botão, pressione uma tecla funcional de sua escolha para aplicar seu valor ao campo de entrada. Você pode alterar esse valor girando novamente o botão rotativo.
- 3. Pressione o botão rotativo novamente para confirmar o valor definido e sair do modo de edição. Em seguida, navegue até o próximo campo.

Para produzir as magnitudes definidas nas saídas e iniciar as medições, pressione a tecla **Iniciar**/ **Parar**.

Alternativamente, você pode ativar o equipamento de teste primeiro e, em seguida, definir os valores de saída de sua escolha.

**Observação:** ao selecionar/limpar o campo I OUT, o valor exibido alterna entre o valor da sua escolha (plano de fundo azul) e o valor medido (plano de fundo branco).

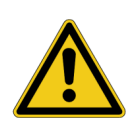

#### **AVISO**

**Como é possível ajustar valores em tempo real girando o botão rotativo, morte ou ferimentos graves poderão ocorrer caso as instruções de segurança adequadas não sejam observadas.**

- Evite tocar acidentalmente no botão rotativo com seu corpo ou roupas folgadas.
- ► Certifique-se de que ninguém fique perto das extremidades de cabos do equipamento em teste e/ou consiga tocá-los acidentalmente enquanto as saídas estiverem ligadas.

#### **Gravação dos resultados**

Enquanto as saídas estiverem ativas, pressione a tecla funcional **Guard. result.**. Todos os valores presentes no momento em que a tecla for pressionada serão gravados em uma aba extra. Você pode pressionar **Guard. result.** repetidamente; a cada uso dessa função, uma nova aba será criada. As abas são numeradas consecutivamente.

Uma aba adicional é criada automaticamente com todos os valores presentes no momento em que você pressiona a tecla **Iniciar**/**Parar** para desligar as saídas, o recurso de tempo limite desliga as saídas ou o trigger de desligamento (trigger binário/de sobrecarga) é acionado.

Quando a medição for concluída, a aba QUICK estará oculta. Você verá apenas as abas de resultados.

A Durante os testes ativos, o *COMPANO 100* mostra os valores medidos das entradas e saídas configuradas. Isso facilita a interpretação correta dos valores de teste e pode destacar possíveis erros feitos durante a configuração do teste. Quando os resultados são exibidos após as saídas terem sido desativadas, você pode alternar a visualização para exibir os valores alvo configurados e não os valores medidos ao pressionar o botão rotativo. Todos os valores alvo são mostrados em um modelo diferente. A visualização dos valores alvo é compatível para a corrente, tensão, frequência e fase nos módulos de aplicação: **QUICK**, **FLEX**, **Verificação de polaridade** e **Micro-ohm**.

<span id="page-46-0"></span>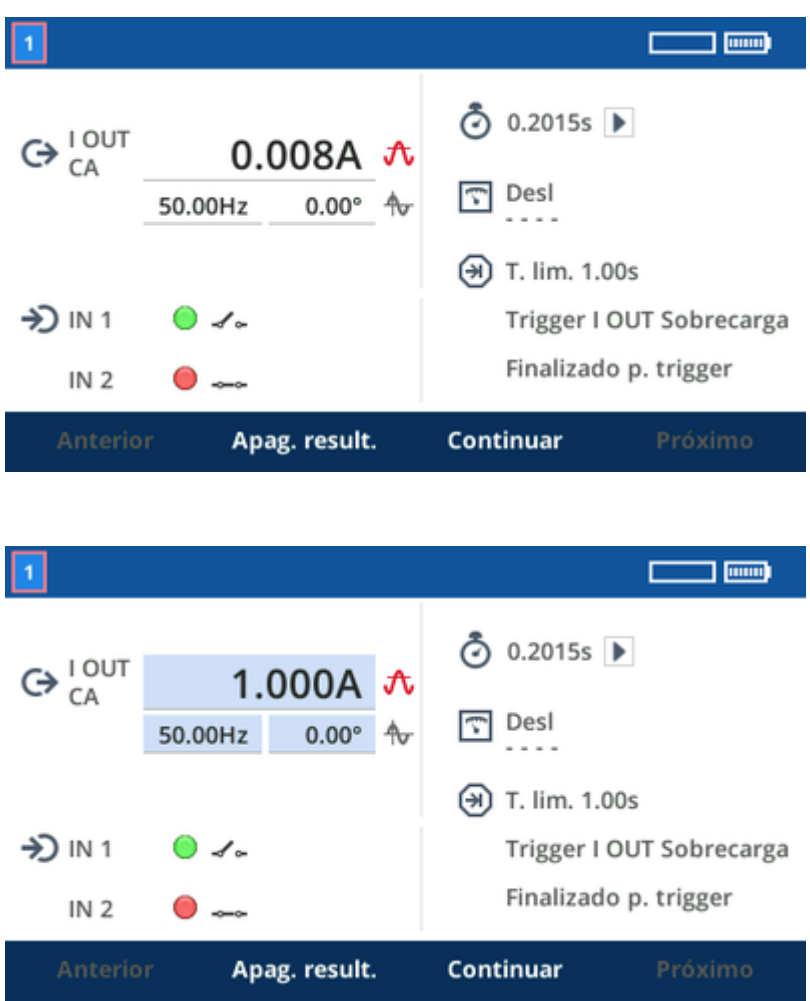

- ► Pressione a tecla funcional **Salvar** para salvar os resultados em um pen drive (consulte [Salvar na](#page-93-0) [página 94\)](#page-93-0).
- A **Observação:** O módulo de aplicação QUICK oferece suporte a uma função especial de detecção de abertura/fechamento. Mudanças extremamente rápidas da carga de saída são detectadas como uma transição de abertura/fechamento, temporariamente limitando a tensão de condução de saída e os parâmetros de controle por cerca de 100 ms a fim de otimizar o comportamento de saída para mudanças repentinas entre os três estados: circuito aberto, carga normal e curto-circuito.

# **10 FLEX**

Use o FLEX para definir e produzir uma sequência de etapas. Uma etapa de sequência pode ser um estado de sinal (uma corrente constante ou uma saída de tensão, por exemplo), uma rampa ou uma rampa de pulsos. Cada etapa de sequência possui uma transição final que você pode parametrizar.

Diferentemente do [QUICK,](#page-44-0) no FLEX você define os parâmetros de saída antes da geração de saída. Quando as saídas estão ativas, você não pode mais alterar os parâmetros.

Entrada de parâmetros:

- 1. Gire o botão rotativo até que o foco esteja no campo de sua escolha.
- 2. Pressione o botão rotativo e gire-o novamente para definir um valor. Alternativamente, em vez de girar o botão, pressione uma tecla funcional de sua escolha para aplicar seu valor ao campo de entrada. Você pode alterar esse valor girando novamente o botão rotativo.
- 3. Pressione o botão rotativo novamente para confirmar o valor definido e navegue até o próximo campo.

**Exemplo:** Você definiu uma **I OUT** de 9,5 A para a etapa de sequência 1. Se agora você definir um tempo limite de 1 s (60 ciclos) para essa etapa de sequência, terá definido um valor inicial para o seu teste de 9,5 A em **I OUT**, que após 1 s avançará para a transição da etapa de sequência e dela para a etapa de sequência 2.

### **Transições de etapa de sequência**

A transição de uma etapa de sequência para a próxima pode ser:

- uma etapa (consulte [Transição de etapa de sequência "etapa" na página 49](#page-48-0))
- uma rampa (consulte [Transição de etapa de sequência "rampa" na página 49\)](#page-48-0)
- uma rampa de pulsos (consulte [Transição de etapa de sequência "rampa de pulsos" na](#page-49-0) [página 50\)](#page-49-0)
- $\mathbf{f}$ **Observação:** A detecção de abertura/fechamento, conforme descrita no capítulo QUICK (consulte [QUICK ► nota sobre a função de detecção de abertura/fechamento na](#page-46-0) [página 47\)](#page-46-0), é desativada no módulo de aplicação FLEX para proporcionar uma resposta completamente dinâmica a mudanças repentinas de carga – por exemplo, quando relés eletromecânicos são acionados.

### <span id="page-48-0"></span>**10.1 Transição de etapa de sequência "etapa"**

"Etapa" é uma transição não configurável no final de uma etapa de sequência. Nada acontece nessa transição; a etapa de sequência *n* avança imediatamente para a próxima etapa de sequência *n+1*.

Com essas transições de etapa entre as etapas individuais, você pode definir uma sequência cujas etapas são acionadas por eventos, como triggers binários ou sobrecargas, ou por tempo limite.

Œ

O indicador de sobrecarga é atrasado em 200 ms em ambas as direções, de ida e de volta. Isso é necessário, por um lado, para suprimir picos curtos da detecção e, por outro, para avaliar de maneira confiável se a sobrecarga finalmente cessou e não apenas desapareceu temporariamente como, por exemplo, durante a intersecção zero. Isso significa que se você fizer uma medição de tempo utilizando triggers de "Sobrecarga", deverá somar ou subtrair do resultado 200 ms, conforme o caso.

# **10.2 Transição de etapa de sequência "rampa"**

A transição da etapa de sequência *n* para a próxima etapa de sequência *n+1* é um sinal em rampa.

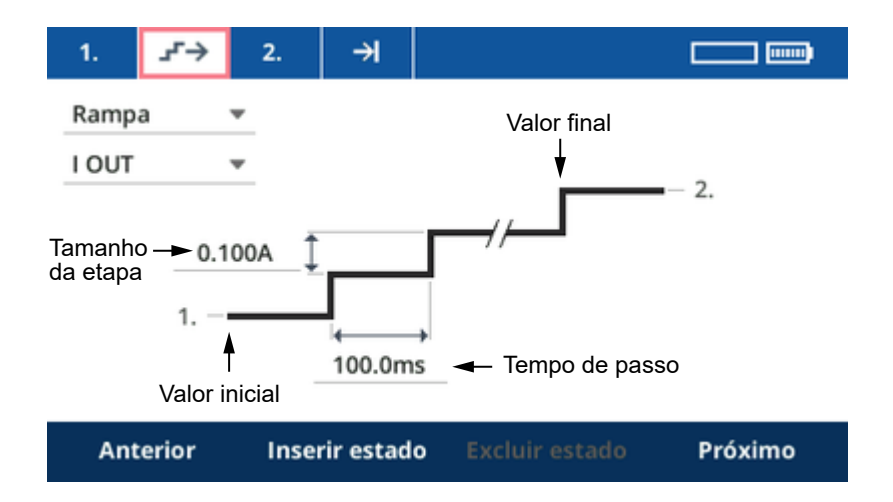

- O valor inicial da rampa é o valor de saída definido nessa etapa de sequência *n*.
- O valor final da rampa é o valor de saída que você especificou na aba da etapa de sequência *n+1*. Quando a rampa atinge esse valor, o FLEX avança para a etapa de sequência *n+1*. Se um trigger for definido na etapa de sequência *n+1*, a rampa terminará quando a condição de trigger for atendida e, portanto, não atingirá o seu valor final.
- Especifique ambos, o tamanho da etapa da rampa e o tempo da etapa, nos respectivos campos de entrada. Para especificar uma rampa descendente, insira um valor negativo para o tamanho da etapa – por exemplo, -100 mA. (No entanto, a ilustração da rampa ascendente não mudará.)

# <span id="page-49-0"></span>**10.3 Transição de etapa de sequência "rampa de pulsos"**

A transição da etapa de sequência *n* para a próxima etapa de sequência *n+1* é um sinal de rampa de pulsos.

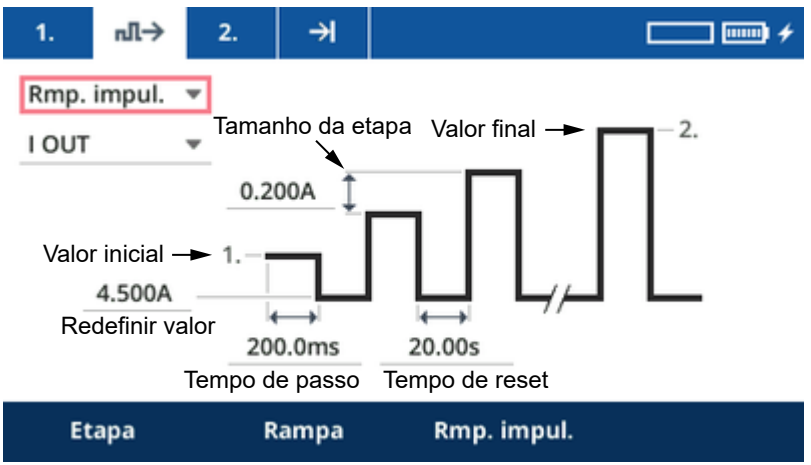

- O valor inicial da rampa de pulsos é o valor de saída definido nessa etapa de sequência *n*.
- O valor de redefinição, que é o valor de "retorno" entre os pulsos individuais, pode ser definido.
- O valor final da rampa de pulsos é o valor de saída que você especificou na aba da etapa de sequência *n+1*. Quando a rampa de pulsos atinge esse valor, o FLEX avança para a etapa de sequência *n+1*.

Se um trigger for definido na etapa de sequência *n+1*, a rampa de pulsos terminará quando a condição de trigger for atendida e, portanto, não atingirá seu valor final.

• Especifique o tamanho da etapa da rampa de pulsos, o tempo de pulso e o tempo de redefinição nos respectivos campos de entrada. Se você deseja que a rampa desça, insira um valor negativo para o tamanho da etapa, por exemplo, -100 mA. (No entanto, a ilustração da rampa ascendente não mudará.)

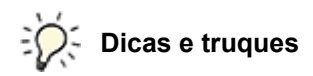

Em geral, uma rampa de pulsos seria definida conforme mostrado na parte esquerda da imagem abaixo.

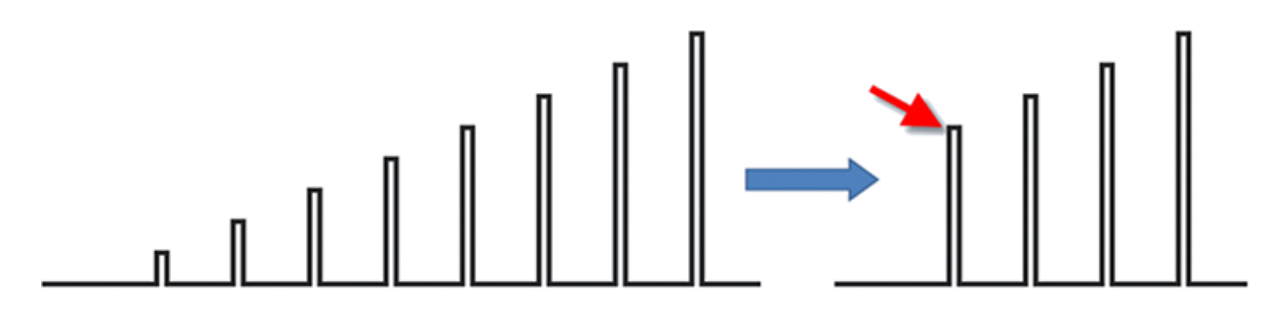

Por exemplo, o teste da configuração alta de um acionamento instantâneo pode demorar muito tempo. Há uma maneira mais rápida de fazer isso:

- 1. Defina um estado com um valor pré-falha e com um tempo limite tão longo quanto necessário.
- 2. Defina um segundo estado com o valor inicial da rampa de pulsos (seta vermelha) e um tempo limite de apenas 1 ms. Isso não afetará consideravelmente o primeiro pulso, mas definirá o ponto inicial.
- 3. Em seguida, defina a rampa de pulsos com o mesmo valor de redefinição que você ajustou para o estado pré-falha.
- 4. Pode ser vantajoso definir um valor de redefinição diferente de zero (por exemplo, o valor nominal). Em muitos casos, o relé precisa disso e o *COMPANO 100* pode produzir um sinal de melhor qualidade quando não há uma interrupção completa.

# **11 Verificação de polaridade**

Use o módulo de aplicação Verificação de polaridade para produzir um sinal em formato INNI de dente de serra para testar as conexões secundárias de transformadores de corrente e transformadores de tensão/potência. A polaridade correta dos transformadores de medição é essencial. Ela determina a direção dos valores de corrente secundária em relação aos valores de corrente primária.

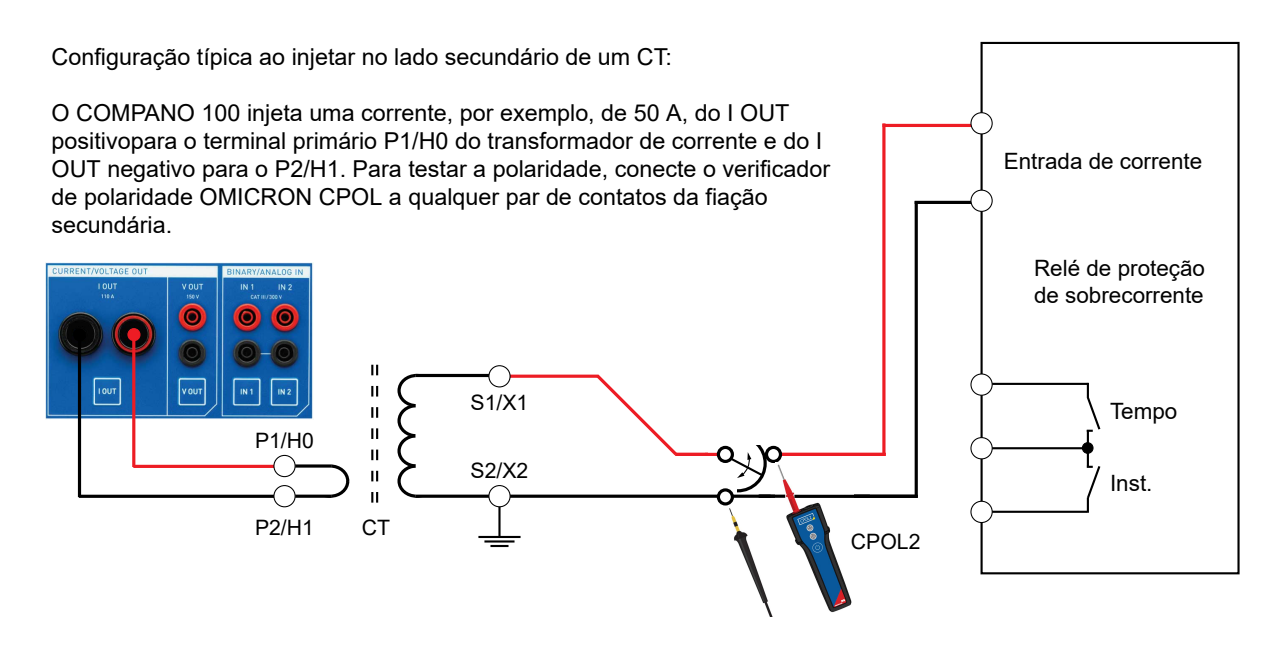

Como uma corrente alta não pode ser injetada permanentemente, faz sentido produzir a corrente por certo tempo e, em seguida, proporcionar ao *COMPANO 100* algum tempo para esfriar. Essa relação de tempo ligado/desligado para injetar um sinal em formato de dente de serra de 50 A seria, por exemplo,  $t_{ligado} = 5$  s,  $t_{desligado} = 55$  s.

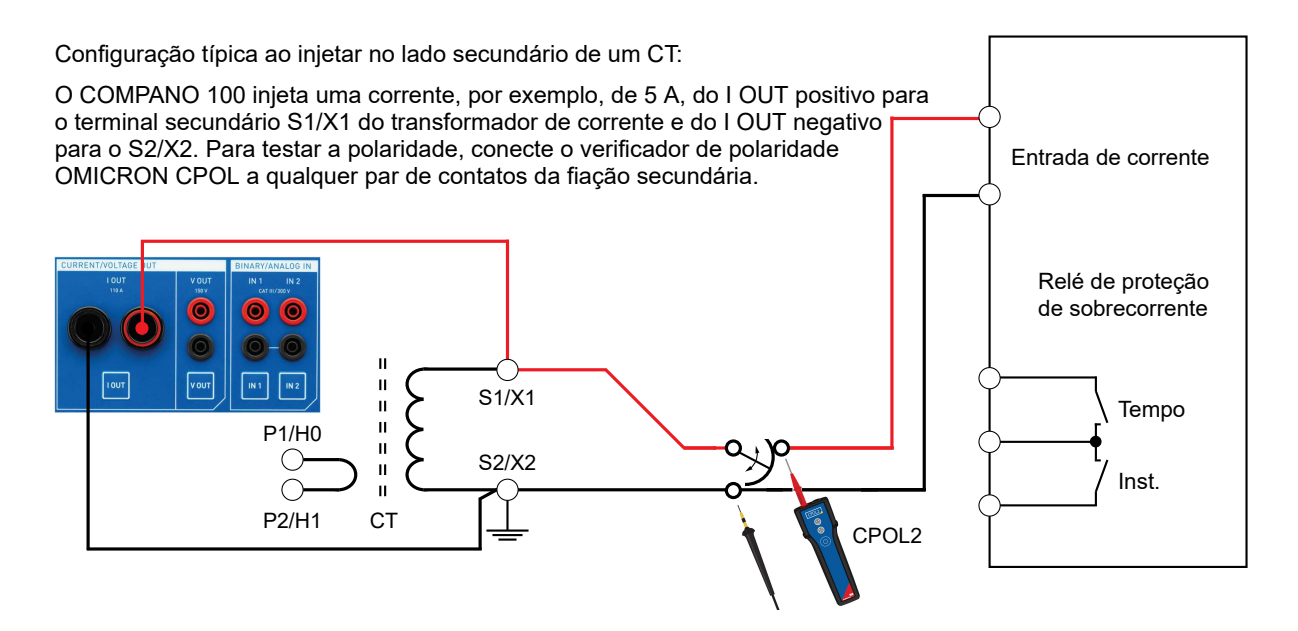

Ao injetar um sinal de dente de serra de 5 A, nenhuma relação de tempo ligado/desligado é necessária. O *COMPANO 100* fornece 5 A continuamente (t<sub>ligado</sub> = 60 s, t<sub>desligado</sub> = 0 s).

O Alguns relés autoalimentados causam fortes distorções na tensão porque usam internamente uma fonte de alimentação de modo comutado. O *CPOL2* não consegue detectar esse sinal de dente de serra distorcido. Uma solução para esse problema é usar o alicate de corrente *C-Probe 1* para medir a corrente em vez da tensão (mostrado abaixo).

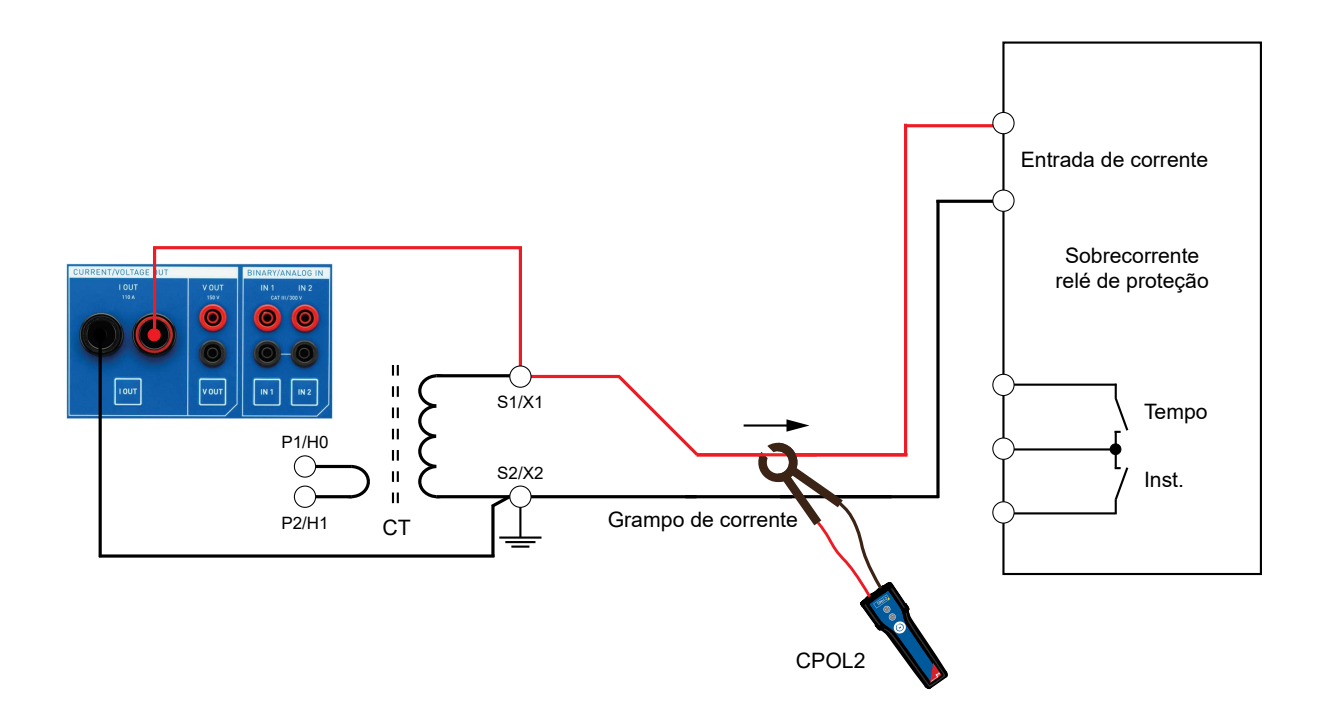

### **Detecção de interrupção**

Como uma função adicional, o módulo de aplicação Verificação de polaridade fornece uma detecção de interrupção, ou seja, ele pode detectar breves interrupções do caminho secundário de um transformador de corrente. Sua finalidade é detectar switches de transferência contínua (makebefore-break) com defeito. (Outros nomes comumente usados na língua portuguesa são "switch de contato de duas direções com sobreposição", "switch de teste de relé", "conector de teste de relé", "dispositivo de curto-circuito" ou "switch superior".) Esses equipamentos causam um curto-circuito no transformador de corrente e o desconectam do relé. A ordem da transferência contínua é de extrema importância porque, se houver uma interrupção, mesmo que muito breve, altas tensões serão produzidas enquanto houver uma corrente primária no TC.

- 1. Para usar a detecção de interrupção, injete uma corrente tão próxima quanto possível do TC no lado secundário. Recomendamos injetar permanentemente uma corrente nominal definindo, por exemplo, 1 minuto/3600 ciclos de tempo **ligado** e 0 segundos/ciclos de tempo **desligado**. Injete uma corrente nominal de pelo menos 1 A.
- 2. Durante a injeção da corrente nominal, opere o switch de transferência contínua no caminho várias vezes.
- 3. Se uma interrupção for detectada, o módulo de aplicação Verificação de polaridade mostrará seu intervalo de tempo em **TMax. aberto**. Interrupções detectadas entre 0,1 ms e 5 ms são exibidas como tal. Se uma interrupção maior que 5 ms for detectada, a Verificação de polaridade exibirá um valor **> 5 ms**.

### **Configurar um trigger**

Se o switch de transferência contínua estiver fisicamente distante do equipamento de teste *COMPANO 100*, defina um trigger para desativar a saída caso uma interrupção seja detectada. Desse modo, mesmo estando longe do equipamento de teste, você saberá que uma interrupção ocorreu ao notar a ausência do sinal de teste após operar o switch de transferência contínua. Para fazer isso, gire o botão rotativo até que o foco esteja no campo de opção abaixo de **Interromper trigger**. Pressione o botão rotativo para alternar a opção **Interromper trigger**. Alternativamente, use as teclas funcionais **Ligar**/**Desligar**.

**Observação:** duas limitações se aplicam a esse teste.

- 1. Caso a indutância do circuito atrás do switch de teste seja muito alta (devido a conexões extensas ou a um relé eletromecânico altamente indutivo, por exemplo), uma interrupção muito breve poderá ser detectada mesmo que o switch esteja operando normalmente. Essas interrupções detectadas incorretamente geralmente são muito curtas, abaixo de 1 ms. Se você estiver em dúvida sobre a existência de uma interrupção erroneamente detectada, coloque o TC em curto com o restante do circuito conectado em paralelo. Se mesmo assim estiver detectando essas interrupções, você saberá que essa é a causa da detecção.
- 2. Se o TC conectado à saída I OUT for extremamente pequeno digamos, na faixa de 1 VA pode ser que nem todos os 5 ms de tempo de interrupção sejam detectados. Motivo: antes que esse tempo tenha transcorrido, a corrente começa a fluir novamente pelo TC. Nesses casos, interrupções mais longas podem ser mostradas com valores ligeiramente inferiores a 5 ms. Para descobrir se esse é o caso, abra o circuito secundário e leia a tela do COMPANO 100.
- G) **Observação:** O módulo de aplicação Verificação de polaridade oferece suporte a uma função especial de detecção de abertura/fechamento. Mudanças rápidas da carga de saída são detectadas como transição de abertura/fechamento, temporariamente limitando a tensão de condução de saída e parâmetros de controle por cerca de 100 ms a fim de otimizar o comportamento de saída para mudanças repentinas entre os três estados: circuito aberto, carga normal e curto-circuito.

# **12 Outros módulos de aplicação**

**Outros módulos de aplicação** é um grupo que abrange vários módulos de aplicação.

### **12.1 Micro-ohm**

#### **AVISO**

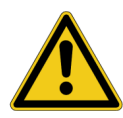

#### **Risco de morte ou ferimentos graves causados por alta tensão**

Cargas indutivas podem conter uma quantidade de energia letal quando carregadas com corrente. A quantidade de energia depende do tamanho da carga indutiva, da intensidade da corrente aplicada e da frequência. Por exemplo, 350 mJ são considerados seguros de acordo com a norma de segurança IEC 61010-1. Transformadores de potencial ou de corrente são equipamentos particularmente críticos, mas a parte indutiva de outros objetos de teste também pode ser crítica.

- ► Se você conectar cargas > 0,3 mH à saída de corrente **I OUT** do *COMPANO 100*, não toque nas saídas, nem em nada que esteja conectado a elas.
- Certifique-se de que essas cargas indutivas estejam em curto e completamente descarregadas antes de desconectá-las. Em caso de dúvida, não execute testes de resistência em cargas indutivas.

Use o módulo de aplicação **Micro-ohm** para medir um equipamento em teste – por exemplo, um shunt ou um disjuntor fechado – ou para verificar a integridade de um sistema de aterramento realizando uma medição de continuidade das linhas de grade de aterramento. A medição de continuidade das linhas de grade de aterramento envolve a medição de resistências ponto a ponto dentro das linhas de grade de um aterramento. Isso serve para garantir que todas as partes do sistema de aterramento – por exemplo, as elevações – estão interconectadas adequadamente. Esse método, portanto, detecta uma construção inadequada ou deterioração.

Consulte [Módulo de aplicação Micro-Ohm na página 107](#page-106-0) para obter especificações de precisão, comprimento do cabo e resistência máxima suportada do equipamento em teste.

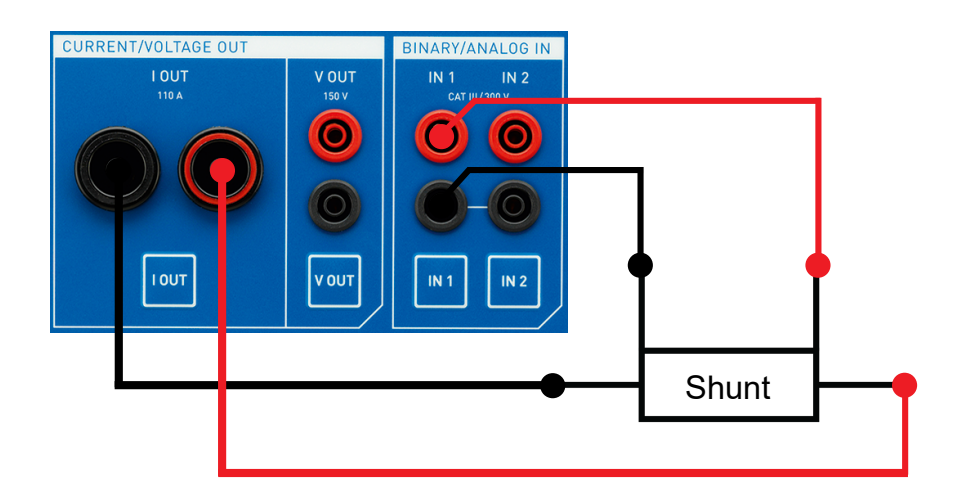

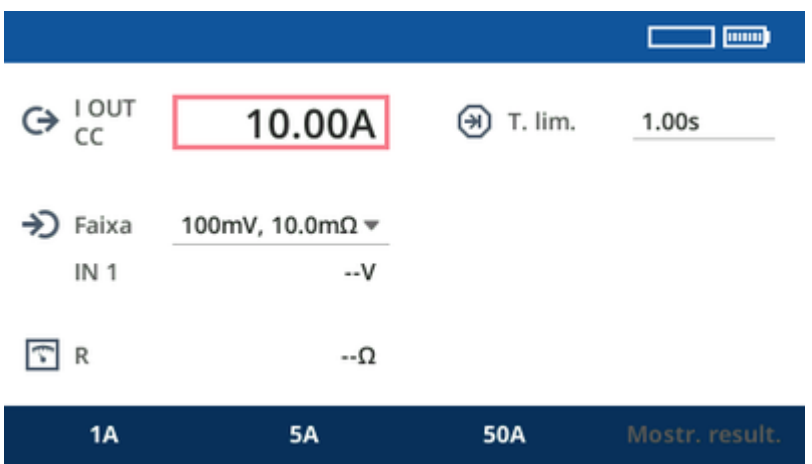

- 1. Use o botão rotativo para definir um valor de corrente de sua escolha para I OUT.
- 2. Defina o **Tempo limite**. 1 segundo é um bom valor padrão para começar. Para desativar o tempo limite, defina-o como **Desl.**.
- 3. Defina uma faixa de medição adequada para o resultado esperado. Caso esteja em dúvida, use a menor faixa; o equipamento de teste o notificará caso a faixa de medição não seja suficiente.
	- A

Os intervalos de 100 mV em QUICK e Micro-ohm são diferentes. A faixa de 100 mV no módulo de aplicação Micro-ohm usa um filtro de hardware de passagem baixa adicional para suprimir interferências externas.

- 4. Pressione a tecla **Iniciar/Parar** para iniciar a saída de corrente.
- 5. Leva alguns instantes (cerca de 500 ms) para que o resultado se estabilize. Em seguida, você poderá ver a corrente que o *COMPANO 100* injetou no equipamento em teste, a tensão medida em **IN 1** e o valor de resistência em **R**.
- 6. A medição parará automaticamente após o **Tempo limite** configurado. Pressione a tecla **Iniciar/ Parar** para finalizar a medição manualmente.
	- Mesmo que a saída seja desligada devido às limitações do tempo de corrente de saída, o resultado ainda será válido.
		- Um tempo de medição típico de 1 segundo poderá ser insuficiente se o equipamento em teste for composto por transformadores de corrente, o que pode ser o caso em disjuntores de tanque morto com transformadores de corrente (TCs) do tipo de travessia ou, em alguns casos, em estações de GIS (subestações isoladas por gás). Nesses casos, precisamos de correntes com um tempo de "estabilização" mais longo. Correntes abaixo de 100 A e tempos acima de 1 segundo são recomendados. Caso tenha dúvida se o tempo é suficiente, faça medições com tempos diferentes. Se os resultados dependerem de maneira significativa do tempo limite, o tempo limite geralmente será muito curto. Alguns TCs podem exigir tempos de até 60 segundos. Nesses casos, 10 A é uma boa corrente de teste.

 $\left( \begin{matrix} 0 \\ 1 \end{matrix} \right)$ 

## **12.2 Impedância de aterramento**

Um bom sistema de aterramento de torre de transmissão ou subestação é crucial para proteger as pessoas contra ferimentos e o equipamento contra danos. Normas internacionais como EN 50522, IEEE Std 80-2013 ou IEEE Std 81-2012 fornecem diretrizes sobre como medir as impedâncias desses sistemas de aterramento.

O módulo de aplicação de impedância de aterramento podem testar sistemas de aterramento menores com um diâmetro de até 30 m/100 pés usando uma corrente auxiliar. **Observação:** nenhum outro sistema de aterramento deve estar próximo.

Para sistemas de aterramento acima de 30 m/100 pés, que podem ser encontrados em subestações médias e grandes ou subestações de transmissão, de preferência, use *CPC 100* e *CP CU1* da OMICRON. Com esses equipamentos, você pode usar linhas de energia fora de serviço para injeção de corrente.

O método de queda de potencial, como é chamado nas normas EN 50522 ou IEEE , é uma boa solução para medir a impedância de aterramento de uma subestação. A corrente é injetada no aterramento remoto por meio de um cabo longo. Esse aterramento remoto pode ser qualquer aterramento, de uma haste de aterramento simples a outro sistema de aterramento de grandes dimensões. Geralmente é usada uma haste de aterramento, designada como sonda de corrente auxiliar.

A distância entre essa sonda e o sistema de aterramento em teste deve ser de pelo menos cinco vezes o diâmetro do sistema de aterramento. Uma distância maior fornecerá resultados mais precisos. Em geral, a configuração deve representar as condições de pior caso que podem ocorrer durante uma falha de linha única. Isso deve ser esclarecido individualmente para cada sistema de aterramento.

 $\left( \begin{smallmatrix} 2 \ 1 \end{smallmatrix} \right)$ 

A

Nós recomendamos usar uma sonda de corrente auxiliar como aterramento remoto na distância de 150 m/450 pés para sistemas de aterramento de um diâmetro de até 30 m/ 100 pés.

Em seguida, meça as tensões com uma segunda sonda de teste a diferentes distâncias em torno do sistema de aterramento em teste. Se possível, selecione os pontos de medição em um ângulo de 90º (vista aérea) em relação ao caminho da corrente.

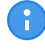

Recomendamos evitar a medição próxima ao caminho da corrente (< 60º) para reduzir o efeito de acoplamento mútuo.

Os dados medidos a uma grande distância das linhas de grade de aterramento (geralmente, o triplo do comprimento das linhas de grade de aterramento ou, por exemplo, 62% da distância de injeção) permitem o cálculo da impedância de aterramento geral.

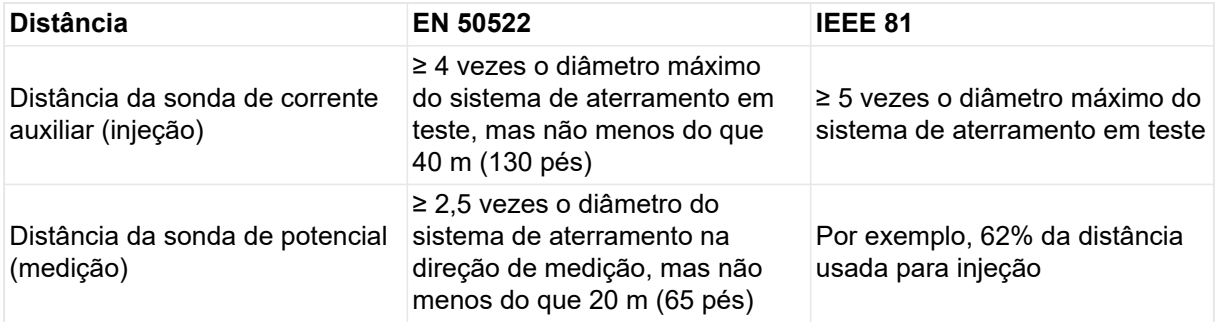

Recomendamos medir em diferentes distâncias. Se a distância for suficiente, todos os pontos de medição deverão mostrar resultados semelhantes. Se os pontos forem definidos muito próximos do sistema de aterramento em teste, próximos a outros sistemas de aterramento ou sobre tubulações enterradas, os resultados obtidos não serão estáveis.

Embora seja otimizado para o método de queda de potencial, esse módulo de aplicação também pode ser usado para o método de dois pontos e de três pontos.

Também é possível realizar um teste usando a regra de 62% mencionada em IEEE Std 80-2013 e IEE Std 81-2012. Nesse caso, realize uma única medição a 62% (por exemplo, 62 m/200 pés) de distância da sonda de corrente (por exemplo, 100 m/330 pés) com a corrente e a sonda potencial na mesma direção.

O exemplo a seguir mostra o gráfico da resistência em diferentes distâncias das linhas de grade de aterramento em teste. A impedância de aterramento para o terra distante será de cerca de 280 mΩ. Selecionando-se um ângulo de 90° para a medição, não há risco de entrar na zona de influência da sonda de corrente auxiliar (marcada em vermelho a seguir).

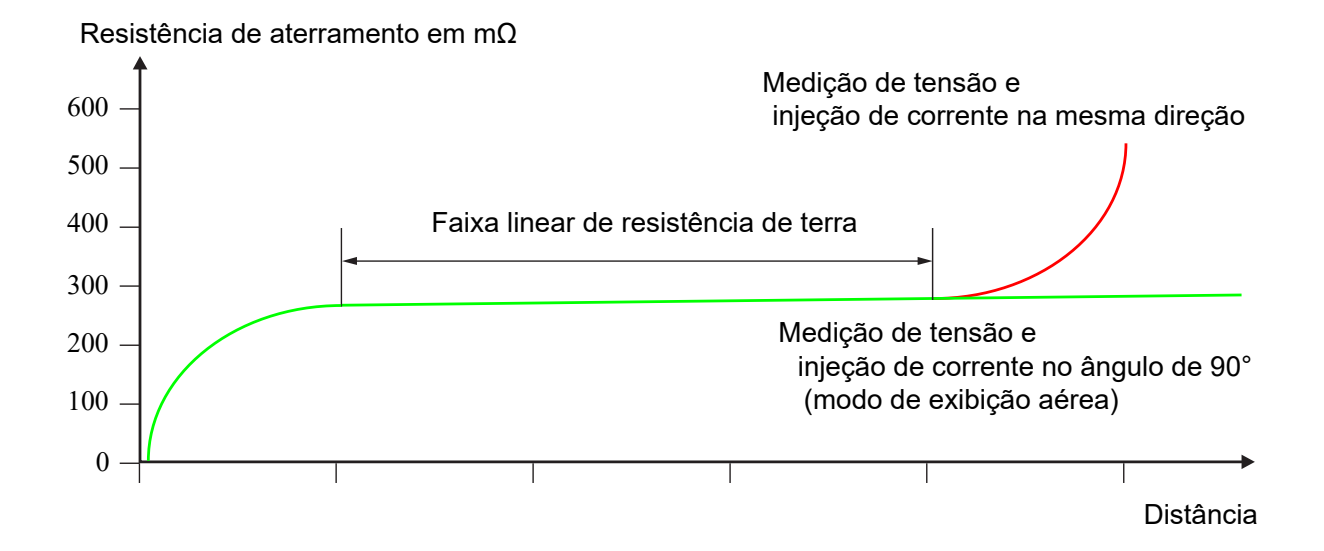

Ŧ

### **12.2.1 Fluxo de trabalho guiado**

O teste de impedância de aterramento incorpora um fluxo de trabalho guiado, consistindo em quatro etapas que podem ser executadas uma após a outra.

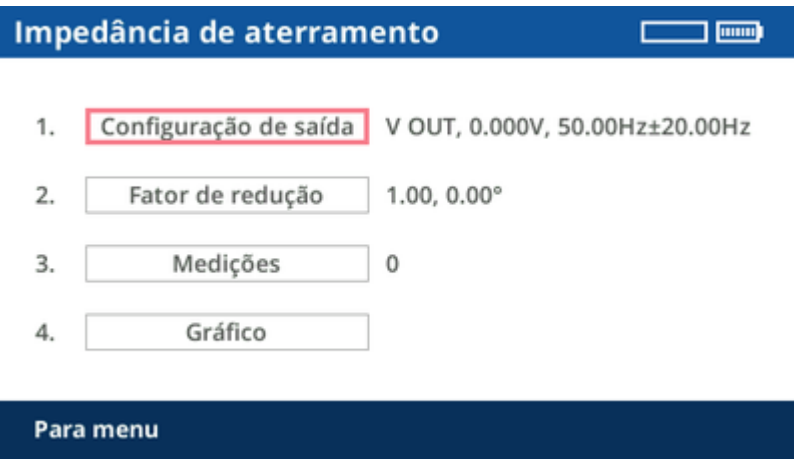

Sempre é possível retornar ao menu ou a uma etapa anterior. Por exemplo, é possível colocar as medições em gráfico e, em seguida, voltar ao menu e adicionar medições adicionais às anteriores.

Algumas alterações nas configurações, como na configuração de saída, invalidarão os resultados. Neste caso, uma caixa de diálogo de informação explícita será exibida.

A

## <span id="page-60-0"></span>**12.2.2 Configuração de saída**

Use o recurso de **Configuração de saída** para encontrar a melhor saída e configuração para a medição. Dependendo da impedância da sonda de corrente auxiliar, a melhor saída pode ser **V OUT** ou **I OUT**. Se for esperado que a outra saída forneça melhores resultados, será fornecida orientação durante a configuração de saída.

### **AVISO**

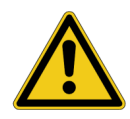

**Risco de morte ou de ferimentos graves causados por alta tensão ou corrente.** Utilize o equipamento de teste adequado.

► Nunca use o *COMPANO 100* para injetar diretamente correntes em cabos de alimentação ou linhas aéreas. Caso isso seja inevitável, use o equipamento de teste CPC 100 juntamente com o *CP CU1* e o *CP GB1*.

A sonda de corrente auxiliar pode portar tensões perigosas durante o teste. Em caso de erro, altas tensões inesperadas podem ocorrer na saída **I OUT** ou **V OUT** a qualquer momento. Além disso, a tensão de passo em torno da sonda de corrente auxiliar pode ser muito alta.

- Sempre pressione o botão de parada de emergência antes de trabalhar com esses conectores.
- Use o sinalizador de aviso fornecido<sup>\*</sup>) para marcar a sonda de corrente auxiliar.
- ► Marque uma área de 5 m/15 pés em torno do eletrodo como uma zona perigosa e posicione uma proteção fora dessa área para impedir que as pessoas entrem na zona perigosa.

Em caso de falha de aterramento de alta corrente dentro da subestação ou na torre de transmissão durante o teste, altas tensões podem ocorrer em qualquer cabo conectado às linhas de grade de aterramento ou saindo delas.

- Não toque na sonda de corrente, na sonda de potencial ou em qualquer cabo sem luvas de isolamento.
- ► Insira primeiramente a sonda de corrente, depois conecte-a ao alicate tipo jacaré fornecido. Antes de remover a sonda de corrente, desconecte o alicate tipo jacaré.

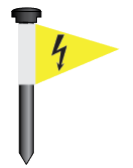

\*) Sinalizador de aviso para sondas de corrente auxiliar fornecidas pela OMICRON.

### **CUIDADO**

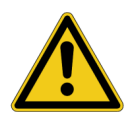

**Possibilidade de ferimentos leves ou moderados causados por tropeços no cabo de medição.**

Se o cabo de medição cruzar obstáculos como estradas ou calçadas, notifique as pessoas que se aproximam sobre o cabo para evitar acidentes causados por tropeços.

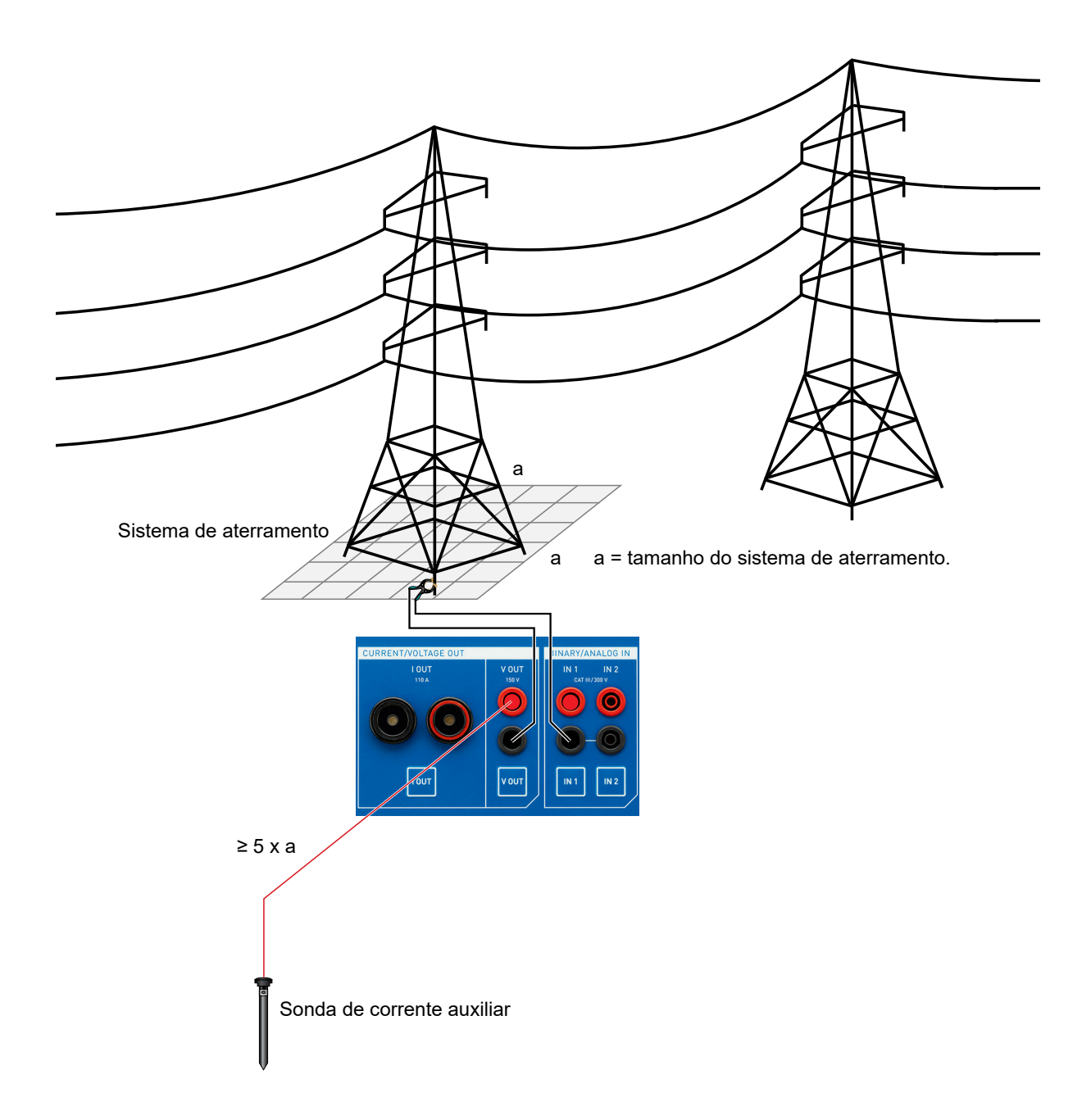

Gire o botão rotativo até que o foco esteja em **Configuração de saída**. Em seguida, pressione o botão rotativo uma vez.

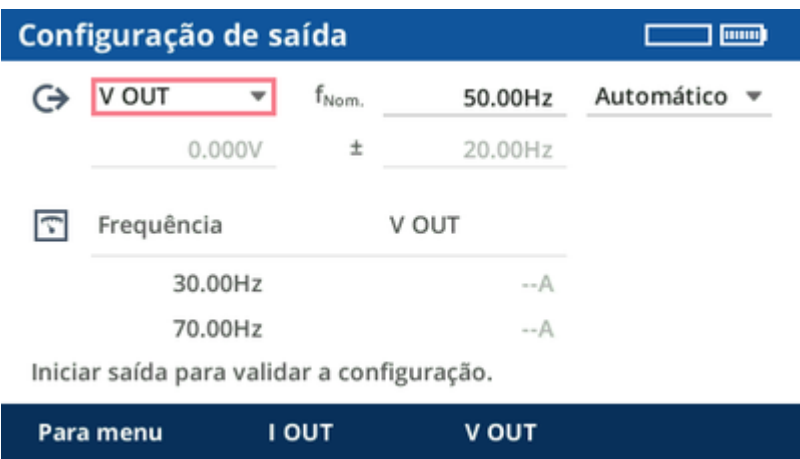

No equipamento de teste *COMPANO 100*, **V OUT** é configurada como saída por padrão.

- 1. Conecte o terra do sistema de aterramento em teste ao soquete preto de **V OUT** usando um cabo de medição. Dependendo do sistema de aterramento, uma garra Kelvin, um alicate Y ou parafusos Kelvin podem ser a melhor escolha.
- 2. Dependendo da norma usada, posicione a sonda de corrente auxiliar à distância necessária. Em caso de dúvida, selecione uma distância de 150 m/450 pés para sistemas de aterramento de um diâmetro de até 30 m/100 pés.
- 3. Conecte a sonda de corrente auxiliar ao soquete vermelho de **V OUT** usando os bujões de cabo e um alicate tipo jacaré.

Em **Configuração de saída**, se a frequência da linha de energia **fNom.** tiver sido definida adequadamente, as frequências sugeridas deverão estar 20 Hz acima e 20 Hz abaixo da frequência da linha de energia. As etapas seguintes do fluxo de trabalho guiado consistem em dois pontos por medição, com filtragem seletiva de frequência para filtrar perturbações da frequência da linha de energia. O resultado é uma interpolação dos dois pontos de medição.

#### **Configuração de saída automática**

Na maioria dos casos, é suficiente usar o modo automático.

Pressione o botão **Iniciar/Parar** para que o *COMPANO 100* localize a tensão de saída ideal para a configuração de teste de corrente.

No entanto, quando o ponto de injeção de aterramento tem uma impedância particularmente baixa, pode ser que, após a configuração automática, a parte inferior da tela sugira I OUT como a melhor escolha para a saída. Nesses casos, simplesmente mude o cabeamento de **V OUT** para **I OUT** e repita a configuração automática.

### **Configuração de saída manual:**

Em determinados casos, faz sentido aplicar uma definição de configuração de saída manual. Para fazer isso, alterne para **Manual** e defina os parâmetros individuais manualmente. Quanto mais próximo você definir o valor de frequência delta **±** em relação à frequência nominal **fNom.**, mais intensa será a operação dos filtros utilizados. Consequentemente, medições muito próximas da frequência nominal terão uma maior supressão de ruído, mas também precisarão de mais tempo. O padrão de ±20 Hz foi selecionado basicamente por sua compatibilidade com medições do *CPC 100* e do *HGT1*.

Outros valores de frequência podem fazer sentido quando a frequência do sistema difere da frequência da linha de energia – por exemplo, em sistemas de ferrovia de 16,7 Hz ou 25 Hz. Nesses casos, a redução da frequência delta **±** para um valor mínimo (> 0 Hz) tende a ser vantajosa. Também é possível definir a frequência delta **±** como 0 Hz para realizar uma medição em uma única frequência. Isso pode ser usado, por exemplo, quando são necessárias medições a 128 Hz, que é uma frequência de medição comum para alguns equipamentos de teste de aterramento.

Em geral, sugerimos aumentar a magnitude tanto quanto possível, sendo que em **V OUT** correntes ligeiramente superiores a 200 mA são possíveis. Quando você está no modo manual, a parte inferior da tela exibe dicas para ajudá-lo a encontrar a melhor configuração de saída.

- Œ) • Caso a corrente selecionada não possa ser atingida ou ocorra uma sobrecarga, a resistência de contato com o solo da sonda de corrente auxiliar pode ser alta demais. Para manter a resistência ao solo baixa, posicione diversos eletrodos a uma distância de poucos metros uns dos outros e interconecte-os. Isso também reduz o risco de altas tensões em torno do eletrodo.
	- O ponto de injeção de corrente, que foi definido e configurado nessa etapa, não será alterado nos capítulos subsequentes. Ele permanecerá inalterado durante todo o procedimento.

Ao pressionar a tecla funcional **Para menu**, você poderá retornar para a visão geral do fluxo de trabalho guiado. No entanto, as configurações definidas serão mantidas para as etapas subsequentes.

### **12.2.3 Fator de redução**

Gire o botão rotativo até que o foco esteja em **Fator de redução**. Em seguida, pressione o botão rotativo uma vez.

Os fatores de redução devem ser considerados em sistemas de aterramento que estejam conectados a outros sistemas de aterramento – por exemplo, por meio de fios aéreos em torres de transmissão ou por meio de cabos subterrâneos.

Para exemplos típicos de redução de corrente → [Fator de redução na página 168](#page-167-0).

A relação (magnitude e ângulo de fase) entre a corrente de aterramento local efetiva e a corrente injetada é chamada de fator de redução de corrente r:

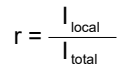

Ŧ

O termo "fator de redução de corrente" pode ser um tanto enganador. Tenha em mente que

- um fator de redução de corrente 1 significa que **não** há redução de corrente,
- e um fator de redução de corrente 0 significa que há uma redução de corrente **total**.

No *COMPANO 100*, o fator de redução de corrente pode ser inserido manualmente quando é conhecido ou pode ser medido.

#### **Inserir o fator de redução de corrente manualmente:**

Se você souber o fator de redução de corrente, insira sua magnitude e ângulo de fase. Um fator de redução de corrente 1 é comum, por exemplo, em uma torre de transmissão sem cabo de aterramento ou com cabo de aterramento isolado. Para um fator de redução de corrente 1, geralmente 0° é definido.

### **Medir o fator de redução de corrente:**

Normalmente, o fator de redução de corrente é desconhecido e precisa ser medido.

Geralmente, a redução de corrente é medida com uma bobina Rogowski. Em muitos casos, como em uma torre de transmissão, não é possível medir todas as correntes em uma única etapa e, portanto, é necessário realizar mais de uma medição. Essas medições podem ser realizadas uma após a outra. Em seguida, o *COMPANO 100* calculará o fator de redução de corrente geral **r** resultante com base nas magnitudes e fases de todas as medições.

É muito importante realizar criteriosamente as medições de fator de redução de corrente. Cada bobina Rogowski possui uma pequena seta impressa. Certifique-se de que ela aponta na direção correta. Se uma única medição tiver sido realizada de maneira incorreta acidentalmente, o resultado de toda a medição de impedância de aterramento estará errado.

A

Algumas bobinas Rogowski possuem funções de desligamento integrado que podem desligar a medição após alguns minutos. O resultado da medição será inválido nesse caso. Verifique a documentação do usuário do seu sensor para determinar como essa função opera ou como desativá-la para a medição. Se estiver em dúvida, desligue o sensor e ativeo novamente alguns instantes antes da realização de uma medição.

É possível medir a corrente "acima" ou "abaixo" do ponto de injeção de corrente.

#### • **Medir a corrente abaixo do ponto de injeção:**

Meça a corrente abaixo do ponto de injeção quando for esperado que o fluxo da corrente para o solo seja menor que o fluxo ascendente de corrente para o cabo de aterramento. O motivo para isso é que as bobinas Rogowski possuem erros de medição maiores que a medição de corrente de saída integrada do *COMPANO 100*. Em geral, portanto, é preferível medir as correntes menores com a bobina Rogowski para obter uma relação de redução de corrente mais precisa.

A configuração de direção da corrente nesse caso é **Aterramento**, porque você mede as correntes para o solo.

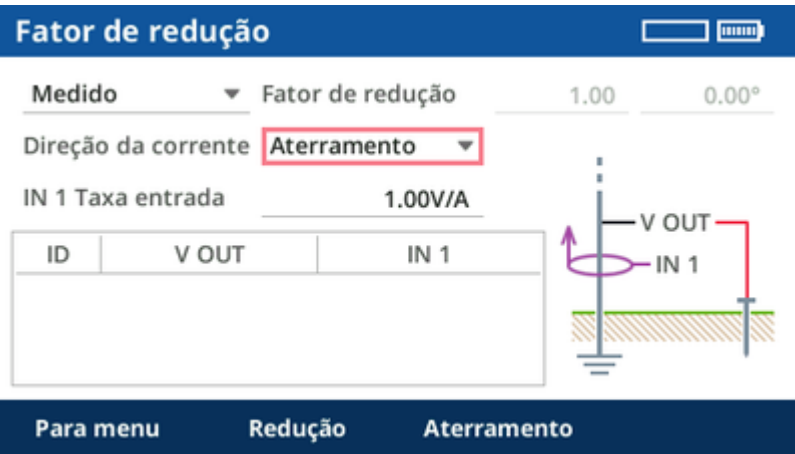

Quando a medição da corrente ocorre abaixo da fonte, as bobinas Rogowski em todas as pernas da torre de transmissão devem apontar para cima. Elas sempre devem apontar na direção da fonte. É importante medir em todos os pontos em que a corrente flui do ponto de injeção para o sistema de aterramento local – por exemplo, em todas as pernas de uma torre de transmissão.

#### • **Medir a corrente acima do ponto de injeção:**

Meça a corrente acima do ponto de injeção quando for esperado que o fluxo da corrente para o cabo de aterramento seja menor que a corrente que flui para o solo por meio do sistema de aterramento local.

A configuração de direção da corrente nesse caso é **Redução**, porque você mede as correntes que estão reduzindo a corrente de aterramento efetiva.

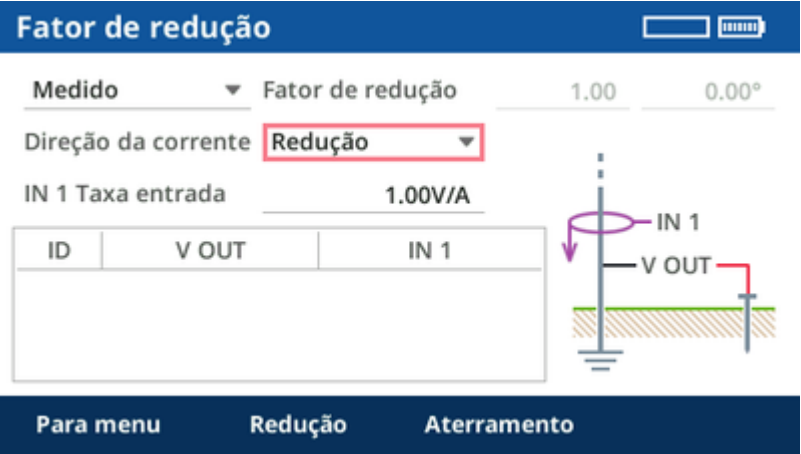

Quando a medição da corrente ocorre acima da fonte, as bobinas Rogowski em todas as pernas da torre de transmissão devem apontar para baixo. Elas sempre devem apontar na direção da fonte. É importante medir em todos os pontos em que a corrente flui do ponto de injeção para outros sistemas de aterramento que não sejam o local. Por exemplo, meça em *todas* as pernas de uma torre de transmissão ou em *todos* os cabos subterrâneos que estejam conectando uma subestação de distribuição a outros sistemas de aterramento.

> Como um princípio básico, torres de transmissão com um cabo de aterramento na parte superior geralmente possuem uma razão de redução de corrente de ⅓ (0,2 – 0,4). Isso significa que a maioria da corrente injetada fluirá através do cabo de aterramento no topo da torre de transmissão para sistemas de aterramento remotos e somente uma pequena fração fluirá através do sistema de aterramento local.

Œ

#### **Realizar a medição:**

- 1. Configure a faixa de medição na bobina Rogowski. Use a menor faixa possível para aumentar a precisão da medição.
- 2. Defina a taxa de entrada **IN1** como a relação de medição de corrente da bobina Rogowski na faixa selecionada – por exemplo, 100,0 mV/A ou 1,0 V/A.

#### **Dicas:**

- Se possível, coloque duas ou mais voltas da bobina Rogowski em torno da perna da torre de transmissão. Isso aumentará a corrente medida e reduzirá o erro de medição. Nesse caso, você também precisará ajustar a taxa de entrada **IN1** – por exemplo, de 100,0 mV/A para 200,0 mV/A se estiver usando duas voltas.
- Posicione a bobina Rogowski simetricamente em torno da perna da torre de transmissão ou do conector do cabo subterrâneo.
- Não coloque a trava da bobina Rogowski diretamente próximo ao condutor. O erro de medição é maior perto da trava.
- Você pode usar os cabos de medição incluídos para estender a conexão com a bobina Rogowski, por exemplo, ao medir pernas distantes da torre de transmissão. Nesse caso, recomenda-se torcer os cabos de medição para reduzir os erros de medição causados por acoplamento indutivo.
- 3. Instale a bobina Rogowski, por exemplo, em uma perna da torre de transmissão ou em torno de um cabo de baixa tensão em uma subestação de distribuição e, em seguida, conecte-a à entrada **IN1**. Verifique se a polaridade está correta.
- 4. Pressione o botão **Iniciar/Parar** do equipamento de teste *COMPANO 100* para gerar a corrente de teste e realizar a medição.

A medição será realizada com as frequências configuradas e interpolada para a frequência nominal especificada. Além disso, o valor de fator de redução na tela será atualizado.

- A ► Verifique a corrente mostrada na tela. Ela deverá ter aproximadamente o mesmo valor da corrente mostrada durante a configuração de saída. Se for significativamente menor, a causa poderá ser uma conexão solta nos cabos usados para injeção de corrente.
	- ► Verifique a tensão mostrada na tela. Ela deve ser superior a 1 mV. Se for significativamente menor, a causa poderá ser uma conexão solta nos cabos usados para conectar a sonda de potencial.
- 5. Repita as etapas 3 e 4 se necessário (por exemplo, em todas as quatro pernas de uma torre de transmissão ou em todas as conexões de cabos para outros sistemas de aterramento).

Todas as medições possuem um número de ID exclusivo. Se necessário, medições individuais podem ser excluídas. Para fazer isso, selecione as medições usando o botão rotativo, pressione-o, selecione a medição a ser excluída e pressione **Excluir selec.**.

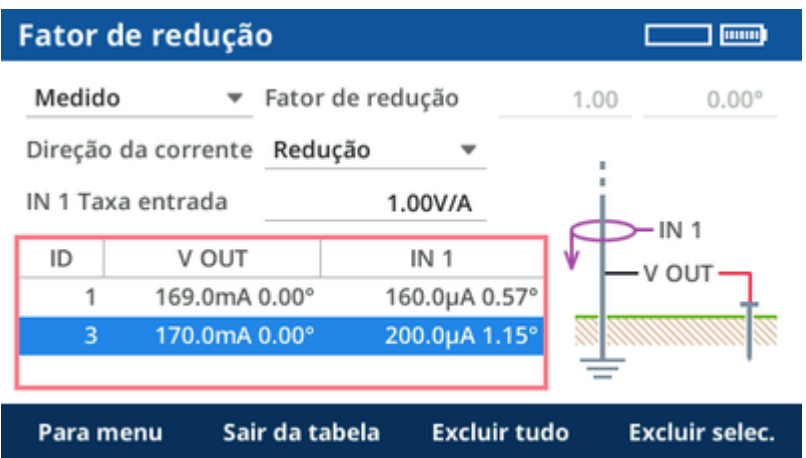

Recomendamos documentar detalhadamente qual ID é usado para cada caminho de corrente. Adicione uma fotografia, se possível, mostrando a seta de direção da bobina Rogowski. Por esse motivo, os IDs não são alterados caso um resultado seja excluído posteriormente.

O fator de redução de corrente é calculado a partir das medições. Caso esteja acima de 1 ou abaixo de 0, há um erro na configuração de medição.

**Dica:** Se acreditar que sua medição pode não estar correta, realize-a também com a outra direção da corrente. Caso haja desvios significativos, um erro ocorreu (por exemplo, direção incorreta da seta na bobina Rogowski, contato de cabo solto...) ou a corrente injetada era muito pequena para proporcionar um resultado de medição preciso.

Você pode pressionar a tecla funcional **Para menu** para retornar à visão geral do fluxo de trabalho guiado. No entanto, o fator de redução (inserido ou medido) será lembrado nas etapas subsequentes.

### **12.2.4 Medições**

Configuração de medição:

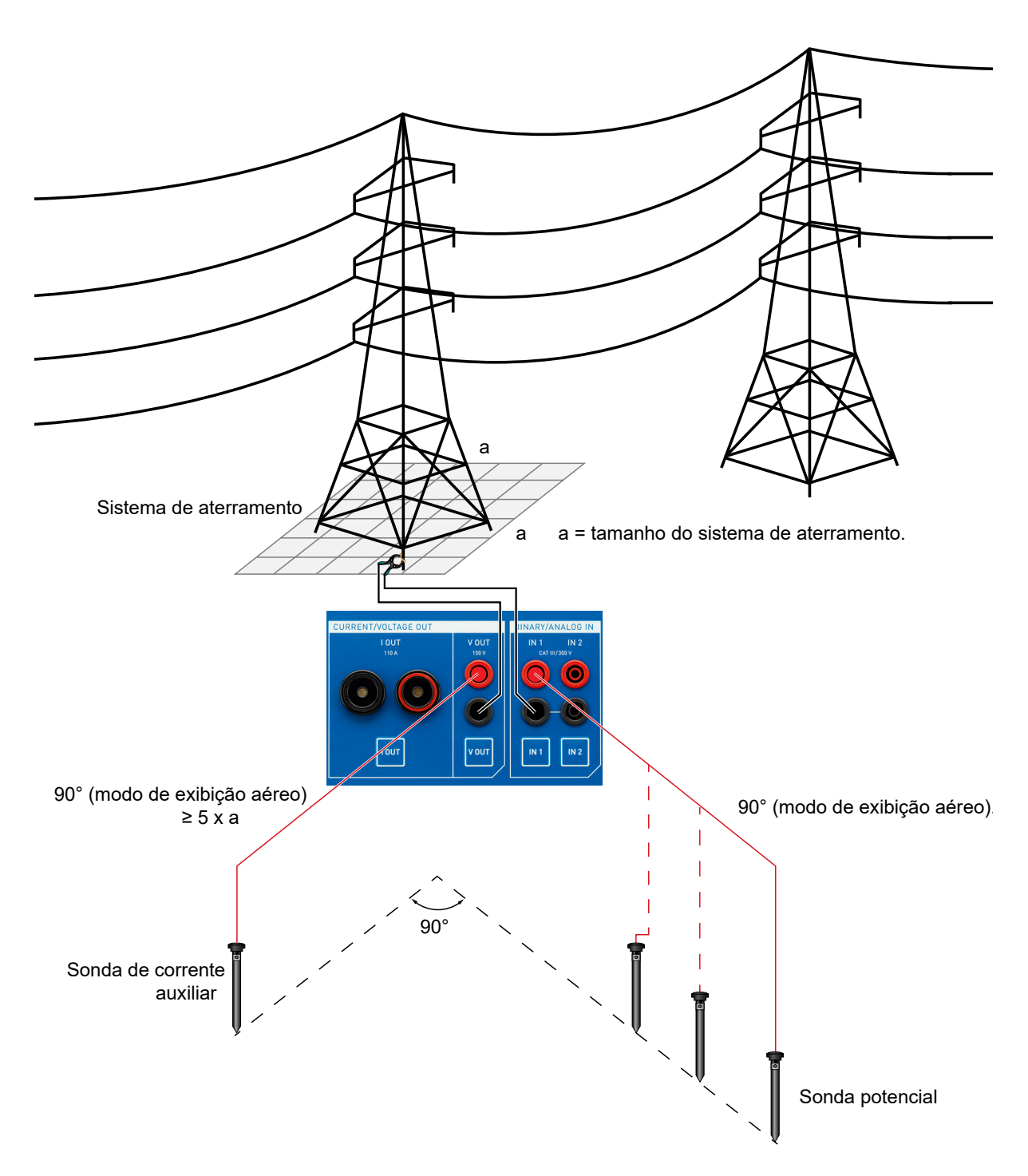

**Observação:** O ponto de injeção de corrente, que foi definido e configurado na etapa [Configuração](#page-60-0) [de saída](#page-60-0), não será alterado neste capítulo. Ele permanecerá inalterado durante todo o procedimento.

#### **AVISO**

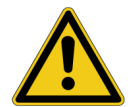

**Risco de morte ou de ferimentos graves causados por alta tensão ou corrente.**

Em caso de falha de aterramento de alta corrente dentro da subestação ou na torre de transmissão durante o teste, altas tensões podem ocorrer em qualquer cabo conectado às linhas de grade de aterramento ou saindo delas.

- Não toque na sonda de corrente, na sonda de potencial ou em qualquer cabo sem luvas de isolamento.
- ► Insira primeiramente a sonda de corrente, depois conecte-a ao alicate tipo jacaré fornecido. Antes de remover a sonda de corrente, desconecte-a.
- 1. Certifique-se de que a sonda de corrente auxiliar conectada a **V OUT** esteja posicionada longe do equipamento de teste *COMPANO 100*, a uma distância de pelo menos 5 × o diâmetro do sistema de aterramento da torre de transmissão (ou da subestação). Para essa finalidade, a OMICRON fornece 150 m de cabo.
- 2. Conecte o soquete preto da entrada de medição **IN 1** às linhas de grade de aterramento em teste usando, por exemplo, a mesma garra Kelvin, alicate Y ou parafuso Kelvin da injeção de corrente (→ [Configuração de saída\)](#page-60-0).
- 3. Posicione a sonda de potencial no solo à distância necessária do sistema de aterramento e conecte-a com um alicate tipo jacaré e os bujões de cabo fornecidos ao soquete vermelho da entrada de medição **IN 1**. Se você aplicar o método de queda de potencial, recomendamos uma distância inicial de 1 m/3 pés.
- 4. Gire o botão rotativo até que o foco esteja em **Medições**. Em seguida, pressione o botão rotativo uma vez.
- 5. Insira no software a distância medida até o sistema de aterramento em teste e pressione a tecla **Iniciar/Parar**.

Pressione a tecla **Iniciar/Parar**

A

Após um breve período de tempo, o *COMPANO 100* parará e mostrará um resultado inicial.

- Verifique a corrente mostrada na tela. Ela deverá ter aproximadamente o mesmo valor da corrente mostrada durante a configuração de saída. Se for significativamente menor, a causa poderá ser uma conexão solta nos cabos usados para injeção de corrente.
- 6. Agora repita esse procedimento posicionando a sonda de potencial em diversos pontos com distâncias "logaritmicamente" crescentes – por exemplo, 2 m, 5 m, 10 m, 15 m, 20 m, 30 m, 40 m, 50 m, 70 m, 80 m, 100 m.
	- Recomendamos injetar na direção da linha, medindo em um ângulo de 90°, como mostrado na figura acima.
		- Se você usar outro método de medição, como, por exemplo, o método de 62% mencionado em IEEE Std 80-2013 e IEE Std 81-2012, consulte a norma correspondente para obter informações sobre direções de medição e injeção de corrente.

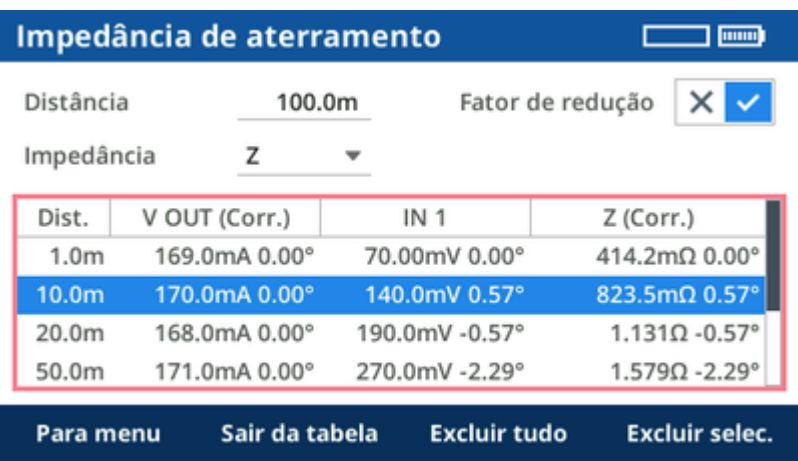

Os resultados podem ser exibidos considerando ou não o **Fator de redução** de corrente.

- Fator de redução de corrente ativado ✓: os resultados representam os resultados da medição do sistema de aterramento local.
- Fator de redução de corrente desativado **×**: os resultados representam os resultados de medição para o sistema de aterramento total (por exemplo, incluindo outras torres de transmissão conectadas).

Você também pode alternar entre a representação **Z/Phi** e **R/X** dos valores de impedância.

Ao pressionar a tecla funcional **Para menu**, você poderá retornar para a visão geral do fluxo de trabalho guiado. Os resultados serão mantidos.

### **12.2.5 Gráfico**

O gráfico exibirá as impedâncias medidas nas diversas distâncias e estados se um fator de redução for aplicável.

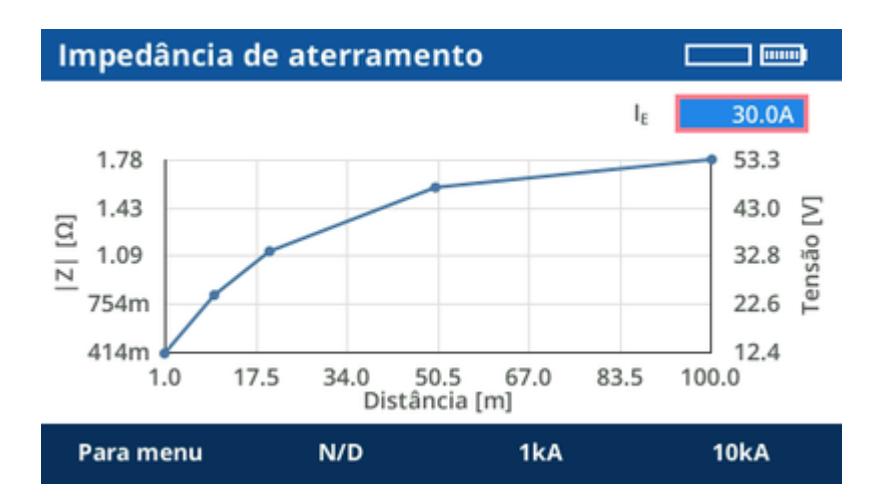

Você pode inserir uma corrente máxima esperada em direção ao terra em caso de falha. O segundo eixo do gráfico exibe o aumento do potencial de aterramento esperado nas diversas distâncias.
# **12.2.6 Resultados**

Os resultados podem ser armazenados em um dispositivo USB.

# **Excel File Loader**

O modelo EXCEL de **Impedância de aterramento**, fornecido com o COMPANO *Excel File Loader*, pode ser usado para aplicar a medição e gerar um relatório.

► Após a instalação do COMPANO *Excel File Loader*, siga para **OMICRON** > **Modelos do COMPANO 100**. O caminho padrão da instalação é *C:\Program Files\OMICRON\COMPANO 100\Excel Reporting\Templates*.

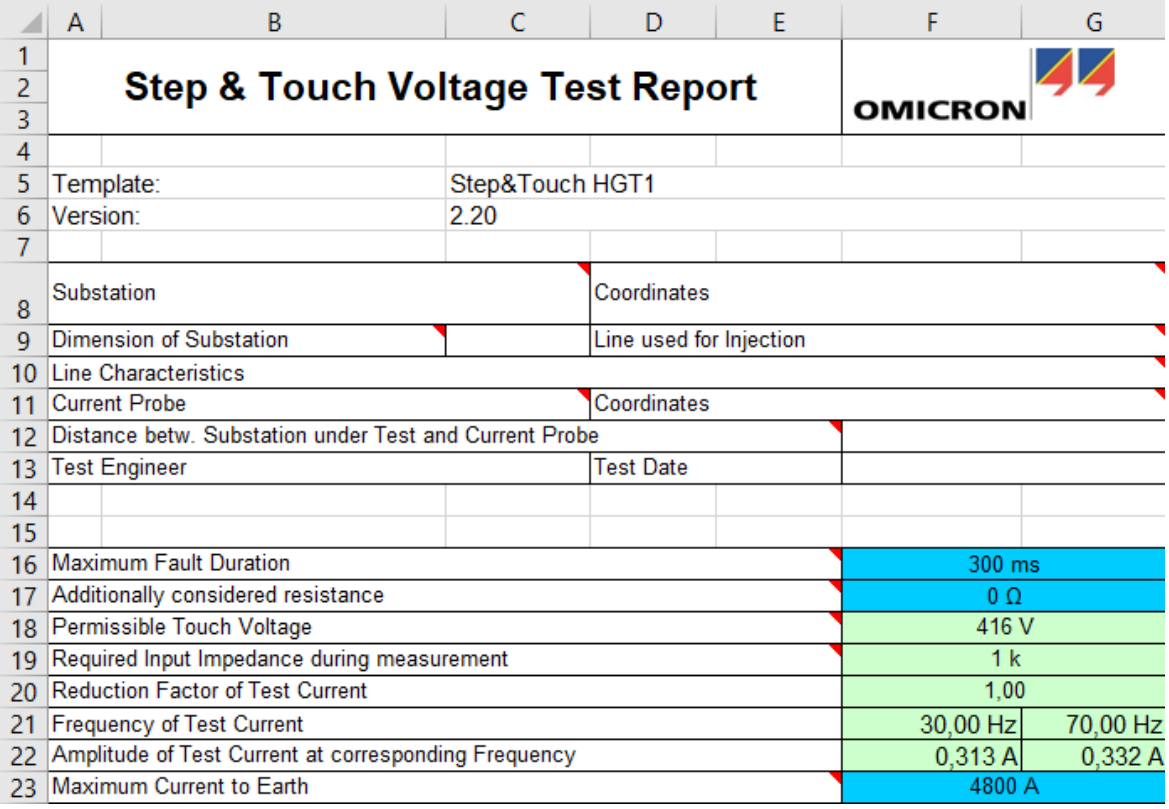

► Consulte [Excel File Loader na página 96](#page-95-0) para obter mais informações.

# **12.3 Tensão de passo e toque**

Um teste de tensão de passo e toque é realizado para determinar

- o pior caso de tensão de toque que uma pessoa enfrentaria ao tocar um objeto metálico, como, por exemplo, uma cerca, na subestação ou em torno dela no caso de uma falha de aterramento (corrente fluindo através do braço, corpo e pernas da pessoa em direção à terra)
- o pior caso de tensão de passo que uma pessoa enfrentaria nesse caso ao dar um passo além da cerca (corrente fluindo por uma perna e saindo na outra).

O módulo de aplicação **Tensão de passo e toque** do *COMPANO 100* atua como uma fonte para o acessório *HGT1* da OMICRON.

O *HGT1* é um voltímetro FFT projetado basicamente para aplicações de teste acústico profissional. Para medições de impedância de aterramento e tensão de passo e toque, o *HGT1* é fornecido com um software da OMICRON que permite medir o nível de tensão seletiva de frequência usando um Zoom FFT em tempo real. O *HGT1* funciona como um equipamento adicional ao *COMPANO 100*, *CPC 100* e *CP CU1*.

Para obter mais informações sobre medição com *HGT1* → [Acessório HGT1 na página 126](#page-125-0).

Com o *COMPANO 100*, é possível medir as tensões de passo e toque em sistemas de aterramento menores com um diâmetro de até 30 m/100 pés.

A Para sistemas de aterramento acima de 30 m/100 pés, que podem ser encontrados em subestações médias e grandes ou subestações de transmissão, de preferência, use *CPC 100* e *CP CU1* da OMICRON. Com esses equipamentos, você pode usar linhas de energia fora de serviço para injeção de corrente.

Durante um teste de tensão de passo e toque, a corrente é injetada em um aterramento remoto por meio de um cabo longo. O aterramento remoto pode ser qualquer aterramento de uma haste de aterramento simples para outro sistema de aterramento grande. Geralmente é usada uma haste de aterramento, designada como uma sonda de corrente auxiliar. A distância entre essa sonda e o sistema de aterramento em teste deve ser de pelo menos cinco vezes o diâmetro do sistema de aterramento. Uma distância maior fornecerá resultados mais precisos. Em geral, a configuração deve representar as condições de pior caso que podem ocorrer durante uma falha de linha única. Isso deve ser esclarecido individualmente para cada sistema de aterramento.

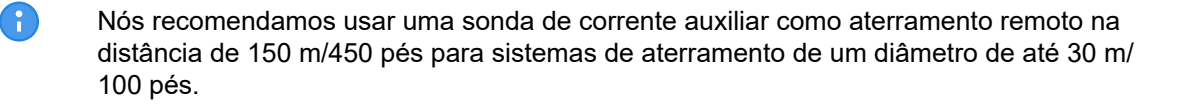

# **12.3.1 Fluxo de trabalho guiado**

A configuração de passo e toque incorpora um fluxo de trabalho guiado que consiste em três etapas executadas uma após a outra. A terceira etapa gera somente o sinal de saída desejado. Faça a medição real com o *HGT1*.

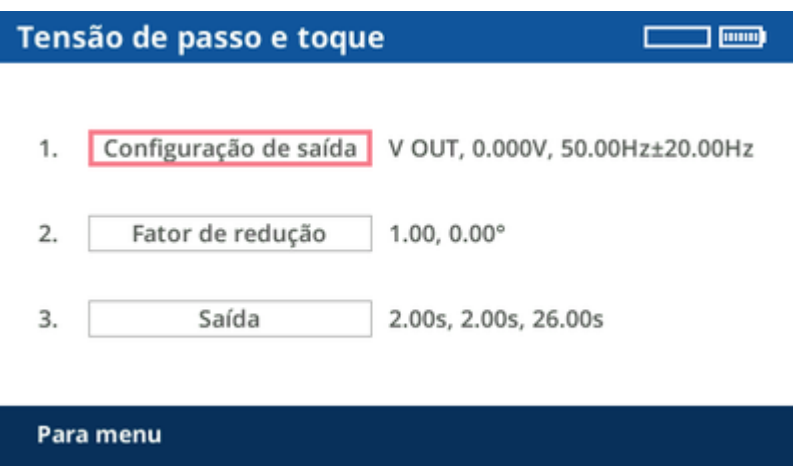

# **12.3.2 Configuração de saída**

Use o recurso de **Configuração de saída** para encontrar a melhor saída e configuração para a medição. Dependendo da impedância da sonda de corrente auxiliar, a melhor saída pode ser **V OUT** ou **I OUT**. Se for esperado que a outra saída forneça melhores resultados, será fornecida orientação durante a configuração de saída.

### **AVISO**

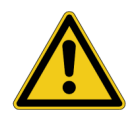

**Risco de morte ou de ferimentos graves causados por alta tensão ou corrente.** Utilize o equipamento de teste adequado.

► Nunca use o *COMPANO 100* para injetar diretamente correntes em cabos de alimentação ou linhas aéreas. Caso isso seja inevitável, use o equipamento de teste CPC 100 juntamente com o *CP CU1* e o *CP GB1*.

A sonda de corrente auxiliar pode portar tensões perigosas durante o teste. Em caso de erro, altas tensões inesperadas podem ocorrer na saída **I OUT** ou **V OUT** a qualquer momento. Além disso, a tensão de passo em torno da sonda de corrente auxiliar pode ser muito alta.

- Sempre pressione o botão de parada de emergência antes de trabalhar com esses conectores.
- Use o sinalizador de aviso fornecido<sup>\*</sup>) para marcar a sonda de corrente auxiliar.
- Marque uma área de 5 m/15 pés em torno do eletrodo como uma zona perigosa e posicione uma proteção fora dessa área para impedir que as pessoas entrem na zona perigosa.

Em caso de falha de aterramento de alta corrente dentro da subestação ou na torre de transmissão durante o teste, altas tensões podem ocorrer em qualquer cabo conectado às linhas de grade de aterramento ou saindo delas.

- Não toque na sonda de corrente, na sonda de potencial ou em qualquer cabo sem luvas de isolamento.
- ► Insira primeiramente a sonda de corrente, depois conecte-a ao alicate tipo jacaré fornecido. Antes de remover a sonda de corrente, desconecte o alicate tipo jacaré.

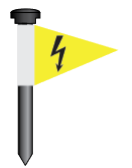

\*) Sinalizador de aviso para sondas de corrente auxiliar fornecidas pela OMICRON.

### **CUIDADO**

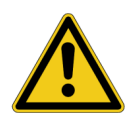

**Possibilidade de ferimentos leves ou moderados causados por tropeços no cabo de medição.**

Se o cabo de medição cruzar obstáculos como estradas ou calçadas, notifique as pessoas que se aproximam sobre o cabo para evitar acidentes causados por tropeços.

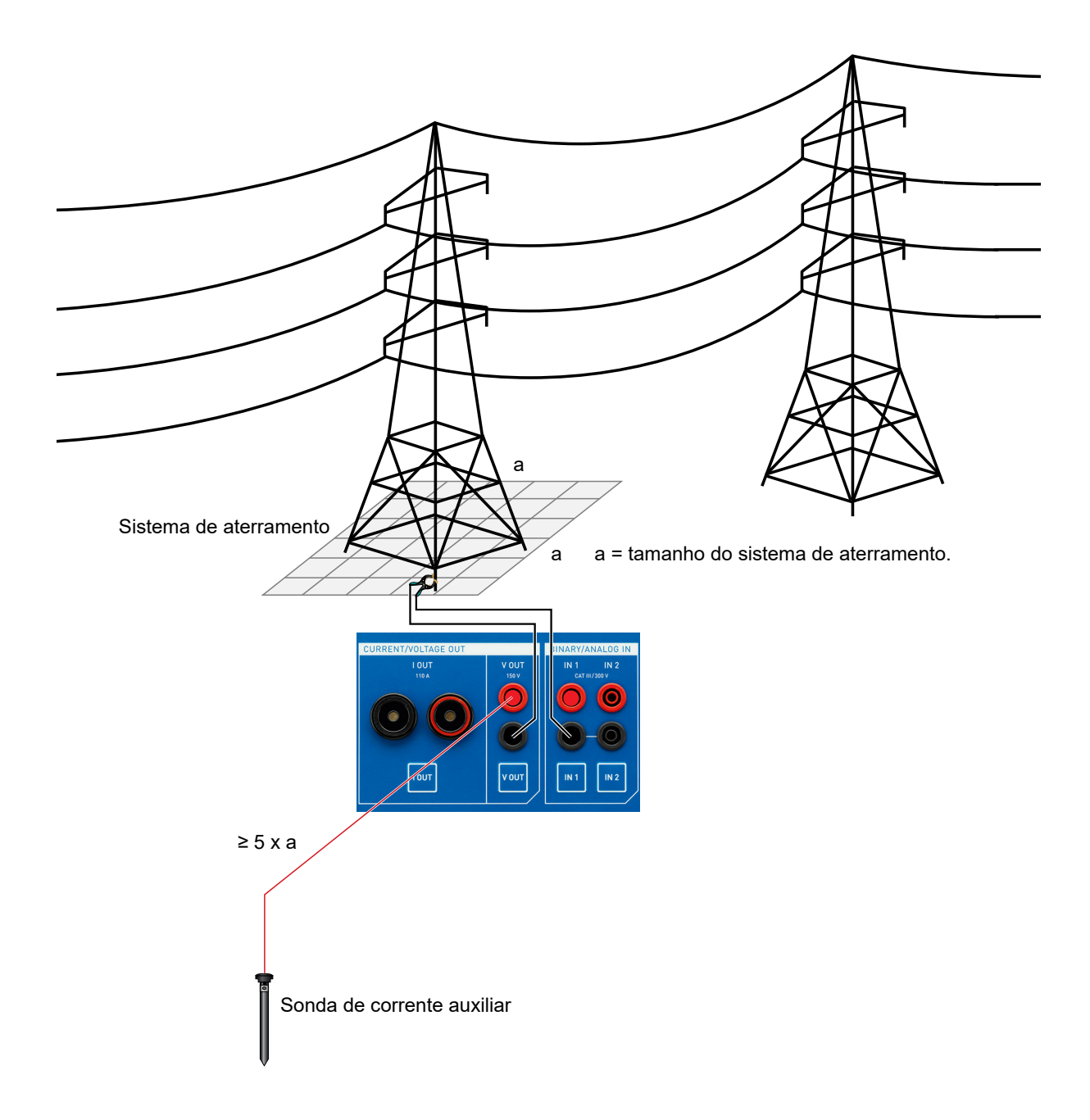

### **COMPANO 100 Manual do usuário**

Gire o botão rotativo até que o foco esteja em **Configuração de saída**. Em seguida, pressione o botão rotativo uma vez.

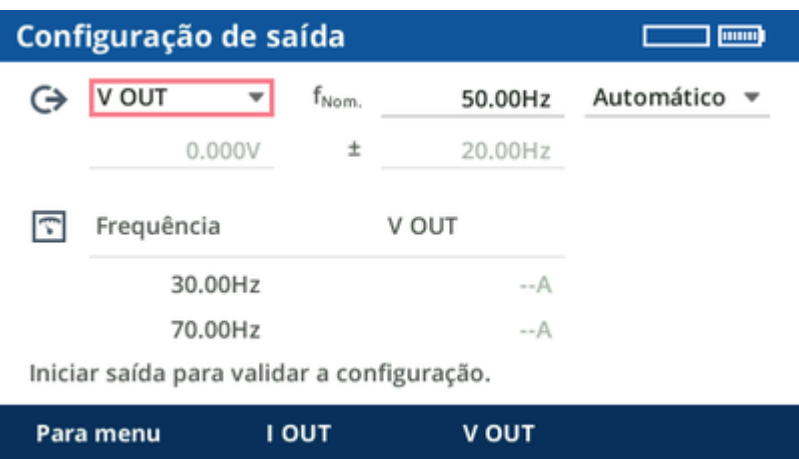

No equipamento de teste *COMPANO 100*, **V OUT** é configurada como saída por padrão.

- 1. Conecte o terra do sistema de aterramento em teste ao soquete preto de **V OUT** usando um cabo de medição. Dependendo do sistema de aterramento, uma garra Kelvin, um alicate Y ou parafusos Kelvin podem ser a melhor escolha.
- 2. Dependendo da norma usada, posicione a sonda de corrente auxiliar à distância necessária. Em caso de dúvida, selecione uma distância de 150 m/450 pés para sistemas de aterramento de um diâmetro de até 30 m/100 pés.
- 3. Conecte a sonda de corrente auxiliar ao soquete vermelho de **V OUT** usando os bujões de cabo e um alicate tipo jacaré.

Em **Configuração de saída**, se a frequência da linha de energia **fNom.** tiver sido definida adequadamente, as frequências sugeridas deverão estar 20 Hz acima e 20 Hz abaixo da frequência da linha de energia. As etapas seguintes do fluxo de trabalho guiado consistem em dois pontos por medição, com filtragem seletiva de frequência para filtrar perturbações da frequência da linha de energia. O resultado é uma interpolação dos dois pontos de medição.

### **Configuração de saída automática**

Na maioria dos casos, é suficiente usar o modo automático.

Pressione o botão **Iniciar/Parar** para que o *COMPANO 100* localize a tensão de saída ideal para a configuração de teste de corrente.

No entanto, quando o ponto de injeção de aterramento tem uma impedância particularmente baixa, pode ser que, após a configuração automática, a parte inferior da tela sugira I OUT como a melhor escolha para a saída. Nesses casos, simplesmente mude o cabeamento de **V OUT** para **I OUT** e repita a configuração automática.

# **Configuração de saída manual:**

Em determinados casos, faz sentido aplicar uma definição de configuração de saída manual. Para fazer isso, alterne para **Manual** e defina os parâmetros individuais manualmente. Quanto mais próximo você definir o valor de frequência delta **±** em relação à frequência nominal **fNom.**, mais intensa será a operação dos filtros utilizados. Consequentemente, medições muito próximas da frequência nominal terão uma maior supressão de ruído, mas também precisarão de mais tempo. O padrão de ±20 Hz foi selecionado basicamente por sua compatibilidade com medições do *CPC 100* e do *HGT1*.

Outros valores de frequência podem fazer sentido quando a frequência do sistema difere da frequência da linha de energia – por exemplo, em sistemas de ferrovia de 16,7 Hz ou 25 Hz. Nesses casos, a redução da frequência delta **±** para um valor mínimo (> 0 Hz) tende a ser vantajosa. Também é possível definir a frequência delta **±** como 0 Hz para realizar uma medição em uma única frequência. Isso pode ser usado, por exemplo, quando são necessárias medições a 128 Hz, que é uma frequência de medição comum para alguns equipamentos de teste de aterramento.

Em geral, sugerimos aumentar a magnitude tanto quanto possível, sendo que em **V OUT** correntes ligeiramente superiores a 200 mA são possíveis. Quando você está no modo manual, a parte inferior da tela exibe dicas para ajudá-lo a encontrar a melhor configuração de saída.

- Œ • Caso a corrente selecionada não possa ser atingida ou ocorra uma sobrecarga, a resistência de contato com o solo da sonda de corrente auxiliar pode ser alta demais. Para manter a resistência ao solo baixa, posicione diversos eletrodos a uma distância de poucos metros uns dos outros e interconecte-os. Isso também reduz o risco de altas tensões em torno do eletrodo.
	- O ponto de injeção de corrente, que foi definido e configurado nessa etapa, não será alterado nos capítulos subsequentes. Ele permanecerá inalterado durante todo o procedimento.

Ao pressionar a tecla funcional **Para menu**, você poderá retornar para a visão geral do fluxo de trabalho guiado. No entanto, as configurações definidas serão mantidas para as etapas subsequentes.

# **12.3.3 Fator de redução**

Gire o botão rotativo até que o foco esteja em **Fator de redução**. Em seguida, pressione o botão rotativo uma vez.

Os fatores de redução devem ser considerados em sistemas de aterramento que estejam conectados a outros sistemas de aterramento – por exemplo, por meio de fios aéreos em torres de transmissão ou por meio de cabos subterrâneos.

Para exemplos típicos de redução de corrente → [Fator de redução na página 168](#page-167-0).

A relação (magnitude e ângulo de fase) entre a corrente de aterramento local efetiva e a corrente injetada é chamada de fator de redução de corrente r:

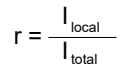

A

- O termo "fator de redução de corrente" pode ser um tanto enganador. Tenha em mente que
	- um fator de redução de corrente 1 significa que **não** há redução de corrente,
	- e um fator de redução de corrente 0 significa que há uma redução de corrente **total**.

No *COMPANO 100*, o fator de redução de corrente pode ser inserido manualmente quando é conhecido ou pode ser medido.

### **Inserir o fator de redução de corrente manualmente:**

Se você souber o fator de redução de corrente, insira sua magnitude e ângulo de fase. Um fator de redução de corrente 1 é comum, por exemplo, em uma torre de transmissão sem cabo de aterramento ou com cabo de aterramento isolado. Para um fator de redução de corrente 1, geralmente 0° é definido.

## **Medir o fator de redução de corrente:**

Normalmente, o fator de redução de corrente é desconhecido e precisa ser medido.

Geralmente, a redução de corrente é medida com uma bobina Rogowski. Em muitos casos, como em uma torre de transmissão, não é possível medir todas as correntes em uma única etapa e, portanto, é necessário realizar mais de uma medição. Essas medições podem ser realizadas uma após a outra. Em seguida, o *COMPANO 100* calculará o fator de redução de corrente geral **r** resultante com base nas magnitudes e fases de todas as medições.

É muito importante realizar criteriosamente as medições de fator de redução de corrente. Cada bobina Rogowski possui uma pequena seta impressa. Certifique-se de que ela aponta na direção correta. Se uma única medição tiver sido realizada de maneira incorreta acidentalmente, o resultado de toda a medição de impedância de aterramento estará errado.

A

Algumas bobinas Rogowski possuem funções de desligamento integrado que podem desligar a medição após alguns minutos. O resultado da medição será inválido nesse caso. Verifique a documentação do usuário do seu sensor para determinar como essa função opera ou como desativá-la para a medição. Se estiver em dúvida, desligue o sensor e ativeo novamente alguns instantes antes da realização de uma medição.

É possível medir a corrente "acima" ou "abaixo" do ponto de injeção de corrente.

#### • **Medir a corrente abaixo do ponto de injeção:**

Meça a corrente abaixo do ponto de injeção quando for esperado que o fluxo da corrente para o solo seja menor que o fluxo ascendente de corrente para o cabo de aterramento. O motivo para isso é que as bobinas Rogowski possuem erros de medição maiores que a medição de corrente de saída integrada do *COMPANO 100*. Em geral, portanto, é preferível medir as correntes menores com a bobina Rogowski para obter uma relação de redução de corrente mais precisa.

A configuração de direção da corrente nesse caso é **Aterramento**, porque você mede as correntes para o solo.

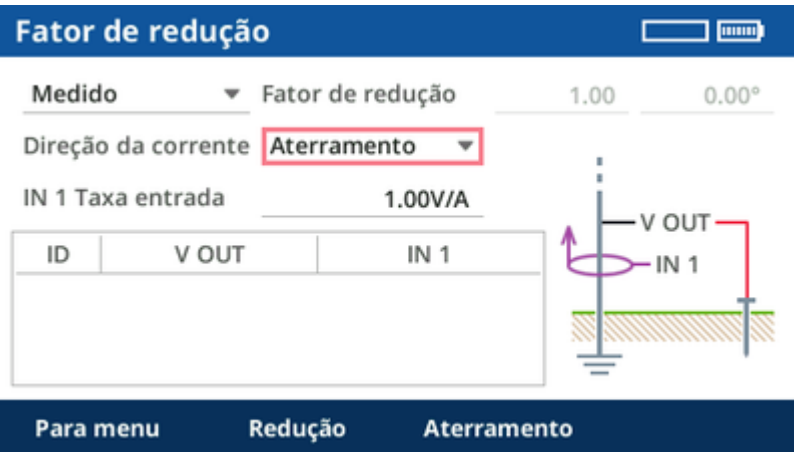

Quando a medição da corrente ocorre abaixo da fonte, as bobinas Rogowski em todas as pernas da torre de transmissão devem apontar para cima. Elas sempre devem apontar na direção da fonte. É importante medir em todos os pontos em que a corrente flui do ponto de injeção para o sistema de aterramento local – por exemplo, em todas as pernas de uma torre de transmissão.

#### • **Medir a corrente acima do ponto de injeção:**

Meça a corrente acima do ponto de injeção quando for esperado que o fluxo da corrente para o cabo de aterramento seja menor que a corrente que flui para o solo por meio do sistema de aterramento local.

A configuração de direção da corrente nesse caso é **Redução**, porque você mede as correntes que estão reduzindo a corrente de aterramento efetiva.

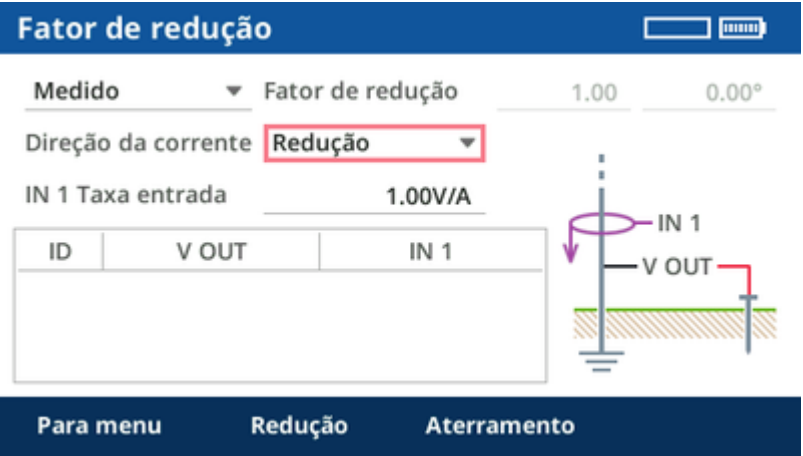

Quando a medição da corrente ocorre acima da fonte, as bobinas Rogowski em todas as pernas da torre de transmissão devem apontar para baixo. Elas sempre devem apontar na direção da fonte. É importante medir em todos os pontos em que a corrente flui do ponto de injeção para outros sistemas de aterramento que não sejam o local. Por exemplo, meça em *todas* as pernas de uma torre de transmissão ou em *todos* os cabos subterrâneos que estejam conectando uma subestação de distribuição a outros sistemas de aterramento.

> Como um princípio básico, torres de transmissão com um cabo de aterramento na parte superior geralmente possuem uma razão de redução de corrente de ⅓ (0,2 – 0,4). Isso significa que a maioria da corrente injetada fluirá através do cabo de aterramento no topo da torre de transmissão para sistemas de aterramento remotos e somente uma pequena fração fluirá através do sistema de aterramento local.

Œ

### **Realizar a medição:**

- 1. Configure a faixa de medição na bobina Rogowski. Use a menor faixa possível para aumentar a precisão da medição.
- 2. Defina a taxa de entrada **IN1** como a relação de medição de corrente da bobina Rogowski na faixa selecionada – por exemplo, 100,0 mV/A ou 1,0 V/A.

#### **Dicas:**

- Se possível, coloque duas ou mais voltas da bobina Rogowski em torno da perna da torre de transmissão. Isso aumentará a corrente medida e reduzirá o erro de medição. Nesse caso, você também precisará ajustar a taxa de entrada **IN1** – por exemplo, de 100,0 mV/A para 200,0 mV/A se estiver usando duas voltas.
- Posicione a bobina Rogowski simetricamente em torno da perna da torre de transmissão ou do conector do cabo subterrâneo.
- Não coloque a trava da bobina Rogowski diretamente próximo ao condutor. O erro de medição é maior perto da trava.
- Você pode usar os cabos de medição incluídos para estender a conexão com a bobina Rogowski, por exemplo, ao medir pernas distantes da torre de transmissão. Nesse caso, recomenda-se torcer os cabos de medição para reduzir os erros de medição causados por acoplamento indutivo.
- 3. Instale a bobina Rogowski, por exemplo, em uma perna da torre de transmissão ou em torno de um cabo de baixa tensão em uma subestação de distribuição e, em seguida, conecte-a à entrada **IN1**. Verifique se a polaridade está correta.
- 4. Pressione o botão **Iniciar/Parar** do equipamento de teste *COMPANO 100* para gerar a corrente de teste e realizar a medição.

A medição será realizada com as frequências configuradas e interpolada para a frequência nominal especificada. Além disso, o valor de fator de redução na tela será atualizado.

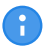

Verifique a corrente mostrada na tela. Ela deverá ter aproximadamente o mesmo valor da corrente mostrada durante a configuração de saída. Se for significativamente menor, a causa poderá ser uma conexão solta nos cabos usados para injeção de corrente.

5. Repita as etapas 3 e 4 se necessário (por exemplo, em todas as quatro pernas de uma torre de transmissão ou em todas as conexões de cabos para outros sistemas de aterramento).

Todas as medições possuem um número de ID exclusivo. Se necessário, medições individuais podem ser excluídas. Para fazer isso, selecione as medições usando o botão rotativo, pressione-o, selecione a medição a ser excluída e pressione **Excluir selec.**.

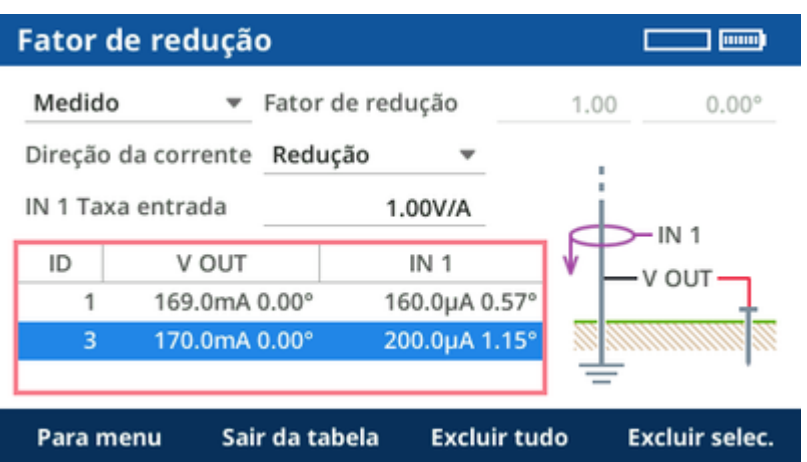

Recomendamos documentar detalhadamente qual ID é usado para cada caminho de corrente. Adicione uma fotografia, se possível, mostrando a seta de direção da bobina Rogowski. Por esse motivo, os IDs não são alterados caso um resultado seja excluído posteriormente.

O fator de redução de corrente é calculado a partir das medições. Caso esteja acima de 1 ou abaixo de 0, há um erro na configuração de medição.

**Dica:** Se acreditar que sua medição pode não estar correta, realize-a também com a outra direção da corrente. Caso haja desvios significativos, um erro ocorreu (por exemplo, direção incorreta da seta na bobina Rogowski, contato de cabo solto...) ou a corrente injetada era muito pequena para proporcionar um resultado de medição preciso.

Você pode pressionar a tecla funcional **Para menu** para retornar à visão geral do fluxo de trabalho guiado. No entanto, o fator de redução (inserido ou medido) será lembrado nas etapas subsequentes.

# **12.3.4 Saída**

G

Gire o botão rotativo até que o foco esteja em **Saída**. Em seguida, pressione o botão rotativo uma vez.

Você pode variar o tempo ligado, desligado e de pausa de acordo com suas necessidades. Pressione a tecla **Iniciar/Parar** para iniciar a sequência de saída. Essa sequência é repetida até ser interrompida manualmente.

O tempo de pausa é utilizado para economizar energia da bateria em dias de testes longos.

Recomendamos sincronizar o início da medição com o início de um novo minuto. Dessa maneira, você poderá esperar uma nova medição do *HGT1* a cada minuto completo e meio minuto se, por exemplo, um tempo total de 30 segundos for usado. Isso é útil quando os pontos de medição estão distantes e você não sabe ao certo se ainda pode medir um sinal.

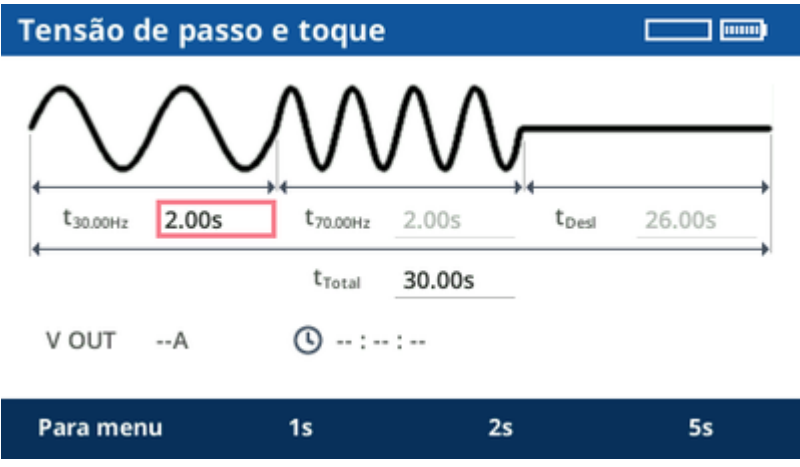

Para obter mais informações sobre medição com *HGT1* → [Acessório HGT1 na página 126](#page-125-0).

# **12.3.5 Resultados**

Os resultados podem ser armazenados em um dispositivo USB. Eles contêm as frequências usadas, a corrente de saída e o fator de redução.

O modelo EXCEL de **Tensão de passo e toque**, fornecido com o COMPANO *Excel File Loader*, pode ser usado para aplicar os dados do equipamento de teste *COMPANO 100* e do *HGT1* e para gerar um relatório.

Para obter mais informações sobre o *Excel File Loader* → [Excel File Loader na página 96](#page-95-0).

Para obter mais informações sobre como gravar e salvar medições de tensão de passo e toque com o *HGT1*, consulte o Manual do usuário do *HGT1*.

# **12.4 Resistividade do solo**

Um teste de resistividade do solo é realizado antes da construção de um sistema de aterramento para determinar a resistividade do solo em diferentes camadas. Os resultados da medição também podem ser usados em conjunto com o cálculo das linhas de grade de aterramento e em um software de simulação como o CDEGS.

A medição fornece valores de resistividade do solo específicos para diferentes distâncias entre as sondas de corrente e potencial utilizadas, o que permite extrair conclusões sobre as camadas do solo em maiores profundidades.

O módulo de aplicação de resistividade do solo permite realizar esse teste e avaliar diretamente os resultados usando o método Wenner ou Schlumberger. Por exemplo, o método Wenner é mostrado abaixo

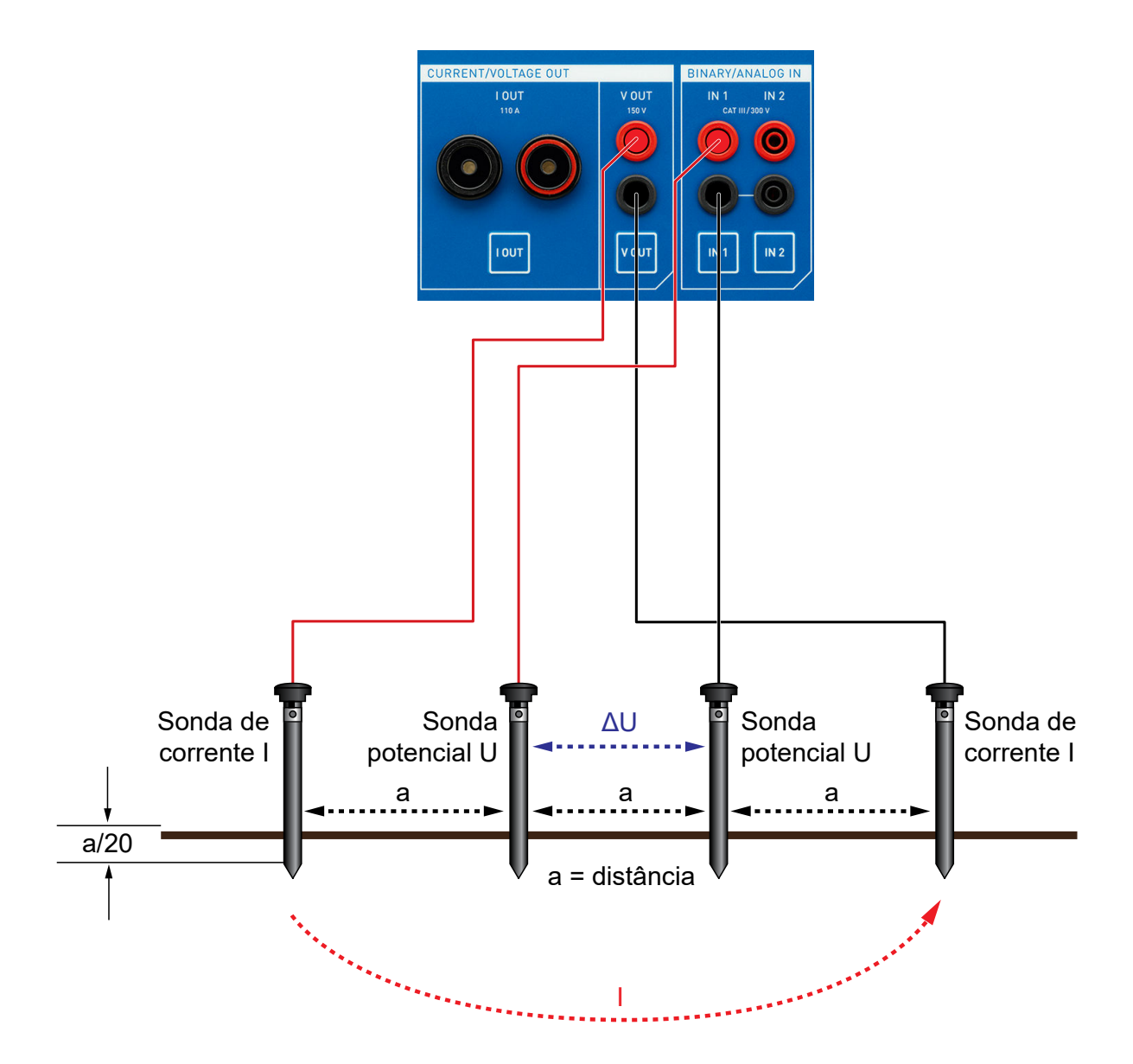

O módulo de aplicação de resistividade do solo incorpora um fluxo de trabalho guiado que consiste em duas etapas que podem ser executadas uma após a outra.

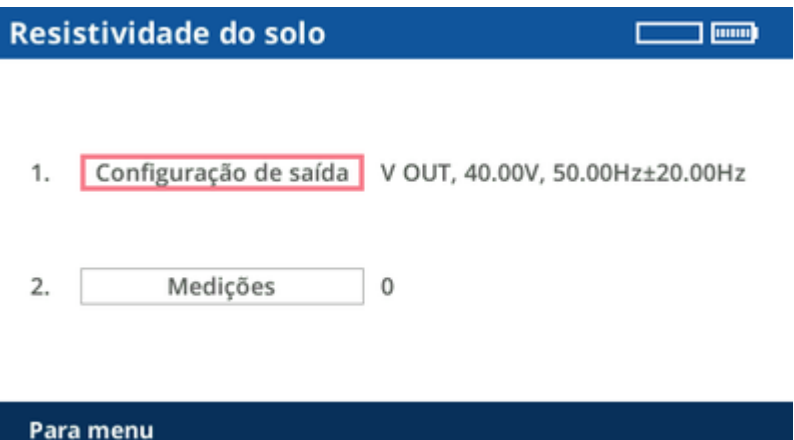

# **12.4.1 Configuração de saída**

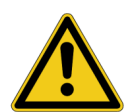

## **AVISO**

**Risco de morte ou de ferimentos graves causados por alta tensão ou corrente.** No caso improvável de um erro interno do equipamento de teste *COMPANO 100*, tensões maiores que as esperadas podem ocorrer na saída **V OUT**.

- Sempre pressione o botão de parada de emergência antes de trabalhar com esses conectores.
- Marque uma área de 5 m/15 pés em torno do eletrodo como uma zona perigosa e posicione uma proteção fora dessa área para impedir que as pessoas entrem na zona perigosa.

A **Configuração de saída** é ajustada para usar **V OUT** com 40 V no módulo de aplicação de resistividade do solo. Como na maioria dos casos não há a necessidade de alterar essa configuração, você pode ignorar essa etapa e avançar diretamente para a etapa de medição.

No entanto, em circunstâncias excepcionais, como um solo altamente condutivo, reduza a tensão, pois a corrente resultante pode ser muito alta para a saída de tensão. Nesse caso, o equipamento de teste *COMPANO 100* será desligado com uma mensagem de erro. Se isso acontecer, reduza a tensão e tente novamente.

- $\mathbf{r}$
- Observe que, por motivos de segurança, esse módulo de aplicação é limitado a uma tensão de saída de 40 V.
- Caso haja animais próximos ao local da medição por exemplo, gado pastando –, é aconselhável reduzir a tensão para aproximadamente 10 V.

Se for necessário ajustar a tensão, gire o botão rotativo até que o foco esteja em **Configuração de saída**. Em seguida, pressione o botão rotativo uma vez.

### **COMPANO 100 Manual do usuário**

Um valor de frequência delta de **±**20 Hz em relação à frequência da linha de energia geralmente é uma boa escolha. No entanto, se necessário, o valor pode ser alterado. Também é possível defini-lo como 0 Hz para realizar uma medição em uma única frequência. Isso pode ser usado se, por exemplo, forem necessárias medições a 128 Hz, que é uma frequência de medição comum para alguns equipamentos de teste de aterramento.

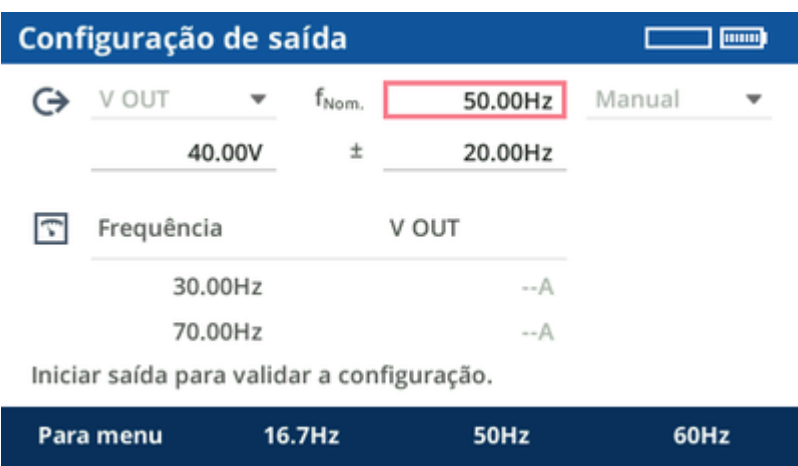

Você pode testar a configuração de saída pressionando a tecla **Iniciar/Parar**.

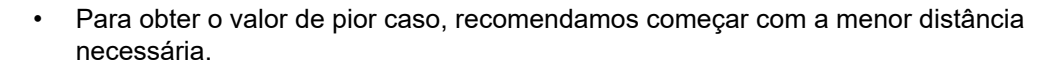

• Durante cada medição, a corrente de saída é medida. Portanto, não é necessário repetir a configuração de saída mesmo ao substituir as sondas.

Ao pressionar a tecla funcional **Para menu**, você poderá retornar para a visão geral do fluxo de trabalho guiado. No entanto, as configurações definidas serão mantidas para a etapa subsequente.

Œ

# **12.4.2 Medições**

A tela de medição de resistividade do solo exibe a configuração das conexões.

O *COMPANO 100* oferece suporte a três métodos diferentes para medições de resistividade do solo.

#### • **Wenner simplificado**

O método **Wenner simplificado** usa quatro sondas. As duas sondas internas são sondas de potencial e as duas sondas externas são sondas de corrente. Todas as sondas de aterramento são posicionadas a uma distância (a) idêntica umas das outras. Elas são inseridas no solo a uma profundidade não superior a 1/20 da distância entre as sondas de aterramento individuais:

$$
b = \leq \frac{a}{20}
$$

Para distâncias (a) muito pequenas, por exemplo,  $\leq 4$  m/12 pés, use o método Wenner e uma profundidade (b) maior em vez do método Wenner simplificador. Em geral, isso tende a fornecer resultados mais precisos.

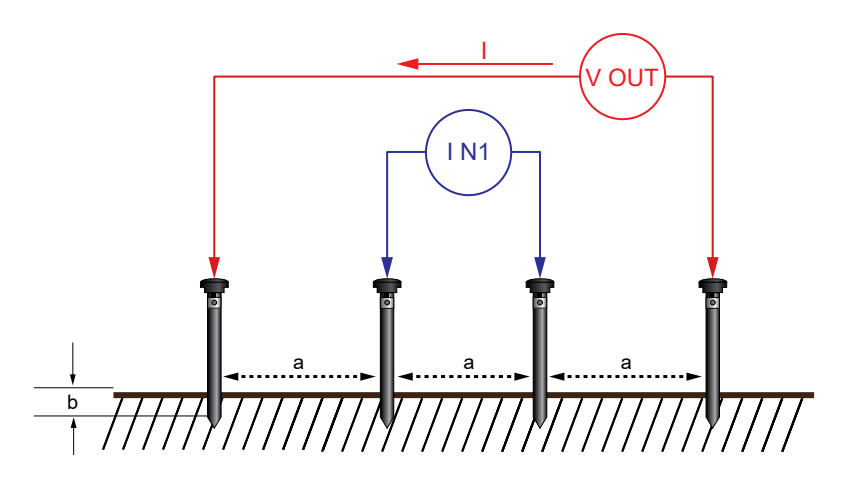

A equação a seguir será usada pelo equipamento para calcular a resistividade do solo ρ: ρ = 2πa| Z|.

### • **Wenner**

O método **Wenner** também usa quatro sondas posicionadas a uma distância (a) idêntica umas das outras. No entanto, a profundidade em que elas são inseridas no solo (b) pode ser especificada. O método Wenner também é chamado de **disposição igualmente espaçada**.

A equação a seguir será usada pelo equipamento para calcular a resistividade do solo ρ:

$$
\rho = \frac{4 \pi a |Z|}{1 + \frac{2a}{\sqrt{a^2 + 4b^2}} - \frac{2a}{\sqrt{a^2 + b^2}}}
$$

### • **Schlumberger**

O método **Schlumberger** permite duas distâncias diferentes entre as sondas de aterramento, como é mostrado na imagem abaixo ("a" e "c"). Portanto, como duas sondas de aterramento podem ser mantidas onde estão, esse método exige menos esforços de recabeamento ao fazer diversas medições em diferentes distâncias.

O método Schlumberger também é chamado de **disposição Schlumberger-Palmer** ou **disposição de espaçamento desigual**.

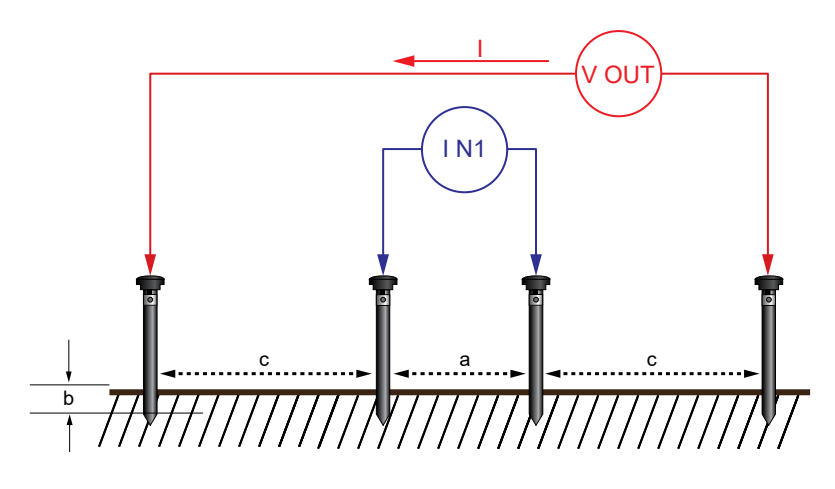

A equação a seguir será usada pelo equipamento para calcular a resistividade do solo ρ:

$$
\rho = \pi \frac{c(c+a)}{a} |Z|
$$

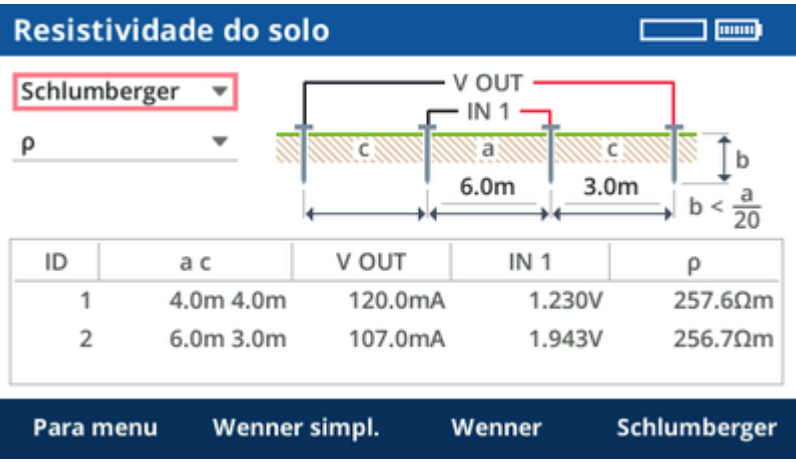

#### **AVISO**

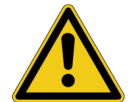

**Risco de morte ou de ferimentos graves causados por alta tensão ou corrente.** No caso improvável de um erro interno do equipamento de teste *COMPANO 100*, tensões maiores que as esperadas podem ocorrer na saída **V OUT**.

- Sempre pressione o botão de parada de emergência antes de trabalhar com esses conectores.
- Marque uma área de 5 m/15 pés em torno do eletrodo como uma zona perigosa e posicione uma proteção fora dessa área para impedir que as pessoas entrem na zona perigosa.

#### **Realizar a medição:**

1. Selecione o método de medição de sua escolha.

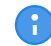

Os diferentes métodos (Wenner/Schlumberger) não podem ser misturados.

- 2. Posicione as sondas de aterramento conforme mostrado na tela.
- 3. Conecte as sondas à saída **V OUT** e à entrada **IN 1** do equipamento de teste *COMPANO 100*. Para fazer isso, use os cabos de medição e alicates tipo jacaré fornecidos.
- 4. Insira as distâncias na tabela da tela **Resistividade do solo**.
- 5. Pressione a tecla **Iniciar/Parar** do equipamento de teste *COMPANO 100* para gerar a corrente de teste e realizar a medição. A medição será realizada com as frequências configuradas e interpolada para a frequência nominal especificada.
- 6. Repita as etapas 3 a 5 para todas as distâncias de medição.

Após a medição, o resultado será mostrado com um ID exclusivo na lista de resultados. Para excluir todos os resultados ou resultados individuais, selecione a lista com o botão rotativo.

O resultado é mostrado como a resistividade específica do solo ρ em Ωm. Alternativamente, você também pode exibi-los como um valor de impedância bruto |Z| em Ω. Os valores brutos |Z| podem ser usados para calcular manualmente a resistividade do solo. Isso é útil quando outros métodos são usados, como o método **Polo-Dipolo** ou **Dipolo-Dipolo**.

**Tipo de solo Resistividade do solo** Charneca, pântano, solo muito úmido 1 a 50 Ωm Loess, argila 20 a 100 Ωm Humoso, acre 10 a 200 Ωm Argila arenosa  $50$  a 500 Ωm Solo pedregoso, gramíneo 100 a 300 Ωm Areia de sílica 200 a 3.000 Ωm Pedra 300 a 5.000 Ωm Granito, pedra de cantaria  $1.500$  a 10.000  $\Omega$ m

Resistividade típica de tipos de solo comuns:

A resistividade do solo é um fator importante para a corrosividade do solo:

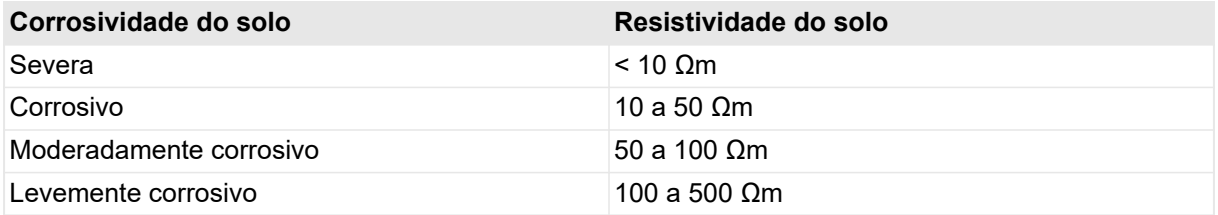

# **12.4.3 Resultados**

Os resultados podem ser armazenados em um dispositivo USB.

O COMPANO *Excel File Loader* pode ser usado para aplicar os dados do equipamento de teste *COMPANO 100*. Isso permite que os dados sejam copiados, por exemplo, para um software de cálculo do sistema de aterramento.

Para obter mais informações sobre o *Excel File Loader* → [Excel File Loader na página 96](#page-95-0).

# **13 Página inicial**

O software do *COMPANO 100* é organizado em telas individuais formando uma estrutura tipo árvore. O **Início** representa o nível hierárquico mais alto de navegação. Ele fornece acesso a todos os modos de teste e medição e às funções mais importantes.

O **Início** pode ser um bom ponto de partida para navegar pelo software do *COMPANO 100*. No entanto, pode ser mais prático apenas pressionar a respectiva tecla próxima à entrada/saída, os modos de teste e medição como QUICK, FLEX ou Polaridade ou as teclas de configurações específicas do hardware relativas ao **Cronômetro** ou às **medições calculadas**.

Gire o botão rotativo para mover o foco para o elemento de controle de sua escolha. Pressione o botão para entrar na tela selecionada.

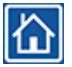

Você pode voltar para o **Início** a qualquer momento pressionando a tecla **Início** no painel dianteiro.

# <span id="page-93-0"></span>**14 Salvar**

Use o recurso **Salvar** para salvar os relatórios de teste em um dispositivo USB1) e os perfis de IН configuração na memória interna do equipamento de teste.

## **Relatório**

Ao salvar um relatório de teste, você não precisa atribuir um nome ao arquivo. O nome é atribuído automaticamente com base na data e hora definidas no equipamento de teste (consulte [Instalação ►](#page-96-0) [Data, hora na página 97](#page-96-0)). Os arquivos de relatório de teste são salvos no formato XML, que pode ser lido pelo MS Excel por meio do *[COMPANO Excel File Loader](#page-95-0)* na página 96 (fornecido pela OMICRON juntamente com o equipamento de teste *COMPANO 100*).

**Relatório** lhe proporciona uma maneira de personalizar até certo ponto um arquivo de relatório de teste:

- Você pode adicionar um prefixo de sua escolha, com até oito caracteres, ao nome do arquivo.
- Você pode adicionar até dois textos personalizados com até oito caracteres cada, que são gravados no arquivo salvo. Esses textos podem ser o número de série do objeto em teste, o nome de quem realizou o teste etc.

Certifique-se de ter um pen drive conectado ao soquete USB do equipamento de teste.

A

Observe que o *COMPANO 100* apenas *salva* arquivos em um dispositivo USB; ele não *aplica* arquivos do dispositivo USB.

Recomendamos que você utilize o recurso **Ejetar dispositivo** antes de remover o pen drive do equipamento de teste.

#### **Copiar salv. auto. para USB:**

O software do COMPANO gera um relatório de salvamento automático sempre que o equipamento de teste é desligado, ou seja:

- O *COMPANO 100* funciona no modo alimentado a bateria e você pressiona a tecla **Desl.**,
- O *COMPANO 100* funciona no modo alimentado a bateria e é desligado automaticamente devido ao tempo limite (consulte **Instalação** ► **Geral** ► **[Tempo limite deslig. autom.](#page-96-0)** na [página 97\)](#page-96-0),
- O *COMPANO 100* está conectado ao carregador de bateria e você pressiona a tecla **Desl.** (o equipamento de teste passa então para o modo de carregamento).

O *COMPANO 100* então é desligado e salva todos os dados de resultado em sua memória interna. Quando você ligar novamente o *COMPANO 100*, poderá copiar os resultados salvos automaticamente para um dispositivo USB.

Tenha em mente que o relatório de salvamento automático contém dados somente nos casos mencionados acima. Em todas as outras situações, ele permanece vazio.

<sup>1)</sup> O software interno do *COMPANO 100* oferece suporte apenas a dispositivos USB com formatação FAT32 (consulte [Portas de comunicação na página 109](#page-108-0)).

## **Perfis de config.**

Na visualização **Perfis de configuração**, você salva as configurações que criou para reutilização posterior.

**Observação:** Você sempre salva *todas* as configurações – ou seja, todas as configurações de **QUICK**, **FLEX**, as configurações de **IN 1** e **IN 2** (binária/sem potencial ou molhada, ou analógica de tensão ou corrente), as configurações do **Cronômetro** e assim por diante. Você não salva os resultados do teste.

Você pode salvar configurações na memória interna do equipamento de teste ou em um dispositivo USB.

► Selecione o local de salvamento na lista suspensa:

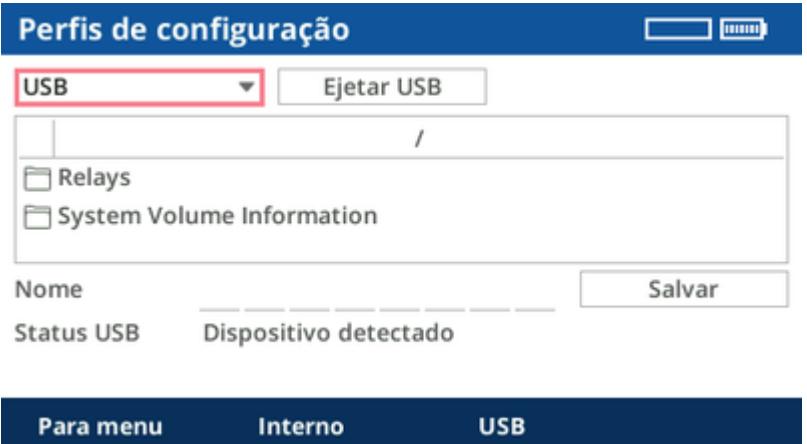

- ► Selecione um slot ou pasta
- ► Insira o nome do arquivo e pressione **Substituir** ou **Salvar**.
- A Quando você trabalha no *COMPANO 100*, os nomes de arquivos são mantidos curtos para facilitar o uso. Mais tarde, você poderá criar novos diretórios no computador e renomear ou classificar os arquivos salvos anteriormente no dispositivo USB. Quando você aplica perfis do dispositivo USB para o *COMPANO 100*, a hierarquia de pastas e os nomes completos dos arquivos, conforme editados no computador, serão exibidos.

#### **Opções para trabalhar com um dispositivo USB:**

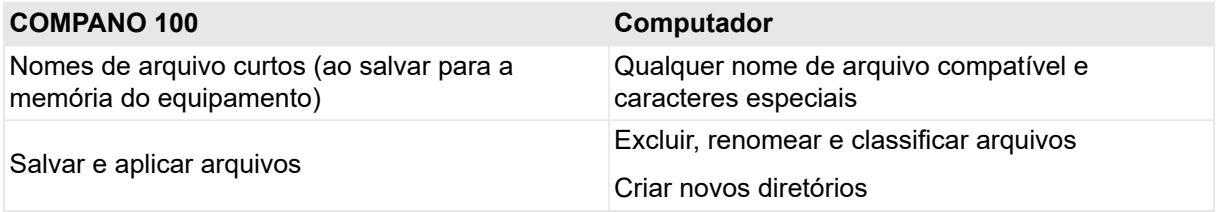

Depois que você salva um arquivo, o software do *COMPANO 100* retorna à tela onde você inicialmente pressionou a tecla funcional **Salvar**.

# <span id="page-95-0"></span>**14.1 Excel File Loader**

O *COMPANO 100* **Excel File Loader** permite carregar arquivos XML criados pelo *COMPANO 100* no Microsoft Excel para pós-processamento.

## **Requisitos do sistema**

Sistema operacional:

- Windows 10 64 bits (recomendado)
- Windows 8.1 64 bits
- Windows 8 64 bits
- Windows 7 SP1 64 e 32 bits

Sistema:

- Sistema com CPU de vários núcleos com 2 GHz ou mais rápido (recomendado); Sistema com CPU de núcleo único com 2 GHz ou mais rápido
- 4 GB de RAM (recomendado); RAM mínima de 2 GB
- Disco rígido com no mínimo 4 GB de espaço disponível
- Unidade de DVD

MS Office:

• Microsoft Office 2013, Office 2010, Office 2007

# **Instalação do COMPANO 100 Excel File Loader**

Instale o *COMPANO 100* **Excel File Loader** usando o DVD fornecido ou baixe-o da seção **Software** no Portal do cliente da OMICRON (consulte [Atualização do software na página 99](#page-98-0) para aprender a fazer isso).

- 1. Feche todos os outros aplicativos principais em execução no seu computador.
- 2. Insira o DVD do *COMPANO 100* **Excel File Loader** na unidade de DVD do seu computador.
- 3. Se a função Iniciar automaticamente do Windows estiver habilitada no seu computador, o Assistente de instalação será iniciado automaticamente, exibindo a tela de início da instalação. Se o Assistente de instalação não iniciar automaticamente, abra o Windows Explorer, navegue até a pasta raiz do seu DVD e clique duas vezes em **Setup.exe**.
- 4. No Assistente de instalação, selecione o idioma de sua escolha e siga as instruções na tela.

### **Trabalhar com o COMPANO 100 Excel File Loader**

Há várias abas na pasta de trabalho do Excel. Clique no botão **Aplicar arquivo XML** para iniciar a importação.

Há uma planilha de **Visão geral** que resume a entrada. Além disso, há uma planilha por módulo de aplicação do *COMPANO 100* que contenha dados: uma para todos os resultados do QUICK, uma para todos os resultados do FLEX e assim por diante.

Observe que há também algumas colunas ocultas. Essas colunas são de importância secundária e podem não ser necessárias para todos os usuários.

# <span id="page-96-0"></span>**15 Instalação**

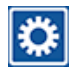

Acesse a configuração do equipamento de teste pressionando a tecla **Instalação** no painel dianteiro.

Use o botão rotativo para navegar até um item de menu de sua escolha e, em seguida, pressione o botão (ou a tecla funcional **Enter**) para entrar no menu. Pressione a tecla funcional **Menu para cima** (ou, em alguns casos, **Para menu**) para voltar ao próximo nível hierárquico mais alto na estrutura de árvore do menu.

## **Padrão**

 $\mathbf{E}$ Em **Padrão**, você pode redefinir a configuração do *COMPANO 100* para as **configurações de fábrica**, se necessário. Isso inclui as configurações feitas em **Geral** e **Regional**. Essa opção exclui as configurações de **data e hora** feitas por você; elas são mantidas.

### **Geral**

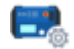

Em **Geral**, você encontra o **Tempo limite deslig. autom.**. Esse é um intervalo de tempo que você pode ajustar para que o equipamento de teste *COMPANO 100* seja desligado automaticamente caso permaneça ocioso. A ideia subjacente é poupar a bateria.

Observe que, quando é desligado automaticamente, o *COMPANO 100* salva todos os dados de resultado em sua memória interna. Quando você ligar novamente o *COMPANO 100*, poderá copiar os resultados salvos automaticamente para um dispositivo USB. Para tal, acesse **Salvar** ► **Relatório** e, em seguida, clique em **Copiar salv. auto. para USB** (consulte **Salvar** ► **Relatório** [na página 94](#page-93-0)).

### **Data, Hora**

Em **Data e hora**, defina a data e hora internas do equipamento de teste.

Se você fizer alguma alteração aqui, use o botão rotativo para colocar o foco em **Aplicar** e, em seguida, pressione o botão.

# **Regional**

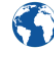

Em **Regional**, especifique as configurações do sistema, como o idioma da interface de usuário do software, a frequência nominal (o padrão é 50 Hz), o formato da data e do relógio, a unidade de temperatura (°C ou °F) e como os intervalos de tempo <1 min devem ser exibidos (em segundos ou como um multiplicador de ciclos, sendo 1 ciclo =  $1/f_{\text{nom}}$ ).

Qualquer alteração feita em **Regional** exige a reinicialização do software do *COMPANO 100*. Tenha em mente que, no caso de uma reinicialização, todos os dados (por exemplo, resultados de teste) são perdidos.

## **Info da bateria**

- "Nível de carga (SOC)": SOC = estado da carga. Exibe o nível atual de carga da bateria.
- "Integridade (SOH)": SOH = estado de integridade. **Observação:** se o estado de integridade da bateria mostrar um valor abaixo de 75, a bateria provavelmente será trocada durante a próxima calibração agendada na OMICRON. Em geral, após uma calibração do equipamento de teste, a OMICRON realiza um ciclo completo de descarga/ carga. Se, após esse ciclo, o estado de integridade da bateria ainda mostrar um valor abaixo de 75, a bateria será trocada.

### **Info dispositivo**

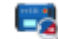

Capacidade da saída de tensão:

- "Não": o equipamento de teste não está preparado para a ativação de **V OUT**. Para ativar a saída de tensão **V OUT**, envie o *COMPANO 100* para o Centro de serviços OMICRON mais próximo (→ [Suporte na página 186](#page-185-0)).
- "Sim": o equipamento de teste está preparado para a ativação de **V OUT**. Ele requer apenas uma atualização do software para ativar a saída de tensão **V OUT**. Entre em contato com o Centro de serviços OMICRON mais próximo (→ [Suporte na página 186\)](#page-185-0).

### **Serviço**

O menu **Serviço** possui os seguintes submenus:

#### **Licenciamento**

A licença para trabalhar com o *COMPANO 100* já está integrada ao equipamento de teste. Não é necessário ter uma chave de ativação adicional para usar o *COMPANO 100*. Em **Licenciamento**, você pode visualizar as licenças disponíveis e, se aplicável, alternar entre várias licenças caso tenha adquirido outra.

### **Notas legais**

Partes do software embarcado do *COMPANO* se encontram sob licença da OMICRON. Outras partes se encontram sob licenças de software de código aberto. Aqui, você pode encontrar todas as informações necessárias e notificações sobre a licença do software.

#### **Diagnóstico**

Na prática, você só precisará de **Diagnóstico** se o Suporte Técnico da OMICRON lhe pedir que faça isso. Em **Diagnóstico**, você pode visualizar arquivos de log detalhados para investigar problemas no equipamento de teste. Quando necessário, o Suporte Técnico da OMICRON orientará você sobre o que fazer.

### **Arquivos diag.**

Em **Arquivos diag.**, vários níveis de log são definidos. O mesmo se aplica aqui do que a **Diagnóstico**: você só precisará alterar essas configurações se o Suporte Técnico da OMICRON lhe solicitar.

Caso ocorra algum comportamento incomum do *COMPANO 100*, como o desligamento inesperado do equipamento de teste, você poderá utilizar o recurso **Salvar arquivo** para armazenar um arquivo de log em um dispositivo USB. Esse arquivo de log é essencial para que o Suporte Técnico da OMICRON investigue a causa do comportamento. Caso a <span id="page-98-0"></span>opção **Salvar arquivo** não esteja disponível por qualquer motivo após o comportamento incomum, esses dados registrados ainda estarão disponíveis após uma reinicialização do software. Portanto, reinicialize e execute *imediatamente* a ação **Salvar arquivo**. Não execute nenhuma outra ação entre a reinicialização e o salvamento.

### **Atualização do software**

**Instalação** não fornece um item de menu dedicado para atualizar o software embarcado do COMPANO. Para atualizar o software embarcado do COMPANO, você precisará de um arquivo de imagem (\*.img). Você tem duas opções para obter esse arquivo de imagem:

- 1. Entrar em contato com o Suporte Técnico da OMICRON (→ [Suporte na página 186](#page-185-0)).
- 2. Fazer o download da seção **Software** no Portal do cliente da OMICRON. Para fazer isso, proceda da seguinte maneira:
	- a. Faça login no Portal do cliente da OMICRON ( $\rightarrow$  [Suporte na página 186\)](#page-185-0).
	- b. No canto superior direito, clique no símbolo do menu:

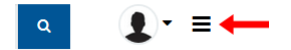

O menu aparecerá.

- c. Clique no item de menu **Software**. A página **Visão geral do software** será aberta.
- d. Clique no símbolo do COMPANO 100:

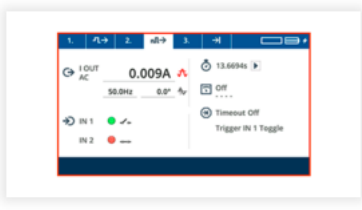

**COMPANO 100** 

e. Você poderá encontrar o arquivo de imagem em **Firmware**. Basta clicar no link para baixar o arquivo.

Tendo baixado o arquivo de imagem, proceda da seguinte forma:

- 1. Copie o arquivo para a raiz de um dispositivo USB (e não para uma subpasta).
- 2. Certifique-se de que o *COMPANO 100* está com pelo menos 70% de carga.
- 3. Desconecte o carregador.
- 4. Certifique-se de que o *COMPANO 100* está desligado.
- 5. Insira o dispositivo USB no respectivo soquete no compartimento de USB e Ethernet do COMPANO.
- 6. Mantenha pressionada a tecla **Instalação**. Pressione a chave **Lig/Desl** para ligar o equipamento de teste *COMPANO 100*.
- 7. Solte a tecla **Instalação** após 5 segundos.
- 8. Ao ser solicitado, pressione a tecla **Salvar** (agora em verde sólido) para iniciar a atualização.

### **COMPANO 100 Manual do usuário**

9. A atualização levará cerca de 10 minutos. Não há necessidade de interação de sua parte, esse processo é executado automaticamente.

Caso ocorram problemas, entre em contato com o Suporte Técnico da OMICRON.

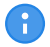

Observe que fazer o downgrade para uma versão anterior do software pode excluir certos ajustes de configuração, como perfis armazenados, ou redefinir as configurações regionais para seus valores padrão.

# **16 Dados técnicos**

# **16.1 Bateria**

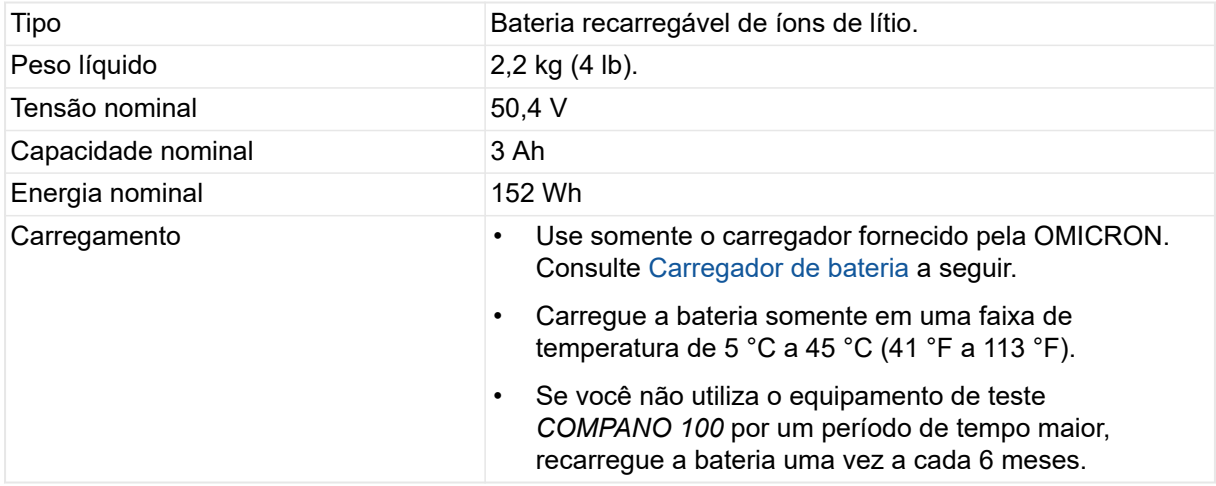

A bateria do equipamento de teste é especificada como **Mercadorias perigosas Classe 9** (*Mercadorias perigosas variadas*):

- Bateria autônoma: **UN 3480** (bateria de íons de lítio).
- *COMPANO 100* com bateria integrada: **UN 3481** (bateria de íons de lítio contida no equipamento ou embalada com o equipamento).

Para obter mais detalhes, consulte capítulo [Bateria na página 19.](#page-18-0)

# **16.2 Carregador de bateria**

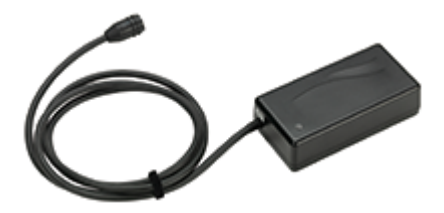

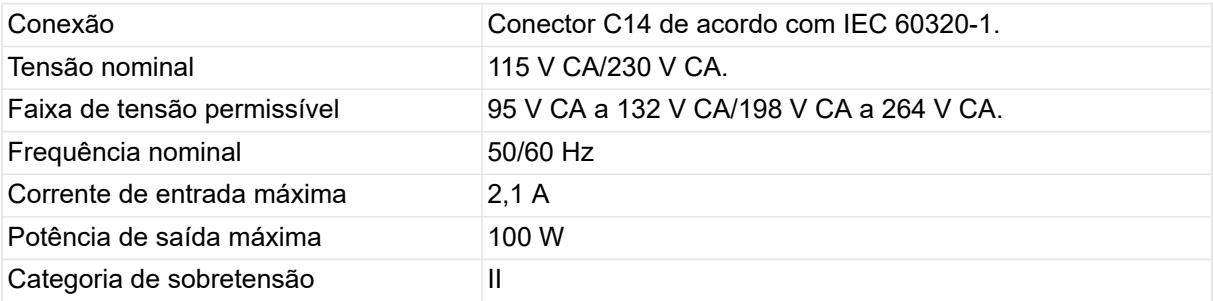

# **16.3 Coordenação de isolamento**

A saída de corrente (**I OUT**), saída de tensão (**V OUT**) e o módulo de entrada são isolados galvanicamente entre si.

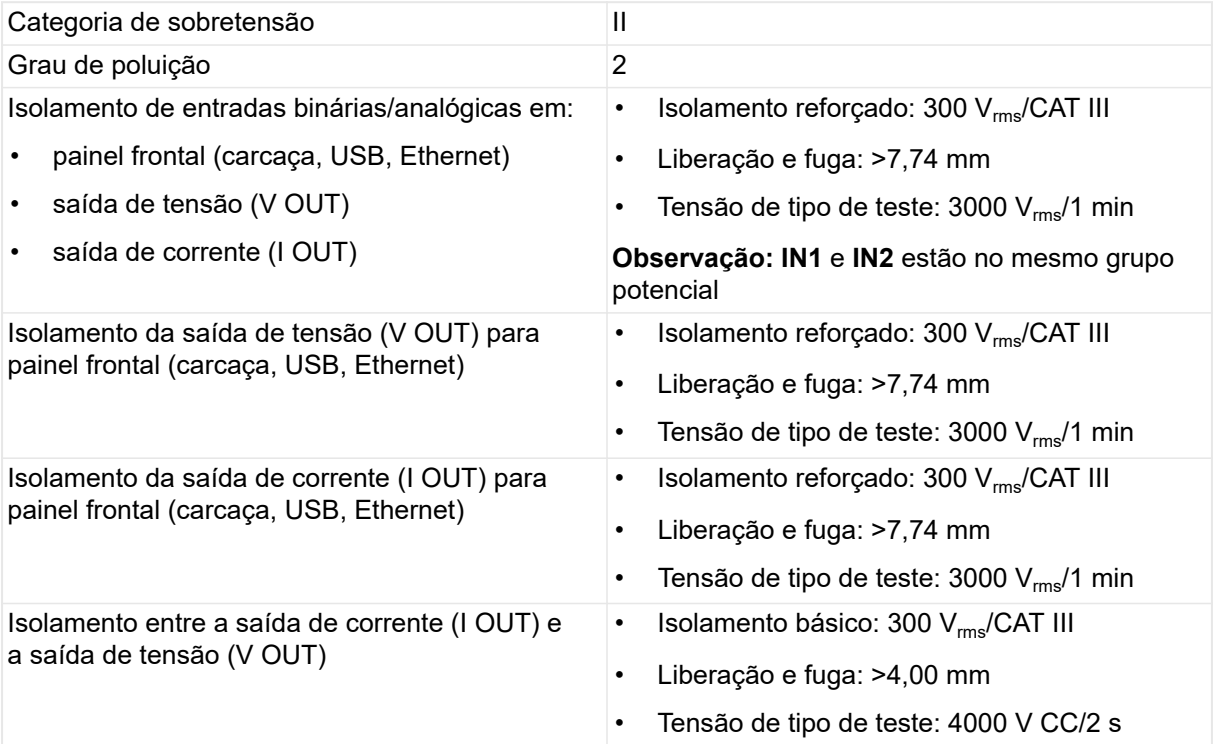

# **16.4 Saídas**

# **16.4.1 Saída de corrente CA/CC I OUT**

As saídas são à prova de sobrecarga e curto-circuito e protegidas contra temperaturas extremas.

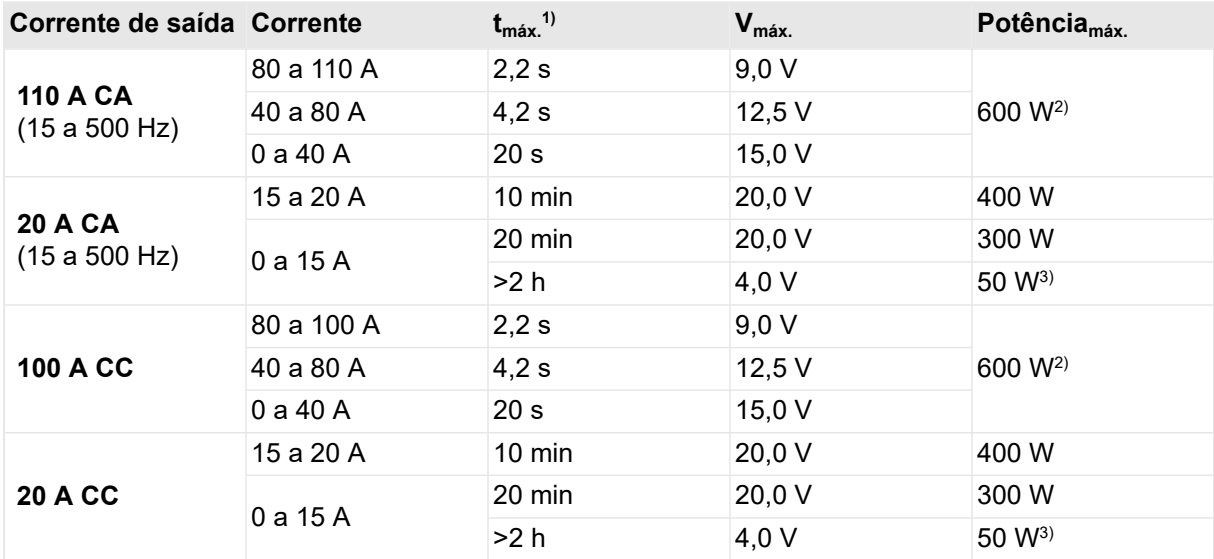

1) Aplicável ao usar um cabo de alta corrente 2 × 3 m (2 × 10 pé) a uma temperatura ambiente de 23 °C ± 5 °C (73 °F ± 9 °F).

<sup>2)</sup> Até 1000 W com, por exemplo, 50 A a 400 mΩ.

3) Limitado pela capacitância da bateria e pelo carregador.

# **16.4.2 Saída de tensão CA/CC V OUT (opcional)**

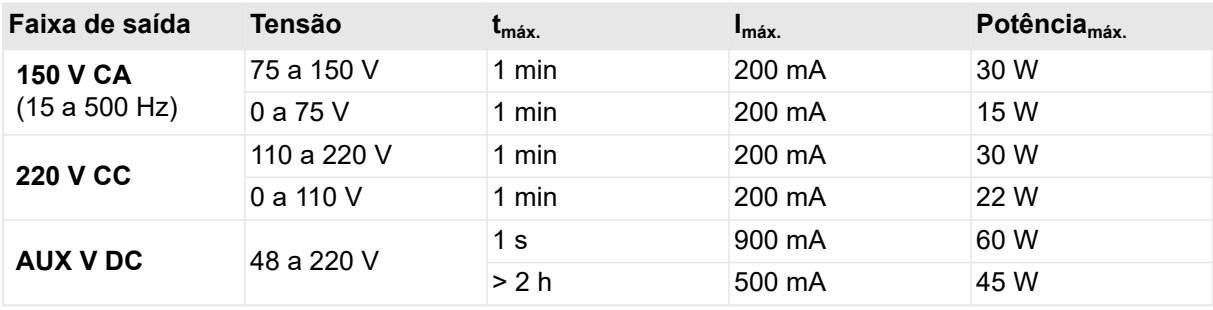

Todos os valores são garantidos por um ano dentro das seguintes condições:

- quando o *COMPANO 100* é operado a uma temperatura ambiente de 23 °C ± 5 °C (73 °F ± 9 °F),
- dentro da faixa de frequência de 45 a 60 Hz ou em CC.

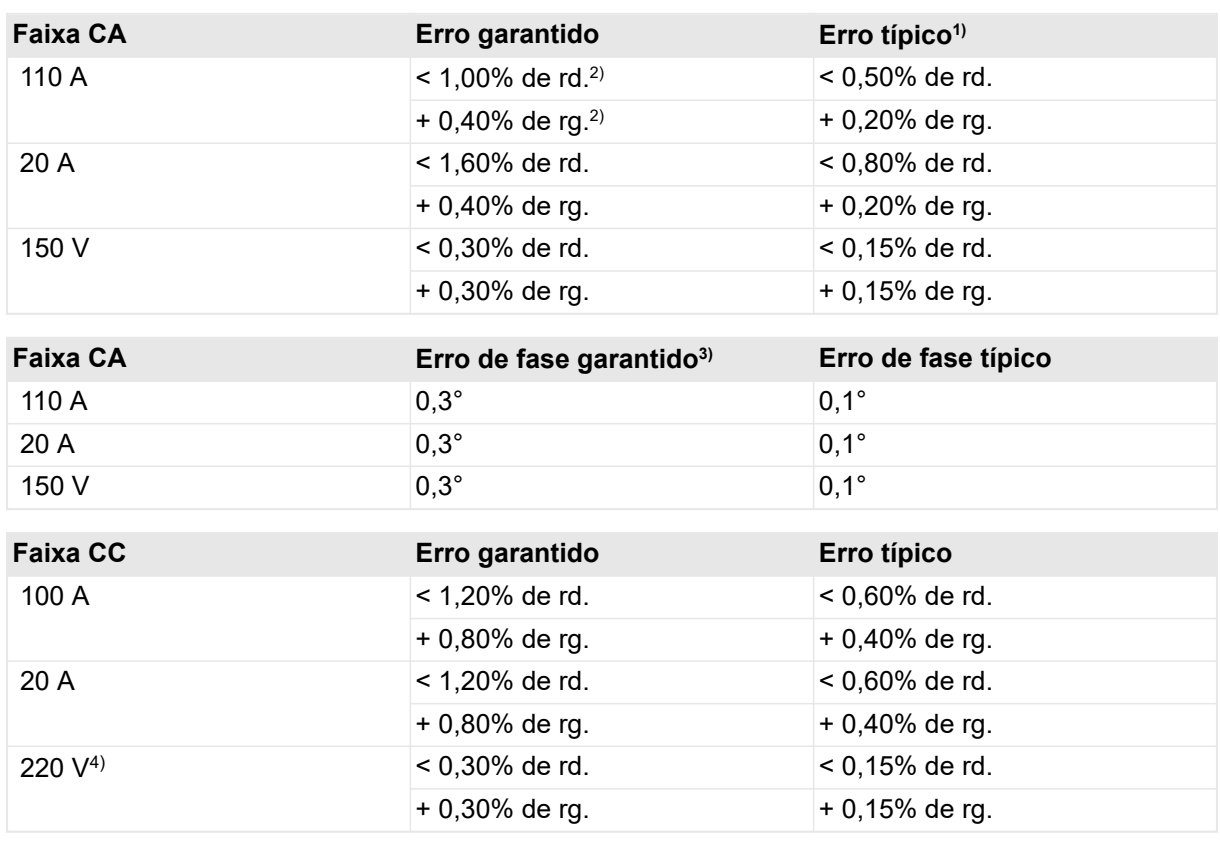

# **16.4.3 Exatidão das saídas**

1) 98% de todas as unidades possuem uma precisão melhor que a especificada como *típica.*

 $^{2)}$  rd = leitura, rg = faixa. Os valores de precisão indicam que o erro é menor que

± ((*valor de leitura x erro de leitura) + (escala completa da faixa x erro total de escala*)).

3) Em toda a magnitude da faixa.

 $^{4)}$  As especificações de precisão aplicam-se somente a correntes de até 200 mA.

Todos os valores são garantidos por um ano dentro das seguintes condições:

- quando o *COMPANO 100* é operado a uma temperatura ambiente de 23 °C ± 5 °C (73 °F ± 9 °F),
- após um período de aquecimento >10 minutos,

• dentro da faixa de frequência de 45 a 60 Hz ou em CC.

# **16.5 Entradas de medição IN 1 e IN 2**

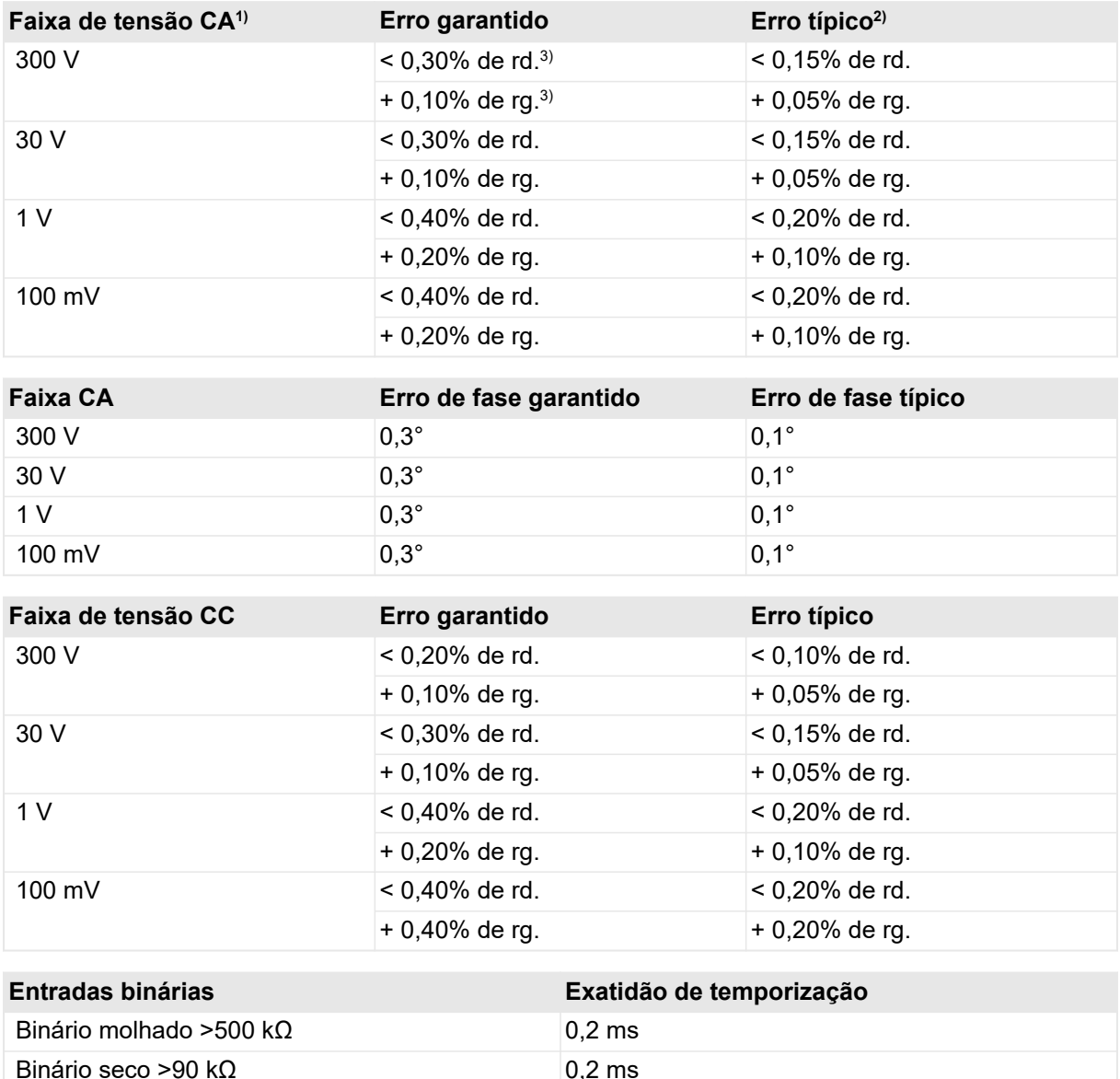

1) As entradas de medição IN 1 e IN 2 possuem uma resistência de entrada de aprox. 500 kΩ.

2) 98% de todas as unidades possuem uma exatidão melhor do que a especificada como *típica.*

 $^{3)}$  rd = leitura, rg = faixa. Os valores de precisão indicam que o erro é menor que

± ((*valor de leitura x erro de leitura) + (escala completa da faixa x erro total de escala*)).

### **COMPANO 100 Manual do usuário**

Todos os valores são garantidos por um ano dentro das seguintes condições:

- quando o *COMPANO 100* é operado a uma temperatura ambiente de 23 °C ± 5 °C (73 °F ± 9 °F),
- após um período de aquecimento >10 minutos,
- dentro da faixa de frequência de 45 a 60 Hz ou em CC.

# **Categoria de medição:**

• CAT III/300 V.

# **Recursos adicionais das entradas de medição:**

- Comutação automática de faixa
- Faixa de frequência CA de 15 a 500 Hz

# **16.6 Módulo de aplicação Micro-Ohm (somente IN1)**

# **16.6.1 Precisão**

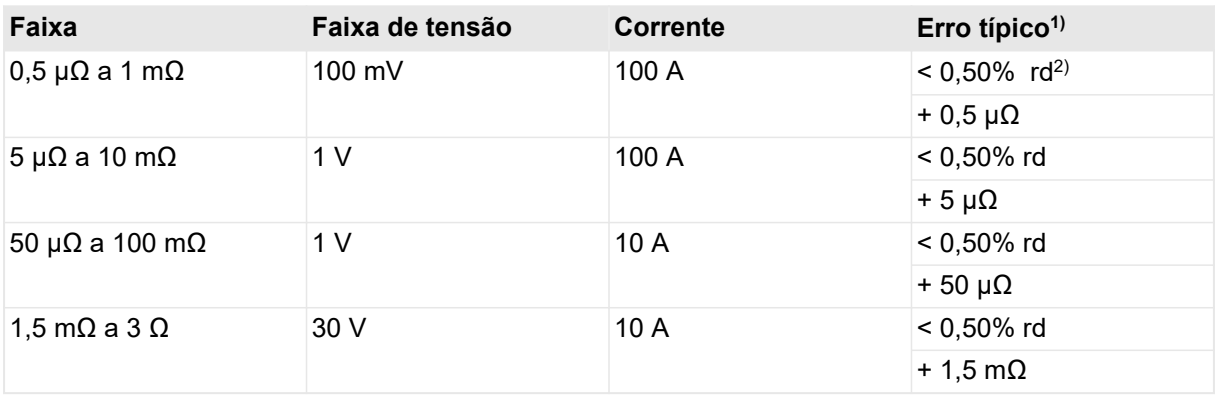

1) 98% de todas as unidades possuem uma precisão melhor que a especificada como *típica.* ± ((*valor de leitura x erro de leitura) + (escala completa da faixa x erro total de escala*)).

<sup>2</sup> rd = leitura. Os valores de precisão indicam que o erro é menor que ± ((*valor de leitura x erro de leitura) + (erro absoluto especificado*)).

# **16.6.2 Burden máximo suportado**

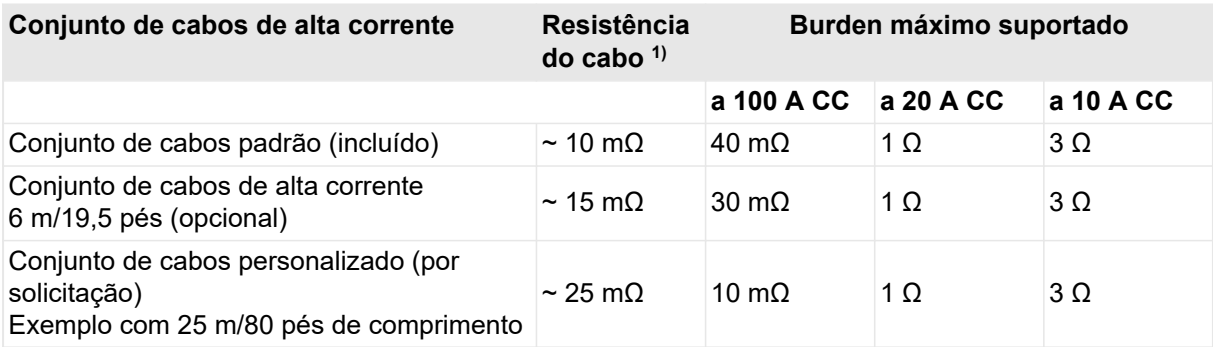

<sup>1)</sup> Cabo único

# **16.7 Exatidão do relógio do sistema**

Todos os sinais gerados ou medidos pelos equipamentos de teste *COMPANO 100* referenciam uma base de horas interna comum que é especificada da seguinte maneira:

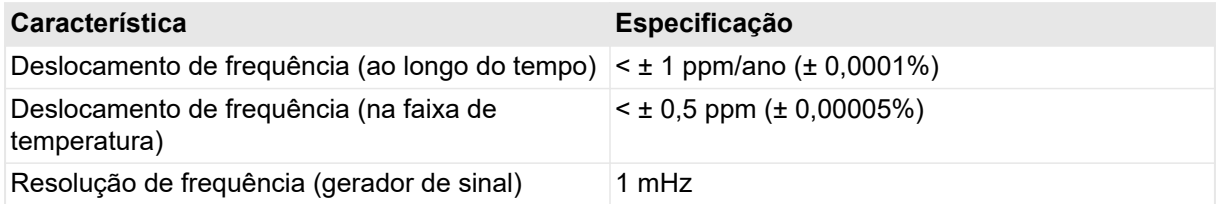

# **16.8 Sincronização de equipamentos**

Usando o FLEX, é possível sincronizar dois equipamentos programando uma etapa de sequência que aguarda um sinal da entrada binária e, em seguida, continua com outra etapa de sequência utilizando uma configuração de fase absoluta. A tolerância entre equipamentos para alternar etapas de sequência em triggers binários é de 0,1 ms. A 50 Hz ou 60 Hz, isso resulta em um erro de fase de cerca de 2°.

Em caso de dúvida, entre em contato com o Suporte Técnico da OMICRON (→ [Suporte na](#page-185-0) [página 186](#page-185-0)).
## **16.9 Portas de comunicação**

### **Porta Ethernet ETH**

A porta Ethernet **ETH** no compartimento de USB e Ethernet do painel dianteiro do equipamento de teste é reservada para uso futuro. Não tente conectar o equipamento.

### **Porta USB**

O software interno do *COMPANO 100* oferece suporte apenas a dispositivos USB com formatação FAT32. Dispositivos USB com formatação FAT32 fornecem compatibilidade máxima entre todos os equipamentos com porta USB. Dispositivos USB 3.0/USB 3.1 não têm suporte. Eles podem funcionar, porém, se forem compatíveis com USB 2.0.

Se o *COMPANO 100* não detectar o seu dispositivo USB, tente usar um dispositivo USB diferente compatível com USB 2.0.

Se o dispositivo USB contiver várias partições, o COMPANO sempre acessará a primeira partição.

A Porta USB é uma Porta de host USB 2.0 padrão que fornece até 500 mA. A maioria dos dispositivos móveis pode ser carregada usando essa porta, mas o tempo necessário para a carga total pode ser maior.

Recomendamos que você utilize o recurso **Ejetar dispositivo** antes de remover o pen drive do equipamento de teste.

### **ALERTA**

**Risco de perda de dados ou danos ao equipamento**

► Com a exceção de dispositivos USB, recomendamos não conectar outros dispositivos USB a essa porta USB. Se não tiverem um sistema de arquivos FAT32, eles poderão não funcionar corretamente e você poderá perder dados.

# **16.10 Compatibilidade eletromagnética (EMC), normas de segurança certificadas, classe de proteção**

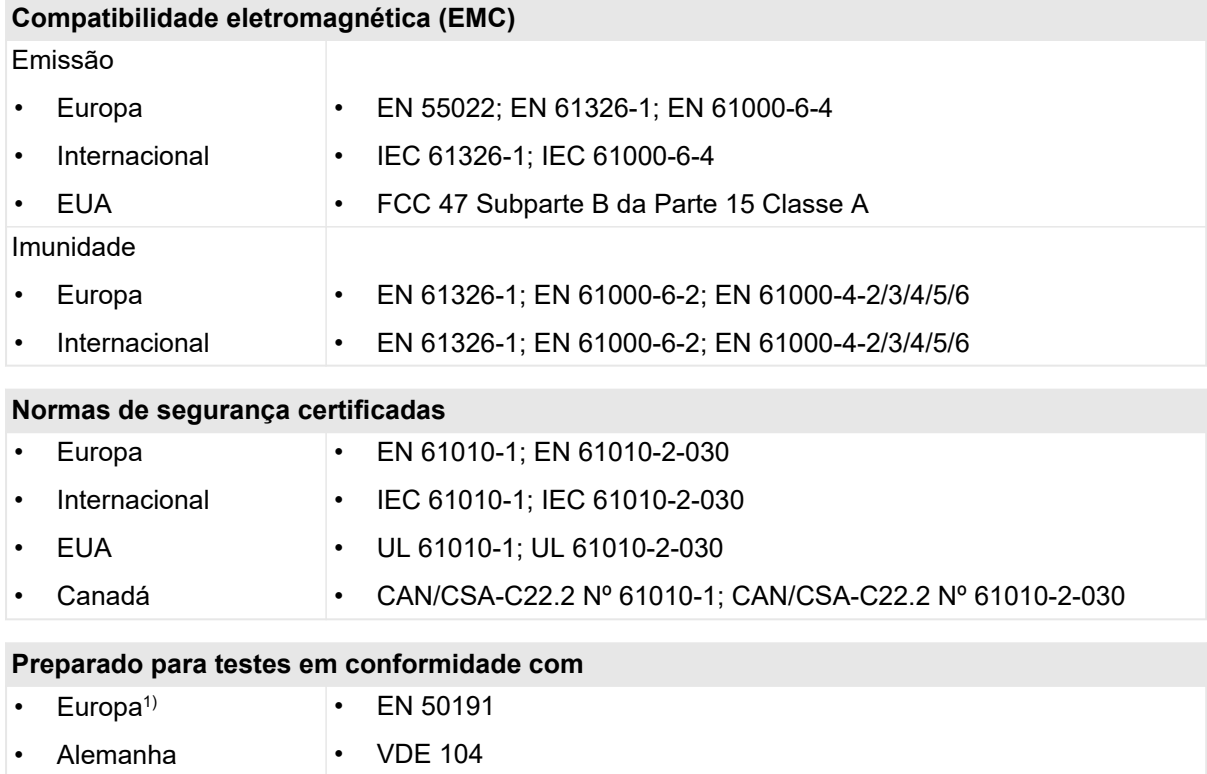

1) O *COMPANO 100* não é protegido contra inicialização não autorizada. Se quiser protegê-lo, considere a possibilidade de usar um equipamento de proteção adicional.

### **16.11 Declarações de conformidade**

### • **Declaração de conformidade (UE)**

O equipamento cumpre com as diretrizes do conselho da Comunidade Europeia que atendem aos requisitos dos estados membros em relação à diretiva de compatibilidade eletromagnética (EMC), à diretiva de baixa tensão (LVD) e à diretiva RoHS.

### • **Declaração de conformidade (EUA)**

Esse equipamento foi testado e considerado em conformidade com os limites de um dispositivo digital de Classe A, estipulados na parte 15 das Regras da FCC. Esses limites são projetados para proporcionar uma proteção plausível contra interferência prejudicial quando o equipamento é operado em um ambiente comercial. Esse equipamento gera, usa e pode emitir energia de radiofrequência e, se não for instalado e usado de acordo com o manual de instruções, pode causar interferência prejudicial às comunicações de rádio. A operação desse equipamento em uma área residencial provavelmente causará uma interferência prejudicial, sendo que, nesse caso, o usuário deverá arcar com os custos de correção da interferência. Alterações ou modificações não aprovadas explicitamente pela parte responsável pela conformidade podem anular a autoridade do usuário para operar o equipamento.

### • **Declaração de conformidade (Canadá)**

Este aparelho digital de Classe A está em conformidade com a ICES-003 canadense. Este aparelho de Classe A está conforme à norma canadense NMB-003.

#### • **Declaração de conformidade (EAWU)**

O equipamento e a documentação técnica suplementar foram avaliados e estão de acordo com as seguintes regulamentações técnicas da união alfandegária:

– Regulamentações técnicas CU TR 004/2011 referentes à segurança de equipamentos de baixa tensão, à certificação e à declaração de conformidade

– Regulamentações técnicas CU TR 020/2011 referentes à compatibilidade eletromagnética de equipamentos técnicos, à certificação e à declaração de conformidade

### **16.12 Peso e dimensões**

- Peso: 9,9 kg (22 lb); caixa sem tampa de proteção.
- Dimensões (l × a × p): 360 × 312 × 210 mm (14,2 × 12,3 × 8,3 pol.).

### **16.13 Condições ambientais**

- Temperatura de operação: -10 °C a +50 °C (14 °F a 122 °F). (Degradação de energia de saída abaixo de 0 °C devido à bateria.)
- Temperatura de armazenamento e transporte: -20  $^{\circ}$ C a +50  $^{\circ}$ C (-4  $^{\circ}$ F a 122  $^{\circ}$ F).
- Umidade: Umidade relativa de 5% a 95%, sem condensação.
- Proteção contra entrada de água: IP20 de acordo com a EN 60529.
- Altitude máxima para operação: 4.000 m (13.000 pés).
- Altitude máxima para armazenamento: 15.000 m (49.000 pés).

# **16.14 Choques e vibrações**

- **Choque:**  $30 g<sup>1</sup>$ , 11 ms, meio seno, 3 choques em cada eixo. Testado de acordo com a IEC 60068-2-27.
- **Vibração:** 5 g RMS, faixa de frequência de 10 a 2 kHz; 30 minutos em cada eixo. Testado de acordo com a IEC 60068-2-64.
- 1) A unidade g representa múltiplos da aceleração da gravidade.

### **16.15 Material da bateria - Segurança - Ficha de dados**

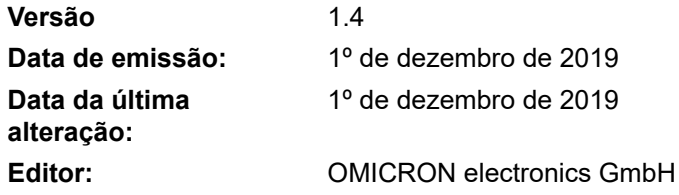

**1. Identificação do produto e da empresa**

Estas informações são fornecidas como um serviço aos nossos clientes e têm fins exclusivamente informativos. As informações e recomendações aqui contidas são feitas em boa fé e consideradas precisas na data da elaboração deste documento. A OMICRON electronics GmbH não faz nenhuma garantia expressa ou implícita.

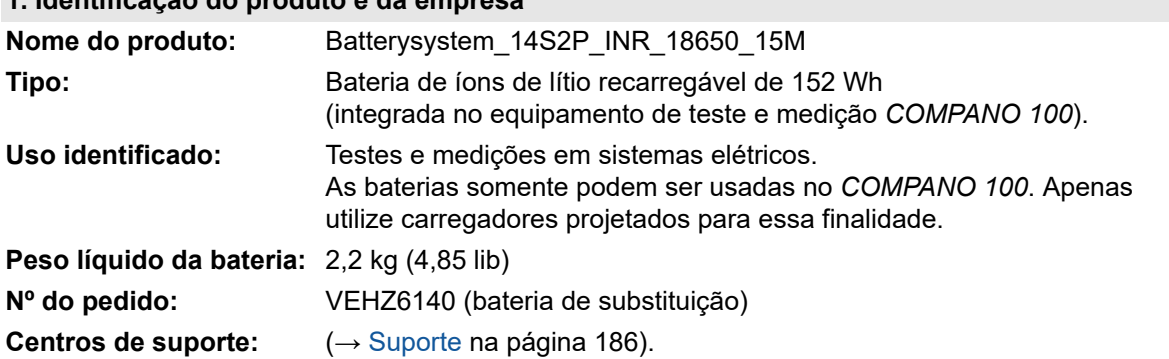

**CONTATO PARA EMERGÊNCIAS:** Em caso de emergências químicas (derramamento, vazamento, incêndio, exposição ou acidente), ligue para o Suporte Técnico da OMICRON em + 43 59495 4444.

#### **2. Identificação de perigos**

A bateria recarregável de íons de lítio descrita nesse Material - Segurança - Ficha de dados (MSDS) é selada a gás e não representa perigo em condições normais de uso. Não há nenhum perigo físico de ignição ou explosão nem perigo químico de vazamento de material tóxico durante o uso normal. Se expostas ao fogo, a choques mecânicos adicionais, decompostas ou sujeitas a estresse elétrico adicional por uso incorreto, a abertura de liberação de gás será operada e materiais perigosos poderão ser expelidos.

Como eletrólitos são líquidos inflamáveis, eles não devem estar próximos do fogo. Podem causar grave irritação nos olhos ou deixar a pele seca. Respirar o seu vapor ou fumaça pode irritar o nariz, a garganta e os pulmões. A exposição do material do eletrólito em áreas que contêm água pode gerar ácido fluorídrico, que pode causar queimaduras imediatas na pele ou graves queimaduras dos olhos. Sua ingestão pode causar sérias queimaduras na boca, esôfago e trato gastrointestinal.

### <span id="page-113-0"></span>**3. Composição/informações sobre ingredientes**

Sistema da bateria de íons de lítio.

Ânodo (eletrodo negativo): baseado em grafite de intercalação.

Cátodo (eletrodo positivo): baseado em óxido de metal litiado (cobalto, níquel, manganês, alumínio).

Como os produtos químicos listados encontram-se em uma carcaça vedada, não há perigo quando os procedimentos de manuseio e armazenamento são seguidos. Em caso de danos à célula, é possível haver uma liberação de substâncias perigosas e de uma mistura de gás inflamável.

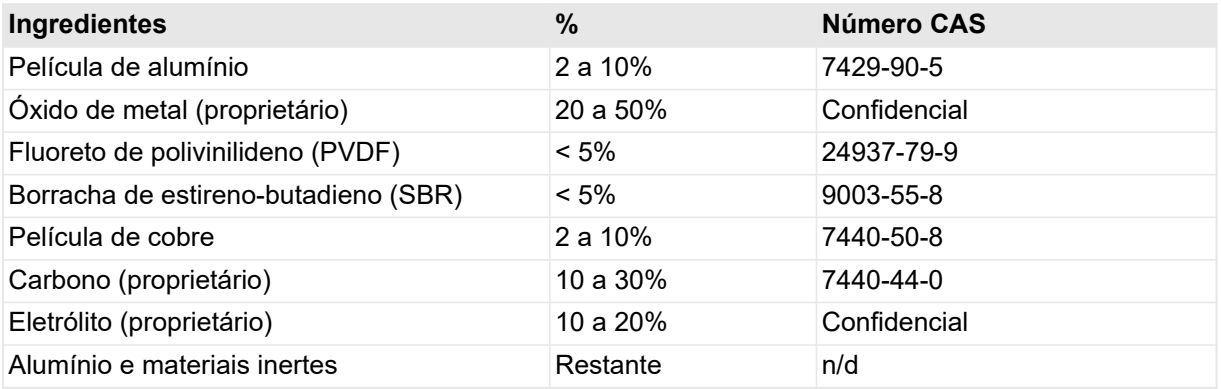

#### **4. Medidas de primeiros socorros**

Para o socorrista: sempre tenha em mente a sua proteção!

Em caso de rompimento ou explosão da bateria, evacue os funcionários da área contaminada e forneça o máximo de ventilação para dissipar os gases corrosivos, a fumaça e os odores desagradáveis. Caso tal evento ocorra, tome as seguintes medidas:

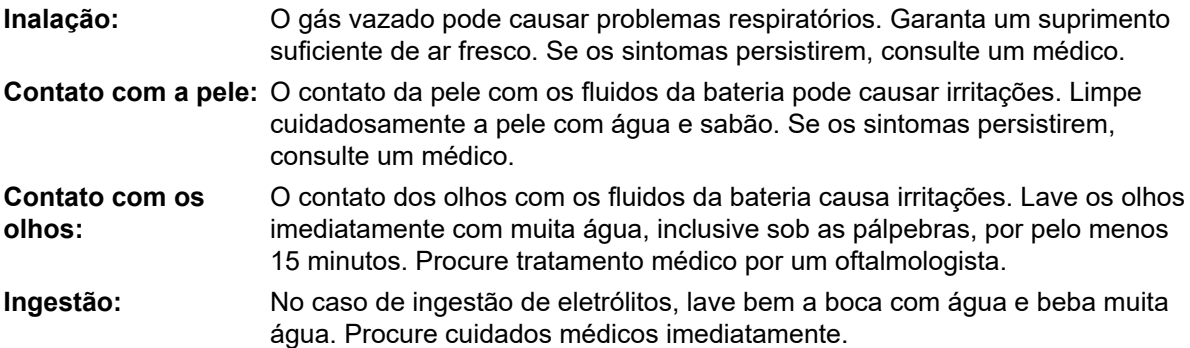

### **5. Medidas de combate a incêndios**

### **Extintor de incêndio**

- Classe de proteção do extintor de incêndio: D (pó seco).
- Água gelada, pó seco ou agente extintor Pyrobubbles em grande quantidade podem ser usados. Use um pó de extinção de incêndio em metal ou areia seca se apenas algumas células estiverem envolvidas.

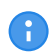

Por motivos de segurança, **não** use jatos de água como meio de extinção de incêndio.

#### **Equipamentos de proteção e precauções para bombeiros**

Para evitar contato com fluidos irritantes, use aparelho respiratório autônomo e equipamentos de proteção. Evacue todas as pessoas da área próxima ao incêndio. Se possível, remova as células da área de incêndio. Se a temperatura superar 125° C, as células poderão explodir ou gerar gases tóxicos. Uma célula não é inflamável, mas o material orgânico interno queimará se a célula for incinerada.

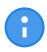

Não entre novamente na área até que ela tenha sido devidamente expurgada do vapor do fogo e do agente extintor.

#### **6. Medidas em caso de liberação acidental**

#### **Precauções pessoais, equipamento de proteção e procedimentos emergenciais**

- Use roupas de proteção.
- Evacue todas as pessoas da área imediata até que as emanações se dissipem.
- Não respire vapores nem toque em líquidos com as mãos nuas.

#### **Precauções ambientais**

- Não descarte em drenos/águas superficiais/lençóis freáticos.
- Métodos para limpeza: colete os resíduos mecanicamente, não manualmente, e envie-os para o descarte.

#### **Métodos e materiais para contenção e limpeza**

- Danos à célula podem causar vazamento de eletrólitos. Vede a célula danificada com um saco de plástico hermético e adicione areia seca, pó de giz (CaCO3) ou vermiculita.
- Limpe o vazamento de fluido de eletrólito com um tecido absorvente. Se o vazamento de eletrólito for substancial, você deverá utilizar roupas de proteção, uma máscara de gás para gases orgânicos, óculos de proteção e luvas de segurança. Enxágue bem com água limpa.

### <span id="page-115-0"></span>**7. Manuseio e armazenamento**

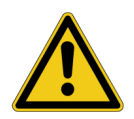

### **AVISO**

**Morte ou ferimentos graves poderão ocorrer caso as instruções a seguir não sejam observadas.**

► Leia e siga com atenção estas informações de manuseio e armazenamento.

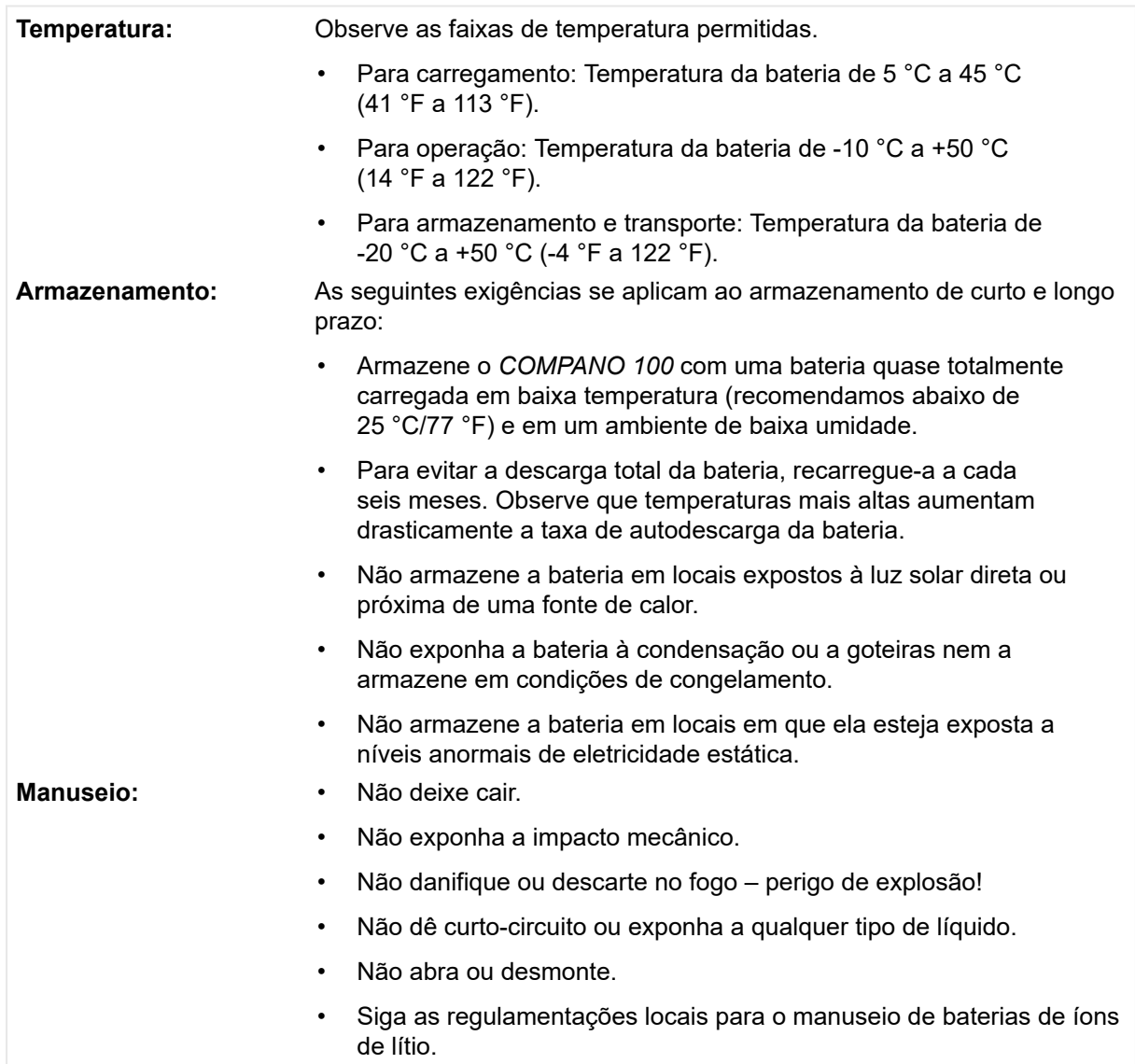

<span id="page-116-0"></span>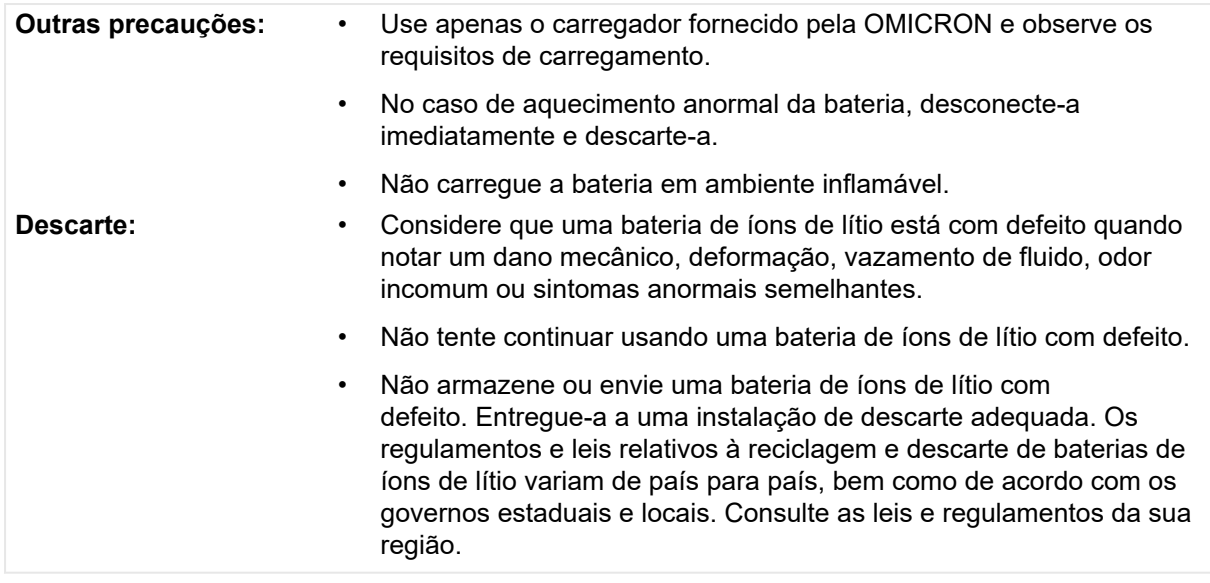

### **8. Proteção pessoal/controles de exposição**

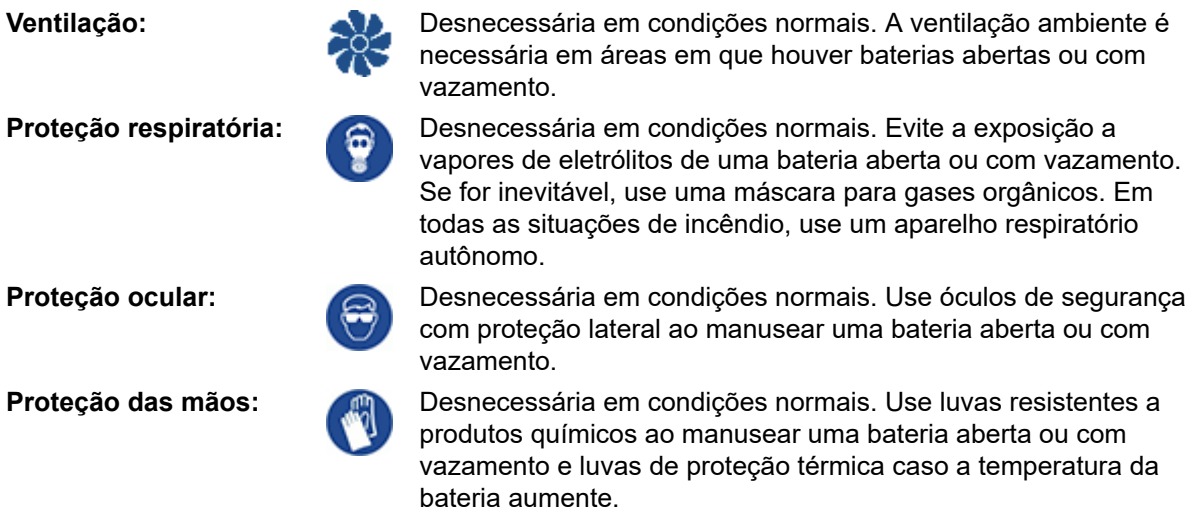

Em caso de liberação de eletrólitos, não coma, beba ou fume. Lave as mãos nos intervalos e após o trabalho.

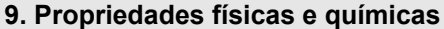

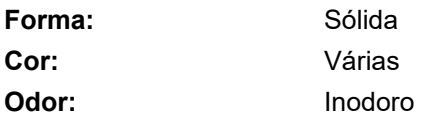

#### **10. Estabilidade e reatividade**

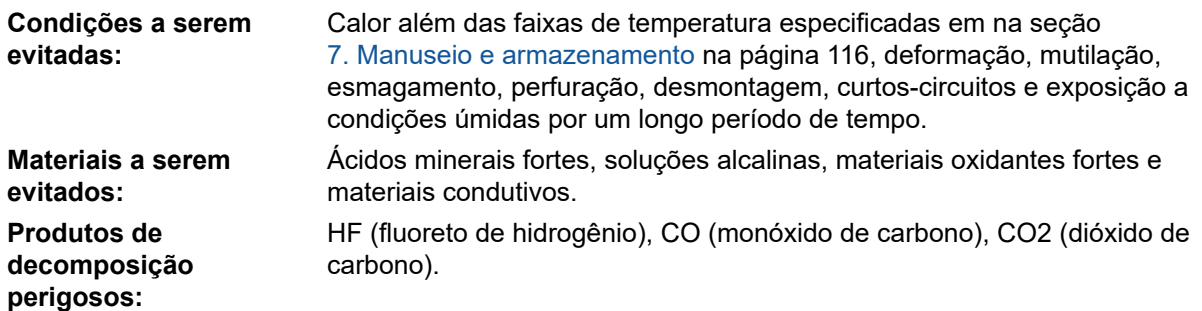

#### **11. Informações toxicológicas**

Quando o manuseio é feito devidamente e de acordo com as regras gerais de higiene, não há nenhum perigo à saúde conhecido. Eletrólitos vazados ou emanações podem causar queimaduras químicas, queimaduras e irritações cutâneas.

#### **12. Informações ecológicas**

Não são conhecidos ou esperados danos ou influência ecológica no uso normal. Não descarte em águas superficiais ou no sistema de esgoto sanitário. Faça o descarte de acordo com as **Informações de descarte** a seguir.

#### **13. Considerações sobre descarte**

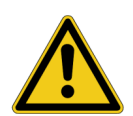

#### **AVISO**

**Morte ou ferimentos graves podem ocorrer caso as informações de descarte a seguir não sejam observadas.**

► Leia com atenção as informações de descarte e as informações sobre o manuseio de baterias de íons de lítio com defeito e aja de acordo com elas.

Baterias são resíduos perigosos. Não descarte com o lixo comum. Se uma bateria estiver inutilizável, descarte-a de acordo com as regras de reciclagem local. Para evitar curto-circuito e o calor associado, não transporte ou armazene baterias de íons de lítio sem proteção.

→ [Descarte de baterias de íons de lítio com defeito na página 117](#page-116-0).

### **14. Informações de transporte**

Apenas funcionários instruídos regularmente podem participar do transporte de baterias de íons de lítio! No transporte aéreo de baterias de íons de lítio, os participantes devem ter sido treinados regularmente, conforme descrito nas **Regulamentações de mercadorias perigosas da IATA**. Além disso, verifique os requisitos nacionais de treinamento. A seguir, as normas de mercadorias perigosas das transportadoras correspondentes são citadas apenas em excertos. A OMICRON electronics GmbH se isenta de qualquer responsabilidade!

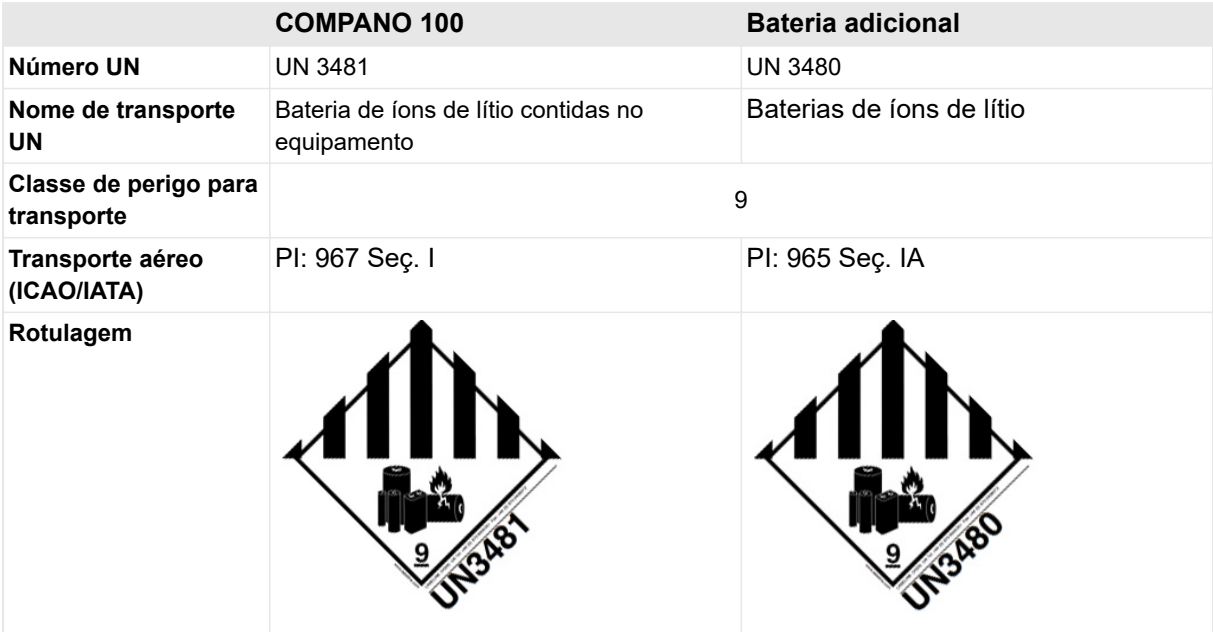

### **Observações:**

- As regulamentações referentes ao envio de baterias de íons de lítio variam de acordo com o modo de transporte (aéreo, terrestre, marítimo) e com o país. Além disso, essas normas mudam com frequência. Verifique cuidadosamente o estado atual sempre que aplicável, ou, se estiver em dúvida, entre em contato com o Suporte Técnico da OMICRON (→ [Suporte na página 186\)](#page-185-0).
- Para retornar itens enviados à OMICRON para reparos e calibrações, entre em contato com o Suporte Técnico da OMICRON antes de fazer o envio. Além disso, consulte a sua transportadora e/ou um especialista local em mercadorias perigosas antes de enviar o *COMPANO 100*
- Não envie uma bateria com defeito de volta para OMICRON. Também não transporte uma bateria com defeito por avião. Descarte-a devidamente. Em caso de dúvida, consulte especialistas em reciclagem locais.

O equipamento de teste *COMPANO 100* com a bateria de íons de lítio inclusa foi aprovado nos seguintes testes:

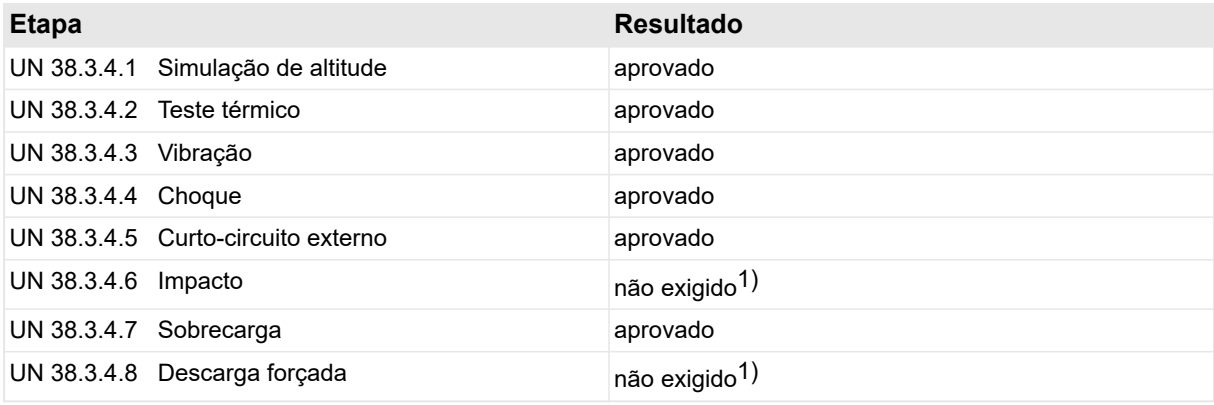

1) Não é necessário aplicar esse teste à bateria caso ela já tenha sido aprovada no teste UN 38.3 de célula integrada. O certificado é válido apenas com o relatório de teste associado.

#### **15. Informações regulatórias**

As regulamentações se aplicam especialmente ao produto:

- ACGIH e OSHA: consulte os limites de exposição de componentes internos da bateria na seção [3. Composição/informações sobre componentes na página 114.](#page-113-0)
- IATA/ICAO (transporte aéreo): UN 3480 ou UN 3481.
- Transporte de acordo com o Código 49 das regulamentações federais do US-DOT.
- IMDG (transporte marítimo): UN 3480 ou UN 3481.
- Outras normas, limitações e regulamentações proibitivas.
- Substâncias consideradas de grande preocupação (SVHC) de acordo com a REACH, Artigo 57: nenhuma.
- Avaliação de segurança química: não necessária.

### **16. Outras informações**

Estas informações foram assimiladas de várias fontes cujos dados são considerados precisos e confiáveis, até onde foi possível determinar na data de compilação deste documento. No entanto, nenhuma representação ou garantia, expressa ou implícita, é feita quanto à precisão, confiabilidade e integridade destas informações.

Estas informações são relacionadas apenas aos materiais específicos mencionados neste documento e, portanto, podem não ser válidas para esses materiais em combinação com qualquer outro material ou em algum outro processo. É responsabilidade do usuário considerar-se satisfeito com a adequação e completude destes dados para seu uso específico.

Estas informações não isentam o usuário de cumprir as normas internacionais, instruções de segurança nacionais ou internas, diretivas ou outros documentos relevantes.

A OMICRON electronics GmbH não é responsável por nenhum dano ou perda que possa ocorrer devido ao uso direto, indireto, acidental ou consequencial destas informações.

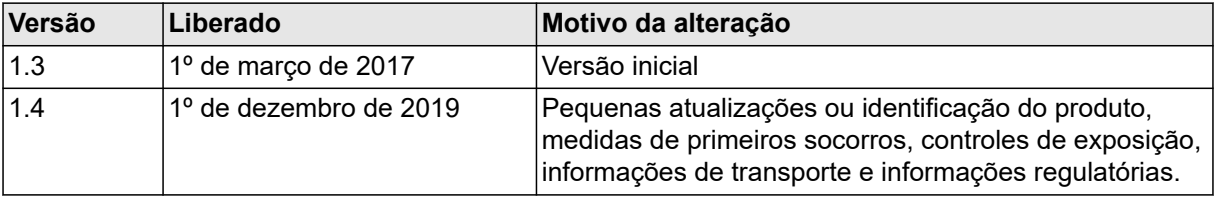

# **17 Acessórios**

Os capítulos a seguir definem os acessórios disponíveis para o equipamento de teste *COMPANO 100*.

Caso queira comprar equipamentos acessórios ou tenha alguma dúvida nesse contexto, entre em contato com o Suporte Técnico da OMICRON (→ [Suporte na página 186](#page-185-0)).

## **17.1 Alicate de corrente CA/CC, C-Probe 1**

O alicate de corrente *C-Probe 1* é um alicate de corrente ativa CA e CC com saída de tensão.

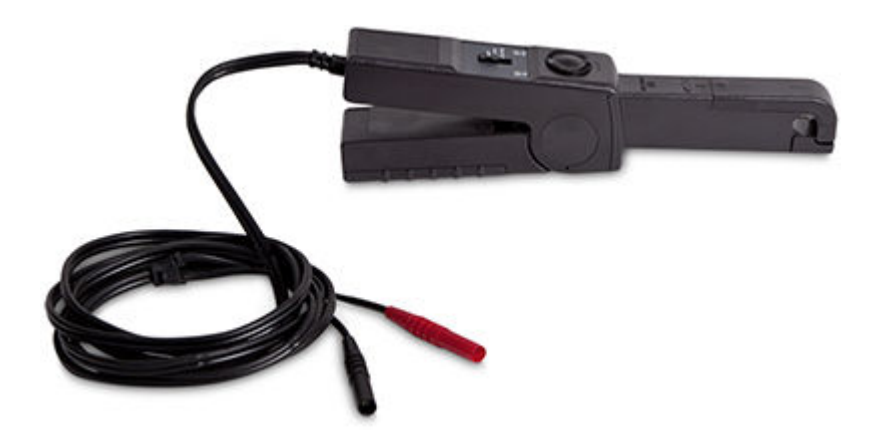

- Faixas de medição: - 10 A CA/CC (100 mV/A) - 80 A CA/CC (10 mV/A).
- Faixa de frequência: CC a 10 kHz.
- Exatidão: Erro < 2% para correntes até 40 A e frequências até 1 kHz. Erro típico de 5 a 10% para 80 A. Erro de fase  $< 0.5^\circ$  a 50/60 Hz.
- Indicadores de controle para fonte de alimentação (LIGADA) e faixa de medição excedida (sobrecarga).
- Tamanho máximo do condutor: 11,8 mm de diâmetro.
- Abertura máxima das mandíbulas do alicate: 15 mm.
- Cabo de conexão: 2 m de comprimento, plugues tipo banana isolados.
- Dimensões: 230 x 67 x 36 mm.
- Peso: 330 g com bateria de bloco alcalina de 9 V tipo 6 LR 61 inclusa.
- Botão rotativo para ajustar precisamente o ponto zero.

Para obter mais detalhes, leia o Manual do usuário do *C-Probe 1*. O Manual do usuário também contém instruções de segurança importantes.

## **17.2 Medidor de alicate de RMS verdadeiro Fluke 365 com mandíbula destacável**

- Faixas de medição:
	- -Corrente de 200 A CA (resolução de 100 mA).
	- -Corrente de 200 A CC (resolução de 100 mA).
	- 600 V CA (resolução de 100 mV).
	- 600 V CC (resolução de 100 mV).
	- 600 Ω (resolução de 0,1 Ω).
	- 6.000 Ω (resolução de 1 Ω).
- Abertura máxima das mandíbulas: 18 mm.
- Comprimento do cabo da mandíbula destacável: 900 mm
- Dimensões: 225 x 65 x 46 mm.
- Peso: 275 g com duas pilhas tamanho AA (NEDA 15A, IEC LR6) inclusas.

Para obter mais detalhes, leia o Manual do usuário do Fluke 365. O Manual do usuário também contém informações de segurança importantes.

# **17.3 Verificador de polaridade CPOL2**

O verificador de polaridade *CPOL2* verifica as conexões corretas em uma série de terminais (substituição para o método de verificação por bateria). Em conjunto com um equipamento de teste da OMICRON, o sinal pode ser injetado em um transformador de corrente (TC). Assim, a verificação da polaridade correta das conexões do TC pode ser incluída no teste.

Princípio funcional: O *COMPANO 100* gera um sinal assimétrico sem CC (tensão ou corrente) que é detectado pelo *CPOL2*. Em seguida, use o *CPOL2* para verificar a polaridade de todos os terminais de sua escolha.

Esse procedimento indica claramente se a polaridade está OK (LED verde) ou não está OK (LED vermelho). Esse procedimento é muito mais rápido que o método convencional e pode ser executado facilmente por uma única pessoa.

Além do uso com o *COMPANO 100*, o *CPOL2* também pode ser usado com os equipamentos de teste CMC (software *Verificador de polaridade* do OMICRON *Test Universe* e ferramenta de *Verificação de conexões* do *CMControl P*), com o *CPC 100* e com o *CT Analyzer*.

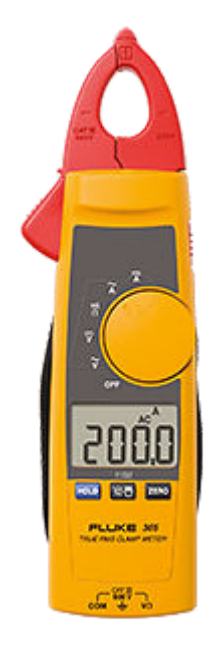

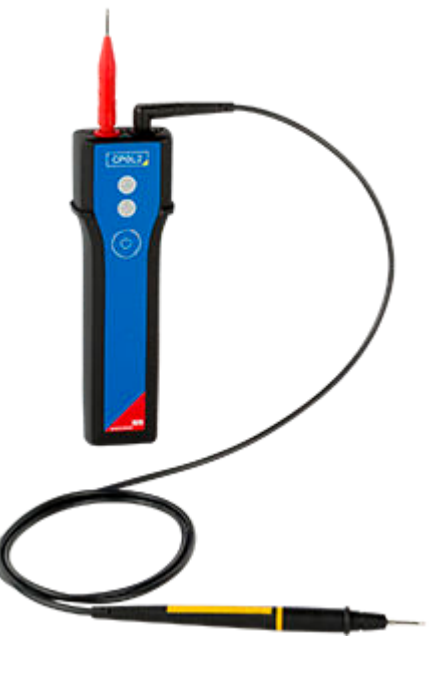

Para obter mais detalhes, leia o Manual do usuário do *CPOL2*. Esse manual também contém instruções de segurança importantes.

# **17.4 C-Shunt**

*C-Shunt* é um shunt de precisão para medições de corrente. Insira-a diretamente nas entradas BINÁRIAS/ANALÓGICAS do *COMPANO 100*, **IN 1** ou **IN 2**, para transformar a entrada em uma entrada de corrente.

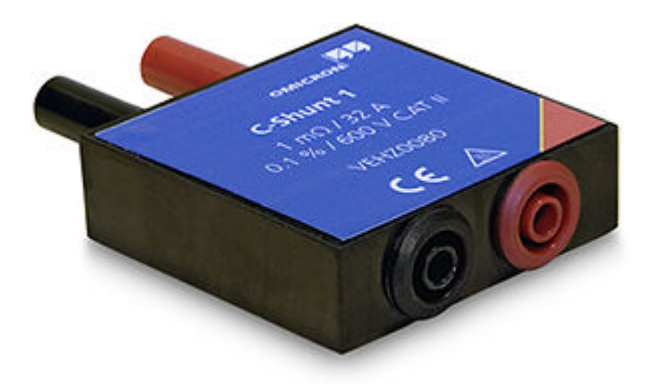

Há duas variantes disponíveis: *C-Shunt 1* e *C-Shunt 10*.

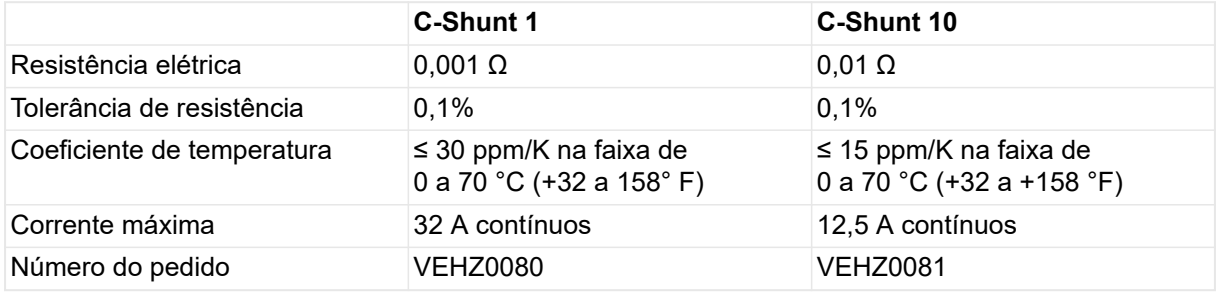

Ao conectar o shunt, anote a corrente nominal máxima indicada nele.

Configure a entrada **IN 1** ou **IN 2** para operar como uma entrada de corrente usando um shunt, pressionando a respectiva chave de entrada e avançando pela ordem de configuração (consulte [Configurar IN 1/IN 2 \(entradas binárias ou analógicas\) na página 39](#page-38-0)).

### **17.5 Relé de saída binária BNO1**

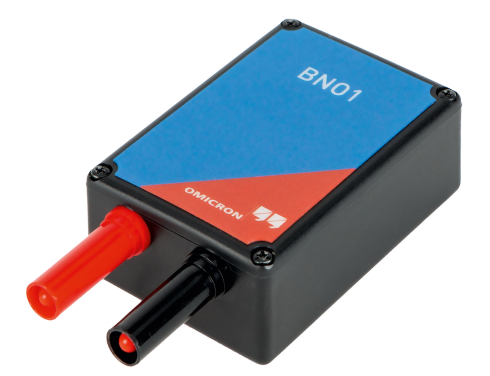

O *BNO1* é um relé de estado sólido projetado para conexão direta à saída de tensão **V OUT** do *COMPANO 100*.

Ao gerar uma saída de tensão CC de 20 a 300 V CC, o *BNO1* fechará a saída. Essa função pode ser usada para abrir um disjuntor ou acionar uma função lógica.

Para obter mais detalhes, leia o Manual do usuário do *BNO1*. Esse manual também contém instruções de segurança importantes.

### **17.6 Booster de tensão VBO4 150 V a 300 V/750 V**

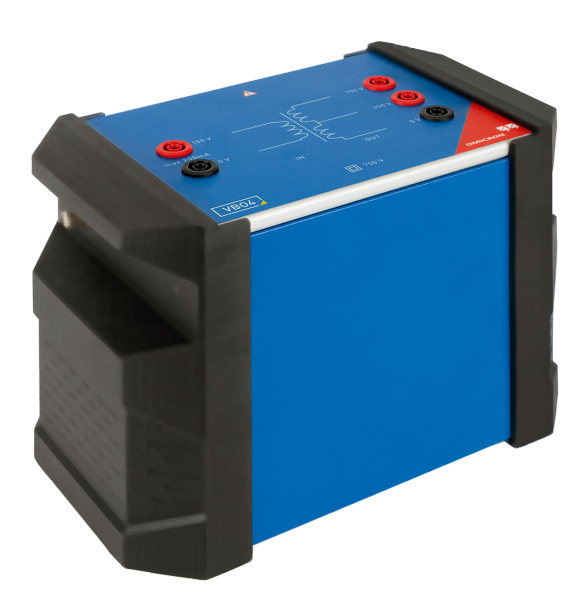

O *VBO4* é um acessório transformador de tensão para o *COMPANO 100*.

Ele transforma as tensões de saída do equipamento *COMPANO 100* de **0 a 150 V** para **0 a 300 V** ou **0 a 750 V**. Isso lhe permite usar o *COMPANO 100* para testar sobretensão ou relés de frequência que exigem uma tensão superior a 150 V.

Ele também pode ser usado para testar sensores de tensão ou transformadores de tensão com tensões superiores a 150 V. Também é possível testar sistemas de energia renovável, como energia eólica, fotovoltaica, hidrelétricas de baixa potência e usinas de calor e energia combinadas. Adicionalmente, você pode testar redes industriais com níveis de tensão superiores a 150 V.

Para obter mais detalhes, leia o Manual do usuário do *VBO4*. Esse manual também contém instruções de segurança importantes.

### **17.7 Acessório CBF1 para relés autoalimentados**

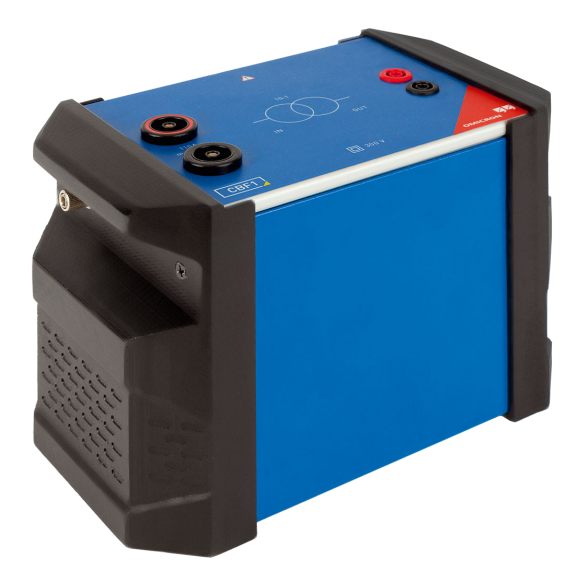

O *CBF1* é um transformador de corrente 10:1 para o *COMPANO 100*, usado para reduzir distorções ao testar relés autoalimentados.

A entrada do *CBF1* é conectada diretamente à saída de alta corrente do *COMPANO 100*. A saída do *CBF1* então é conectada à entrada de corrente do relé autoalimentado em teste. O *CBF1* transforma a corrente de saída do *COMPANO 100*, de até 110 A, em uma corrente de teste menor, de até 11 A.

Para obter mais detalhes, leia o Manual do usuário do *CBF1*. Esse manual também contém instruções de segurança importantes.

## **17.8 Testador de aterramento portátil HGT1**

O testador de aterramento portátil *HGT1* mede as tensões de passo e toque. Utilizando o equipamento de teste *COMPANO 100*, correntes de teste em frequências variáveis podem ser injetadas com segurança em uma sonda de corrente distante para simular uma falha de aterramento. De acordo com as normas EN 50522 e IEEE 81, o *HGT1* mede as tensões de passo e toque em vários locais ao mesmo tempo. A filtragem digital torna a supressão de ruído mais eficaz e as medições mais precisas.

### **AVISO**

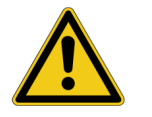

### **Risco de morte ou de ferimentos graves causados por alta tensão ou corrente.**

► Nunca use o *COMPANO 100* para injetar correntes diretamente em cabos de alimentação ou linhas aéreas. Caso isso seja inevitável, recomendamos o uso do *CPC 100* juntamente com o *CP CU1* e o *CP GB1*.

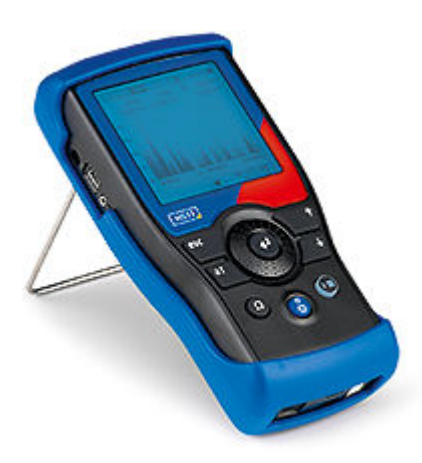

#### **Principais recursos:**

- Equipamento portátil móvel alimentado por bateria; vem em uma capa de proteção.
- Simula a resistência do corpo e dos sapatos.
- Medições seletivas de frequência.
- Pode ser operado por bateria recarregável de polímero de lítio (Li-Po), quatro pilhas AA ou uma fonte de alimentação elétrica adicional CC.
- Porta USB e slot para Micro SD.
- Quando conectado a um computador via USB, o *HGT1* salva relatórios e capturas de tela no seu disco rígido.

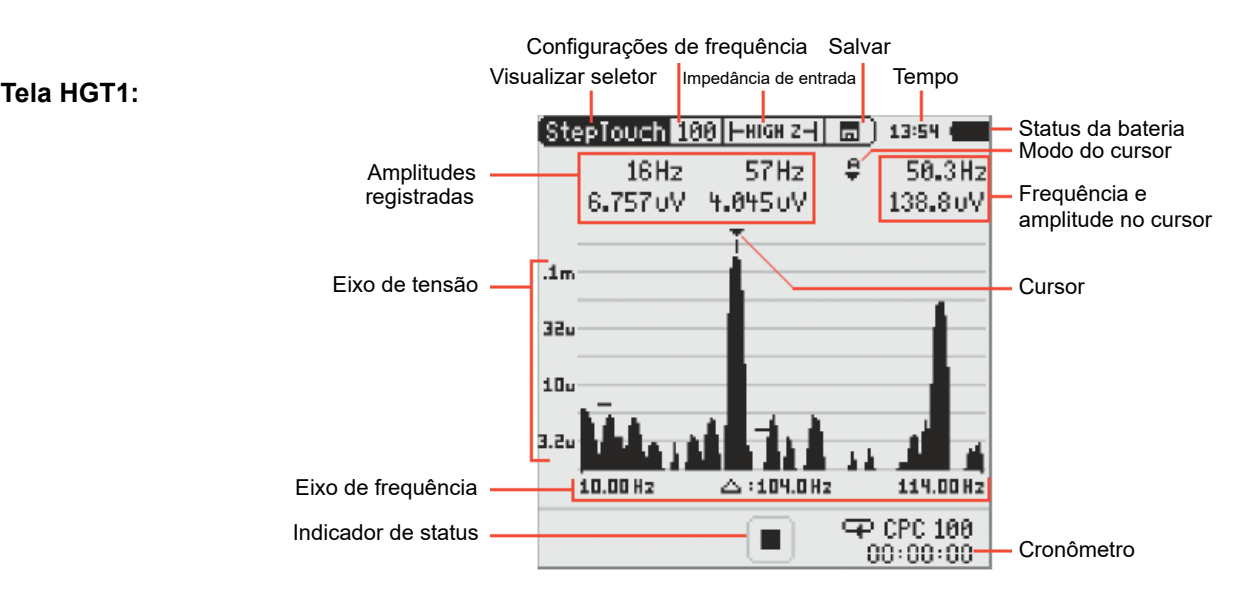

Para obter mais detalhes, leia o Manual do usuário do *HGT1*. O Manual do usuário também contém instruções de segurança importantes.

### **17.9 Luz de aviso multifuncional SAA2**

O *SAA2* é um acessório de segurança multifuncional para aumentar a segurança durante o trabalho com correntes ou tensões perigosas. Ele consiste em uma unidade de controle e uma ou mais luzes de sinalização que são fixadas no objeto de teste ou perto dele. Cada luz de sinalização inclui um botão de parada de emergência para desligar todas as saídas do equipamento principal imediatamente e colocar a configuração de teste em um estado seguro. Uma luz verde contínua ou uma luz vermelha contínua/piscante indicam o estado do equipamento principal.

Opcionalmente, as luzes de sinalização podem gerar um sinal sonoro caso uma saída do equipamento principal esteja ativa.

O *SAA2* é compatível com diversos sistemas de teste OMICRON, incluindo o *COMPANO 100*.

O *SAA2* é alimentado pela rede elétrica. Ele não pode ser energizado diretamente pelo *COMPANO 100*.

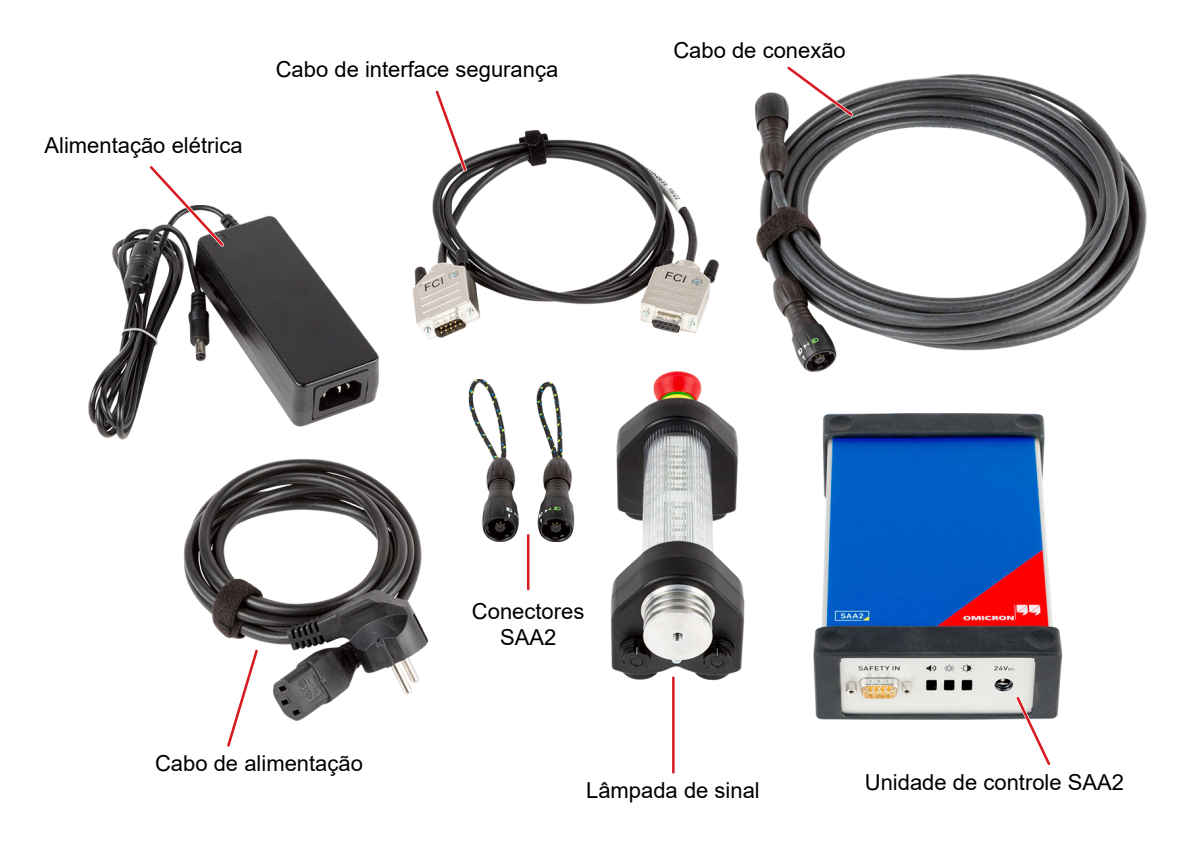

► Para obter mais informações, consulte a folha complementar "Funções e manuseio de acessórios de segurança".

R

### **17.10 Switch de segurança remoto de 3 posições SAA3**

O switch de segurança remoto de 3 posições *SAA3* é um switch de emergência para uso com diversos sistemas de teste OMICRON, incluindo o *COMPANO 100*.

O *SAA3* aciona a parada de emergência do sistema de teste conectado.

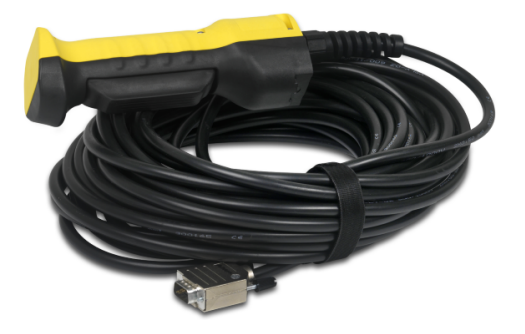

O *SAA3* tem três posições de operação, mostradas a seguir:

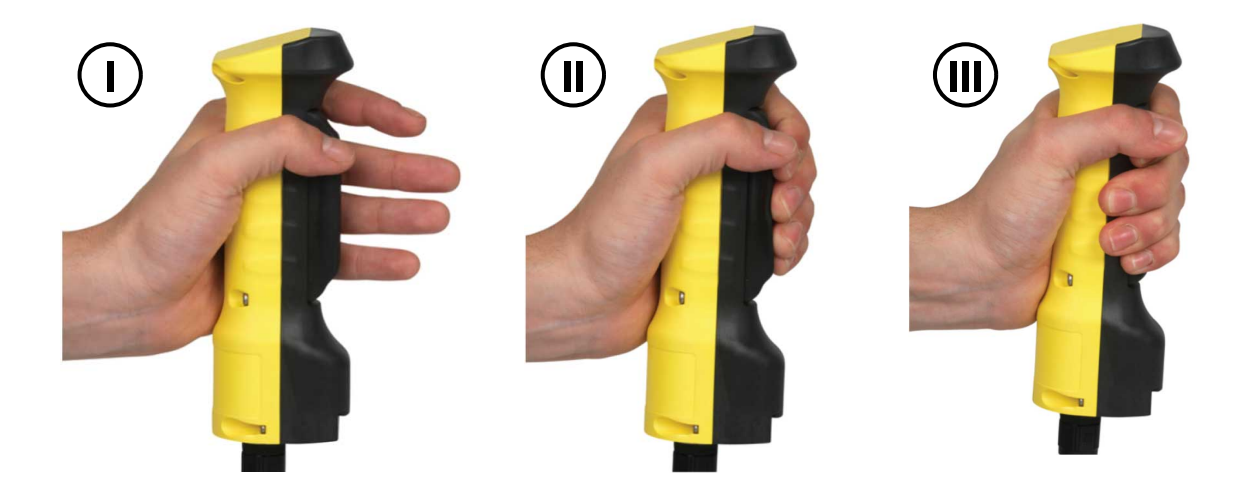

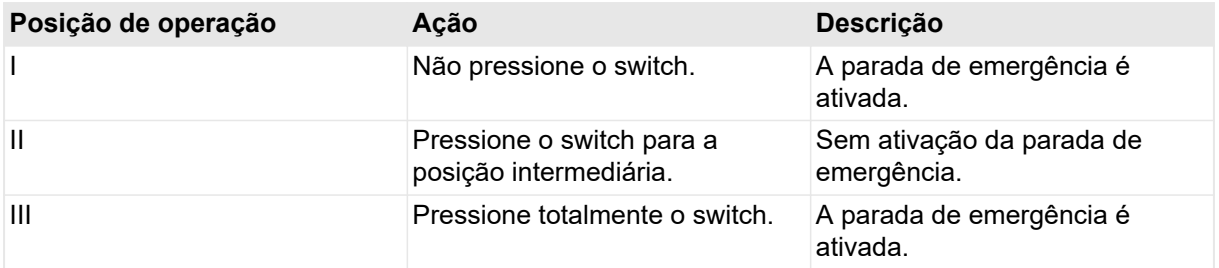

► Para obter mais informações, consulte a folha complementar "Funções e manuseio de acessórios de segurança".

# **18 Relé de sobrecorrente (exemplos de aplicação)**

### **AVISO**

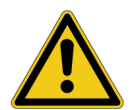

**Morte ou ferimentos graves poderão ocorrer caso as instruções de segurança adequadas não sejam observadas.**

- ► O equipamento de teste *COMPANO 100* pode emitir tensões e correntes que representam risco à vida.
- ► Antes de operar qualquer equipamento elétrico como este, leia cuidadosamente o capítulo **Instruções de segurança** neste manual (consulte [Instruções de](#page-9-0) [segurança na página 10\)](#page-9-0).

Este exemplo descreve as etapas de trabalho para adquirir os valores de corrente de excitação e corte de um relé de sobrecorrente não direcional, bem como os tempos de disparo do relé em diferentes correntes. Utilizando o módulo de aplicação QUICK, esse teste é realizado manualmente. Utilizando o módulo de aplicação FLEX, o teste busca o ponto em que o relé é disparado instantaneamente.

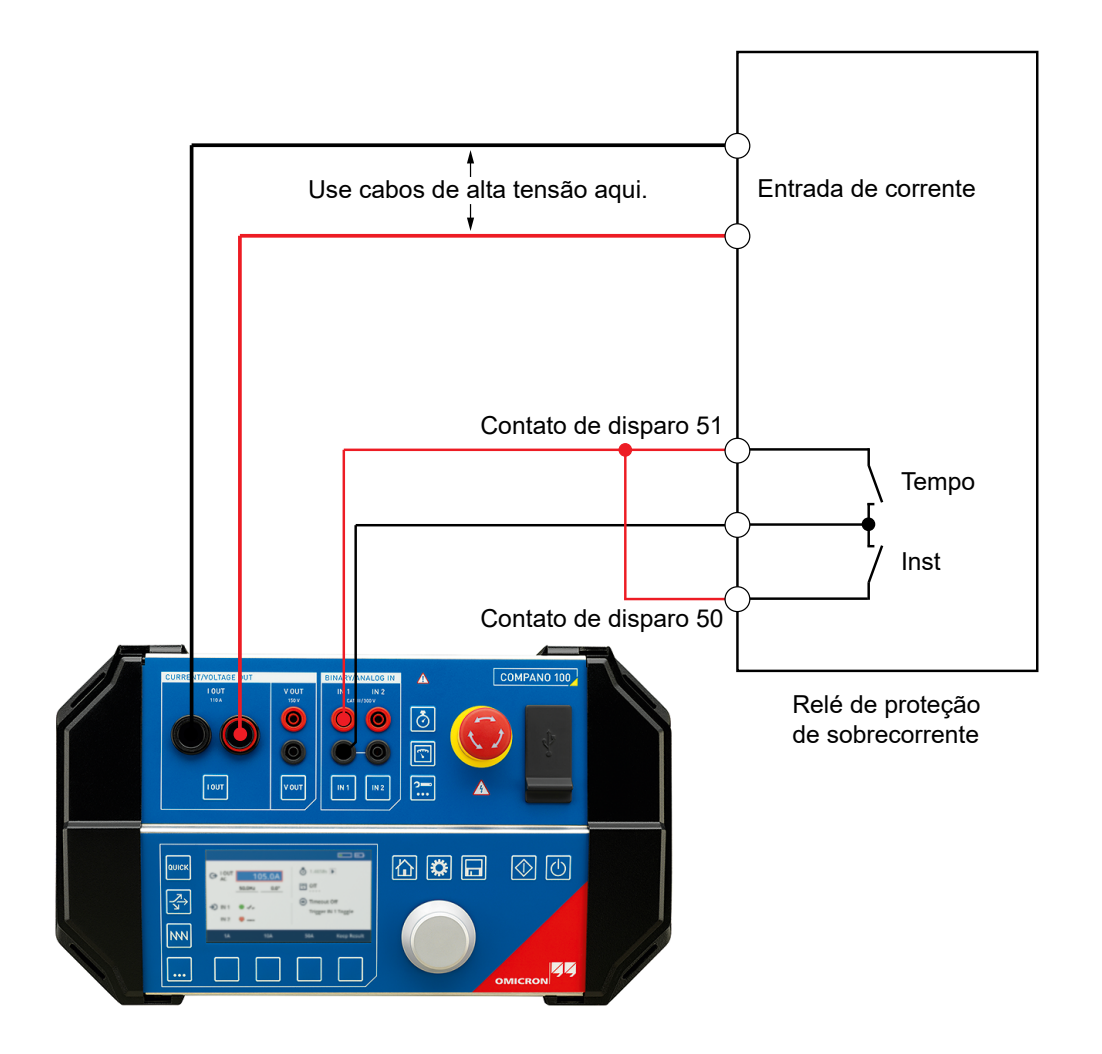

**Conecte o** *COMPANO 100* **ao relé de sobrecorrente**

- 1. Em uma subestação, a entrada do relé seria conectada a um transformador de corrente (TC) para monitorar a corrente na linha elétrica. Para testar o relé, em vez disso, conecte essas entradas à saída de corrente **I OUT** do *COMPANO 100*. A polaridade não é importante para esses testes. Conecte os conectores de cabo angular ao *COMPANO 100* e os conectores de luva retrátil ao relé. Com muitos tipos de relé, isso permite que você faça a conexão sem ter que utilizar adaptadores adicionais.
- 2. Em uma subestação, a saída do relé (contato de disparo 51) seria conectada a um disjuntor (CB) para disparar o disjuntor caso uma sobrecorrente fosse detectada. Para testar o relé, conecte a sua saída a uma ENTRADA BINÁRIA do *COMPANO 100* (**IN 1** ou **IN 2**).

### **18.1 Testar um relé de sobrecorrente com o QUICK**

No exemplo a seguir, como o relé não possui um contato de excitação dedicado, a excitação é determinada verificando a tela do relé.

### **Determine e registre a corrente de excitação**

- 1. Gire o botão rotativo até que o foco esteja em **I OUT**.
- 2. Pressione o botão rotativo para entrar no campo **I OUT** em modo de edição. Em seguida, gire o botão para definir o valor da corrente nominal do relé sob teste.
- 3. **6** Pressione a tecla **Iniciar/Parar** (agora com iluminação verde). O campo **I OUT** mostra o valor medido da corrente atual. Se você pressionar o botão rotativo neste ponto, retornará ao modo de edição mostrando o valor atualmente definido. Gire o botão para alterar o valor. Pressione novamente o botão rotativo para retornar ao modo de exibição.
- 4. Certifique-se de que você está no modo de edição em **I OUT**. Pressione o botão rotativo caso não esteja. Agora gire cuidadosamente o botão rotativo no sentido horário para aumentar o valor da corrente em **I OUT** até que o relé indique uma corrente de excitação no respectivo painel dianteiro. A maioria dos relés possui um indicador para isso.
- 5. Pressione a tecla funcional **Guard. result.** para registrar o valor da corrente de excitação.

### **Determinar e registrar o valor da corrente de corte**

1. Você ainda deve estar no modo de edição em **I OUT**.

Caso não esteja, gire o botão rotativo até que o foco esteja em **I OUT** e pressione o botão rotativo para entrar no campo **I OUT** em modo de edição.

- 2. Gire o botão cuidadosamente no sentido anti-horário para diminuir o valor de corrente até que o indicador de corte no relé mude novamente de estado. Agora você atingiu o valor da corrente de corte do relé.
- 3. Pressione a tecla **Iniciar/Parar** para encerrar o teste e parar a saída de corrente. Ao parar a saída, você grava automaticamente o resultado; não há necessidade de pressionar a tecla funcional **Guard. result.**. No canto superior esquerdo da tela do módulo de aplicação QUICK, você vê os números **1 2**, indicando que você fez duas gravações manuais.

### **Determinar os tempos de disparo do relé com diferentes correntes**

- Sempre que você precisar configurar um cronômetro, pressione a tecla **Configuração**. No  $|\delta|$ entanto, por padrão, o cronômetro é iniciado quando há uma alteração de valor e parado quando o *COMPANO 100* detecta uma alteração em sua entrada binária **IN 1**. Portanto, nenhuma configuração é necessária para este exemplo de teste.
- 1. Defina uma corrente de saída maior que o valor de excitação, conforme descrito acima.
- 2. Pressione a tecla **Iniciar/Parar** (agora com iluminação verde). O cronômetro começa a funcionar.
- 3. O *COMPANO 100* gera a corrente definida. O relé é disparado após um determinado intervalo de tempo, que depende da sua configuração, e fecha o contato de disparo 51.
- 4. O fechamento do contato de disparo exerce três efeitos sobre o equipamento de teste *COMPANO 100*:
	- Ele para a saída de corrente. Motivo: por padrão, o módulo de aplicação QUICK está configurado para disparar com uma alteração na entrada binária **IN 1** (refletida pelo símbolo no canto direito inferior da tela QUICK).
	- Ele para o cronômetro. Motivo: quando o *COMPANO 100* para a saída de corrente, ele também para o cronômetro.
	- Como a saída foi encerrada, ele grava automaticamente o resultado.

O cronômetro agora mostra o resultado do teste: um disparo em uma corrente específica após um tempo específico. Compare os resultados adquiridos com o comportamento desejado do relé.

Pressione **Continuar** para repetir o teste com diferentes correntes. Com muitos relés, isso resulta em tempos mais curtos conforme a corrente aumenta.

#### **ALERTA**

#### **Dano ao relé causado por corrente excessiva.**

► Antes de começar a trabalhar com correntes mais altas, defina um tempo limite. Um tempo limite garante que o equipamento de teste seja desligado após um certo período de tempo caso não haja nenhum sinal de disparo do relé.

Defina um tempo limite:

- 1. No Modo de navegação, gire o botão rotativo até que o foco esteja em **T. lim.**.
- 2. Pressione o botão rotativo para entrar no campo **T. lim.**.
- 3. Em seguida, gire o botão para definir o valor para, por exemplo, 5 s.

Pressione a tecla QUICK para voltar para o módulo de aplicação QUICK. Agora você pode repetir o teste com correntes diferentes, como, por exemplo, 20 A, 50 A e 100 A.

### **Resultados do teste**

Após os testes, mova o foco para a linha superior da tela. Pressione a tecla funcional **Anterior** para navegar pelos resultados gravados anteriormente.

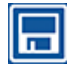

Se quiser salvar os resultados do teste, abra a tampa preta do compartimento de USB e Ethernet no painel dianteiro do *COMPANO 100*. Ali você encontrará uma porta USB. Insira um dispositivo USB e salve o resultado em formato XML (consulte [Salvar na página 94](#page-93-0)).

### **18.2 Teste de um relé de sobrecorrente com o FLEX**

Este capítulo fornece um exemplo de como pesquisar o ponto em que o relé é disparado instantaneamente. Para fazer isso, use uma rampa de pulsos.

Características típicas de sobrecorrente-tempo:

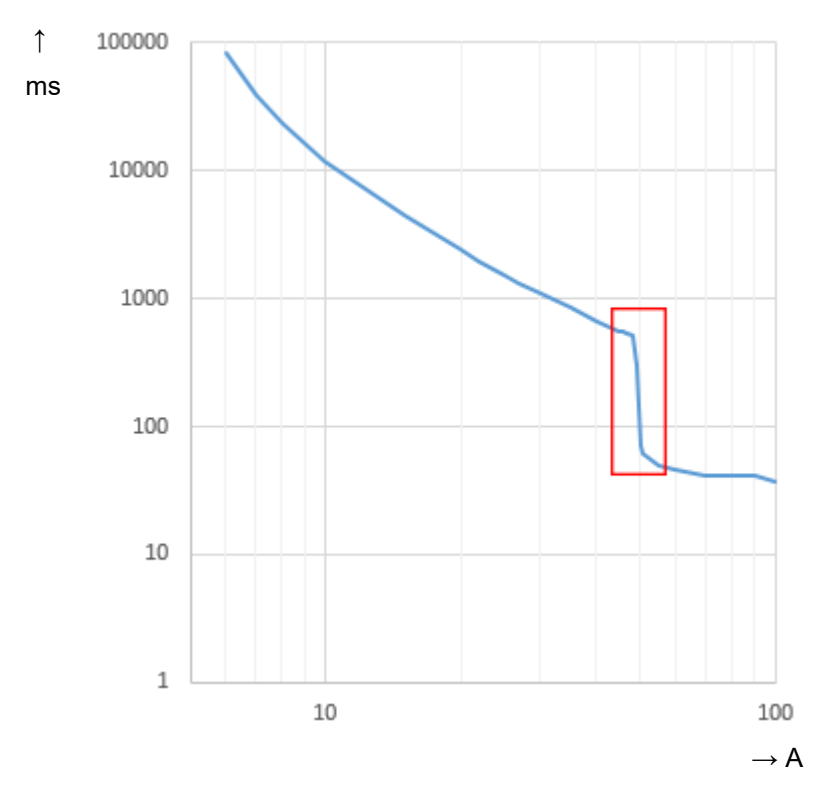

O ponto no qual o relé dispara instantaneamente está próximo de 50 A.

Inicie a pesquisa com uma corrente, digamos, 2 A abaixo do valor esperado; neste caso, 48 A. Em seguida, suba para 2 A acima do valor de excitação esperado (52 A) em etapas de 0,5 A. Espera-se que o relé seja disparado dentro de aproximadamente 100 a 200 ms. Dependendo das características de reinicialização, os tempos de reinicialização necessários podem variar de 500 ms a vários minutos. Neste exemplo, presumimos um disco rotatório e, portanto, concedemos ao relé 20 s entre dois disparos.

### **COMPANO 100 Manual do usuário**

Antes de pesquisar o valor de excitação, coloque o relé em uma condição estável aplicando uma condição pré-falha. Neste exemplo, aplicamos 4,5 A para obter isso. Para fazer isso, defina um estado de rampa inicial com uma corrente de saída abaixo da corrente nominal do relé que está sendo testado.

- 1. Pressione a tecla FLEX para entrar no modo FLEX.
- 2. Use o botão rotativo para definir uma corrente de saída abaixo da corrente de excitação do relé sob teste. Neste exemplo, aplicamos 4,5 A.

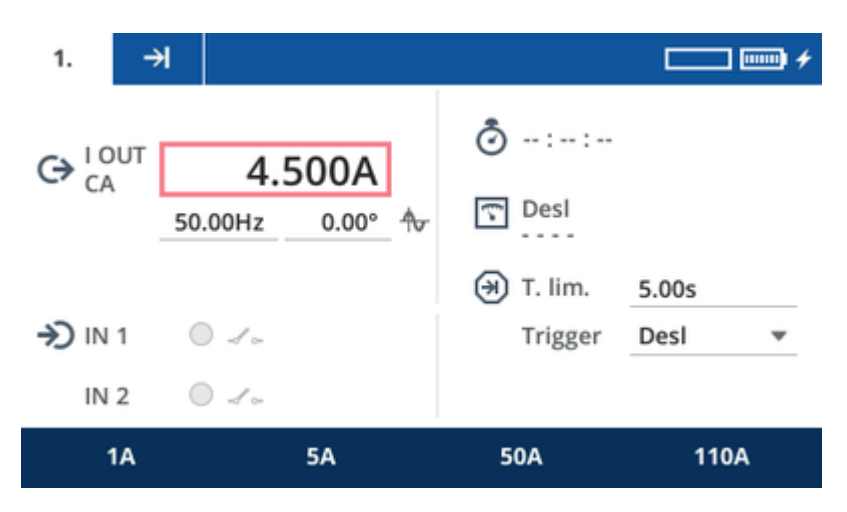

3. Gire o botão rotativo para colocar o foco na parte superior da tela na etapa de sequência **1**. Pressione a tecla funcional **Adicion. estado**.

Em seguida, pressione a tecla funcional **Próximo** para seguir para a próxima aba à direita. Essa aba define a transição da primeira para a segunda etapa de sequência. Defina a transição para que seja uma **Etapa**.

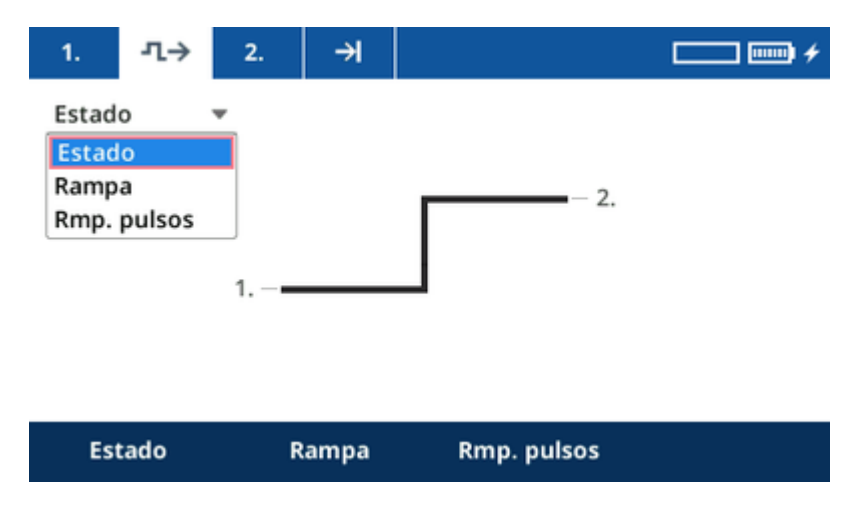

Siga para a etapa de sequência **2**.

4. Na etapa de sequência 2, defina o valor de início da rampa de pulsos. Conforme mencionado acima, defina uma corrente de 48 A para **I OUT** e um tempo limite de 1,0 ms.

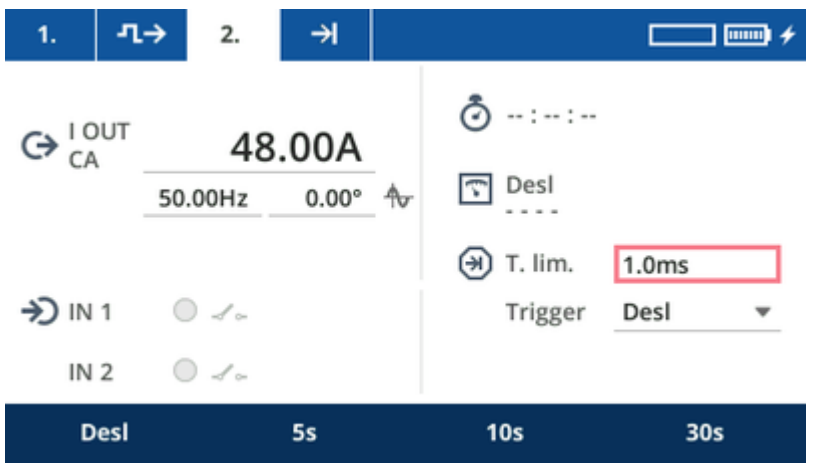

Essa etapa de sequência intermediária não se destina realmente a produzir a rampa; ela serve para iniciar o ponto de partida da transição seguinte.

- 5. Gire o botão rotativo para colocar foco na parte superior da tela na etapa de sequência **2** e pressione a tecla funcional **Adicion. estado** para adicionar a etapa de sequência 3. Pressione a tecla funcional **Próximo** para navegar para a transição após a etapa de sequência 2.
- 6. Agora comece a gerar uma rampa de pulsos que aumenta lentamente a corrente de saída até atingir o valor que desliga o relé com velocidade máxima (I>>, "configuração alta"). Como alguns relés de sobrecorrente não têm uma saída separada para o sinal de disparo instantâneo, você precisará usar o sinal de disparo para encontrar esse valor. Isso tornará o processo ligeiramente mais demorado. Neste exemplo, usamos uma rampa de pulsos. Como resultado, você adquirirá o valor de corrente que desliga o relé na sua configuração alta.

A rampa de pulsos da etapa de sequência de transição da etapa de sequência 2 para a etapa de sequência 3 pode ter a seguinte aparência:

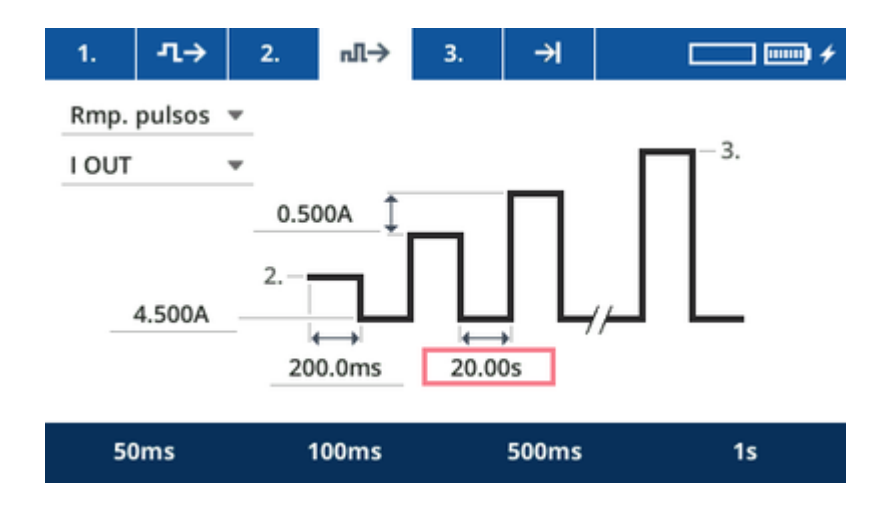

### **COMPANO 100 Manual do usuário**

- A rampa de pulsos gera inicialmente o valor da etapa de sequência 2, no caso 48 A, por um período de 200 ms.
- Caso o relé não dispare nesses 200 ms, a rampa de pulsos reinicializa o relé aplicando uma corrente de 4,5 A por 20 segundos.
- Em seguida, a rampa de pulsos gera 48,5 A por 200 ms e assim por diante.
- 7. Gire o botão rotativo para colocar o foco na parte superior da tela, no símbolo de rampa de pulsos. Pressione a tecla funcional **Próximo** ou gire o botão para ir para a etapa de sequência **3**. Agora, na etapa de sequência 3, defina:
	- O valor final da rampa; neste exemplo, o valor será 52 A.
	- A condição de trigger para finalizar a rampa; neste exemplo, uma alternância na entrada **IN 1**.

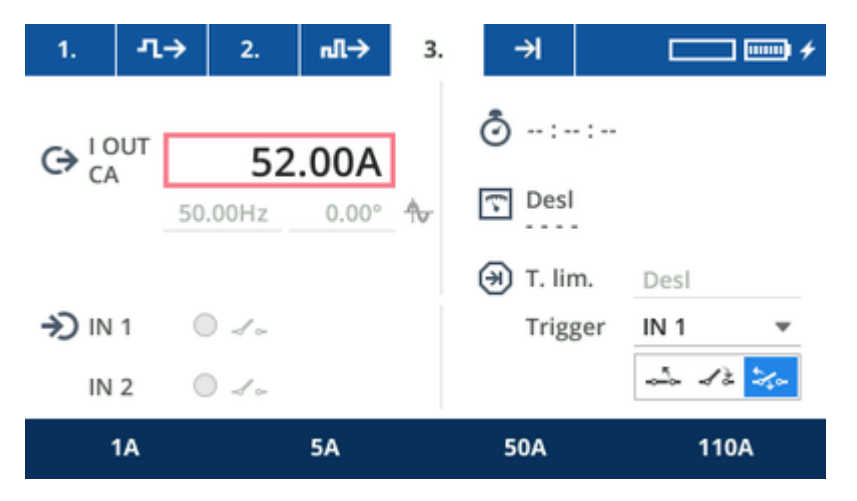

8. Pressione a tecla **Iniciar/Parar** para executar a sequência de etapas. Você verá o resultado na etapa 3. Em **I OUT**, você verá o valor em que o relé foi disparado.

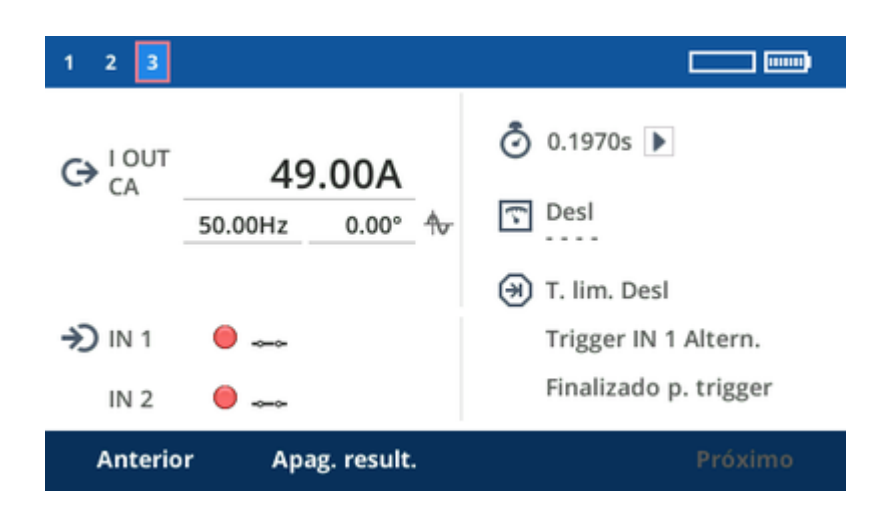

# **19 Relé de sub/sobrefrequência (exemplo de aplicação)**

### **AVISO**

**Morte ou ferimentos graves poderão ocorrer caso as instruções de segurança adequadas não sejam observadas.**

- ► O equipamento de teste *COMPANO 100* pode emitir tensões e correntes que representam risco à vida.
- Antes de operar qualquer equipamento elétrico como este, leia cuidadosamente o capítulo **Instruções de segurança** neste manual (consulte [Instruções de](#page-9-0) [segurança na página 10\)](#page-9-0).

Os relés de frequência disparam quando a frequência de entrada se afasta muito da frequência nominal. Alguns relés de frequência suprimem mudanças de frequência muito repentinas, pois elas podem resultar de eventos transitórios. Portanto, neste exemplo, o relé de frequência é testado com uma rampa de frequência muito lenta.

### **Configuração:**

- 1. Desligue a saída **I OUT** pressionando a tecla **I OUT** e depois a tecla funcional "Desl.".
- 2. A saída de tensão **V OUT** é configurada por padrão para CA.
- 3. Configure a entrada **IN 1** para ser uma entrada binária para conectar contatos secos (sem potencial) ou molhados (portando potencial quando fechados), dependendo do contato do relé.
- 4. Conecte a saída de tensão **V OUT** à entrada de tensão do relé e **IN 1** ao contato de disparo do relé.

### **Execução do teste:**

- 1. Como primeira etapa de sequência, no FLEX, configure **V OUT** para tensão nominal à frequência nominal, defina o tempo limite em 5 segundos e coloque o trigger em "Desl.".
- 2. Adicione uma segunda etapa de sequência.
- 3. Configure a transição da etapa de sequência 1 para a etapa de sequência 2 como uma rampa, com f como o valor a ser aumentado progressivamente.
- 4. Defina apenas etapas curtas de frequência digamos, 0,1 Hz ou -0,1 Hz e tempos de etapa de, por exemplo, 500 ms.
- 5. Configure a etapa de sequência com a frequência de destino e defina o trigger para **IN 1**.
- 6. Inicie o teste.
- 7. O resultado mostrará a frequência em que o disparo ocorreu.
- A Tenha em mente que muitos relés de sobrefrequência exigem algum tempo para determinar o valor de frequência preciso. Esse tempo pode ser um intervalo de até 200 ms ou mais. Portanto, certifique-se de que o tempo por etapa de sequência de rampa individual seja significativamente maior do que o tempo de que o relé necessita para determinar o valor de frequência com precisão. Consulte o manual do usuário do relé para obter mais informações.

# **20 Relé de tensão (exemplo de aplicação)**

### **AVISO**

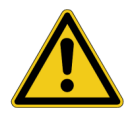

**Morte ou ferimentos graves poderão ocorrer caso as instruções de segurança adequadas não sejam observadas.**

- ► O equipamento de teste *COMPANO 100* pode emitir tensões e correntes que representam risco à vida.
- ► Antes de operar qualquer equipamento elétrico como este, leia cuidadosamente o capítulo **Instruções de segurança** neste manual (consulte [Instruções de](#page-9-0) [segurança na página 10\)](#page-9-0).

Os relés de tensão disparam quando a tensão monitorada se desvia consideravelmente da tensão nominal. Para testar um relé de tensão, use a saída **V OUT** com uma rampa de pulsos.

### **Configuração:**

- 1. Desligue a saída **I OUT** pressionando a tecla **I OUT** e depois a tecla funcional "Desl.".
- 2. A saída de tensão **V OUT** é configurada por padrão para CA.
- 3. Configure a entrada **IN 1** para ser uma entrada binária para conectar contatos secos (sem potencial) ou molhados (portando potencial quando fechados), dependendo do contato do relé.
- 4. Conecte a saída de tensão **V OUT** à entrada de tensão do relé e **IN 1** ao contato de disparo do relé.

#### **Execução do teste:**

- 1. No FLEX, como a primeira etapa de sequência, configure **V OUT** para tensão nominal à frequência nominal, defina o tempo limite de 5 segundos e coloque o trigger em "Desl.".
- 2. Em seguida, adicione um segundo estado.

Esse estado é usado exclusivamente para determinar o valor inicial do primeiro pulso da rampa de pulsos.

Defina a tensão nesse estado para o valor de subtensão ou sobretensão que você gostaria de usar no primeiro pulso.

Defina o tempo limite como 1 ms. O primeiro pulso será 1 ms mais longo, mas isso geralmente não afeta o resultado.

3. Adicione um terceiro estado.

Configure a transição da etapa de sequência 2 para a etapa de sequência 3 como uma rampa com **V OUT** como o valor a ser incrementado em pulsos.

- 4. Como duração do pulso, defina um tempo suficiente para que o relé seja capaz de disparar assim que a tensão de excitação for atingida.
- 5. Configure a terceira etapa de sequência com a tensão de destino, ou seja, a tensão que deve fazer o relé disparar em qualquer caso. Defina o trigger como **IN 1**.
- 6. Inicie o teste.
- 7. O resultado mostrará a tensão em que o disparo ocorreu na etapa de sequência 3.

# **21 Testes de conexões do TC (exemplos de aplicação)**

#### **AVISO**

**Morte ou ferimentos graves poderão ocorrer caso as instruções de segurança adequadas não sejam observadas.**

- ► O equipamento de teste *COMPANO 100* pode emitir tensões e correntes que representam risco à vida.
- ► Antes de operar qualquer equipamento elétrico como este, leia cuidadosamente o capítulo **Instruções de segurança** neste manual (consulte [Instruções de](#page-9-0) [segurança na página 10\)](#page-9-0).
- ► Ao injetar corrente no enrolamento primário do TC, certifique-se de que nenhum enrolamento secundário esteja aberto.
- ► Se um shunt for usado para medir a corrente no lado secundário de um TC, verifique se o shunt está funcionando corretamente antes de conectá-lo ao TC. Um shunt danificado pode ter alta resistência e gerar tensões perigosas.
- Se possível, use um alicate de corrente para medir a corrente no lado secundário de um TC, pois ele não exige que o circuito secundário seja aberto.

Este capítulo fornece exemplos de como realizar testes em um TC (transformador de corrente) e em suas conexões secundárias até o relé de proteção, o medidor ou a tela da sala de controle. Para verificar as conexões de um TC, a relação do TC ou medir o burden do TC com o *COMPANO 100*, não é necessário abrir as conexões secundárias.

O

## **21.1 Teste de polaridade do TC**

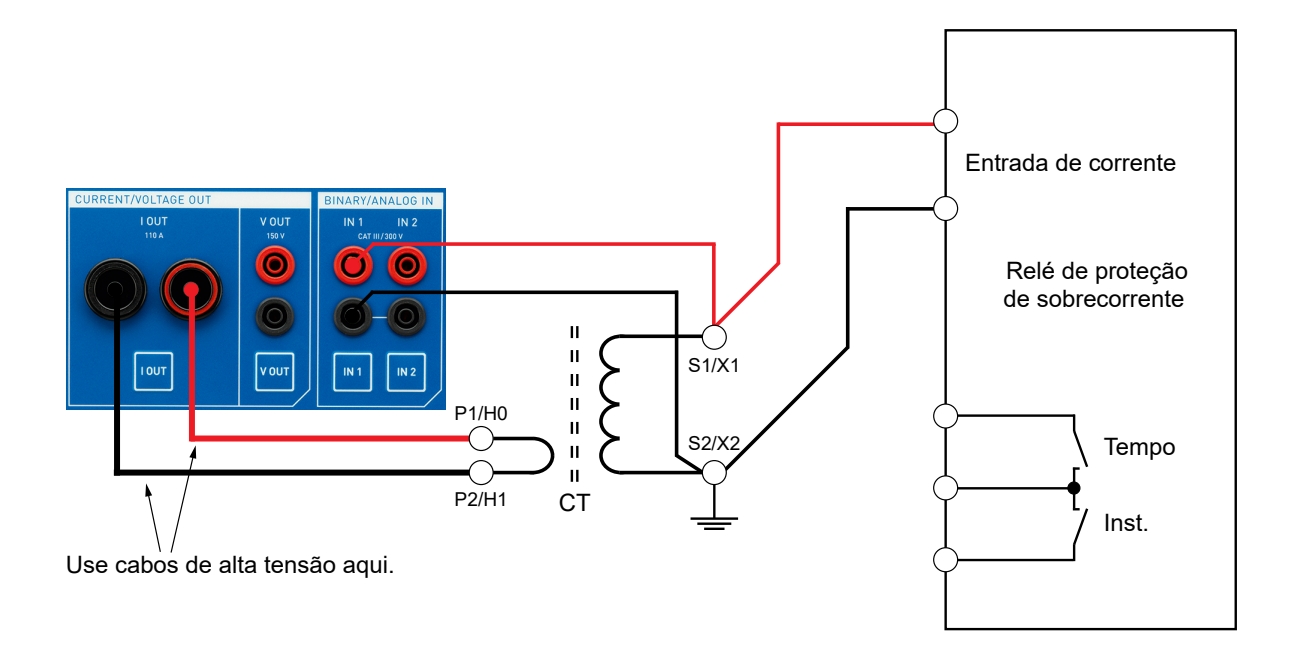

- 1. Conecte a saída **I OUT** do *COMPANO 100* aos terminais primários P1/H0 e P2/H1 do TC usando os cabos de alta corrente.
- 2. Conecte os terminais secundários **S1/X1** e **S2/X2** do TC à entrada de corrente do relé e à entrada **IN 1** do *COMPANO 100*.

### **COMPANO 100 Manual do usuário**

3. Configure a entrada **IN 1** do *COMPANO 100* para ser uma entrada de tensão: pressione a tecla **IN 1** abaixo da entrada real. Pressione as seguintes teclas funcionais em sequência: **Analógico** ► **Tensão** ► **CA** ► **Auto** ► **Preciso**.

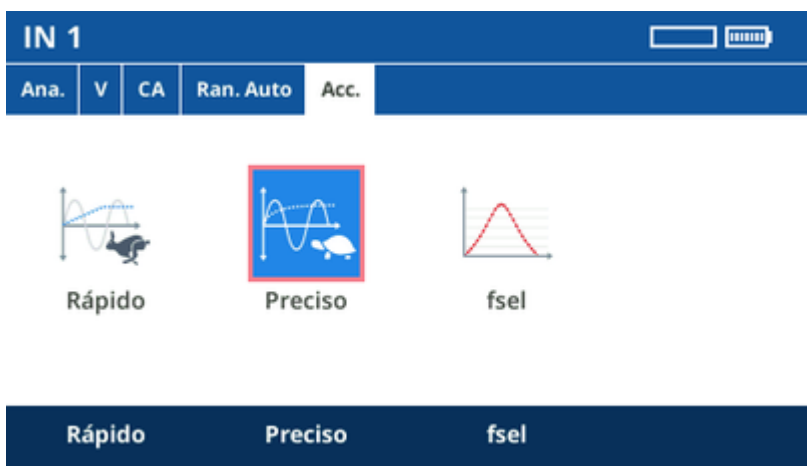

**Verifique se o circuito secundário do TC está fechado e confira a polaridade do TC**

1. Injete uma corrente CA **I OUT** de 1 A por alguns segundos e leia a tensão em **IN 1**. Você deverá ver apenas alguns milivolts.

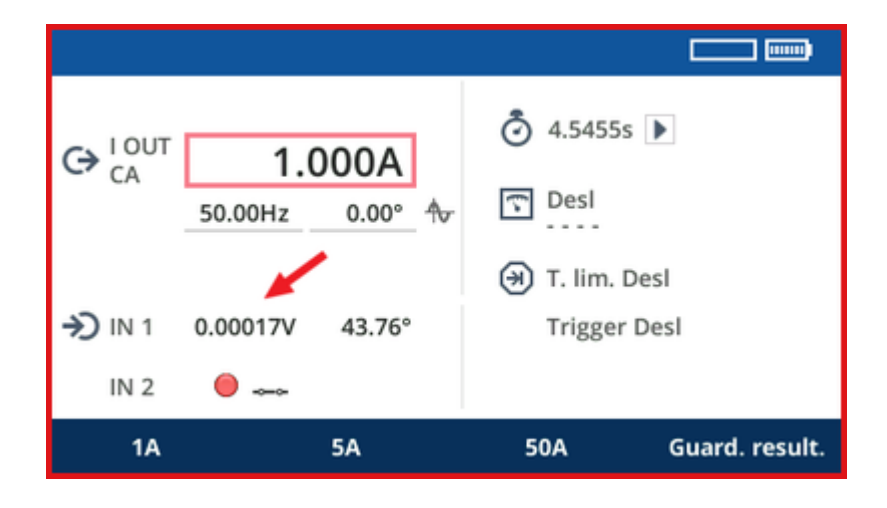

2. Caso o valor de tensão seja superior a 1 V, é possível que o circuito secundário do TC não esteja fechado, o que é um problema de segurança. Nesse caso, você deve parar o teste.

Agora defina um tempo limite de 2 segundos e injete uma CA **I OUT** de 100 A no TC.

O resultado interessante deste teste é o ângulo de fase da tensão:

- Se estiver entre 0° e 90°, a polaridade do TC estará correta.
- Se estiver entre -90° e -180°, a polaridade do TC não estará correta.

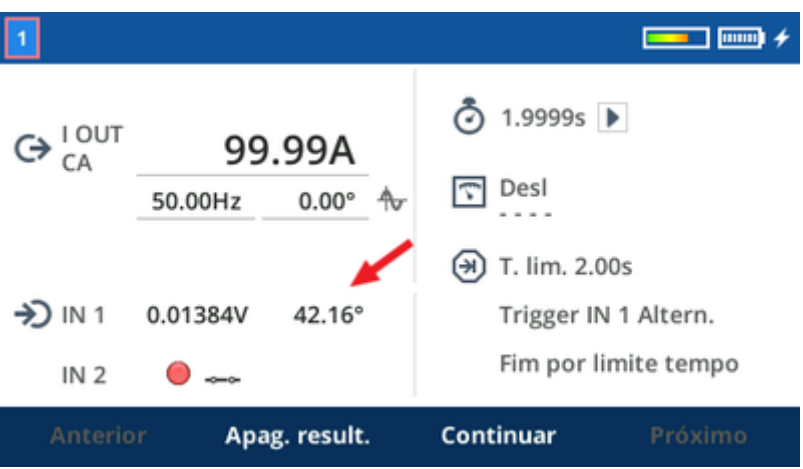

Nesta primeira etapa, verificamos que o circuito secundário do TC está fechado e que a polaridade do TC está correta.

## **21.2 Teste da relação do TC**

1. Conecte o alicate de corrente *C-Probe 1* da OMICRON à entrada **IN 2** do *COMPANO 100*.

Observação: execute uma calibração de deslocamento de corrente CC no alicate de corrente antes de realizar a medição.

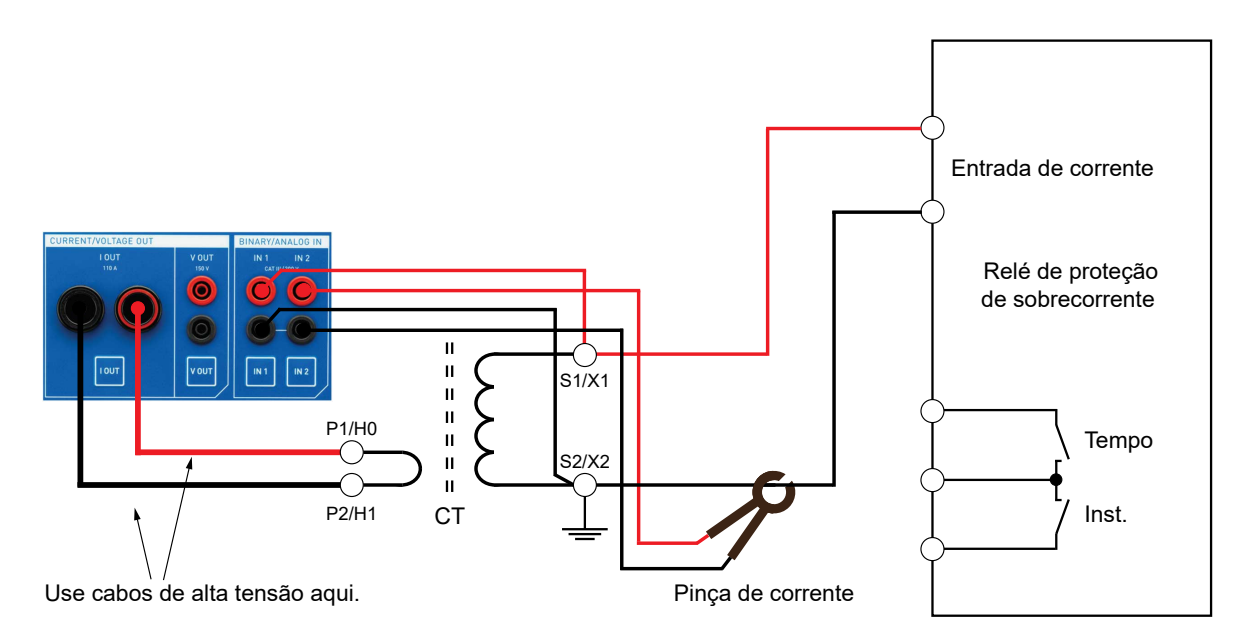

- 2. No alicate de corrente, defina uma faixa de 100 mV/A e aplique o alicate de corrente em torno de um fio secundário do TC.
- 3. Configure a entrada **IN 2** do *COMPANO 100* como uma entrada de corrente. Pressione a tecla **IN 2** abaixo da entrada real. Pressione as seguintes teclas funcionais em sequência: **Analógico** ► **Alicate** ► **100 mV/A** ► **CA** ► **Auto** ► **Preciso**.
- 4. Pressione a tecla **Medição calculada** . Em seguida, pressione o botão rotativo para **ligá-la**.
- 5. Configure a medição calculada usando a corrente de saída **I OUT** como operando 1 e a corrente de entrada em **IN 2** como operando 2.
6. Como ambos os operandos são correntes, a configuração **Cálculo** fornece as opções de relação **Relação:1** e **Relação:5**. Selecione a configuração de relação adequada de acordo com o circuito secundário de 1 A ou 5 A.

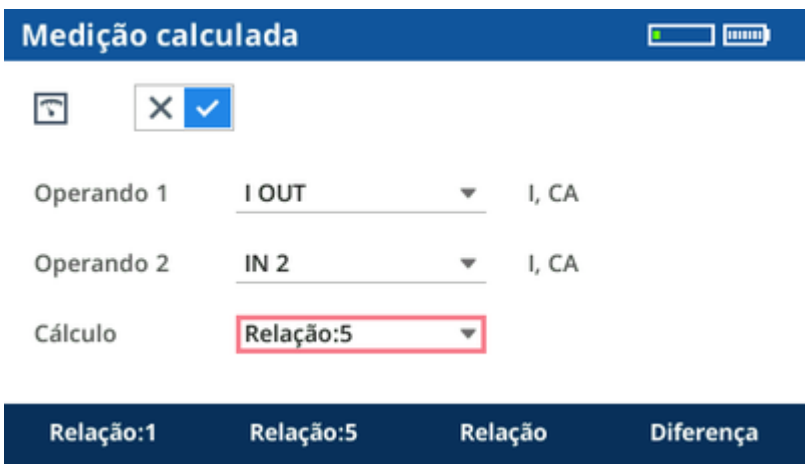

7. Retorne ao módulo de aplicação QUICK, injete uma corrente de 100 A por 2 segundos e leia a relação na tela.

# **21.3 Teste de burden do TC**

Por enquanto, você verificou a relação do TC e a polaridade do TC. Agora mude da injeção primária para a injeção secundária para obter correntes secundárias maiores por um período de tempo mais longo.

1. Conecte a saída de corrente **I OUT** aos terminais secundários **S1/X1** e **S2/X2** do TC. Para maior conveniência, desta vez você pode usar cabos de medição padrão em vez dos cabos de alta corrente.

Observação: execute uma calibração de deslocamento de corrente CC no alicate de corrente antes de realizar a medição.

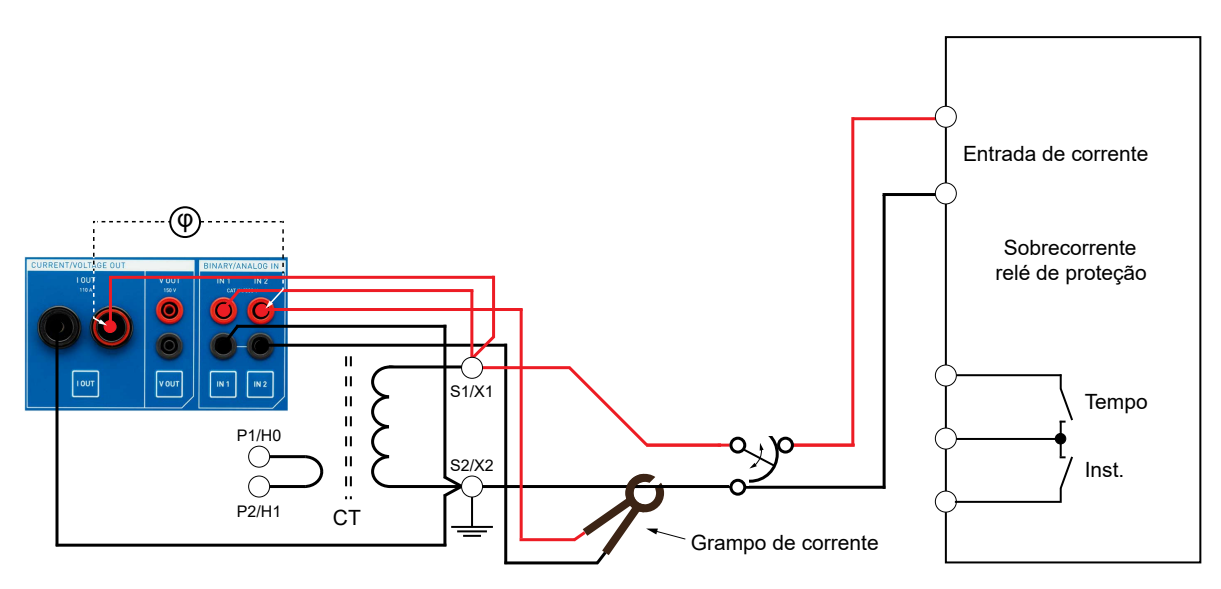

- 2. No módulo de aplicação QUICK, em **I OUT**, defina a corrente secundária nominal de sua escolha.
- 3. Pressione a tecla **Medição calculada** . Em seguida, pressione a tecla funcional **Ligar**.
- 4. Configure a medição calculada para a potência aparente usando a tensão em **IN 1** como operando 1 e a entrada em **IN 2** como operando 2.

Como um operando é uma corrente e o outro é uma tensão, a configuração **Cálculo** fornece uma opção de **potência aparente S**.

5. Volte ao módulo de aplicação QUICK e injete a corrente nominal secundária por 2 segundos. A medição mostra o burden secundário do TC.

# **21.4 Conexão de aterramento adequada do TC**

Aplique o alicate de corrente ao fio que aterra o TC, entre o ponto de aterramento real e o relé.

Observação: execute uma calibração de deslocamento de corrente CC no alicate de corrente antes de realizar a medição.

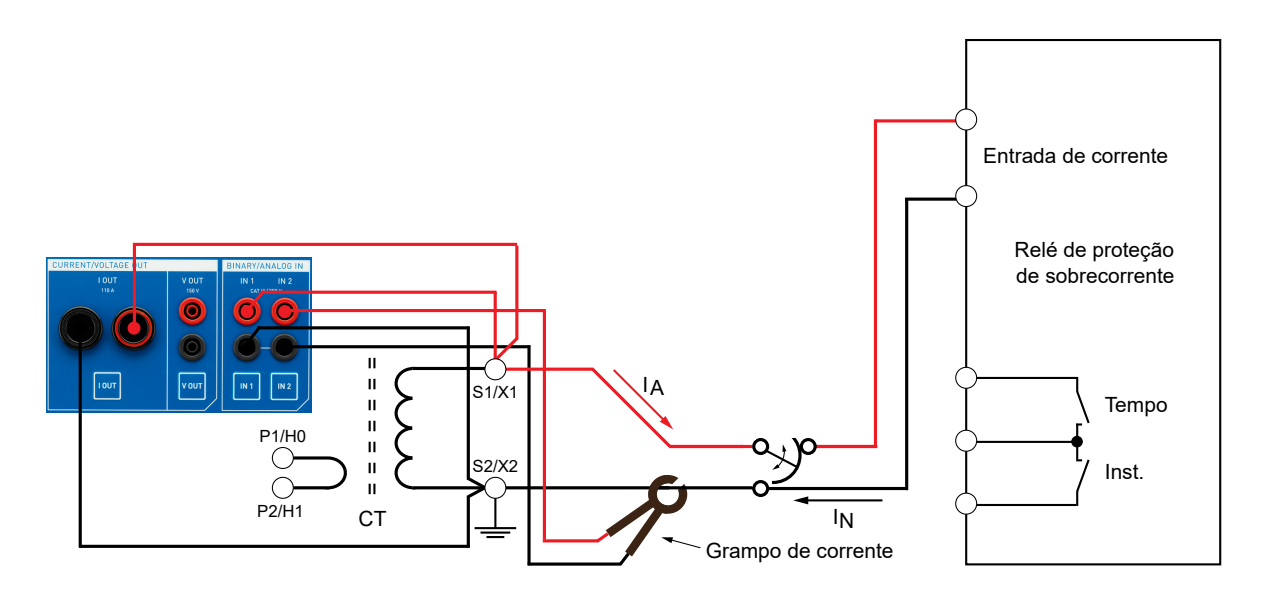

Você deve ler aproximadamente a corrente nominal. Se a leitura for inferior ao valor nominal, talvez haja uma conexão de aterramento indesejável no lado alto das conexões. Se você ler apenas cerca de um terço do valor nominal, é possível que os aterramentos dos outros transformadores de corrente estejam ligados por meio de aterramentos conectados no relé.

Agora aterre temporariamente o lado alto do TC:

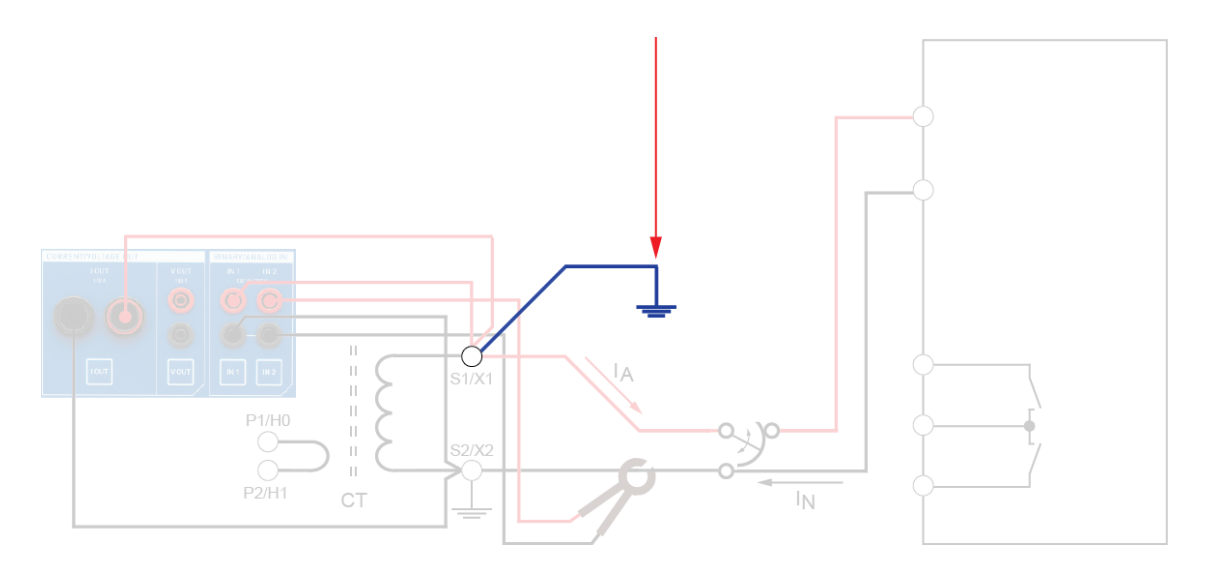

Nesse ponto, a leitura da corrente deve estar próxima de zero. Se isso não ocorrer, é possível que não haja uma conexão ao aterramento (neste exemplo, em S2/X2). Nesse caso, remova o aterramento temporário.

# **21.5 Teste da polaridade das conexões secundárias do TC**

Observação: execute uma calibração de deslocamento de corrente CC no alicate de corrente antes de realizar a medição.

- 1. Alterne para o módulo de aplicação Polaridade
- 2. Configure-o para injetar um sinal de verificação de polaridade de magnitude nominal durante um tempo de injeção de 1 minuto (tempo de pausa de 0 segundos).
- 3. Pressione a tecla **Iniciar/Parar**.
- 4. Pressione a tecla LIGAR do verificador de polaridade *CPOL2* e verifique todos os pontos entre o TC e o relé: primário, secundário e diretamente no relé.

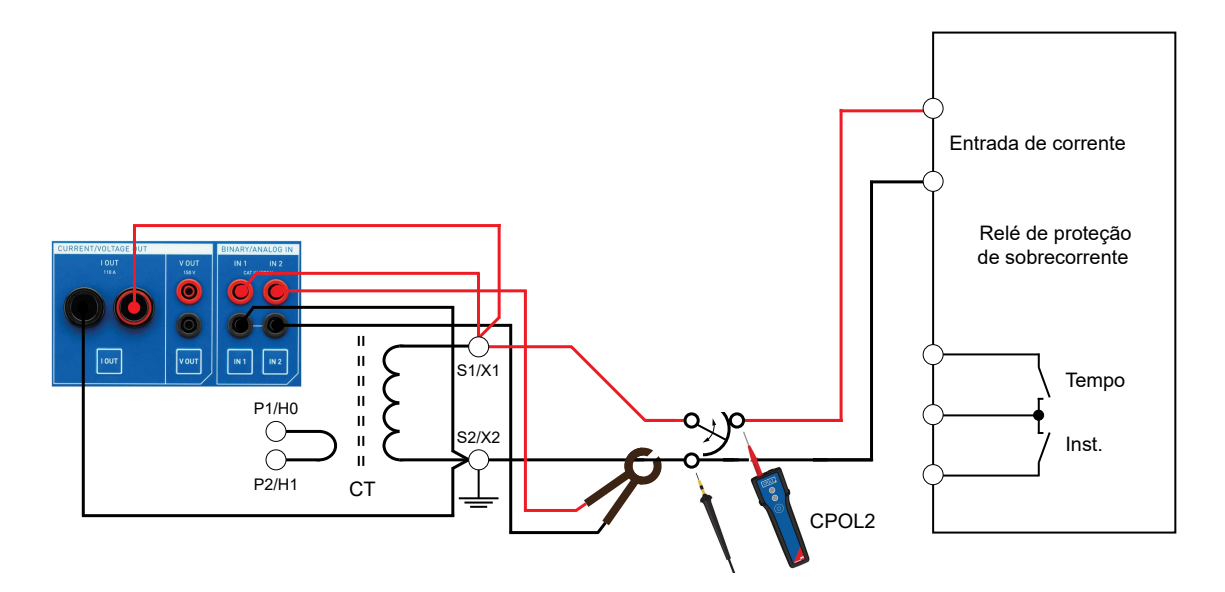

Você deverá ver o LED verde "sorridente" acender:

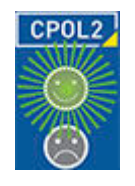

**Observação:** Se você usar o verificador de polaridade *CPOL* (ou seja, o antecessor do *CPOL2*), o procedimento de teste será idêntico.

# **21.6 Switch de teste de relé**

Caso as conexões secundárias do TC incorporem um switch de teste de relé com funcionalidade de transferência contínua (make-before-break) para colocar o TC em curto antes de desconectar o relé, você poderá testar isso usando uma função que detecta pequenas interrupções. No momento em que o contato de transferência contínua interromper o caminho da corrente, ocorrerá um trigger que desativará o *COMPANO 100*. Isso é fácil de detectar mesmo na outra extremidade da subestação, pois não há mais sinal de verificação de polaridade. Opere o switch várias vezes para garantir que está funcionando corretamente.

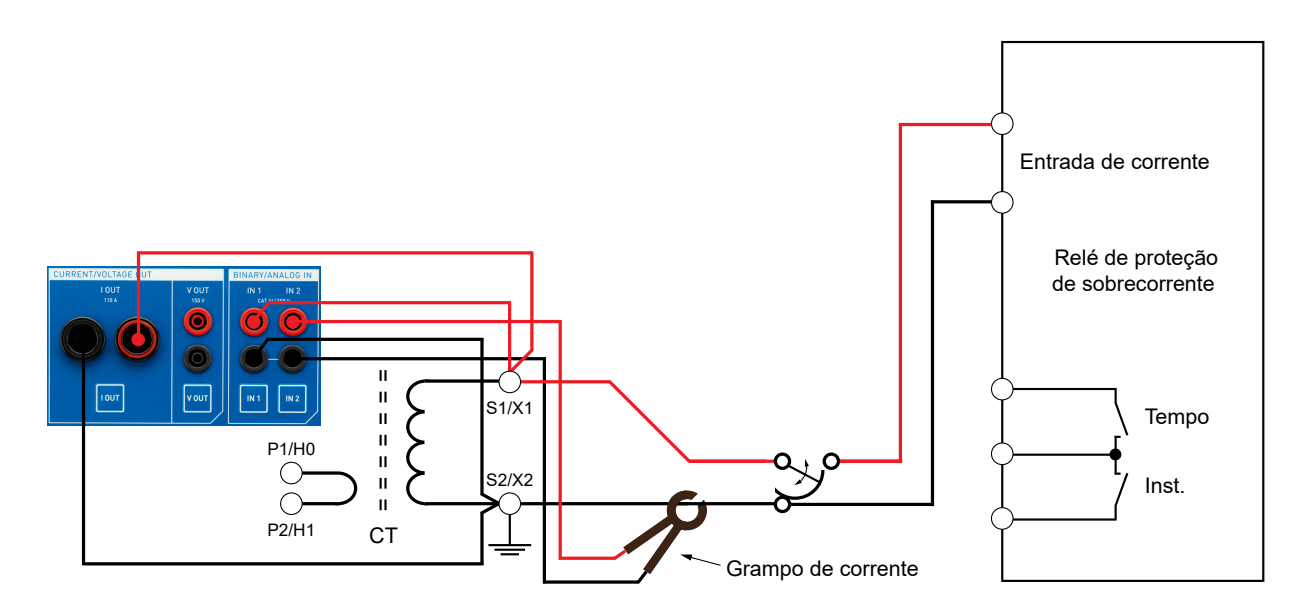

Observação: execute uma calibração de deslocamento de corrente CC no alicate de corrente antes de realizar a medição.

## **Detecção de interrupção**

Como uma função adicional, o módulo de aplicação Verificação de polaridade fornece uma detecção de interrupção, ou seja, ele pode detectar breves interrupções do caminho secundário de um transformador de corrente. Sua finalidade é detectar switches de transferência contínua (makebefore-break) com defeito<sup>1</sup>. Esses equipamentos causam um curto-circuito no transformador de corrente e o desconectam do relé. A ordem da transferência contínua é de extrema importância porque, se houver uma interrupção, mesmo que muito breve, altas tensões serão produzidas enquanto houver uma corrente primária no TC.

- 1. Para usar a detecção de interrupção, injete uma corrente tão próxima quanto possível do TC no lado secundário. Recomendamos injetar permanentemente uma corrente nominal definindo, por exemplo, 1 minuto/3600 ciclos de tempo **ligado** e 0 segundos/ciclos de tempo **desligado**. Injete uma corrente nominal de pelo menos 1 A.
- 2. Durante a injeção da corrente nominal, opere o switch de transferência contínua no caminho várias vezes.
- 3. Se uma interrupção for detectada, o módulo de aplicação Verificação de polaridade mostrará sua duração em **TMax. aberto**. Interrupções detectadas entre 0,1 ms e 5 ms são exibidas como tal. Se uma interrupção maior que 5 ms for detectada, a Verificação de polaridade exibirá um valor **> 5 ms**.

## **Configurar um trigger**

Se o switch de transferência contínua estiver fisicamente distante do equipamento de teste *COMPANO 100*, defina um trigger para desativar a saída caso uma interrupção seja detectada. Desse modo, mesmo estando longe do equipamento de teste, você saberá que uma interrupção ocorreu ao notar a ausência do sinal de teste após operar o switch de transferência contínua. Para fazer isso, gire o botão rotativo até que o foco esteja no campo de opção abaixo de **Interromper trigger**. Pressione o botão rotativo para alternar a opção **Interromper trigger**. Alternativamente, use as teclas funcionais **Ligar**/**Desligar**.

**Observação:** duas limitações se aplicam a esse teste.

- 1. Caso a indutância do circuito atrás do switch de teste seja muito alta (devido a conexões extensas ou um relé eletromecânico altamente indutivo, por exemplo), uma interrupção muito breve poderá ser detectada mesmo que o switch esteja operando normalmente. Essas interrupções detectadas de maneira errada são geralmente muito curtas, abaixo de 1 ms. Se você estiver em dúvida sobre a existência de uma interrupção erroneamente detectada, coloque o TC em curto com o restante do circuito conectado em paralelo. Se mesmo assim estiver detectando essas interrupções, você saberá que essa é a causa da detecção.
- 2. Se o TC conectado à saída I OUT for extremamente pequeno digamos, na faixa de 1 VA pode ser que nem todos os 5 ms de tempo de interrupção sejam detectados. Motivo: antes que esse tempo tenha transcorrido, a corrente começa a fluir novamente pelo TC.

<sup>1</sup> Outros nomes comumente usados são "switch de contato de duas direções com sobreposição", "switch de teste de relé", "conector de teste de relé", "dispositivo de curto-circuito" ou "switch superior".

# **22 Testes de TC (exemplos de aplicação)**

### **AVISO**

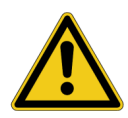

**Morte ou ferimentos graves poderão ocorrer caso as instruções de segurança adequadas não sejam observadas.**

- ► O equipamento de teste *COMPANO 100* pode emitir tensões e correntes que representam risco à vida.
- Antes de operar qualquer equipamento elétrico como este, leia cuidadosamente o capítulo **Instruções de segurança** neste manual (consulte [Instruções de](#page-9-0) [segurança na página 10\)](#page-9-0).

Este capítulo fornece exemplos de como realizar testes básicos em um transformador de corrente (TC). Esses testes também são realizados quando você verifica as conexões secundárias do TC (consulte [Testes de conexões \(exemplo de aplicação\) na página 140\)](#page-139-0). Para verificar a relação do TC ou o burden do TC com o *COMPANO 100*, não é necessário abrir as conexões secundárias.

# **22.1 Teste de polaridade do TC**

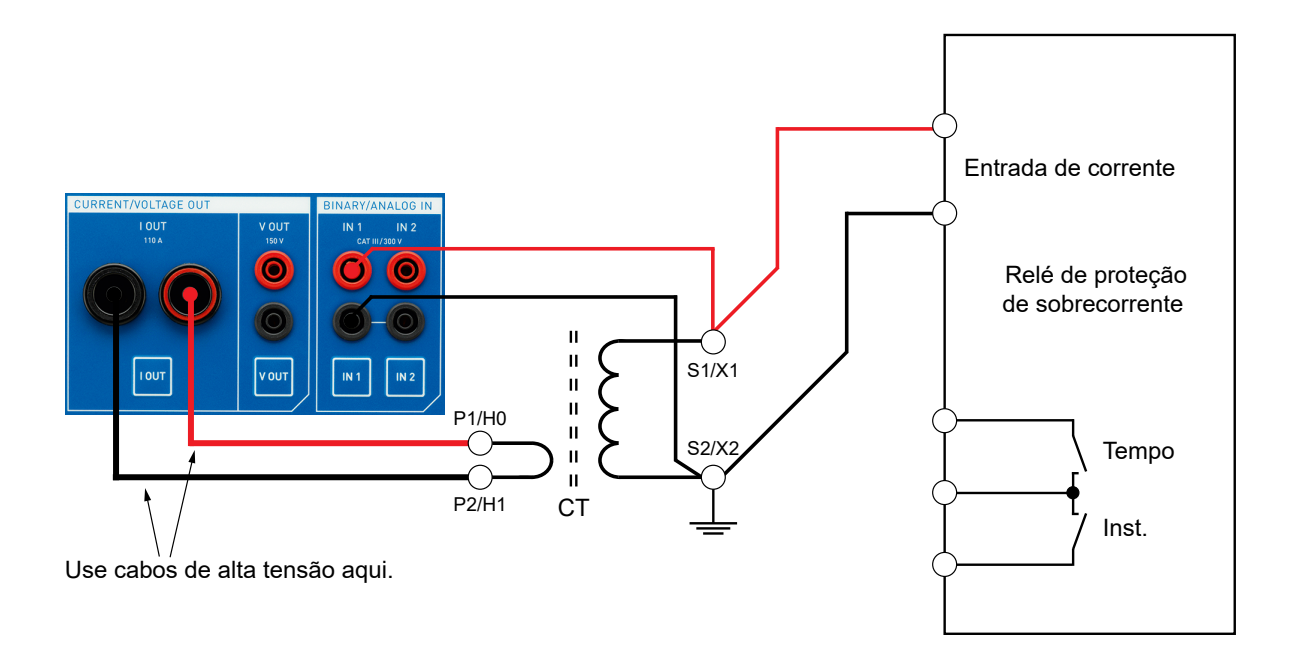

- 1. Conecte a saída **I OUT** do *COMPANO 100* aos contatos primários do TC, P1/H0 e P2/H1, utilizando os cabos de alta corrente.
- 2. Os terminais secundários **S1/X1** e **S2/X2** do TC são conectados à entrada de corrente do relé (pinos 8 e 9).

### **COMPANO 100 Manual do usuário**

3. Configure a entrada **IN 1** do *COMPANO 100* para que ela seja uma entrada de tensão: pressione a tecla **IN 1** abaixo da entrada real. Pressione as seguintes teclas funcionais em sequência: **Analógico** ► **Tensão** ► **CA** ► **Auto** ► **Preciso**.

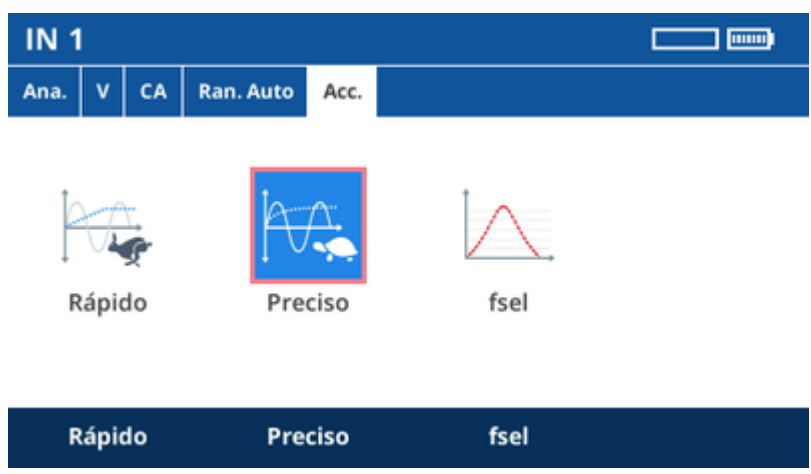

**Verifique se o circuito secundário do TC está fechado e confira a polaridade do TC**

1. Injete uma corrente CA **I OUT** de 1 A por alguns segundos e leia a tensão em **IN 1**. Você deverá ver apenas alguns milivolts.

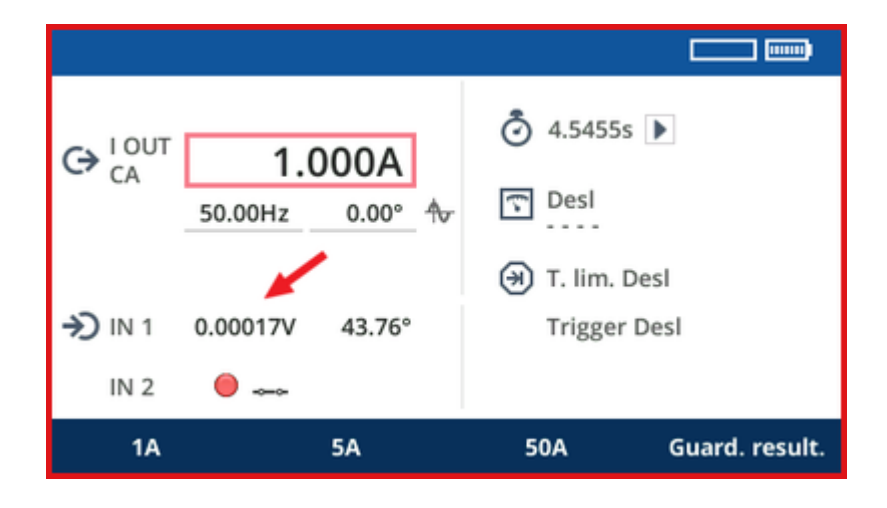

2. Caso o valor de tensão seja superior a 1 V, é possível que o circuito secundário do TC não esteja fechado, o que é um problema de segurança. Nesse caso, você deve parar o teste.

Agora defina um tempo limite de 2 segundos e injete uma CA **I OUT** de 100 A no TC.

O resultado interessante deste teste é o ângulo de fase da tensão:

- Se estiver entre 0° e 90°, a polaridade do TC estará correta.
- Se estiver entre -90 ° e -180 °, a polaridade do TC não estará correta.

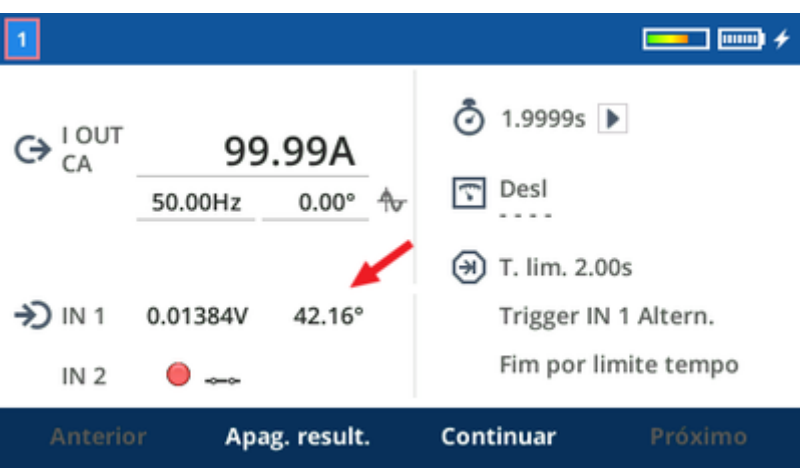

Nesta primeira etapa, já verificamos que o circuito secundário do TC está fechado e que a polaridade do TC está correta.

# **22.2 Teste da relação do TC**

1. Conecte o alicate de corrente *C-Probe 1* da OMICRON à entrada **IN 2** do *COMPANO 100*.

Observação: execute uma calibração de deslocamento de corrente CC no alicate de corrente antes de realizar a medição.

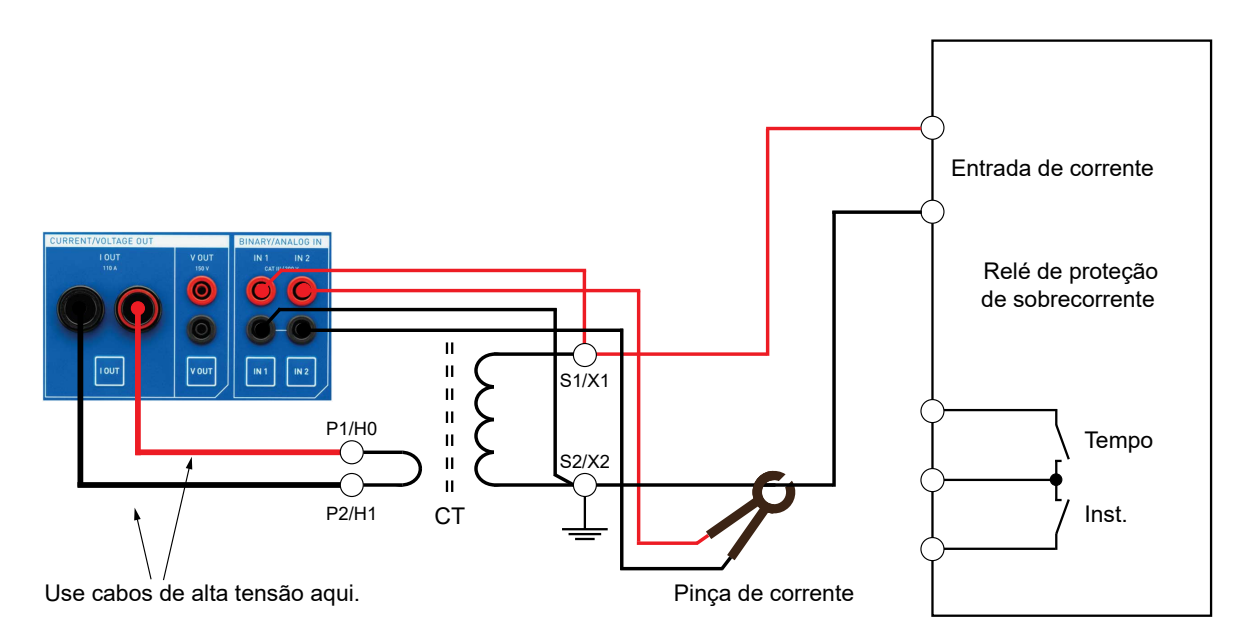

- 2. No alicate de corrente, defina uma faixa de 100 mV/A e aplique o alicate de corrente em torno de um fio secundário do TC.
- 3. Configure a entrada **IN 2** do *COMPANO 100* como uma entrada de corrente. Pressione a tecla **IN 2** abaixo da entrada real. Pressione as seguintes teclas funcionais em sequência: **Analógico** ► **Alicate** ► **100 mV/A** ► **CA** ► **Auto** ► **Preciso**.
- 4. Pressione a tecla **Medição calculada** . Em seguida, pressione o botão rotativo para **ligá-la**.
- 5. Configure a medição calculada usando a corrente de saída **I OUT** como operando 1 e a corrente de entrada em **IN 2** como operando 2.

6. Como ambos os operandos são correntes, a configuração **Cálculo** fornece as opções de relação **Relação:1** e **Relação:5**. Selecione a configuração de relação adequada de acordo com o circuito secundário de 1 A ou 5 A.

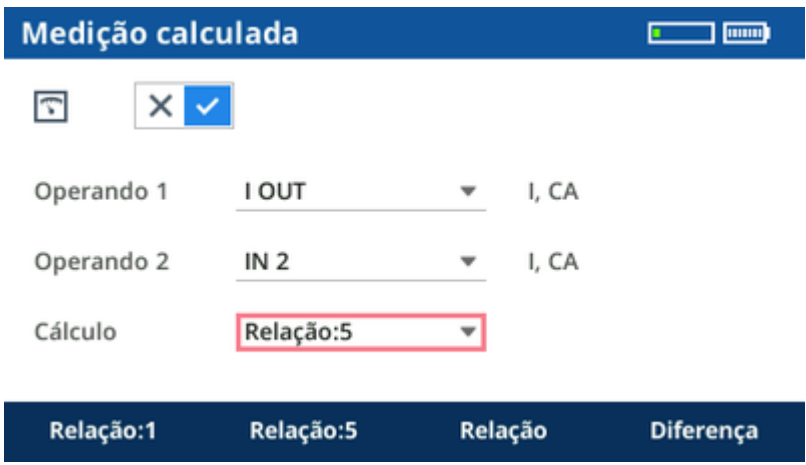

7. Retorne ao módulo de aplicação QUICK, injete uma corrente de 100 A por 2 segundos e leia a relação na tela.

# **23 Testes de TT/TP (exemplos de aplicação)**

### **AVISO**

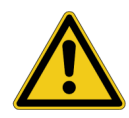

**Morte ou ferimentos graves poderão ocorrer caso as instruções de segurança adequadas não sejam observadas.**

- ► O equipamento de teste *COMPANO 100* pode emitir tensões e correntes que representam risco à vida.
- Antes de operar qualquer equipamento elétrico como este, leia cuidadosamente o capítulo **Instruções de segurança** neste manual (consulte [Instruções de](#page-9-0) [segurança na página 10\)](#page-9-0).

Este capítulo fornece exemplos de como realizar testes básicos em um transformador de tensão/ potencial (TT/TP). Em geral, os circuitos TT/TP possuem um MCB (**M**iniature **C**ircuit **B**reaker, Disjuntor em miniatura) para proteção do circuito contra sobrecorrente. O MCB permanece aberto em todos os testes. Além dele, não é necessário abrir nenhuma conexão das conexões secundárias.

# **23.1 Teste da relação e da polaridade do TT/TP**

### **AVISO**

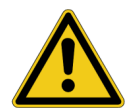

**Morte ou ferimentos graves poderão ocorrer caso as instruções de segurança adequadas não sejam observadas.**

► Injete tensão somente no lado de alta tensão do TT/TP (contatos primários **A/H1** e **N/H2**). A injeção de tensão no lado de baixa tensão aumenta a tensão e pode resultar em níveis de tensão perigosos no lado de alta tensão.

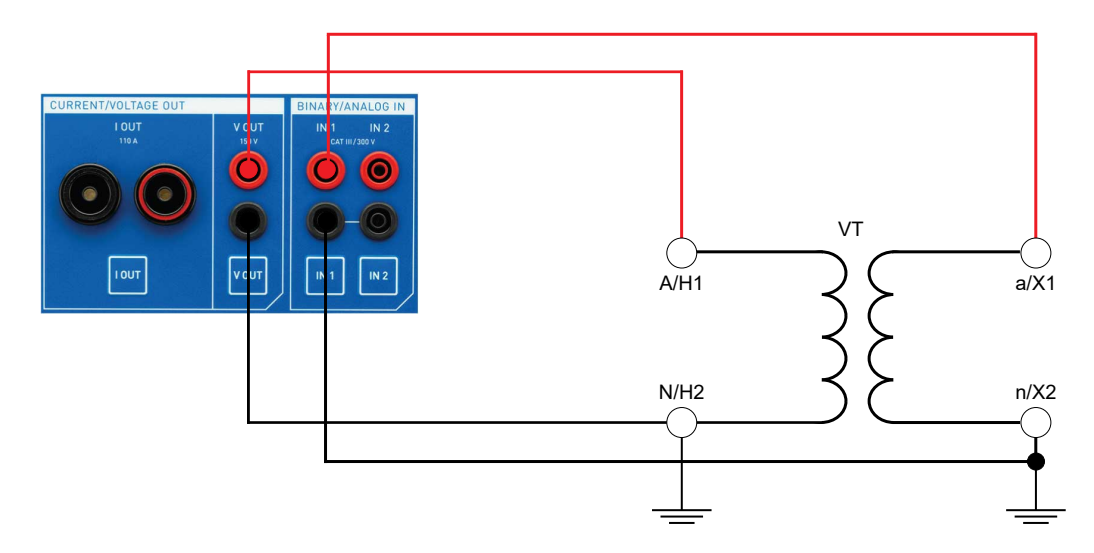

1. Conecte a saída **V OUT** do equipamento de teste *COMPANO 100* aos contatos primários **A/H1** e **N/H2** do TT/TP.

- 2. Conecte os contatos secundários **a/X1** e **n/X2** do TT/TP à entrada **IN 1**.
- 3. Desligue a saída **I OUT** pressionando a tecla **I OUT** e depois a tecla funcional "Desl.".
- 4. A saída de tensão **V OUT** está configurada para ser CA por padrão.
- 5. Configure **IN 1** para ser uma entrada de tensão pressionando a tecla **IN 1** e depois as seguintes teclas funcionais em sequência: **Analógico** ► **Tensão** ► **CA** ► **Auto** ► **fsel**.

A medição de frequência seletiva é necessária porque a tensão esperada é muito baixa. Para evitar interferências com outros sinais, é usada uma frequência diferente da frequência da rede – por exemplo, 80 Hz. A medição de frequência seletiva garante que apenas os componentes de 80 Hz do sinal de entrada sejam medidos.

6. Configure a medição calculada para medir uma relação. Pressione a tecla **Medição calculada**, ligue a medição, selecione **V OUT** como operando 1, IN 1 como operando 2 e Relação:1 como medição calculada.

### **Verifique a relação do TT/TP**

- 1. Acesse o módulo de aplicação QUICK.
- 2. Configure uma tensão CA de 150 V em **V OUT**.
- 3. Defina a frequência de saída como 80 Hz.
- 4. Inicie a saída por, digamos, 2 segundos, e desative a saída manualmente após esse tempo.
- 5. A relação é exibida como um resultado calculado na tela QUICK.
- 6. O ângulo de fase de IN 1 deve estar próximo de 0°. Se ele for de aproximadamente 180°, a polaridade do TT/TP estará incorreta (o que, na prática, é altamente improvável).
- Œ **Observação:** CCTVs exigem tensões de teste mais altas e não podem ser testados com o *COMPANO 100*. Recomendamos usar um equipamento de teste OMICRON *VOTANO* ajustado para essa finalidade.

# **23.2 Teste de burden de TT/TP**

### **AVISO**

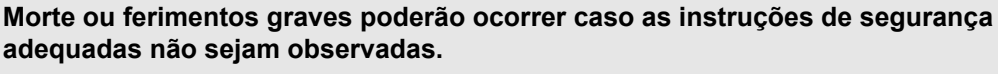

- ► O equipamento de teste *COMPANO 100* pode emitir tensões e correntes que representam risco à vida.
- Antes de operar qualquer equipamento elétrico como este, leia cuidadosamente o capítulo **Instruções de segurança** neste manual (consulte [Instruções de](#page-9-0) [segurança na página 10\)](#page-9-0).

Este capítulo fornece um exemplo de como medir o burden de um transformador de tensão/potencial (TT/TP).

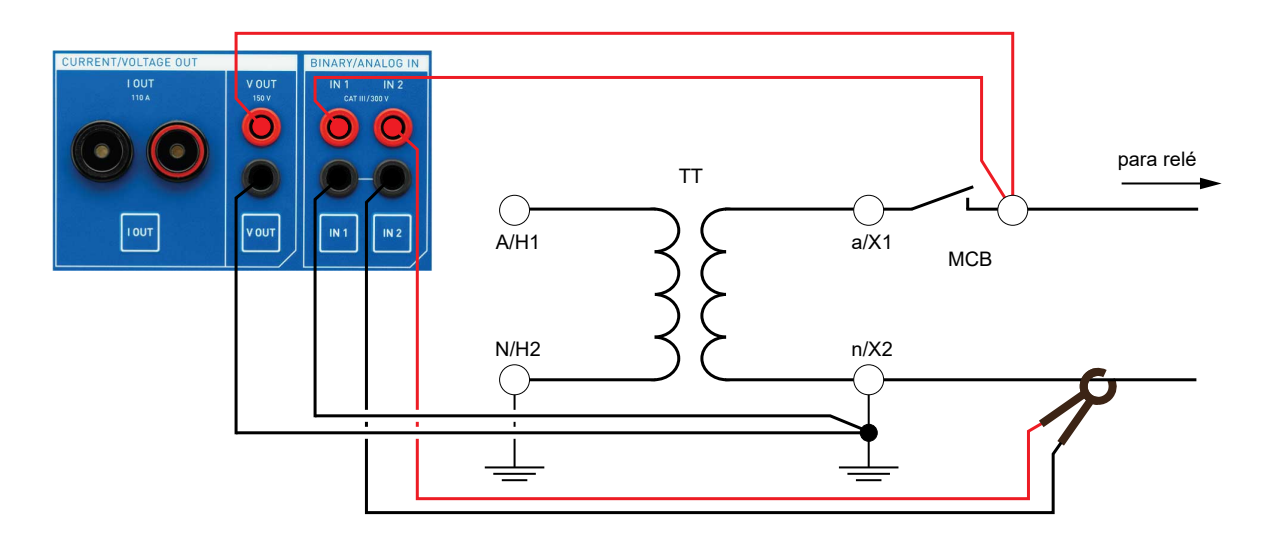

- 1. Abra o MCB (disjuntor em miniatura) no lado secundário do TT/TP.
- 2. Conecte a saída **V OUT** do equipamento de teste *COMPANO 100* às conexões secundárias do TT/TP *atrás* do MCB aberto.

### **Atenção:**

- Certifique-se de que você não tenha injetado acidentalmente tensão no lado secundário do TT/TP (no contato secundário **a/X1** do TT/TP, por exemplo), pois isso geraria uma alta tensão inesperada no lado primário do transformador.
- Certifique-se de que o MCB está aberto.
- 3. Conecte a entrada **IN 1** do equipamento de teste *COMPANO 100* ao mesmo ponto usando um segundo conjunto de cabos de conexão.

4. Configure a entrada **IN 1** do *COMPANO 100* para ser uma entrada de tensão: pressione a tecla **IN 1** abaixo da entrada real. Pressione as seguintes teclas funcionais em sequência:

### **Analógico** ► **Tensão** ► **CA** ► **Auto** ► **Preciso**.

5. Conecte o alicate de corrente *C-Probe 1* da OMICRON à entrada **IN 2** do *COMPANO 100*.

Observação: execute uma calibração de deslocamento de corrente CC no alicate de corrente antes de realizar a medição.

- 6. No alicate de corrente, defina uma faixa de 100 mV/A e aplique o alicate de corrente em torno de um fio secundário do TC.
- 7. Configure a entrada **IN 2** do *COMPANO 100* como uma entrada de corrente. Pressione a tecla **IN 2** abaixo da entrada real. Pressione as seguintes teclas funcionais em sequência:

### **Analógico** ► **Alicate** ► **100 mV/A** ► **CA** ► **Auto** ► **Preciso**.

- 8. Desligue a saída **I OUT** pressionando primeiro a tecla **I OUT** e depois pressionando a tecla "Desligar".
- 9. **V OUT** é configurada por padrão para CA.
- 10. No módulo de aplicação QUICK, em **V OUT**, defina a tensão secundária nominal de sua escolha.
- 11. Pressione a tecla **Medição calculada** . Em seguida, pressione a tecla funcional **Ligar**.
- 12. Configure a medição calculada para a potência aparente ao utilizar a tensão na **IN 1** como operando 1 e entrada na **IN 2** como operando 2.

Como um operando é uma corrente e o outro é uma tensão, a configuração **Cálculo** fornece uma opção de **potência aparente S**.

13. Agora retorne ao módulo de aplicação QUICK e injete a tensão nominal secundária por 2 segundos. A medição mostra o burden secundário do TC.

# **23.3 Teste de polaridade das conexões secundárias do TT/TP**

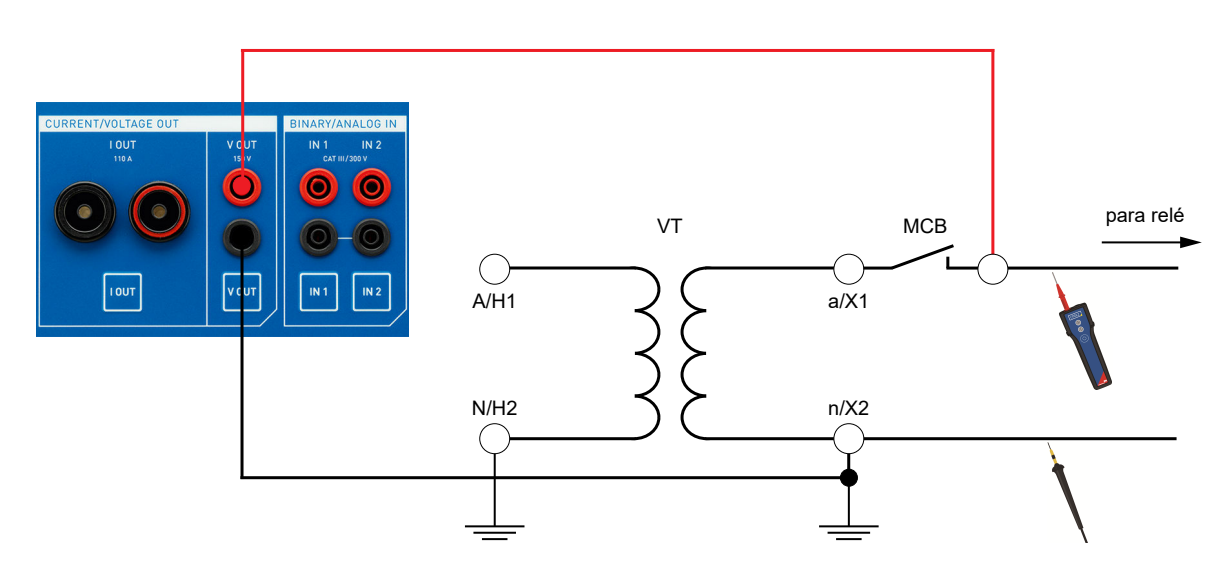

- 1. Abra o MCB (disjuntor em miniatura) no lado secundário do TT/TP.
- 2. Conecte a saída **V OUT** do equipamento de teste *COMPANO 100* às conexões secundárias do TT/TP *atrás* do MCB aberto.

### **Atenção:**

- Certifique-se de que você não tenha injetado acidentalmente tensão no lado secundário do TT/TP (no contato secundário **a/X1** do TT/TP, por exemplo), pois isso geraria uma alta tensão inesperada no lado primário do transformador.
- Certifique-se de que o MCB está aberto.
- 3. Desligue a saída **I OUT** pressionando primeiro a tecla **I OUT** e depois pressionando a tecla "Desligar".
- 4. A **V OUT** está configurada para ser CA por padrão.

## **Verifique a polaridade da fiação secundária do TT/TP**

- 1. Inicie o módulo de aplicação Verificação de polaridade.
- 2. Defina uma tensão CA de 50 V em **V OUT**.
- 3. Inicie a saída.
- 4. Verifique as conexões secundárias com o verificador de polaridade *CPOL2* da OMICRON seguindo o sinal do ponto de injeção, ao longo da rede elétrica, até o relé ou o medidor.

# **24 Testes do sistema de aterramento (exemplos de aplicação)**

#### **AVISO**

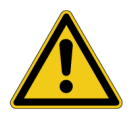

**Morte ou ferimentos graves poderão ocorrer caso as instruções de segurança adequadas não sejam observadas.**

Altas tensões inesperadas podem ocorrer na saída **I OUT** ou **V OUT** a qualquer momento, e a sonda de corrente auxiliar contém a tensão de saída total do equipamento de teste *COMPANO 100*.

- Sempre pressione o botão de parada de emergência antes de trabalhar com esses conectores.
- ► Antes de ativar a saída, coloque uma proteção próxima à sonda de corrente auxiliar para garantir que ninguém possa se aproximar dela ou, o que seria ainda pior, retirá-la acidentalmente do solo.

Este capítulo fornece exemplos de como realizar testes do sistema de aterramento.

# **24.1 Verificação de integridade do sistema de aterramento**

### **AVISO**

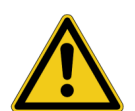

**Morte ou ferimentos graves poderão ocorrer caso as instruções de segurança adequadas não sejam observadas.**

No caso improvável de um erro interno do equipamento de teste *COMPANO 100*, tensões maiores que as esperadas poderão ocorrer na saída **I OUT**.

Sempre pressione o botão de parada de emergência antes de trabalhar com esse conector.

Dentro da área cercada de uma subestação, geralmente há um sistema de aterramento com, literalmente, centenas de ativos, postes de cerca, torres de transmissão e outros objetos metálicos da subestação conectados a ele. Cada um desses objetos deve ter uma conexão adequada que deve ser verificada após a montagem, durante o comissionamento ou alterações ou como um teste de rotina subsequente para comprovar que nenhuma dessas conexões está corroída ou danificada. Se esses testes não forem realizados, uma conexão de aterramento corroída poderá gerar consequências fatais caso ocorra uma falha de aterramento e sua corrente de falha não encontre um caminho direto para o aterramento da estação.

Idealmente, todas as conexões de aterramento são enviadas para um único ponto de conexão de aterramento adequado. A primeira tarefa é encontrar esse ponto de conexão de aterramento adequado. Para fazer isso, selecione aleatoriamente três pontos de conexão de aterramento – por exemplo, estruturas metálicas aterradas – e meça-os com a aplicação de **Micro-ohm** do *COMPANO 100* (consulte a imagem abaixo).

Esses pontos devem estar a uma certa distância do equipamento de teste *COMPANO 100*. Os pacotes de aterramento que a OMICRON fornece vêm com cabos de 10 m (30 pés). Portanto, recomendamos uma distância de 20 m (60 pés).

### **COMPANO 100 Manual do usuário**

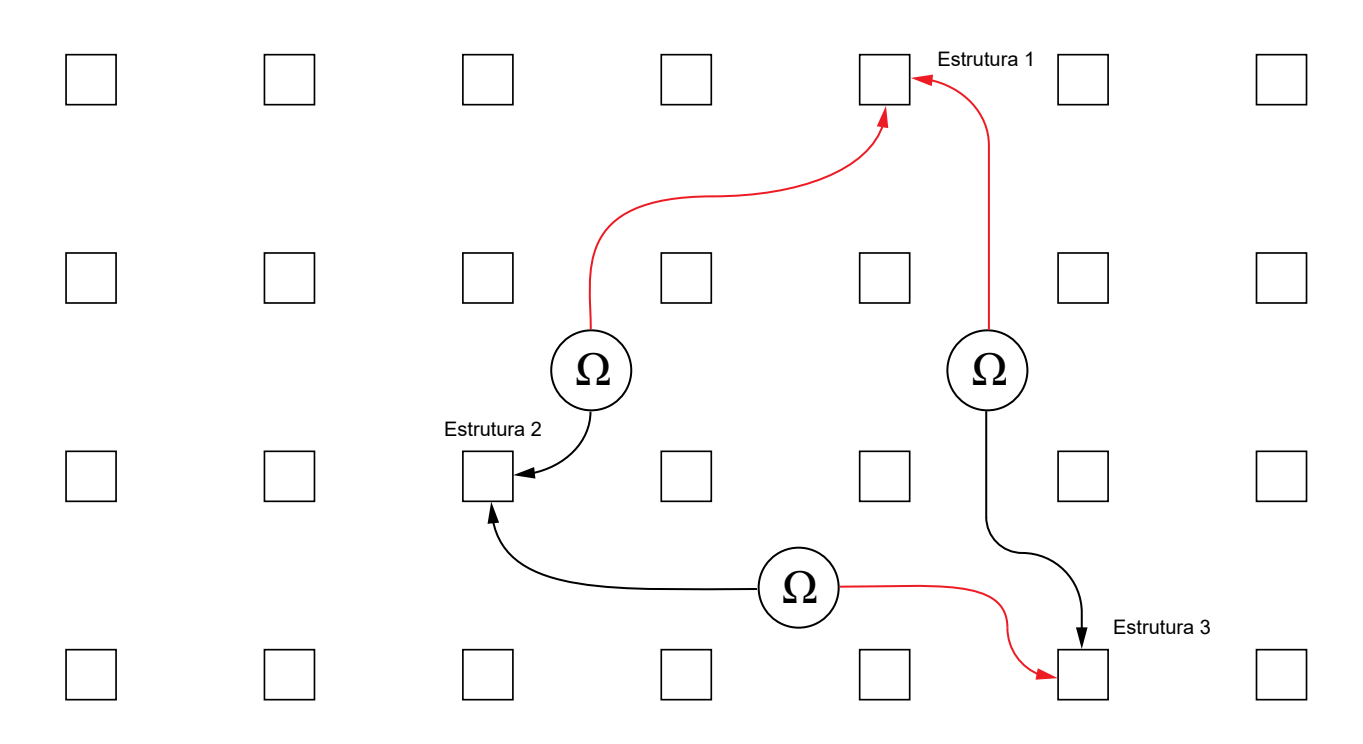

Uma corrente de teste de 100 A e um tempo limite de 1 segundo na faixa de 100 mV geralmente são boas opções.

A Os pacotes de aterramento que a OMICRON fornece vêm com três conjuntos de cabos de medição de 10 m (30 pés). Se não for possível testar com uma corrente mais elevada, tente usar dois cabos colocados em paralelo (marcados com **I**) para a injeção e um cabo (marcado com **V**) para a medição. Isso reduz a energia dissipada nos cabos. Se a resistência ainda estiver muito alta, você poderá usar o conjunto de cabos de alta corrente opcional de 6 m (19,5 pés) (VEHK6107) ou entrar em contato com o Suporte OMICRON (→[Suporte na página 186](#page-185-0)) para um conjunto de cabos personalizado.

Realize cada uma das três medições usando quatro cabos, medindo (entrada de tensão **IN1**) o mais próximo possível das linhas de grade de aterramento e com a injeção de corrente mais alta na estrutura acima do solo (consulte a imagem abaixo).

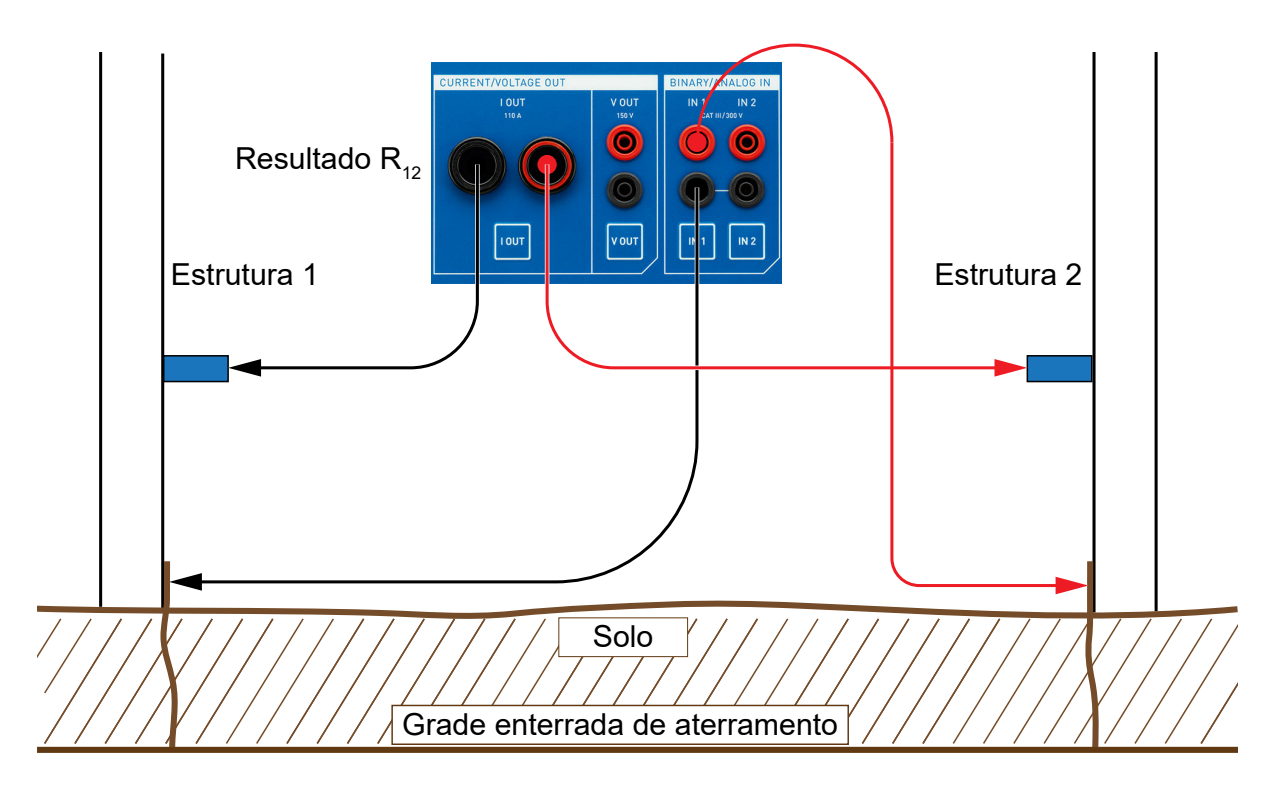

Some os dois resultados adquiridos para cada estrutura – por exemplo, para a estrutura 2, os resultados R12 + R23. Escolha a estrutura com a menor soma como o ponto de referência para a subestação.

É claro que você pode investir mais esforços na busca pelo ponto de referência perfeito, mas, em geral, qualquer ponto de uma subestação que esteja em boas condições deve ser adequado para servir como ponto de referência. Usando esse ponto de referência, todas as conexões e pontos de aterramento (pinos de aterramento) nas proximidades do ponto de referência são então testados e documentados.

O teste eficaz dos outros pontos de aterramento *não* deve ser realizado com o cabo de medição (entrada de tensão **IN1**) tão próximo quanto possível das linhas de grade de aterramento, mas no próprio ponto de teste.

A

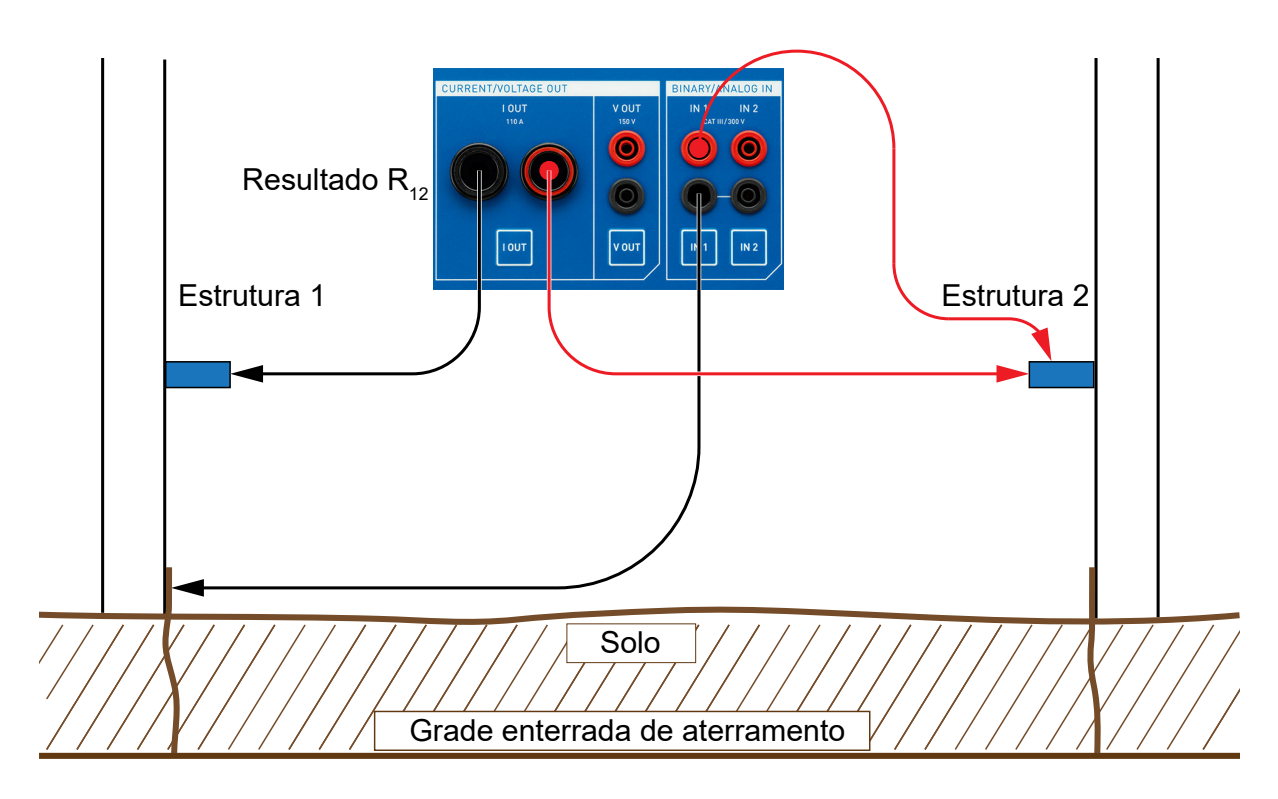

Em nosso exemplo, a estrutura 7 possui um pino de aterramento. Esse pino deve ter uma conexão adequada às linhas de grade de aterramento, caso sejam usadas para realizar o aterramento de uma parte da subestação a fim de proteger a equipe. Portanto, conecte o ponto de referência de medição diretamente ao pino, mantendo o caminho de tensão e corrente separado.

Um acessório conveniente para pinos de aterramento pode ser uma garra Kelvin, ou um parafuso Kelvin para roscas. Ambos os dispositivos separam claramente o caminho de tensão e corrente para garantir uma medição adequada com quatro cabos.

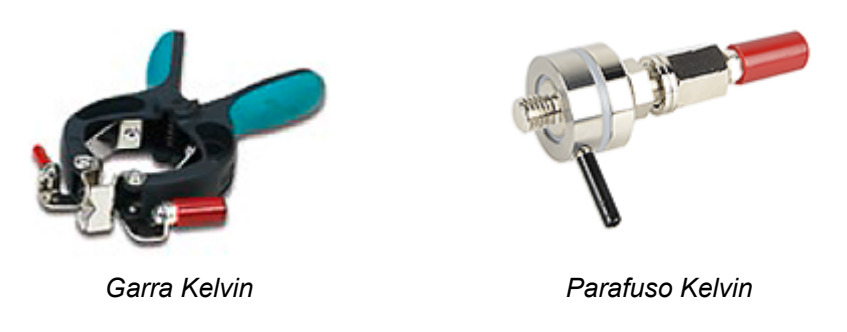

Em uma subestação maior, pode ser necessário ter mais de um ponto de referência. Nesses casos, o método de localização de um bom ponto de referência pode ser repetido. Antes de começar a segunda série de medições, meça e documente detalhadamente a resistência entre os diferentes pontos de referência.

# **24.2 Medições do sistema de aterramento**

Consulte as descrições dos módulos de aplicação correspondentes para obter mais informações:

- → [Impedância de aterramento na página 58](#page-57-0)
- → [Tensão de passo e toque na página 74](#page-73-0)
- → [Resistividade do solo na página 86](#page-85-0)

# **24.3 Fator de redução**

Um exemplo típico de redução de corrente é o sistema de aterramento de uma torre de transmissão de alta tensão. Se essa torre tiver um cabo de aterramento, parte da corrente injetada no sistema de aterramento (I<sub>total</sub>) de fato fluirá pelo sistema de aterramento local (I<sub>local</sub>). Outra parte fluirá pelo aterramento para outras torres de transmissão (I<sub>remota</sub>) e voltará através do cabo de aterramento, reduzindo assim o fluxo de corrente no sistema de aterramento local.

A relação entre a corrente que flui pelo sistema de aterramento local (I<sub>local</sub>) e a corrente injetada total (I<sub>total</sub>) é o fator de redução de corrente.

Uma bobina Rogowski pode ser usada para medir a corrente por meio das pernas da torre de transmissão. Essa medição pode ser realizada perna por perna com o *COMPANO 100*. O *COMPANO 100* então calculará o fator de redução de corrente resultante. Portanto, é necessário especificar a posição da bobina Rogowski em relação ao ponto de injeção (acima ou abaixo). Consulte [Fator de redução na página 65](#page-64-0) para obter mais detalhes.

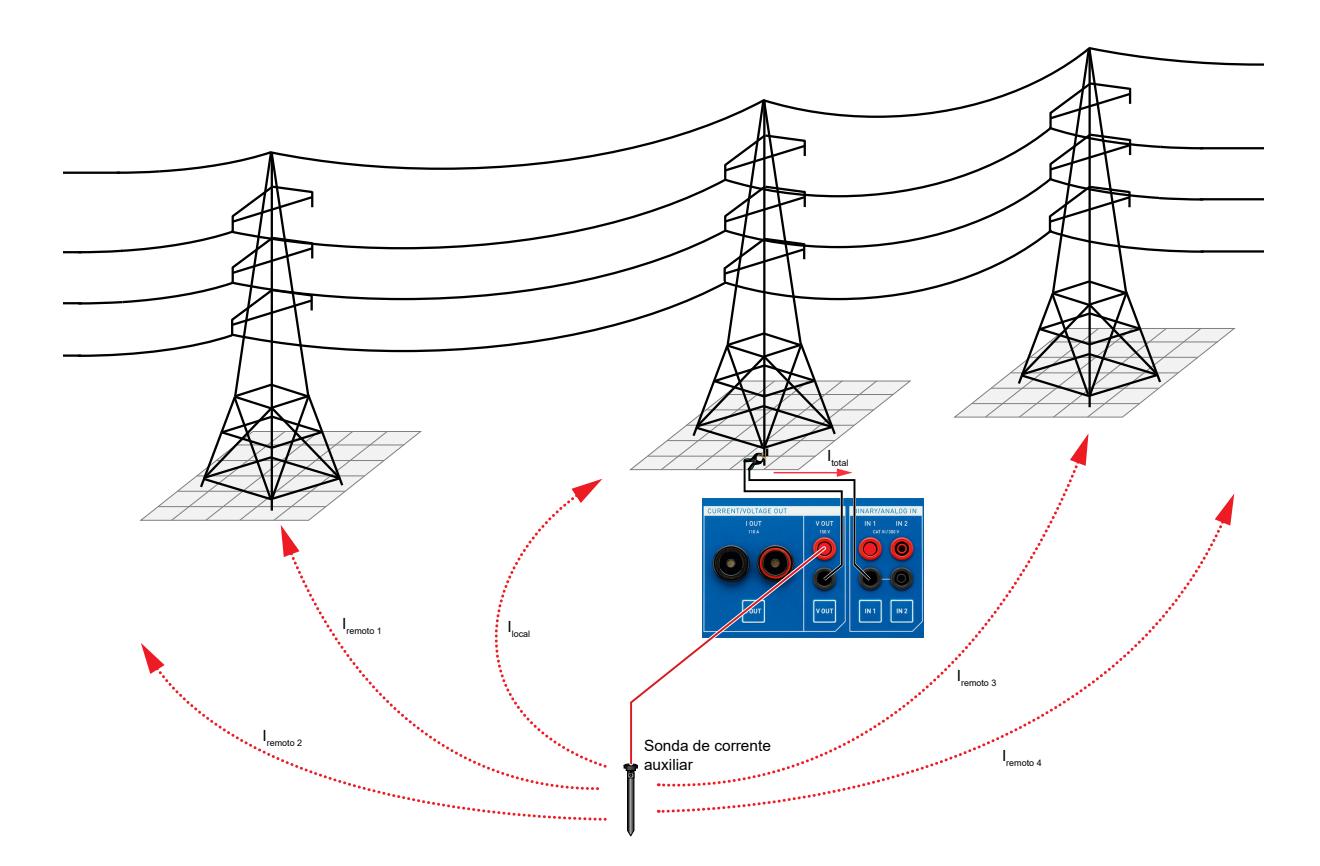

Outro exemplo seria uma subestação de distribuição montada em postes, como a mostrada abaixo. Aqui, parte da corrente injetada flui pelo sistema de aterramento local (I<sub>local</sub>). Outra parte flui pelos sistemas de aterramento remotos – por exemplo, de edifícios – e de volta para a subestação pelos condutores PEN dos cabos de baixa tensão.

Uma bobina Rogowski pode ser usada para medir a corrente que flui pelos condutores dos cabos. As correntes nas fases cancelam umas às outras, exceto quanto à corrente que flui pelo sistema de aterramento remoto. Essa medição pode ser realizada cabo por cabo com o *COMPANO 100*. Se possível, é aconselhável medir diversos cabos de uma vez para reduzir o impacto do erro de medição da bobina Rogowski. Para esse cenário de aplicação, a **Direção da corrente** na tela **Fator de redução** deve ser definida como **Redução**. Consulte [Fator de redução na página 65](#page-64-0) para obter mais detalhes.

Se a subestação de distribuição montada em postes tiver um cabo de aterramento na parte superior do poste, essa corrente também deverá ser medida, porque reduz a corrente que flui pelo sistema de aterramento local.

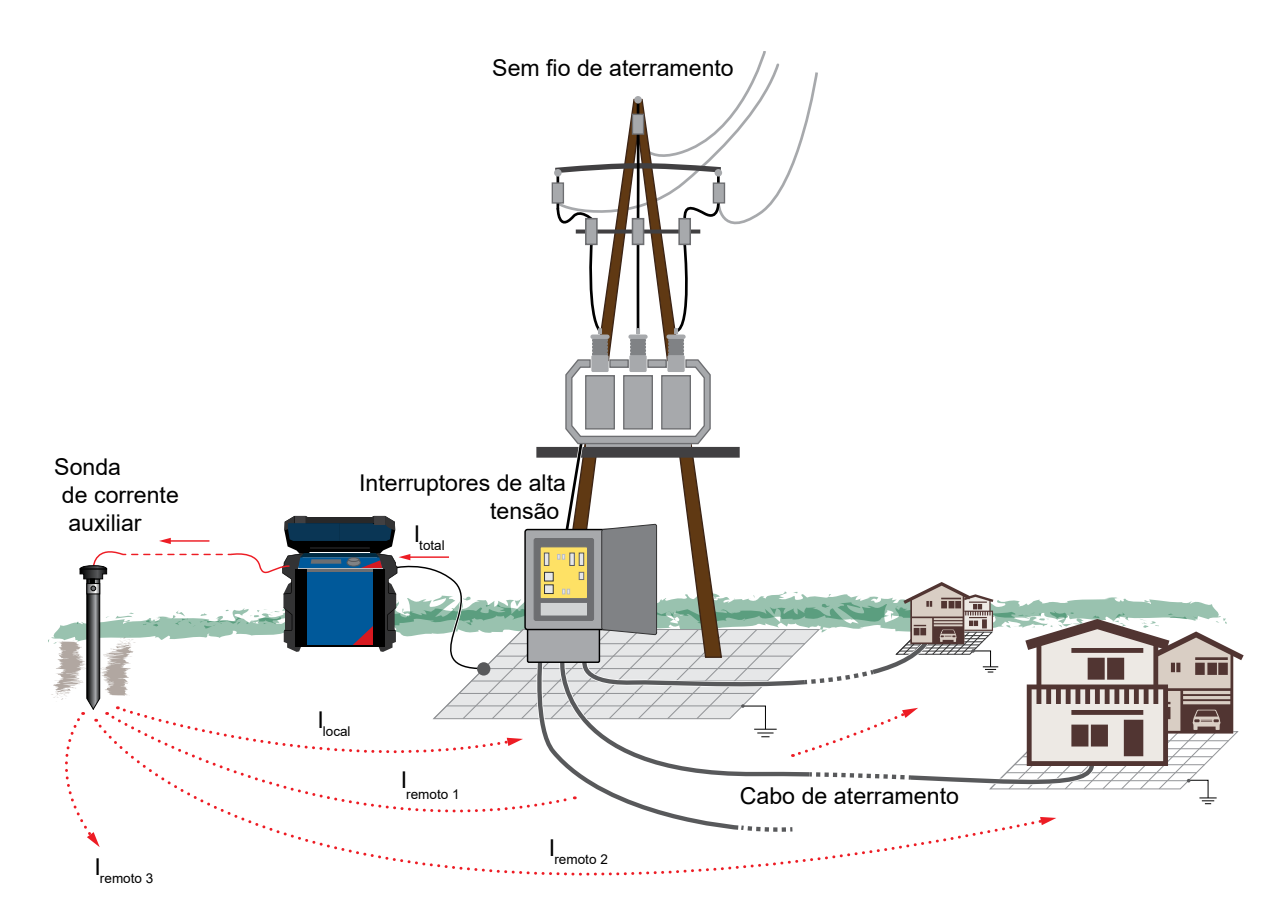

# **25 Testes de CB (exemplos de aplicação)**

### **AVISO**

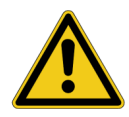

**Morte ou ferimentos graves poderão ocorrer caso as instruções de segurança adequadas não sejam observadas.**

- ► O equipamento de teste *COMPANO 100* pode emitir tensões e correntes que representam risco à vida.
- Antes de operar qualquer equipamento elétrico como este, leia cuidadosamente o capítulo **Instruções de segurança** neste manual (consulte [Instruções de](#page-9-0) [segurança na página 10\)](#page-9-0).

Com o *COMPANO 100*, você pode medir a resistência de uma junção do barramento ou de um disjuntor fechado. Aqui forneceremos um exemplo da última opção.

## **25.1 Medição de resistência com quatro fios**

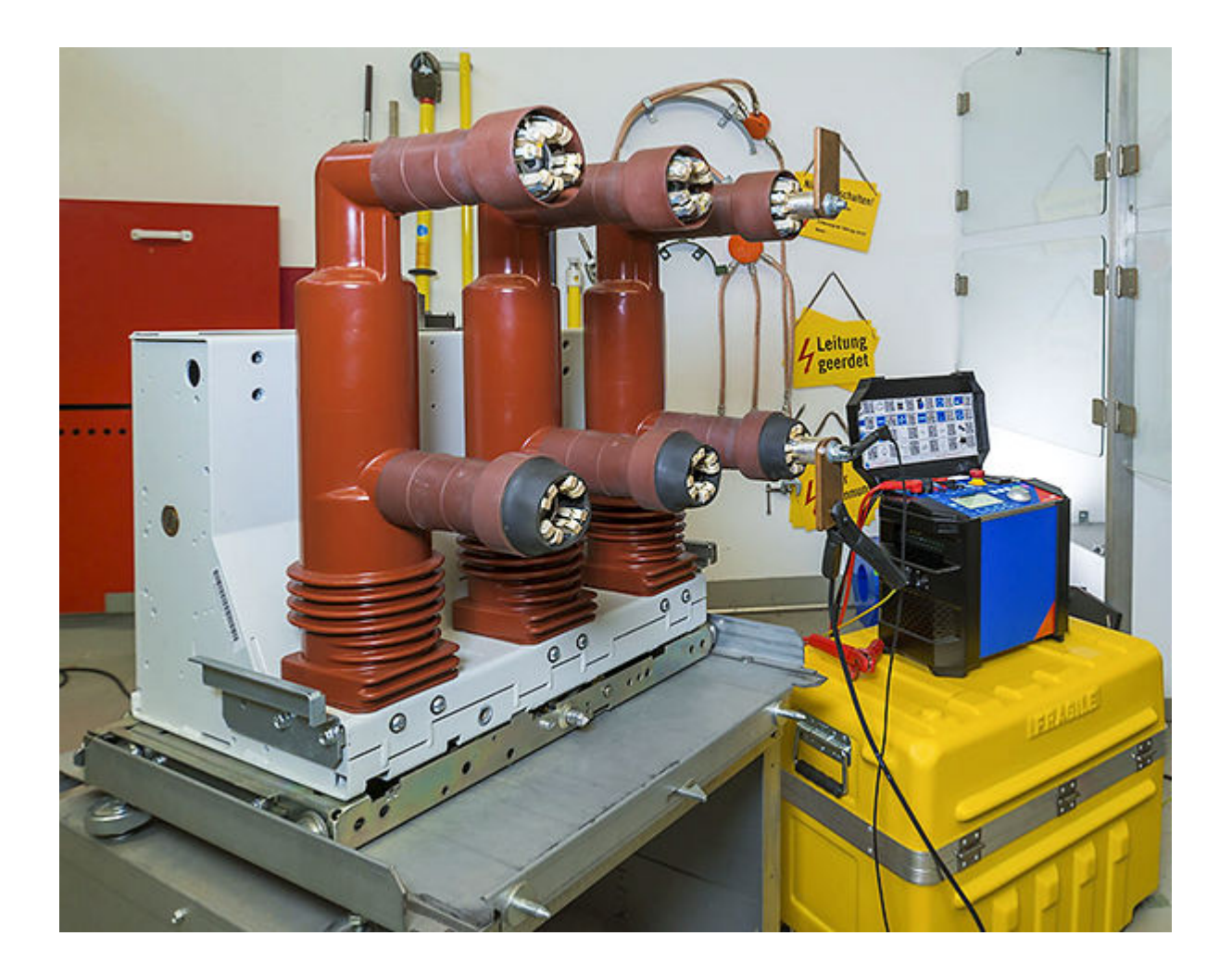

Para evitar qualquer influência da resistência de contato das garras conectadas aos contatos do disjuntor, é importante usar a técnica de quatro fios (e quatro pontos de contato!). A corrente é injetada usando dois fios e a tensão é medida usando um segundo par de fios.

Como há apenas uma corrente insignificante fluindo no caminho da tensão, não há queda de tensão criada pelas garras da injeção de corrente, o que significa que não há queda de tensão exercendo um impacto sobre o resultado da medição. É importante compreender que o ponto de conexão das garras de tensão determina qual parte da resistência é medida.

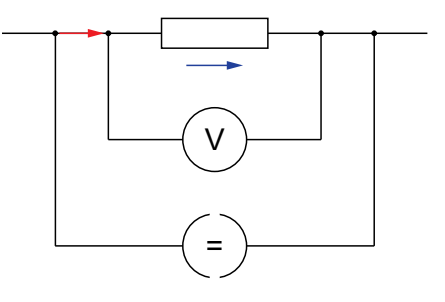

Ao realizar medições de disjuntor, você tem duas possibilidades:

- 1. A primeira opção é medir apenas a resistência do próprio contato. Esse é o valor que os fabricantes citam na ficha de dados do disjuntor. Essa opção faz sentido para verificar as especificações do disjuntor. Além disso, é útil para detectar tendências, ou seja, para pesquisar mudanças nas características do disjuntor ao longo dos anos.
- 2. A segunda opção é incluir os conectores do disjuntor na medição. Além do mais, testar os conectores do disjuntor pode ser benéfico para determinadas medições de manutenção, pois o fato de que a resistência do interruptor está dentro dos limites tem pouca relevância quando os conectores do disjuntor ao barramento superaquecem em caso de falha.

Com disjuntores de alta tensão, geralmente é mais fácil selecionar pontos de conexão, visto que todos os pontos são facilmente acessíveis para a conexão de garras.

# **25.2 Acessórios especiais de conexão**

Em disjuntores de média tensão (por exemplo, disjuntores equipados com contatos de tulipa, como o da foto à direita), frequentemente não é possível acessar o disjuntor diretamente utilizando a técnica de quatro fios, pois os dedos dos contatos de tulipa são interconectados e altamente ôhmicos, arruinando o resultado.

Portanto, para medir a resistência total do disjuntor, insira stubs substituindo os pontos de conexão do barramento (consulte a foto à direita).

Para medir apenas a resistência do contato do disjuntor, os contatos de tulipa precisam ser removidos do disjuntor. Em muitos casos, é difícil acessar o contato porque há literalmente apenas uma única rosca em uma enorme peça de metal. Nesse caso, use um parafuso Kelvin (consulte a foto à direita). Um parafuso Kelvin cria um contato de alta corrente na própria rosca e um contato de tensão independente na superfície em torno da rosca. Parafusos Kelvin estão disponíveis para diferentes roscas que são comuns em disjuntores.

Os alicates Kelvin também fornecem a possibilidade de estabelecer duas conexões independentes usando apenas um alicate. Os dois suportes do alicate são isolados um do outro. Essas garras são ideais para fazer conexões a condutores grandes, como barramentos ou placas de conexão (pás) de um disjuntor.

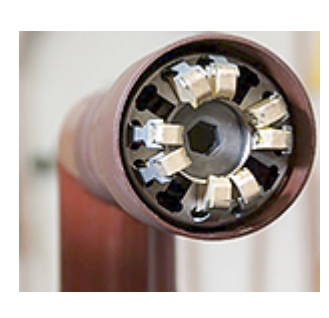

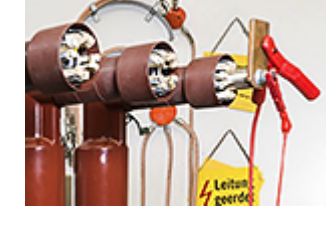

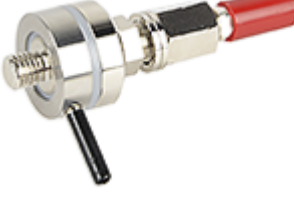

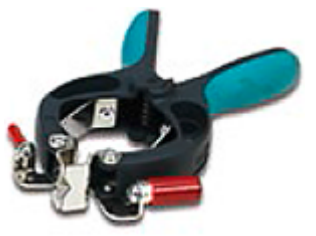

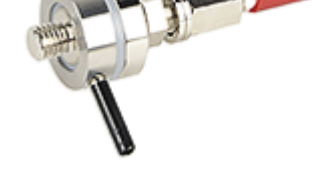

Para a medição real, conecte os cabos de alta corrente à saída de corrente **I OUT** e os cabos de detecção de tensão à entrada de medição **IN 1**. Quando a conexão é feita corretamente, a medição é simples. Abra o módulo de aplicação **Micro-ohm**, defina a corrente e pressione a tecla **Iniciar/Parar** para realizar a medição. Pare a medição quando o resultado tiver se estabilizado.

Observe que a entrada de medição **IN 1** é colocada em um modo especial no módulo de aplicação **Micro-ohm**, suprimindo o ruído de CA no nível de hardware com muito mais intensidade do que é possível no QUICK ou no FLEX.

Caso a saída pare automaticamente porque a alta corrente fez com que o *COMPANO 100* atingisse o seu limite térmico, o resultado continuará válido.

 $\bigcirc$ 

**Observação:** O *COMPANO 100* pode gerar 100 A CC por apenas alguns segundos. Consequentemente, disjuntores com TCs incluídos (geralmente disjuntores de tanque morto) não podem ser testados com o *COMPANO 100*, pois esses testes precisam de mais tempo para saturar totalmente todos os TCs antes que uma medição seja realizada.

# **26 Testes de MCB (exemplos de aplicação)**

### **AVISO**

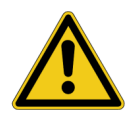

**Morte ou ferimentos graves poderão ocorrer caso as instruções de segurança adequadas não sejam observadas.**

- ► O equipamento de teste *COMPANO 100* pode emitir tensões e correntes que representam risco à vida.
- ► Antes de operar qualquer equipamento elétrico como este, leia cuidadosamente o capítulo **Instruções de segurança** neste manual (consulte [Instruções de](#page-9-0) [segurança na página 10\)](#page-9-0).

Os MCBs (disjuntores em miniatura) são testados em fábrica e geralmente isso é suficiente para o resto da sua vida útil. No entanto, circunstâncias especiais podem exigir testes de MCB. O *COMPANO 100* é capaz de testar aproximadamente 90% dos disjuntores de ≤13 A e 80% dos disjuntores de 16 A.

Quanto maior é a corrente de falha detectada pelo MCB, mais rápido é o acionamento do disjuntor. A maioria dos MCBs possui detecção térmica e magnética de sobrecorrente para que, acima de um certo nível de corrente, o disparo ocorra muito rapidamente (consulte o gráfico mostrando uma característica típica de sobrecorrente-tempo).

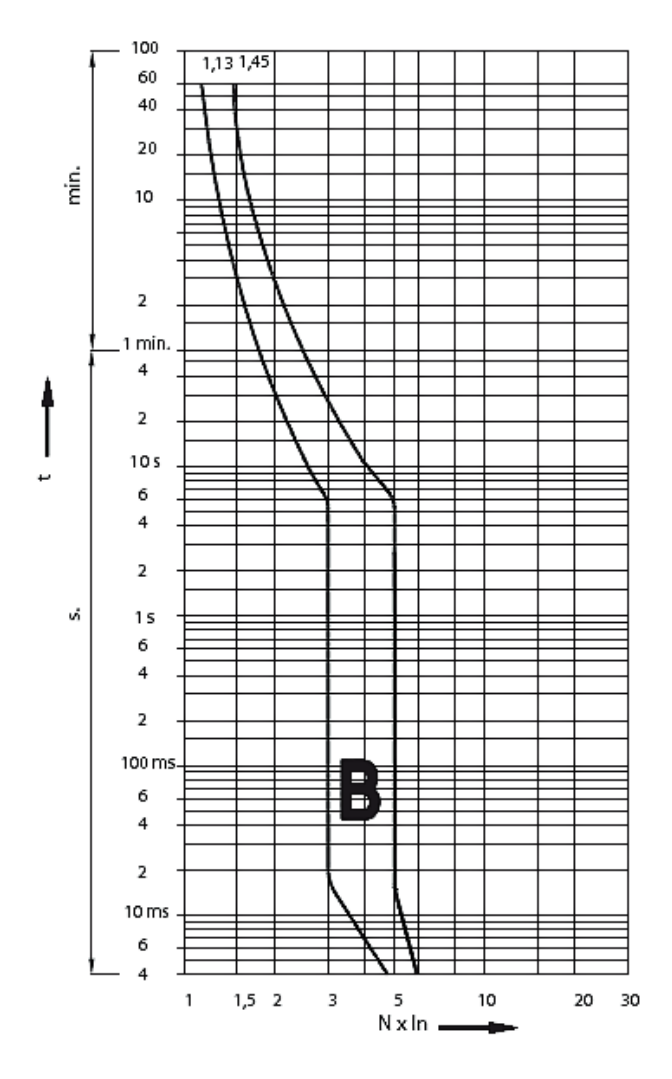

Com essa característica, os MCBs evitam disparos indesejados – por exemplo, por correntes de partida além da corrente nominal. As tolerâncias dessas duas curvas são significativas. No exemplo fornecido, os tempos de disparo sob uma corrente três vezes maior que a nominal podem variar de 6 segundos a 30 segundos, ainda dentro da tolerância.

# **26.1 Teste manual do MCB com o QUICK**

- 1. Para este teste, desconecte o MCB de outros circuitos.
- 2. Em seguida, conecte o MCB à saída **I OUT** do equipamento de teste *COMPANO 100*:

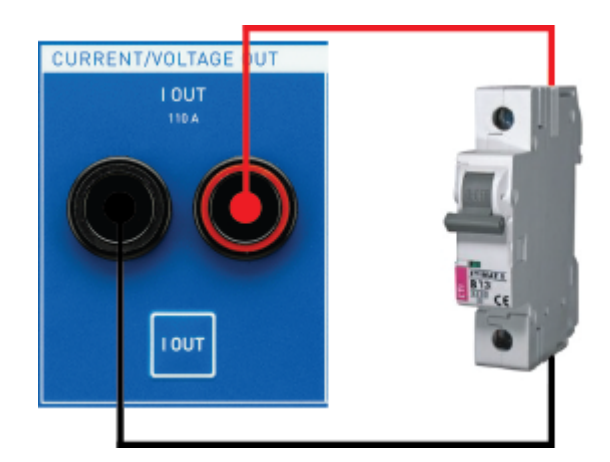

- 3. Para fazer um teste único manual, use o módulo de aplicação QUICK. Tudo o que você precisa fazer é configurar o trigger para Sobrecarga de **I OUT**, definir uma corrente de saída e esperar o disjuntor disparar.
- A O indicador de sobrecarga é atrasado em 200 ms em ambas as direções, de ida e de volta. Isso é necessário, por um lado, para suprimir picos curtos da detecção e, por outro, para avaliar de maneira confiável se a sobrecarga finalmente cessou e não apenas desapareceu temporariamente como, por exemplo, durante a intersecção zero. Isso significa que se você fizer uma medição de tempo utilizando triggers de "Sobrecarga", deverá somar ou subtrair do resultado 200 ms, conforme o caso.

# **26.2 Teste automático do MCB com o FLEX**

Este exemplo mostra como automatizar a medição de três pontos interessantes. Use o módulo de aplicação FLEX para programar uma sequência que detecte a sobrecarga da saída quando o disjuntor dispara. Um teste semiautomático como esse faz sentido quando há muitos disjuntores a serem testados.

Três pontos de teste são testados:

- a corrente para o disparo magnético (em nosso exemplo, cinco vezes a corrente nominal)
- o ponto final em que a detecção de sobrecorrente térmica será disparada e a magnética não (em nosso exemplo, três vezes a corrente nominal)
- e um período de tempo maior da corrente nominal para um teste de estabilidade (quando o disjuntor ainda está aquecido pelo disparo térmico anterior).
- 1. A primeira etapa dessa sequência FLEX é uma etapa que emite cinco vezes a corrente nominal, com um trigger de Sobrecarga de **I OUT** e um tempo limite de 2 segundos para proteger o circuito e os cabos caso algo dê errado.

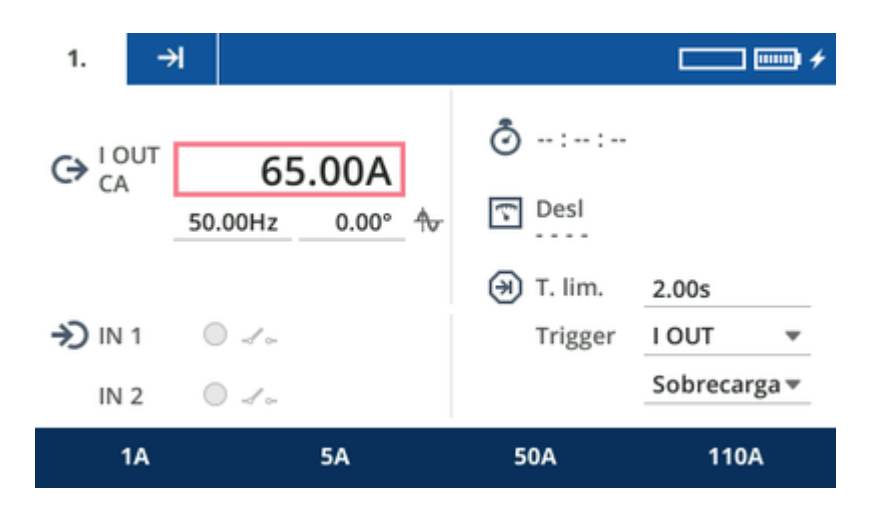

### *Captura de tela do exemplo*

Quando o disjuntor dispara, o tempo de operação é registrado.

2. Na próxima etapa, o MCB precisará ser fechado manualmente outra vez. Para detectar o fechamento, adicione uma etapa de sequência 2 e defina uma corrente de saída de **I OUT** = 1 A, um tempo limite de 10 minutos e um trigger de Sobrecarga de **I OUT**. Isso lhe proporcionará tempo suficiente para fechar o disjuntor.

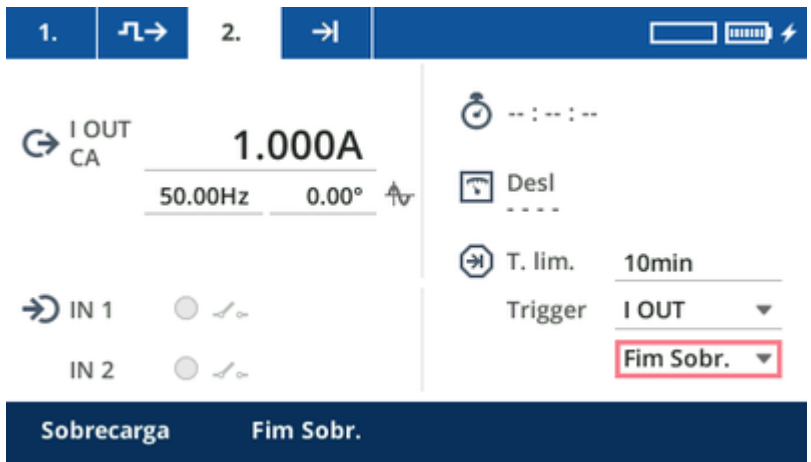

*Captura de tela do exemplo*

3. Para não ter que segurar o MCB em suas mãos enquanto ele é disparado, defina uma etapa de sequência 3 adicional com 0 A por 5 segundos.

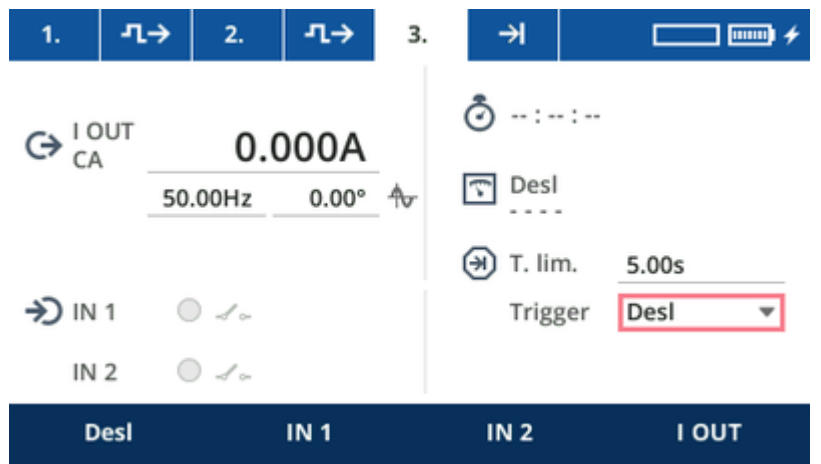

*Captura de tela do exemplo*

4. Adicione uma etapa de sequência 4 com uma corrente de saída equivalente a três vezes a corrente nominal. Nessa etapa de sequência, o mecanismo térmico do MCB deve reagir em algum ponto entre 6 segundos e pouco menos de 3 minutos.

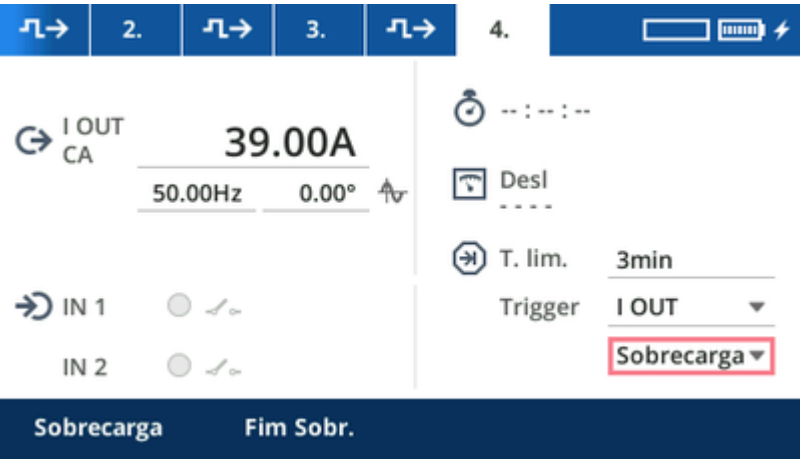

### *Captura de tela do exemplo*

5. Adicione mais duas etapas de sequência com os valores anteriores: a etapa de sequência 5 com corrente de saída de 1 A, tempo limite de 10 minutos e um trigger de **Sobrecarga**, e a etapa de sequência 6 com 0 A por 5 segundos.

6. Como última etapa de sequência, a etapa de sequência 7, adicione um teste de estabilidade com uma corrente de saída de 13 A por 10 minutos. O MCB não deverá disparar durante esse período, mas mesmo assim, defina a Sobrecarga da **I OUT**, desta vez esperando que a sobrecarga não ocorra.

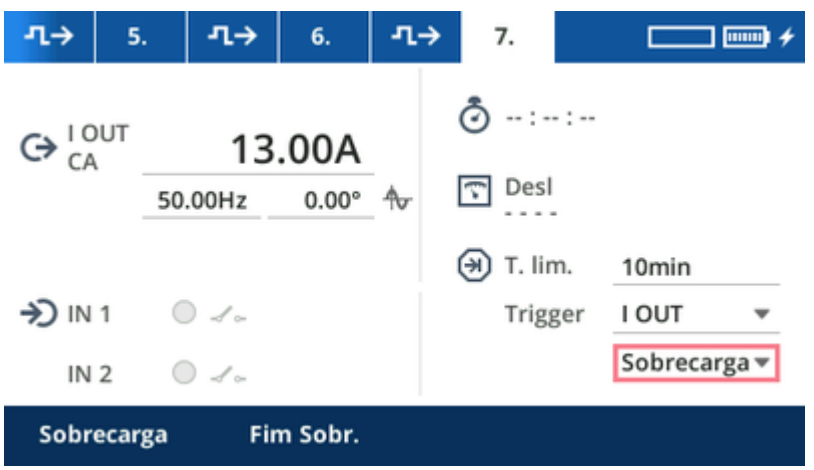

### *Captura de tela do exemplo*

Para um MCB de 13 A, por exemplo, com as características de tempo-sobrecorrente mostradas acima, em formato tabular, a sequência terá a seguinte aparência:

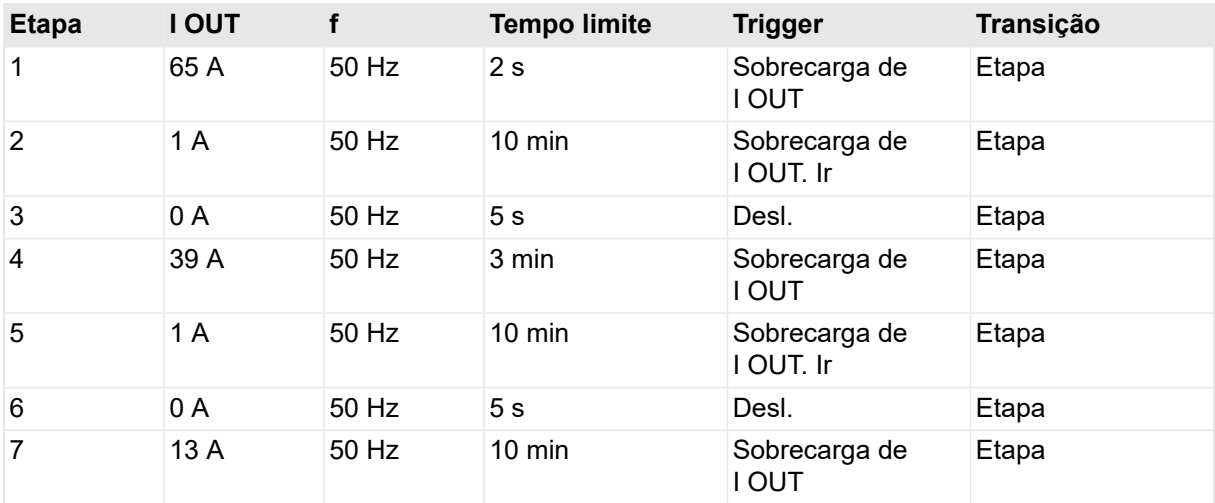

- Antes de começar o teste, verifique se o MCB está fechado.
- Pressione a tecla **Iniciar/Parar**. O MCB deve disparar imediatamente.
- Feche o disjuntor nos próximos 10 minutos. Após 5 segundos, você ouvirá o MCB emitindo um zumbido alto, indicando que o disparo magnético está funcionando, mas não é suficientemente forte para fazer o disparo.
- Por fim, após algum tempo dentro de 3 minutos o disjuntor disparará novamente.
- Feche o disjuntor nos próximos 10 minutos. O MCB não deve disparar novamente à sua corrente nominal de 13 A.

### **COMPANO 100 Manual do usuário**

Para ver os resultados das etapas de sequência individuais, pressione as teclas funcionais **Anterior** ou **Próximo**. Os resultados podem ser vistos nas seguintes etapas de sequência:

- etapa de sequência 1: tempo de disparo magnético a uma sobrecorrente 5 vezes maior
- etapa de sequência 4: disparo térmico a uma sobrecorrente 3 vezes maior
- etapa de sequência 7: atingiu o tempo limite (resultado esperado).

A maior parte dos disjuntores com corrente nominal de 13 A e 16 A disparam bem antes que o limite interno do equipamento de teste seja atingido, ou seja, antes que ocorra uma sobrecarga térmica do *COMPANO 100*. No entanto, se você tiver um disjuntor com tempo de disparo muito longo, mas com uma característica de tempo-sobrecorrente ainda dentro da tolerância, talvez o *COMPANO 100* não dispare esse disjuntor.

Portanto, tenha em mente que: O *COMPANO 100* pode ser usado para iniciar o disparo de um MCB a fim de provar que ele está funcionando corretamente. No entanto, ele não pode verificar de maneira confiável *todos* os casos em que o disjuntor *não* está em pleno funcionamento, sobretudo quando uma sobrecarga térmica interrompe a saída de corrente do equipamento de teste *antes* que o MCB seja disparado.

O indicador de sobrecarga é atrasado em 200 ms em ambas as direções, de ida e volta. Isso é necessário, por um lado, para suprimir picos curtos da detecção e, por outro, para avaliar de maneira confiável se a sobrecarga finalmente cessou e não apenas desapareceu temporariamente como, por exemplo, durante a intersecção zero. Isso significa que se você fizer uma medição de tempo utilizando os triggers de "Sobrecarga", adicione ou deduza do resultado 200 ms, conforme for o caso.

Œ
# **27 Informações sobre a licença de software**

Partes do software embarcado ao *COMPANO* se encontram sob licença da OMICRON. Outras partes se encontram sob licenças de software de código aberto.

Você pode encontrar todas as informações e notificações necessárias da licença de software em **Instalação** ► **Serviço** ► **Notas legais**.

Tanto os textos de licença de código aberto quanto os códigos-fonte necessários são disponibilizados na Área de download de código aberto da OMICRON em [https://www.omicronenergy.com/](https://www.omicronenergy.com/opensource/) [opensource/.](https://www.omicronenergy.com/opensource/)

**Atualização do software do COMPANO 100:** Para obter informações sobre como instalar uma nova versão do software, consulte [Atualização do software na página 99](#page-98-0) no capítulo **Instalação**.

Œ

# **28 Resolução de problemas**

#### **Os resultados parecem incorretos**

#### **Verifique a configuração do filtro de entrada:**

O filtro de precisão precisa de cerca de 500 ms a 1 segundo para retornar um valor atualizado.

O filtro rápido precisa de pelo menos um ciclo completo para retornar o valor atualizado. Se o tempo transcorrido desde a última alteração de valor tiver sido menor, o resultado ainda não refletirá o novo valor.

#### **Verifique sua faixa de medição:**

Selecione sempre a menor faixa de entrada adequada de **IN 1** e **IN 2**.

Além disso, verifique as faixas do alicate de corrente.

**Exemplo:** Se você estiver medindo, digamos, o lado secundário de um TC 1000:1 com injeção primária de 100 A, verá 100 mA no lado secundário. O uso de um alicate de corrente na faixa de 10 mV/A resultará em uma tensão de 1 mV na entrada analógica. Se uma faixa de entrada alta for selecionada, talvez não seja possível medir corretamente esse pequeno valor.

#### **Verifique se a faixa auto está ativada:**

Se a faixa auto estiver ativada, uma mudança rápida da tensão medida pode causar uma troca de faixa e a medição ficará inválida por um curto período de tempo. Em caso de sinais de mudança rápida, considere desativar a faixa auto da **IN1** e **IN2** e selecionar manualmente a faixa de medição adequada.

## **Valor incorreto nas** *medições calculadas*:

Os cálculos de fase não funcionam com o filtro rápido, pois o curto período não é suficiente para obter uma medição de fase precisa. Portanto, o filtro preciso será usado internamente para os cálculos de fase. Isso pode causar resultados de medição incorretos se os valores mudarem de forma muito rápida, por exemplo, durante um teste instantâneo de função de sobrecorrente. Todas as medições calculadas que precisam de uma relação de fase (por exemplo, Z, R/X, etc.) são afetadas.

#### **Verifique o tempo de resposta do relé:**

Os relés digitais, especialmente, precisam de algum tempo para seus cálculos internos. Por exemplo, alguns relés de frequência precisam de 100 ms ou mais para reagir a uma mudança de frequência. Se você quiser testar esses relés com rampas de frequência, verifique a ficha de dados do relé e defina um valor suficientemente grande para o tempo de etapa da rampa.

#### **Verifique o sensor:**

Alguns sensores inteligentes, como as bobinas Rogowski, possuem funções integradas de desligamento e economia de energia que podem desligar a medição após alguns minutos. No caso de funções de economia de energia, pode levar alguns segundos até que o sensor forneça valores corretos novamente. Consulte a documentação do usuário de seu sensor para determinar como usar essa função e como desativá-la para a medição.

# **Os resultados parecem incorretos**

### **Verifique o aterramento:**

O *COMPANO 100* pertence à classe de proteção II. Portanto, o aterramento não é tão fundamental quanto em equipamentos aterrados por meio de um cabo de alimentação. Mesmo assim, devido às capacidades internas, há um certo acoplamento entre a fonte de alimentação, a carcaça e as saídas, o que pode produzir resultados incorretos, dependendo do circuito de entrada do relé utilizado. Por isso, recomenda-se fazer o aterramento.

## **Verifique a calibração de deslocamento CC do seu alicate ou sensor:**

Alicates de corrente como o *C-PROBE 1* permitem ajustar o deslocamento CC do alicate.

Certifique-se de que o deslocamento CC está definido como 0 A antes de usar o alicate em uma medição real. Você pode, por exemplo, conectar o alicate a **IN1** no *COMPANO 100*, configurar **IN1** para o alicate de corrente, iniciar a saída de 0 A no **QUICK** e, em seguida, ajustar o deslocamento até que a leitura de corrente em **IN1** seja (quase) zero.

#### **Verifique as baterias do seu alicate ou sensor:**

Alguns sensores ou alicates de corrente precisam de baterias para operação. Baterias fracas podem interferir com o sinal de saída.

Consulte a documentação do usuário do seu alicate ou sensor para obter mais detalhes.

#### **Ao testar um relé autoalimentado:**

Alguns relés autoalimentados (alimentados por TC) usam uma fonte de alimentação em modo comutado que distorce significativamente a tensão no caminho da corrente e pode interferir com os algoritmos do controlador no *COMPANO 100*.

Na maioria dos casos, esses relés podem ser testados usando o acessório *CBF1* para o *COMPANO 100* (→ [Acessórios na página 125](#page-124-0)).

#### **O equipamento de teste não liga, ou desliga imediatamente**

#### **Temperatura muito alta:**

Se a temperatura da bateria exceder um limite superior, o equipamento de teste não poderá ser ligado, ou desligará imediatamente para proteger a bateria. Deixe o equipamento de teste e a bateria esfriarem e tente ligá-los novamente.

#### **Temperatura muito baixa**

Se a temperatura da bateria estiver abaixo de um limite inferior, o equipamento de teste não poderá ser ligado, ou desligará imediatamente para proteger a bateria. Aqueça lentamente o equipamento de teste e a bateria e tente ligá-los novamente.

### **O equipamento de teste desliga imediatamente após iniciar a saída de sinal**

#### **Limitação de potência máxima:**

A potência de saída máxima é limitada a aproximadamente 1 kVA. Se a potência de saída for maior – por exemplo, ao gerar 100 A a 200 mΩ – o equipamento de teste desligará a corrente imediatamente. Nesse caso, reduza a corrente para reduzir a potência de saída.

A resistência dos cabos utilizados pode ser responsável pela maior parte da resistência. Tente usar cabos de alta corrente dedicados, como o conjunto de cabos de alta corrente opcional de 6 m (19,5 pés) (VEHK6107) ou entre em contato com o Suporte da OMICRON (→[Suporte na](#page-185-0) [página 186](#page-185-0)) para um conjunto de cabos personalizado.

#### **Temperatura muito baixa:**

A resistência interna da bateria depende da sua temperatura. Se estiver muito frio ( $\leq 0$  °C/14 °F), a bateria pode não conseguir fornecer a potência de saída total, e o equipamento de teste desligará a corrente imediatamente. Nesse caso, reduza a corrente de saída ou aqueça o equipamento de teste.

#### **Estado de carga muito baixo:**

Se o estado da carga for muito baixo, uma alta potência de saída gerará correntes muito altas no equipamento de teste. Para proteger o equipamento de teste e a bateria, o equipamento de teste desligará a corrente imediatamente. Nesse caso, reduza a corrente de saída ou recarregue a bateria.

#### **Estado de integridade da bateria muito baixo**

#### **Atualização do estado de integridade:**

O sistema precisa de um ciclo de carregamento completo para atualizar o estado de integridade.

Mais informações sobre [o estado de integridade \(SOH\) da bateria na página 23](#page-22-0).

#### **A bateria não pode estar carregada com mais de 100%**

#### **Atualização do estado de integridade:**

Se a bateria for usada por muito tempo sem um ciclo de carga completo, o nível de carga exibido pode não ser preciso, mesmo se a bateria estiver totalmente carregada.

O sistema precisa de um ciclo de carregamento completo para atualizar o estado de integridade e redefinir o cálculo do nível de carga.

Mais informações sobre [o estado de integridade \(SOH\) da bateria na página 23](#page-22-0).

#### **A atualização não funciona**

Antes que a atualização seja iniciada, o *COMPANO 100* deve ser carregado até pelo menos 70%. Se for esse o caso, desconecte o carregador e certifique-se de que o *COMPANO 100* está desligado antes de iniciar o processo de atualização  $\rightarrow$  [Atualização do software na página 99](#page-98-0)).

### **O verificador de polaridade CPOL/CPOL2 não detecta corretamente o sinal**

#### **Amplitude do sinal muito pequena:**

O *CPOL* precisa detectar uma tensão entre dois pontos de medição. Em alguns casos, como ao medir os dois lados de um switch fechado, essa tensão pode ser muito pequena. Nesses casos, você pode tentar aumentar a corrente de medição, se possível, ou usar o *CPOL2*, que proporciona mais sensibilidade que o *CPOL*.

#### **Sinal distorcido:**

Alguns relés autoalimentados (alimentados por TC) usam uma fonte de alimentação em modo comutado que distorce a tensão medida. O *CPOL2* não consegue detectar esse sinal de dente de serra distorcido. Nesse caso, use o alicate de corrente *C-Probe 1* juntamente com o *CPOL2* para testar a polaridade (→ [Verificação de polaridade na página 52](#page-51-0)).

#### **Alta sensibilidade:**

Ao realizar verificações de conexões, é possível injetar, por exemplo, na fase A e também medir um sinal na fase B. Isso pode ser causado por acoplamento capacitivo ou indutivo entre as fases.

Nesse caso, use o alicate de corrente *C-Probe 1* juntamente com o *CPOL2* para testar a polaridade (→ [Verificação de polaridade na página 52](#page-51-0)).

#### **A tensão de saída só está disponível durante a execução de um teste**

Por exemplo, se você quiser alimentar um relé para configurá-lo antes e ler os resultados após o teste, poderá usar o modo **AUX DC** (→ [Modo AUX DC na página 38](#page-37-0)).

No modo **AUX DC**, somente a saída de corrente pode ser usada para o teste.

#### **A granularidade do valor de saída não é suficientemente fina**

#### **A granularidade da corrente não é suficientemente fina:**

A faixa de saída de 20 A da saída de corrente fornece uma melhor granularidade para correntes baixas. Isso pode ser usado, por exemplo, para testar relés de falha de aterramento.

# <span id="page-185-0"></span>**29 Suporte**

Quando você trabalha com nossos produtos, oferecemos os melhores benefícios possíveis. Se precisar de suporte, estaremos aqui para ajudar você!

# **Suporte Técnico 24/7 – Obtenha suporte**

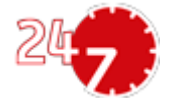

[www.omicronenergy.com/support](http://www.omicronenergy.com/support)

Em nossa linha direta de suporte técnico, você pode tirar todas as suas dúvidas com nossos técnicos bem instruídos. Todo dia – competente e gratuito.

Use nossa linha direta de suporte técnico internacional disponível 24 horas por dia, 7 dias da semana.

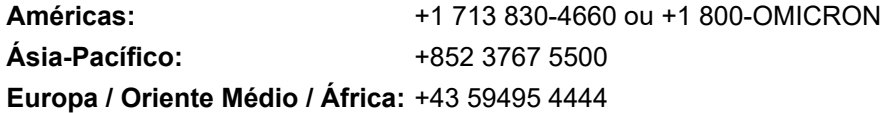

Além disso, é possível encontrar a Central de atendimento OMICRON ou Parceiro de vendas OMICRON mais próximo em [www.omicronenergy.com](http://www.omicronenergy.com) → Contato.

# **Portal do cliente - Fique informado**

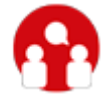

[www.omicronenergy.com/customer](http://www.omicronenergy.com/customer)

O **Portal do cliente** em nosso site é uma plataforma de troca de conhecimento internacional. Baixe as atualizações de software mais recentes para todos os produtos e compartilhe suas experiências em nosso fórum de usuários.

Navegue na **Biblioteca de Conhecimento** e encontre notas de aplicação, documentos de conferência, artigos sobre experiências de trabalho diário, manuais do usuário e muito mais.

# **OMICRON Academy – Saiba mais**

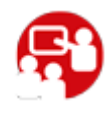

[www.omicronenergy.com/academy](http://www.omicronenergy.com/academy)

Aprenda mais sobre seu produto em um dos cursos de treinamento oferecidos pelo **OMICRON Academy**.

OMICRON electronics GmbH, Oberes Ried 1, 6833 Klaus, Austria. +43 59495.

PTB 1122 05 05